**1373-1-7800 | Rev. 01 | 3.2012** 

# KNX Technisches Handbuch

Busch-Installationsbus KNX

Kombiaktor mit Binäreingängen, UP 6173/11 U

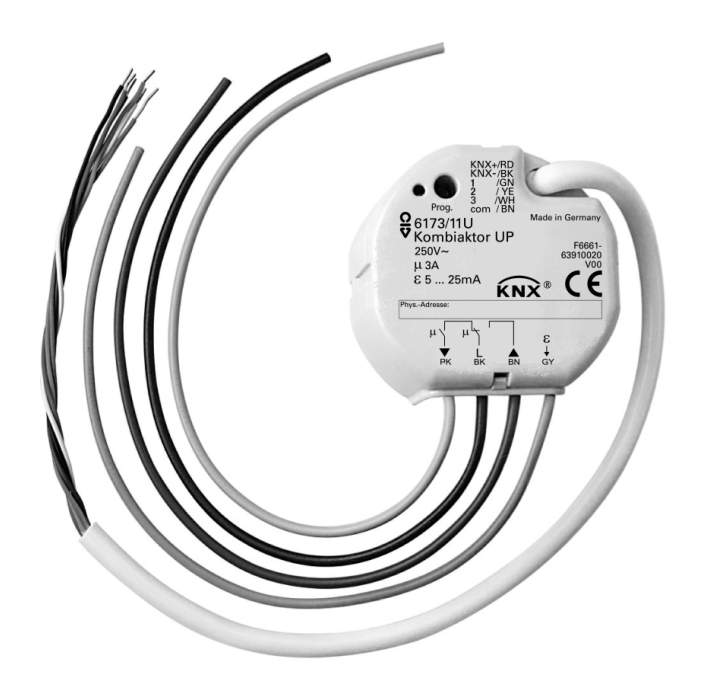

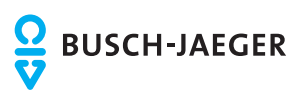

# KNX Technisches Handbuch

Busch-Installationsbus KNX

# Inhalt

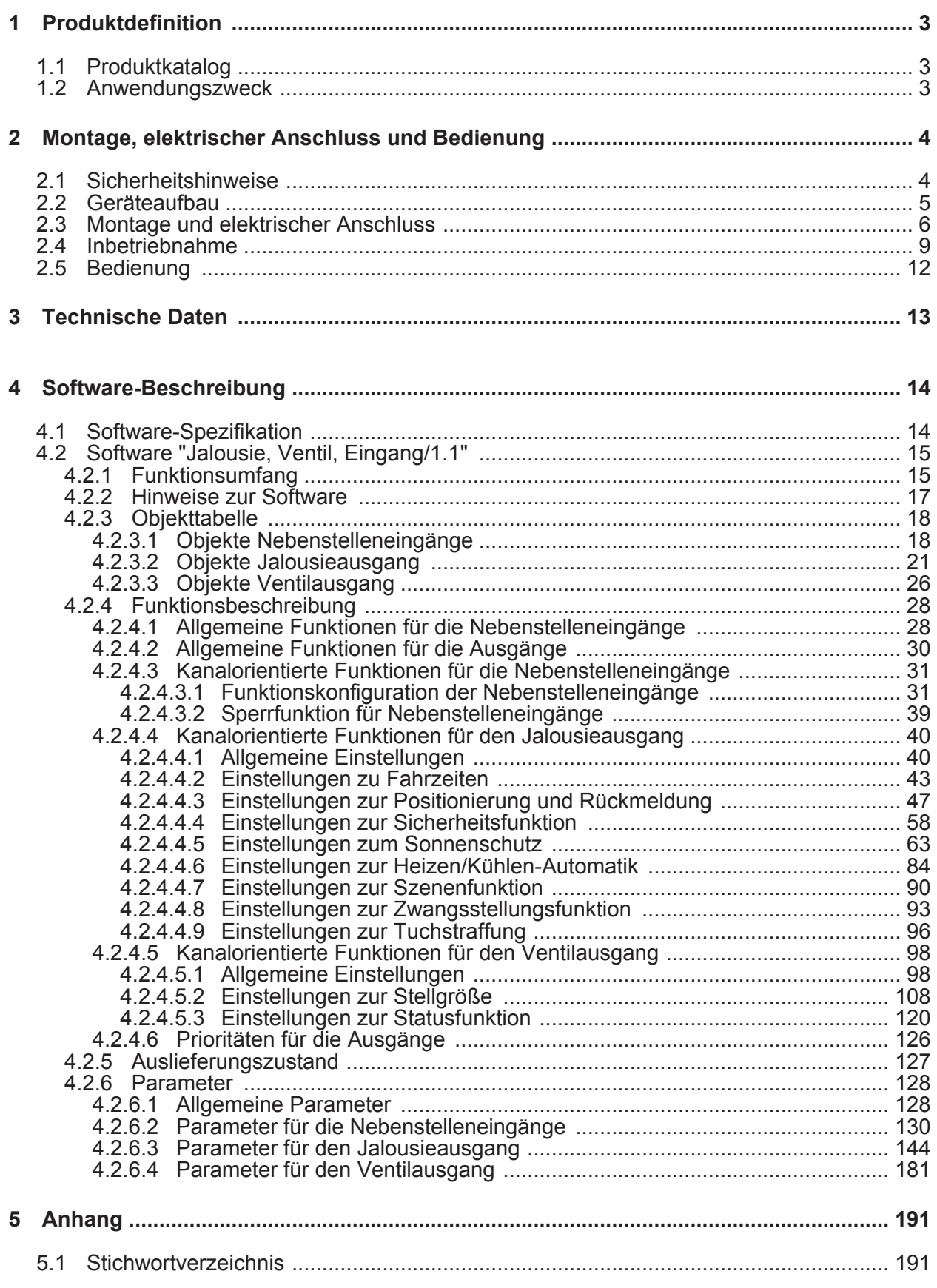

<span id="page-2-0"></span>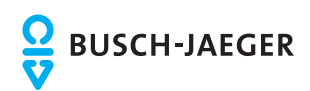

# **1 Produktdefinition**

# **1.1 Produktkatalog**

Produktname: Kombiaktor mit Binäreingängen

Verwendung: Aktor / Sensor

Bauform: UP (unter Putz)

Art.-Nr. 6173/11 U

# **1.2 Anwendungszweck**

Das Gerät dient zur Ansteuerung von elektrischen Verbrauchern aus zwei verschiedenen Gebäude-Gewerken, wie sie beispielsweise in einem Wohn- oder Büroraum oder in einem Hotelzimmer Verwendung finden:

Der erste Ausgang (A1) ermöglicht die Ansteuerung von elektrisch betriebenen Jalousien, Rollläden, Markisen, Lüftungsklappen oder ähnlichen Behängen für Netzspannung 230 V AC. Die Relaiskontakte für die Bewegungsrichtungen (auf, ab) sind bistabil, so dass der zuletzt eingestellte Schaltzustand auch bei Ausfall der Netzspannung unverändert bleibt.

Das Gerät verfügt zudem über einen elektronischen Schaltausgang (A2), wodurch die geräuschlose Ansteuerung von elektrothermischen Stellantrieben (ETA) für Heiz- oder Kühlanlagen möglich ist. An diesem gegen Überlast und Kurzschluss geschützten elektronischen Ausgang können bis zu 2 elektrothermische Stellantriebe angeschlossen werden.

Die durch die ETS für den Jalousieausgang einstellbaren Funktionseigenschaften umfassen beispielsweise separat parametrierbare Fahrzeiten, erweiterte Rückmeldefunktionen, Zuordnungen auf bis zu 5 verschiedene Sicherheitsfunktionen, eine umfangreiche Sonnenschutzfunktion und die Einbindung in Szenen oder Zwangsführungen.

Der elektronische Schaltausgang besitzt den folgenden Funktionsumfang: Umsetzung von stetigen Stellgrößentelegrammen in ein pulsweitenmoduliertes Ausgangssignal (PWM). Dadurch quasi-stetige Ansteuerung der angeschlossenen Stellantriebe. Alternativ Umsetzung von schaltenden Stellgrößen. Statusmeldung für Ventilstellung und zyklische Überwachung der Stellgrößentelegramme. Notbetrieb bei Busspannungswiederkehr und Zwangsstellung über Bustelegramm im Sommer- und Winterbetrieb. Alarmmeldung bei Kurzschluss oder Überlast des Schaltausgangs und Festsitzschutz für die Ventile. Es können stromlos geschlossene oder geöffnete Ventilantriebe angeschlossen werden. Es kann eine Statusmeldung "Ventil geschlossen" auf den Bus ausgesendet werden zur weiteren Verarbeitung oder Anzeige in anderen Busgeräten.

Neben den beiden Ausgängen verfügt das Gerät über drei zusätzliche Eingänge, die in Abhängigkeit der ETS-Parametrierung intern auf den Jalousieausgang oder alternativ auch getrennt auf den KNX/EIB wirken können. Die angeschlossenen potentialfreien Schalter- oder Tasterkontakte werden über ein gemeinsames Bezugspotential am Gerät eingelesen. Bei interner Wirkung bedienen die Eingänge 1 und 2 unmittelbar den Jalousieausgang. Bei Wirkung auf den Bus können durch die Eingänge unabhängig voneinander Telegramme zum Schalten oder Dimmen, zur Jalousiesteuerung oder Wertgeberanwendung (Dimmwertgeber, Lichtszenennebenstelle) ausgesendet werden. Der Anschluss von 230 V Signalen oder anderen externen Spannungen an die Nebenstelleneingänge ist nicht zulässig!

Zur Projektierung und Inbetriebnahme des Gerätes ist die ETS3.0 ab Version "d" erforderlich. Nur bei Verwendung dieser ETS-Patchversion oder neueren Versionen sind Vorteile in Bezug zum Download (deutlich verkürzte Ladezeiten) und Parameter-Projektierung nutzbar.

Die Versorgung der Geräteelektronik erfolgt ausschließlich aus der Busspannung. Das Gerät ist zur Montage in UP-Schalter- oder Gerätedosen in festen Installationen vorgesehen.

<span id="page-3-0"></span>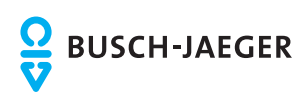

# **2 Montage, elektrischer Anschluss und Bedienung**

## **2.1 Sicherheitshinweise**

**Einbau und Montage elektrischer Geräte dürfen nur durch Elektrofachkräfte erfolgen. Dabei sind die geltenden Unfallverhütungsvorschriften zu beachten.** 

**Bei Nichtbeachten der Anleitung können Schäden am Gerät, Brand oder andere Gefahren entstehen.** 

**Vor Arbeiten am Gerät oder vor Austausch der angeschlossenen Lasten freischalten (Sicherungsautomat abschalten), sonst besteht Gefahr durch elektrischen Schlag.** 

**Das Gerät ist nicht zum Freischalten geeignet.** 

**Bei der Installation ist auf ausreichende Isolierung zwischen Netzspannung und Bus und Nebenstelleneingänge zu achten! Es ist ein Mindestabstand zwischen Bus/Nebenstellenund Netzspannungsadern von mindestens 4 mm einzuhalten.** 

**An die Eingänge keine externen Spannungen anschließen, andernfalls kann es zu Geräteschäden kommen und SELV-Potential auf der KNX-Busleitung ist nicht mehr gegeben.** 

**Sollen mehrere Antriebe am Jalousieausgang parallelgeschaltet werden, unbedingt Angaben der Hersteller beachten, gegebenenfalls Trennrelais verwenden. Andernfalls könnten die Antriebe zerstört werden.** 

**Nur Behänge mit mechanischen oder elektronischen Endlagenschaltern verwenden. Endlagenschalter der Antriebe auf korrekte Justierung prüfen.** 

**Keine Drehstrommotoren anschließen.** 

**An den elektronischen Schaltausgang ausschließlich elektrothermische Stellantriebe anschließen. Keine induktiven oder kapazitiven Lasten anschließen.** 

**Elektrothermische Stellantriebe nicht mit DC betreiben.** 

**Angeschlossene Stellantriebe sind – auch im ausgeschalteten Zustand – nicht galvanisch vom Netz getrennt.** 

**Das Gerät darf nicht geöffnet und außerhalb der technischen Spezifikation betrieben werden.** 

<span id="page-4-0"></span>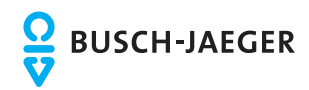

# **2.2 Geräteaufbau**

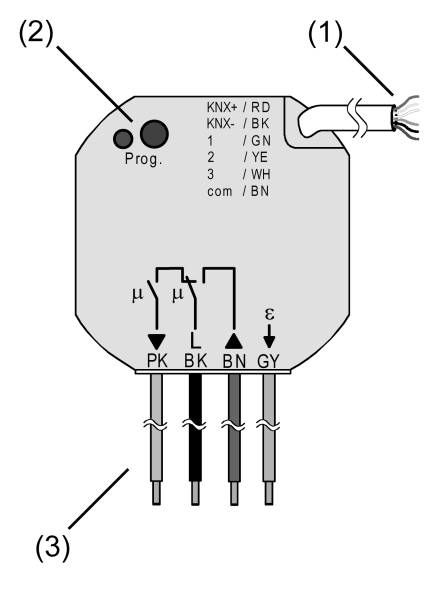

Bild 1: Geräteaufbau

- (1) Steuerleitung (Busanschluss und Nebenstelleneingänge)
- (2) Programmiertaste und Programmier-LED (rot).
- (3) Anschlussleitungen für Netzspannung und Last

#### **Anschlussbelegung der Steuerleitung (1)**

RD (rot): KNX Busspannung + BK (schwarz): KNX Busspannung - GN (grün): Eingang 1 YE (gelb): Eingang 2 WH (weiß): Eingang 3 BN (braun): Bezugspotential "COM" für Eingänge 1...3

#### **Anschlussbelegung für Netzspannung und Last (3)**

BK (schwarz): Netzspannung (L) BN (braun): Anschluss für Jalousieantrieb (AUF, ▲) - Relaisausgang PK (rosa): Anschluss für Jalousieantrieb ( $AB$ ,  $\blacktriangledown$ ) - Relaisausgang GY (grau): Anschluss für elektrothermische Stellantriebe (ETA, ε) - elektronischer **Schaltausgang** 

<span id="page-5-0"></span>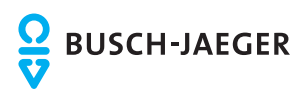

## **2.3 Montage und elektrischer Anschluss**

#### **GEFAHR!**

**Elektrischer Schlag bei Berühren spannungsführender Teile. Elektrischer Schlag kann zum Tod führen.** 

**Vor Arbeiten am Gerät freischalten und spannungsführende Teile in der Umgebung abdecken!** 

# **GEFAHR!**

**Bei Anschließen der Bus-/Nebenstellen- und Netzspannungsadern in einer gemeinsamen Gerätedose kann die KNX-Busleitung mit Netzspannung in Berührung kommen.** 

**Die Sicherheit der gesamten KNX-Installation wird gefährdet. Personen können auch an entfernten Geräten einen elektrischen Schlag erhalten.** 

**Bus-/Nebenstellen- und Netzspannungsklemmen nicht in einem gemeinsamen Anschlussraum plazieren. Gerätedose mit fester Trennwand oder separate Dosen verwenden.** 

#### **Gerät anschließen und montieren**

Mindestabstand zwischen Netzspannung und Bus-/Nebenstellenadern: 4 mm (Bild 2). Empfehlung: Für die Installation des Geräts z. B. gemeinsam mit einem Serienschalter eine Elektronik-Dose verwenden (Bild 3).

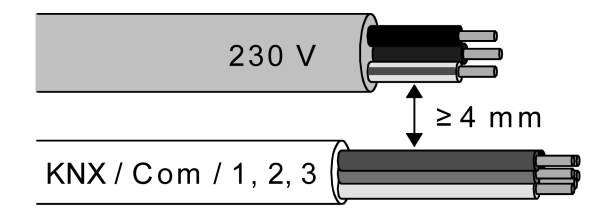

Bild 2: Mindestabstand von Leitungen

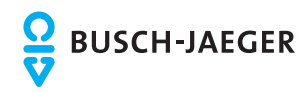

## **Montage, elektrischer Anschluss und Bedienung**

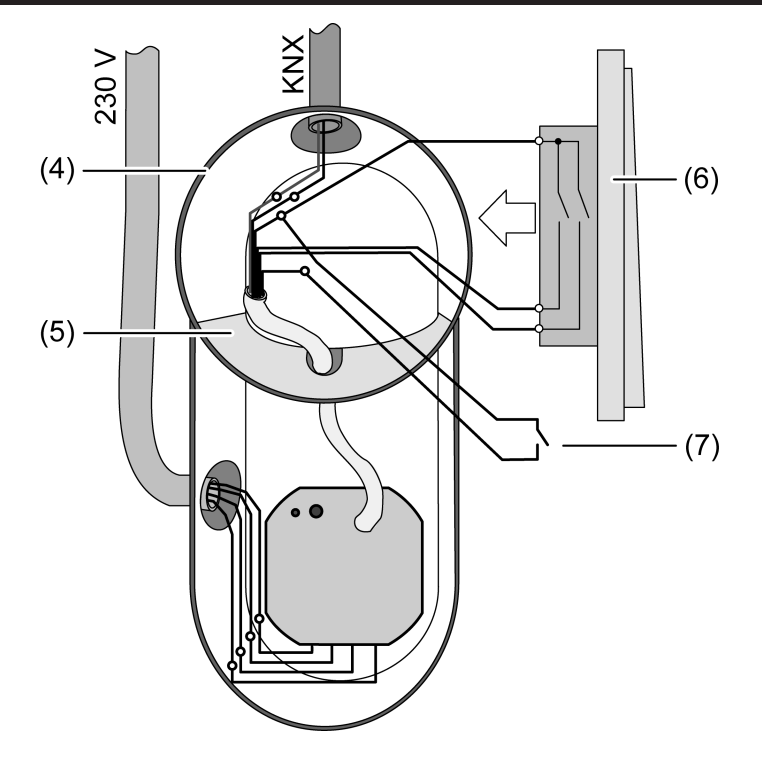

Bild 3: Montage des Gerates in einer Elektronik-Dose (Beispiel)

- (4) Gerätedose (z. B. Elektronik-Dose)
- (5) Trennwand
- (6) Serienschalter
- (7) potentialfreier Kontakt, z. B. Fensterkontakt
- Netzspannung, Jalousieantrieb und elektrothermische Stellantriebe mit Hilfe der beiliegenden Federsteckklemmen anschließen (Bild 4).

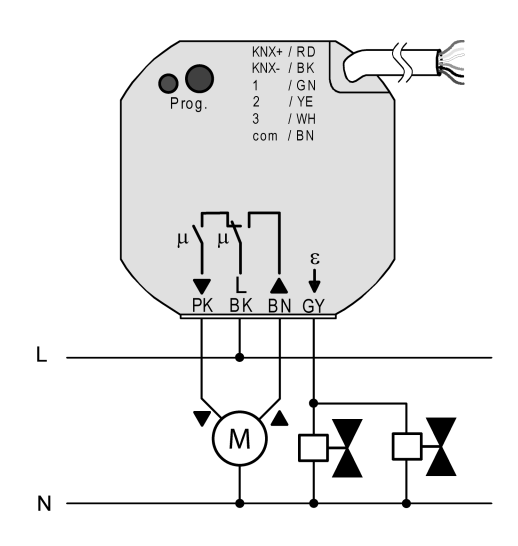

Bild 4: Anschluss der Netzspannung und der Last

- Gerät an KNX anschließen. Dazu eine KNX-Anschlussklemme verwenden.
- Nach Bedarf potentialfreie Kontakte an die Eingänge anschließen (Bild 5).
- i Zum Anschluss potentialfreier Kontakte an die Steuerleitung geeignete Verbindungsklemmen verwenden.

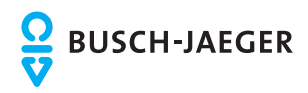

i Das Bezugspotential "com" darf nur mit Bezugspotentialen anderer Geräte baugleichen Typs (!) zusammengeschaltet werden.

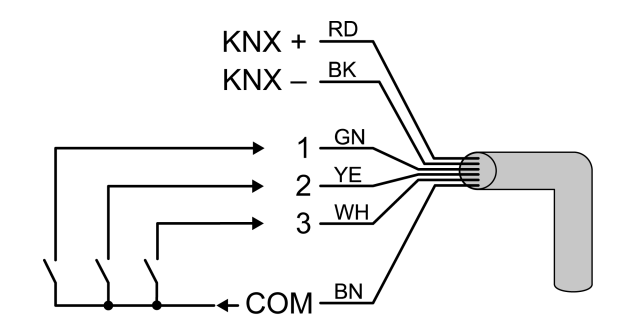

Bild 5: Anschluss der Nebenstelleneingänge

- Gerät in UP-Dose montieren.
- li Lüftungsklappen sind so anzuschließen, dass sie bei Ansteuerung der Fahrtrichtung "auf - $\blacktriangle$ " öffnen und bei Fahrtrichtung "ab –  $\nabla$ " schließen.
- **i** Keine Drehstrommotoren anschließen.
- $\overline{ii}$  An den elektronischen Schaltausgang maximal 2 elektrothermische Stellantriebe anschließen. Keine elektromotorischen Stellantriebe anschließen!
- i Beim Anschluss der elektrothermischen Stellantriebe auf deren Wirksinn (stromlos geschlossen oder geöffnet) achten und das Gerät dementsprechend in der ETS konfigurieren. Im Auslieferungszustand ist der Wirksinn auf "stromlos geschlossen" voreingestellt.
- i Nicht verwendete Adern der 6-poligen Steuerleitung sind gegeneinander und gegenüber Fremdspannungen zu isolieren.
- i Zur Vermeidung von störenden EMV-Einstrahlungen sollten die Leitungen der Nebenstelleneingänge nicht parallel zu netzspannungführenden Leitungen verlegt werden.

<span id="page-8-0"></span>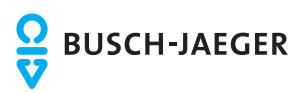

# **2.4 Inbetriebnahme**

Nach der Montage und dem Anschluss der Buslinie, der Netzspannung und aller elektrischen Verbraucher kann das Gerät in Betrieb genommen werden. Nur für Ausgang 1 sind besondere Inbetriebnahmeschritte vor der Programmierung durch die ETS auszuführen. Es wird allgemein die folgende Vorgehensweise empfohlen...

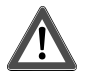

### **GEFAHR!**

**Elektrischer Schlag bei Berühren spannungsführender Teile in der Einbauumgebung.** 

**Elektrischer Schlag kann zum Tod führen.** 

**Vor Arbeiten am Gerät freischalten und spannungsführende Teile in der Umgebung abdecken!** 

#### **Fahrzeiten messen**

Zur Positionierung der Behänge von Jalousien, Rollladen, Markisen oder zum Einstellen der Öffnungswinkel von Lüftungsklappen benötigt das Gerät für Ausgang 1 genaue Angaben zur maximalen Fahrzeit.

Bus- und Netzspannung müssen eingeschaltet sein.

Empfehlung: Bedienung des Gerätes durch Nebenstelleneingänge (interne Wirkung von Eingang 1 "AUF" und 2 "AB" auf Ausgang 1 = Auslieferungszustand).

Wenn noch nicht geschehen, Behang in obere Endlage fahren (Lüftungsklappe vollständig öffnen).

Obere Endlage erreicht (Lüftungsklappe geöffnet).

- Messzeit starten und Behang (Lüftungsklappe) separat durch Bedienung in untere Endlage fahren (vollständig schließen).
- Beim Erreichen der unteren Endlage (der vollständig geschlossen Position) Messzeit stoppen.
- Den ermittelten Wert in die ETS eintragen (vgl. "Softwarebeschreibung").
- i Es wird empfohlen, mehrere Zeitmessungen durchzuführen und die Werte dann zu mitteln.
- i Die Fahrzeit kann auch nach der ETS-Inbetriebnahme (Busbedienung durch Kommunikationsobjekte) ermittelt werden.

#### **Fahrzeitverlängerung messen**

Jalousien oder Rollläden haben beim Aufwärtsfahren die Eigenschaft, bedingt durch das Gewicht oder durch äußere physikalische Einflüsse (z. B. Temperatur, Wind, usw.) langsamer zu fahren. Auch bei Lüftungsklappen kann das Öffnen im Vergleich zum Schließen länger andauern.

Deshalb berücksichtigt das Gerät bei jeder Aufwärtsfahrt oder Öffnungsfahrt (Langzeitbetrieb / Positionierung) für Ausgang 1 die parametrierte Fahrzeitverlängerung. Die Verlängerung errechnet sich prozentual aus den in beide Richtungen zu fahrenden Fahrzeiten.

Bus- und Netzspannung müssen eingeschaltet sein.

Empfehlung: Bedienung des Gerätes durch Nebenstelleneingänge (interne Wirkung von Eingang 1 "AUF" und 2 "AB" auf Ausgang  $1 =$  Auslieferungszustand).

Der Behang (Lüftungsklappe) muss sich in der unteren Endlage (Lüftungsklappe geschlossen) befinden.

Wenn noch nicht geschehen, Behang in untere Endlage fahren (Lüftungsklappe vollständig schließen).

Untere Endlage erreicht (Lüftungsklappe geschlossen).

- Messzeit starten und Behang (Lüftungsklappe) separat durch Bedienung in obere Endlage fahren (vollständig öffnen).
- Beim Erreichen der oberen Endlage (der vollständig geöffneten Position) Messzeit stoppen.

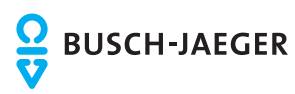

- Den ermittelten Wert in ein prozentuales Verhältnis zur ermittelten Behangfahrzeit stellen in die ETS eintragen (vgl. "Softwarebeschreibung").
- $\left| i \right|$  Es wird empfohlen, mehrere Zeitmessungen durchzuführen und die Werte dann zu mitteln.
- i Die Fahrzeitverlängerung kann auch nach der ETS-Inbetriebnahme (Busbedienung durch Kommunikationsobjekte) ermittelt werden.

#### **Lamellenfahrzeit messen (nur bei Jalousien)**

Bei Lamellenjalousien ist die Lamellenverstellung konstruktionsbedingt ein Teil der Gesamt-Behanglaufzeit. Die Lamellenfahrzeit stellt sich daher als die Laufzeit zwischen den Lamellenpositionen "geschlossen – 100 %" und "geöffnet – 0 %" dar. Zur Berechnung der Öffnungswinkel der Lamellen benötigt das Gerät daher Informationen über die Fahrzeit der Lamellen.

Die Lamellen sind vollständig geschlossen (wie Abwärtsfahrt der Jalousie).

Bus- und Netzspannung müssen eingeschaltet sein.

Empfehlung: Bedienung des Gerätes durch Nebenstelleneingänge (interne Wirkung von Eingang 1 "AUF" und 2 "AB" auf Ausgang 1 = Auslieferungszustand).

- Messzeit starten und Lamellen separat durch Handbedienung vollständig öffnen (wie Aufwärtsfahrt der Jalousie).
- Beim Erreichen der vollständig geöffneten Position Messzeit stoppen.
- Den ermittelten Wert in die ETS eintragen (vgl. "Softwarebeschreibung").
- i Es wird empfohlen, mehrere Zeitmessungen durchzuführen und die Werte dann zu mitteln.
- i Die Lamellenfahrzeit kann auch nach der ETS-Inbetriebnahme (Busbedienung durch Kommunikationsobjekte) ermittelt werden.

#### **ETS-Inbetriebnahme ausführen**

Nach Messung der Zeiten für Ausgang 1 kann das Gerät durch die ETS programmiert werden. Die ETS-Inbetriebnahme beschränkt sich im Wesentlichen auf das Programmieren der physikalischen Adresse und der Applikationsdaten.

Projektierung und Inbetriebnahme des Gerätes durch die ETS3.0d mit Patch A oder durch neuere Versionen.

Das Gerät ist angeschlossen und betriebsbereit.

Busspannung einschalten.

Kontrolle: Beim Drücken der Programmiertaste muss die rote Programmier-LED aufleuchten.

Durch das Einschalten der Busspannung führt das Gerät das in der ETS konfigurierte "Verhalten nach Busspannungsswiederkehr" aus. Im Auslieferungszustand ist dieses Verhalten für die Ausgänge wie folgt eingestellt...

A1 (Jalousieausgang): Antrieb stopp,

A2 (Ventilausgang): Ventil schließen. (Ventilwirksinn: stomlos geschlossen = Ausgang AUS).

o Physikalische Adresse und Applikationsdaten mit der ETS programmieren.

#### **Referenzfahrt ausführen (optional)**

Das Gerät kann für Ausgang 1 vorgegebene Behang- oder Lüftungsklappen-Positionen nur dann anfahren, wenn die aktuellen Positionen bekannt sind. Hierzu muss sich der Ausgang nach dem Einschalten der Busspannung oder nach jedem Programmiervorgang durch die ETS (physikalische Adresse, Applikationsprogramm, partiell) synchronisieren. Diese Synchronisierung geschieht mit Hilfe der Referenzfahrt.

Bus- und Netzspannung müssen eingeschaltet sein.

- Wenn noch nicht geschehen, Behänge in obere Endlage fahren (Lüftungsklappe vollständig öffnen).
- Warten, bis das Ausgangsrelais ausgeschaltet hat (nicht nur der Endschalter des Antriebes).

Die Referenzfahrt wurde ausgeführt.

- i Das Gerät speichert die Behang-, Lamellen- oder Lüftungsklappenpositionen flüchtig. Nach jedem Ausfall der Busspannung oder nach einem ETS-Programmiervorgang führt das Gerät daher für den Ausgang 1 automatisch eine Referenzfahrt aus, bevor eine neue Position angefahren werden kann.
- i Das Gerät erzeugt für den Ausgang 1 nach Busspannungswiederkehr eine Meldung "ungültige Position", die auch – falls parametriert – auf den Bus ausgesendet werden kann. Die Meldung wird zurückgenommen (invertierter Meldewert) sobald eine Referenzfahrt ausgeführt werden konnte.

<span id="page-11-0"></span>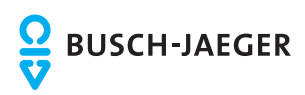

# **2.5 Bedienung**

Die Nebenstelleneingänge 1 und 2 wirken im Auslieferungszustand des Gerätes unmittelbar auf den Jalousieausgang 1. Auf diese Weise kann beispielsweise ein angeschlossener Jalousiemotor bereits 'auf der Baustelle' nur durch Anlegen der Busspannung und ohne die Verwendung weiterer Sensoren in Betrieb genommen und bedient werden. Nach der Inbetriebnahme durch die ETS verhalten sich die Nebenstelleneingänge 1 und 2 so, wie sie in der ETS konfiguriert worden sind. Auch dabei ist es möglich, die Eingänge intern auf den Ausgang 1 wirken zu lassen. Alternativ können diese Eingänge jedoch auch auf den Bus wirken und andere Aktoren ansteuern. Die Nebenstelleneingänge funktionieren dann wie herkömmliche KNX/EIB Tasterschnittstellen.

Der Nebenstelleneingang 3 verhält sich immer autark und wirkt durch separate Kommunikationsobjekte ausschließlich auf den Bus. Im Auslieferungszustand ist dieser Nebenstelleneingang inaktiv.

Bei interner Wirkung der Eingänge 1 und 2 auf den Ausgang 1 erfolgt die Bedienung im Zweiflächenprinzip: Der Eingang 1 bedient den Befehl "AUF" und der Eingang 2 den Befehl "AB". Der Jalousieausgang 1 wird gemäß Tabelle 1 angesteuert...

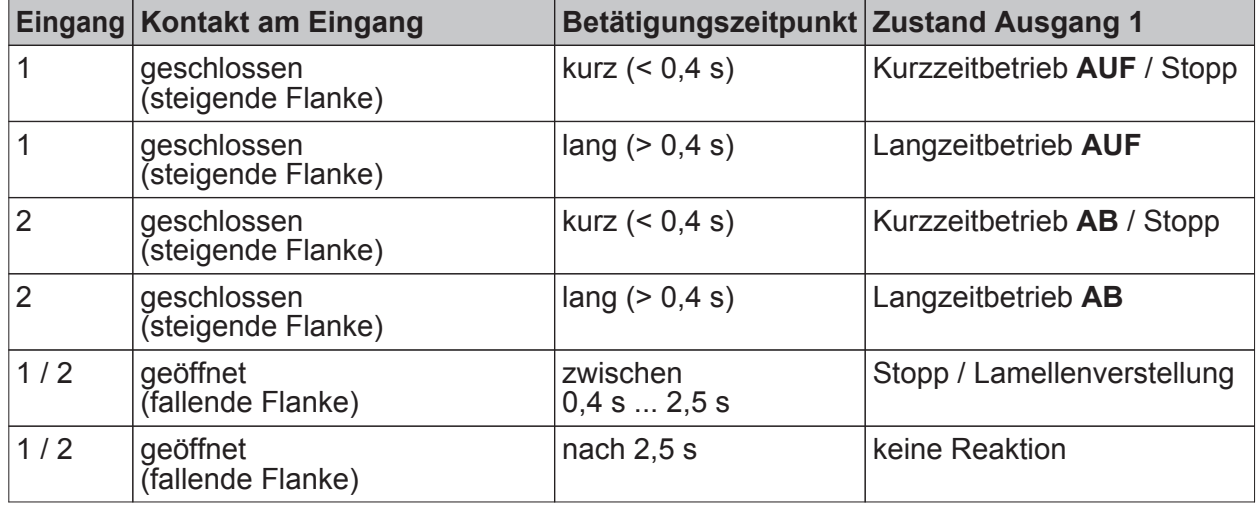

Tabelle 1: Wirkung der Nebenstelleneingänge auf den Ausgang 1

- i Die in Tabelle 1 angegebenen Zeiten sowie das Bedienkonzept "Kurz Lang Kurz" sind im Auslieferungszustand des Gerätes voreingestellt. Die entsprechenden Betätigungszeiten der Eingänge 1 und 2 können jedoch in der ETS konfiguriert und somit an spezielle Bedürfnisse angepasst werden (siehe Seite [31](#page-30-0)). Das Bedienkonzept ist bei interner Wirkung der Eingänge 1 und 2 unveränderbar.
- i Nach Buspannungswiederkehr reagiert das Gerät erst dann auf Zustandswechsel der Nebenstellensignale, wenn die parametrierte Zeit für die "Verzögerung nach Busspannungswiederkehr" abgelaufen ist (siehe Kapitel 4.2.4.1. Allgemeine Funktionen für die Nebenstelleneingänge). Innerhalb der Verzögerung werden an den Eingängen anliegende Flanken oder Signale nicht ausgewertet und ignoriert. Die Verzögerungszeit wird allgemein für alle Eingänge parametriert. Im Auslieferungszustand ist die Zeit auf "0 s" voreingestellt.

<span id="page-12-0"></span>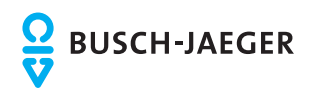

# **3 Technische Daten**

#### **Allgemein**

Prüfzeichen KNX / EIB<br>
Umgebungstemperatur der Einstein Schwarzeiter der Einstein Schwarzeiter der Einstein Schwarzeiter der Einstein<br>
1990 - Suit +45 °C Umgebungstemperatur -5 ... +45 °C<br>
Lager-/Transporttemperatur -5 ... +70 °C Lager-/Transporttemperatur -25 ... +70 °C Abmessung  $\ddot{\varnothing}$ ×H

#### **Versorgung KNX/EIB**

Inbetriebnahmemodus<br>Nennspannung KNX Leistungsaufnahme KNX<br>Anschlussart KNX

# **Anschluss für Netzspannung (L)**

Netzfrequenz

# **Ausgang 1 (Jalousieausgang Auf / Ab)**

Einschaltstrom 200 µs<br>Einschaltstrom Motoren 230 V

# **Ausgang 2 (ETA-Ausgang)**

Anzahl Antriebe pro Ausgang

#### **Eingänge (E1, E2, E3)**

Eingangsart potentialfrei Steuerleitung (vorkonfektioniert)<br>Gesamtlänge Nebenstellenleitung vor der antikele auch der antikele auch der antikele auch der antikele auch d<br>Gesamtlänge Nebenstellenleitung Gesamtlänge Nebenstellenleitung max. 5 m<br>Schleifenwiderstand max. 500 Ω Schleifenwiderstand

KNX Medium TP 1 DC 21 ... 32 V SELV<br>max. 240 mW Anschlussklemme an Steuerleitung

Anschlussart **Anschlussart** Verbindungsklemme (beiliegend)<br>
eindrähtig 1...2.5 mm<sup>2</sup> eindrähtig  $1... 2,5$  mm<sup>2</sup><br>Nennspannung  $AC 230 / 240 V \sim$  $AC 230 / 240 V ~$ <br>50 / 60 Hz

Anschlussart **Anschlussart** Verbindungsklemme (beiliegend) eindrähtig und eindrähtig auch der Eindrähtig auch dem eindrähtig auch dem eindrähtig auch dem eindrähtig auch dem eindrähtig auch dem eindrähtig auch dem eindräht eindrähtig 1 ... 2,5 mm² Kontaktart produktart and a strong produkt and a strong produkt and a strong produkt and a strong produkt and  $\mu$ Schaltspannung AC 250 V ~ <br>Schaltstrom AC1 3 A Schaltstrom AC1 3 A max. 80 A (1 ms)<br>100 mA Mindestschaltstrom AC 100 mA<br>Motoren 230 V 100 mA

Anschlussart Verbindungsklemme (beiliegend)<br>
eindrähtig 1... 2,5 mm<sup>2</sup> eindrähtig  $1 \dots 2,5$  mm<sup>2</sup> Ausgangsart **Halbleiter (Triac),** ε Schaltspannung AC 250 V ~ AC 250 V ~ Schaltstrom AC 250 V ~ AC 250 V ~ AC 250 V ~ AC 250 V ~ AC 250 V ~ AC 250 V ~ AC 250 V ~ AC 250 M + AC 250 M + AC 250 M + AC 250 M + AC 250 M + AC 250 M + AC 250 M + AC 250 M + AC 250 M Schaltstrom 5... 25 mA<br>Einschaltstrom 5... 25 mA<br>Einschaltstrom 1980 max. 600 mA (2 s) max.  $600$  mA  $(2 s)$ <br>max. 2

<span id="page-13-0"></span>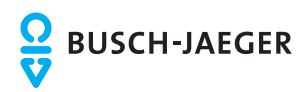

# **4 Software-Beschreibung**

# **4.1 Software-Spezifikation**

ETS-Suchpfade: Ein-/Ausgabe / Binär/binär / Kombiaktor mit Binäreingängen

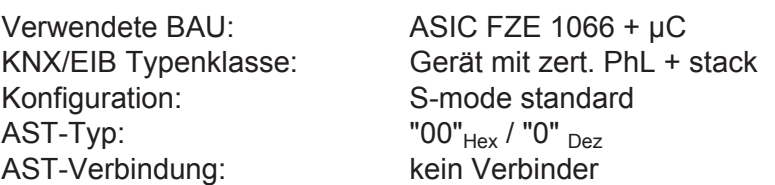

#### **Applikationsprogramme:**

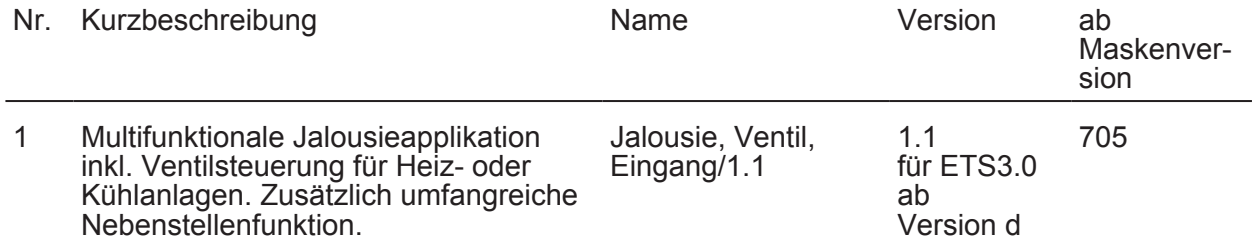

# <span id="page-14-0"></span>**4.2 Software "Jalousie, Ventil, Eingang/1.1"**

### **4.2.1 Funktionsumfang**

#### **Allgemein**

- 1 x Relaisausgang (A1) zur Ansteuerung einer Jalousie, Rolllade, Markise oder Lüftungsklappe (mechanische Verriegelung der Laufrichtungen).
- 1 x elektronischer Ventilausgang (A2) zur geräuschlosen Ansteuerung von bis zu 2 elektrothermischen Stellantrieben (ETA) für Heiz- oder Kühlanlagen. Umsetzung von schaltenden oder stetigen Stellgrößentelegrammen in ein schaltendes oder pulsweitenmoduliertes Ausgangssignal.
- 3 x Nebenstelleneingänge für potentialfreie Kontakte.
- Keine zusätzliche Spannungsversorgung notwendig. Versorgung der Geräteelektronik vollständig aus der Buslinie.
- Jeder Ausgang und Eingang verfügt ohne Einschränkung über den vollen Funktionsumfang. Alle kanalorientierten Funktionen lassen sich separat für jeden Ausgang oder Eingang parametrieren. Dadurch wird ein unabhängiges und multifunktionales Ansteuern der Ausgänge und eine autarke Auswertung der Eingänge ermöglicht.
- Aktiv sendende Rück- oder Statusmeldungen der Ausgänge lassen sich nach Busspannungswiederkehr oder nach einem ETS-Programmiervorgang global verzögern.
- Verzögerung nach Busspannungswiederkehr auch für die Eingänge allgemein einstellbar.
- Wirkungsweise der Nebenstelleneingänge konfigurierbar: Entweder Wirkung von E1 und E2 intern auf den Jalousieausgang (A1) und E3 auf den Bus oder alternativ Wirkung aller drei Eingänge getrennt auf den Bus.
- Entprellzeit und Telegrammratenbegrenzung für die Nebenstelleneingänge konfigurierbar.

#### **Jalousieausgang (A1)**

- Betriebsart parametrierbar: Ansteuerung von Lamellenjalousien, Rollläden, Markisen oder Lüftungsklappen.
- Separat parametrierbare Behangfahrzeiten mit Fahrzeitverlängerung für Fahrten in die obere Endlage.
- Bei Lamellenjalousien ist unabhängig eine Lamellenfahrzeit parametrierbar.
- Umschaltzeit bei Fahrtrichtungswechsel und Zeiten für Kurz- und Langzeitbetrieb (Step, Move) einstellbar.
- Rückmeldung der Behangposition oder der Lamellenposition. Zusätzlich können eine ungültige Behangposition oder eine Antriebsfahrt rückgemeldet werden. Aktive (bei Änderung oder zyklisch auf den Bus sendend) oder passive (Objekt auslesbar) Rückmeldefunktionen.
- Zuordnungen auf bis zu 5 verschiedene Sicherheitsfunktionen (3 Windalarme, 1 Regenalarm, 1 Frostalarm), wahlweise mit zyklischer Überwachung.
- Eine umfangreiche Sonnenschutzfunktion mit festen und variablen Behang- oder Lamellenpositionen zu Beginn oder am Ende der Funktion separat für jeden Ausgang aktivierbar. Inklusive dynamischem Lamellenoffset für Lamellenjalousien. Auch mit erweitertem Sonnenschutz zur Einbindung in komplexere Beschattungssteuerungen (verfügt über separate Automatik- und Sperrobjekte). Dabei wahlweise auch mit Heizen/ Kühlen-Automatik und Präsenzfunktion.
- Zwangsstellungsfunktion realisierbar.
- Bis zu 8 interne Szenen parametrierbar.

#### **Ventilausgang (A2)**

- Ansteuerung wahlweise durch ein schaltendes (1 Bit) oder alternativ durch ein stetiges (1 Byte) Stellgrößentelegramm. Stetige Stellgrößen werden durch eine Pulsweitenmodulation am Ausgang umgesetzt. Dabei ist die Zykluszeit des Ausgangssignals parametrierbar.
- Statusrückmeldung (1 Bit oder 1 Byte) automatisch oder auf Leseanforderung möglich.
- Ventil-Wirksinn (stromlos geöffnet / geschlossen) parametrierbar.
- Sommer- oder Winterbetrieb über ein Objekt wählbar (Polarität konfigurierbar).

#### **Funktionsumfang**

- Zyklische Überwachung der Stellgröße unter Berücksichtigung einer parametrierbaren Überwachungszeit einstellbar. Bleibt ein Stellgrößentelegramm innerhalb der festgelegten Überwachungszeit aus, wechselt der Ausgang in den Notbetrieb und es kann über ein separates Objekt eine Alarmmeldung auf den Bus übertragen werden (Polarität parametrierbar).
- Zwangsstellung zur Aktivierung einer in der ETS fest parametrierten Ventilstellung. Dabei können für Sommer- und Winterbetrieb verschiedene Ventilstellungen vorgegeben werden. Im Zwangsbetrieb kann der elektronische Schaltausgang nicht mehr durch die Stellgrößen angesteuert werden.
- Wenn die Stellgröße "AUS" oder "0" ist, kann die Meldung "Ventil geschlossen" über ein Objekt auf den Bus gesendet werden. Die Telegrammpolarität dieser Status-Meldung ist in der ETS konfigurierbar.
- Kurzschluss- und Überlastschutz. Optional mit separater Alarmmeldung auf den Bus (Polarität parametrierbar).
- Festsitzschutz für die angeschlossenen Ventilantriebe.

#### **Nebenstelleneingänge (E1, E2, E3)**

- Bei Wirkungsweise separat auf den Bus:
- Freie Zuordnung der Funktionen Schalten, Dimmen, Jalousie und Wertgeber.
- Sperrobjekt zum Sperren einzelner Eingänge (Polarität des Sperrobjekts einstellbar).
- Verhalten bei Busspannungswiederkehr für jeden Eingang separat parametrierbar.
- Detailumfang für die Funktion "Schalten":
- Zwei unabhängige Schaltobjekte für jeden Eingang vorhanden (Schaltbefehle sind einzeln parametrierbar).

Befehl bei steigender und fallender Flanke unabhängig einstellbar (EIN, AUS, UM, keine Reaktion).

Unabhängiges zyklisches Senden der Schaltobjekte in Abhängigkeit der Flanke oder in Abhängigkeit des Objektwerts wählbar.

- Detailumfang für die Funktion "Dimmen": Einflächen- und Zweiflächenbedienung möglich. Zeit zwischen Dimmen und Schalten und Dimmschrittweite einstellbar. Telegrammwiederholung und Stoptelegramm senden möglich.
- Detailumfang für die Funktion "Jalousie": Befehl bei steigender Flanke einstellbar (keine Funktion, AUF, AB, UM). Bedienkonzept parametrierbar (Kurz – Lang – Kurz oder Lang - Kurz). Zeit zwischen Kurz- und Langzeitbetrieb einstellbar (nur bei Kurz – Lang – Kurz). Lamellenverstellzeit einstellbar (Zeit, in der ein Move-Befehl durch Loslassen eines Tasters am Eingangs beendet werden kann).
- Detailumfang für die Funktion "Wertgeber": Flanke (Taster als Schließer, Taster als Öffner, Schalter) und Wert bei Flanke parametrierbar. Wertverstellung bei Taster über langen Tastendruck für Wertgeber möglich. Bei Lichtszenennebenstelle mit Speicherfunktion auch Speicherung der Szene ohne vorherigen Abruf möglich.

#### <span id="page-16-0"></span>**4.2.2 Hinweise zur Software**

#### **ETS Projektierung und Inbetriebnahme**

Zur Projektierung und Inbetriebnahme des Gerätes ist die ETS3.0 ab Version "d" erforderlich. Nur bei Verwendung dieser ETS-Patchversion oder neueren Versionen sind Vorteile in Bezug zum Download (deutlich verkürzte Ladezeiten) und Parameter-Projektierung nutzbar. Diese Vorteile ergeben sich durch die Verwendung der Maskenversion 7.5. Die für die ETS3.0 ab Version "d" oder neuere Versionen erforderliche Produktdatenbank wird im \*.VD4-Format angeboten. Das entsprechende Applikationsprogramm besitzt die Versionsnummer "1.1".

#### **Safe-State-Mode**

Wenn das Gerät beispielsweise durch eine fehlerhafte Projektierung oder Inbetriebnahme nicht korrekt funktioniert, kann die Ausführung des geladenen Applikationsprogramms durch Aktivierung des Safe-State-Mode angehalten werden. Im Safe-State-Mode ist eine Ansteuerung der Ausgänge über den Bus oder eine Auswertung der Eingänge nicht möglich. Das Gerät verhält sich passiv, da das Applikationsprogramm nicht ausgeführt wird (Ausführungszustand: Beendet). Lediglich die Systemsoftware arbeitet noch, so dass ETS-Diagnosefunktionen und auch das Programmieren des Gerätes weiterhin möglich sind.

#### **Safe-State-Mode aktivieren**

- Busspannung ausschalten (z. B. durch Trennung des Gerätes von der Buslinie).
- **Programmiertaste drücken und gedrückt halten.**
- Busspannung einschalten (z. B. durch Anlegen des Gerätes an die Buslinie). Die Programmiertaste erst dann loslassen, wenn die Programmier-LED langsam blinkt. Der Safe-State-Mode ist aktiviert. Durch erneutes kurzes Drücken der Programmier-Taste kann der Programmier-Modus wie gewohnt auch im Safe-State-Mode ein- und ausgeschaltet werden. Allerdings blinkt die Programmier-LED unabhängig vom Programmier-Modus weiter, solange der Safe-State-Mode aktiviert ist.
- i Der Safe-State-Mode kann durch Ausschalten der Busspannung oder durch einen ETS-Programmiervorgang beendet werden.

#### **Applikationsprogramm entladen**

Das Applikationsprogramm kann durch die ETS entladen werden. In diesem Fall ist auch die interne Wirkung der Nebenstelleneingänge auf den Jalousieausgang als Bestandteil des Applikationsprogrammes ohne Funktion. Das Gerät ist dann funktionslos.

## <span id="page-17-0"></span>**4.2.3 Objekttabelle**

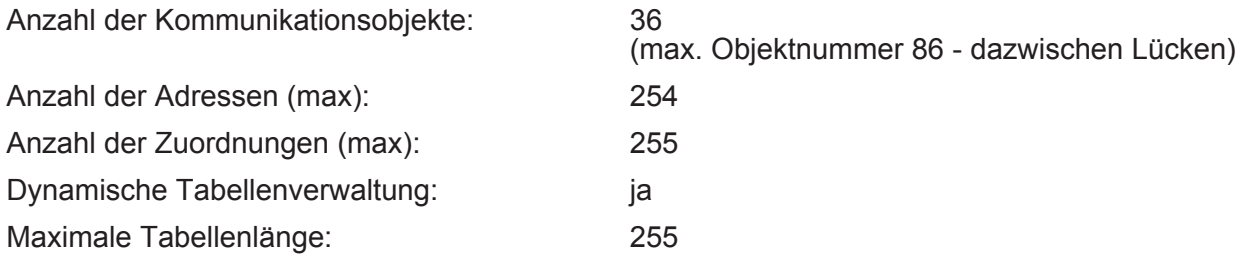

## **4.2.3.1 Objekte Nebenstelleneingänge**

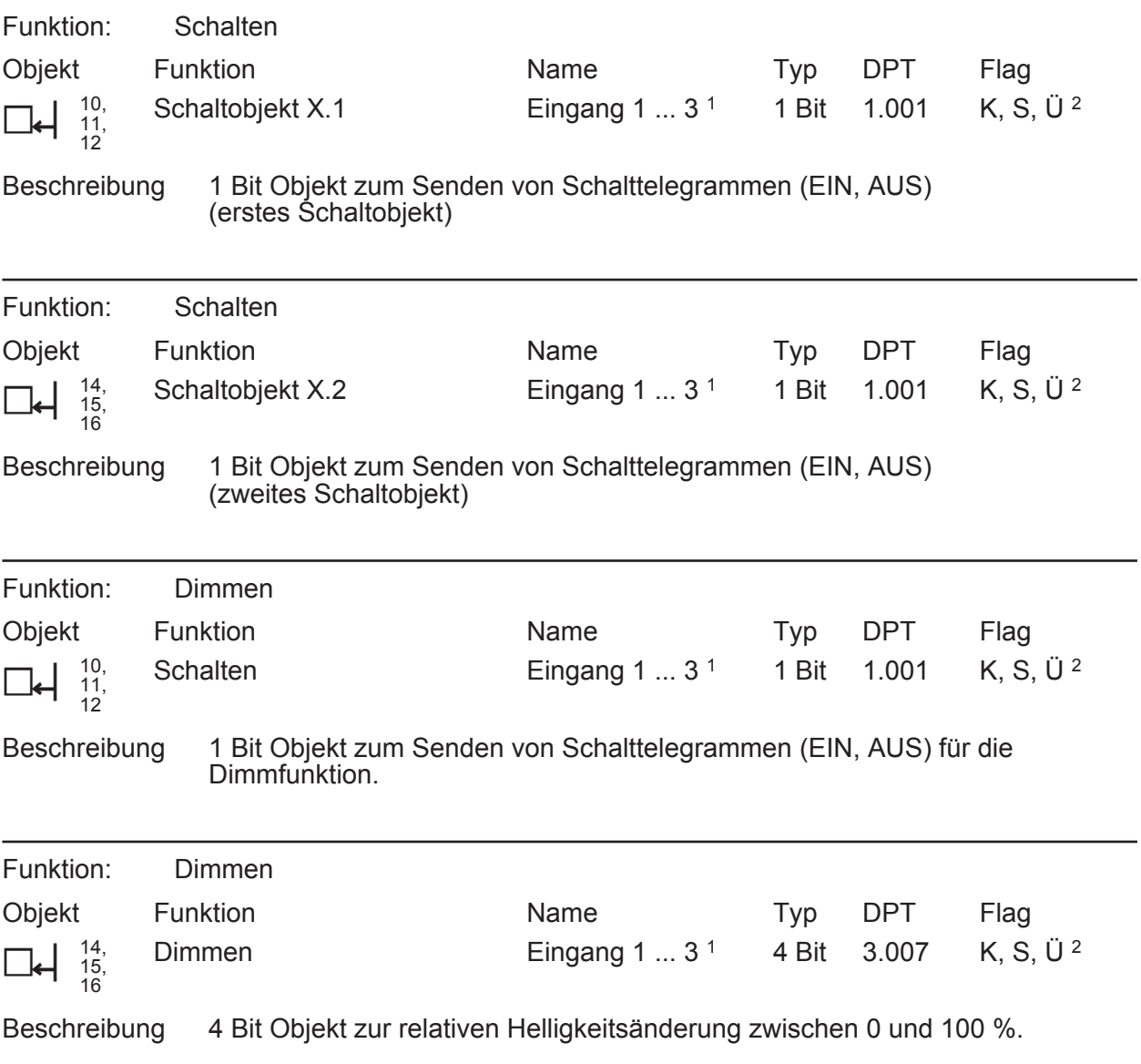

1: Die Objekte für die Eingänge 1 und 2 sind nicht vorhanden, wenn die Eingänge intern auf den Jalousieausgang wirken.

2: Jedes Kommunikationsobjekt kann ausgelesen werden. Zum Auslesen muss das L-Flag gesetzt werden.

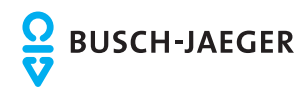

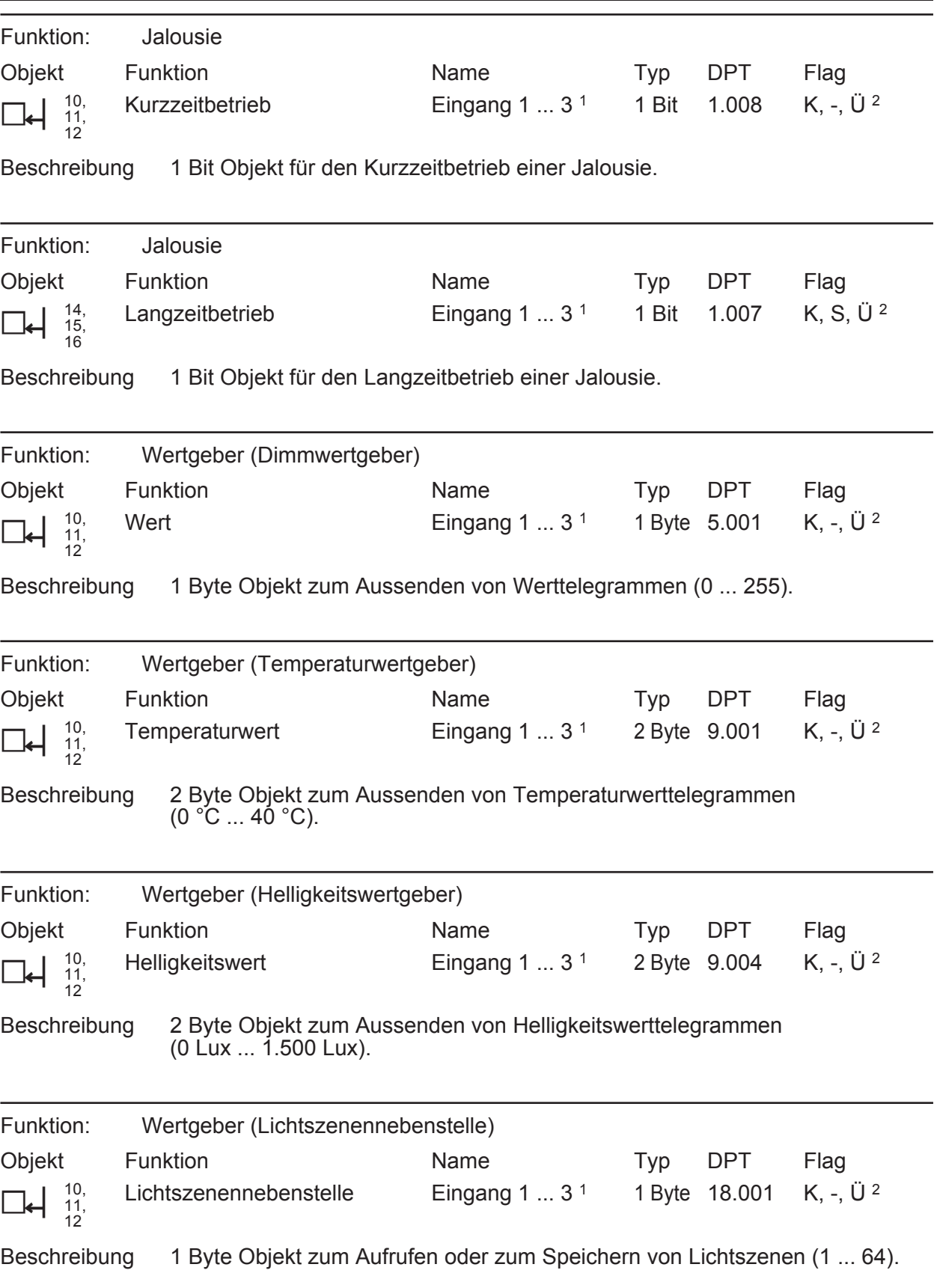

1: Die Objekte für die Eingänge 1 und 2 sind nicht vorhanden, wenn die Eingänge intern auf den Jalousieausgang wirken.

2: Jedes Kommunikationsobjekt kann ausgelesen werden. Zum Auslesen muss das L-Flag gesetzt werden.

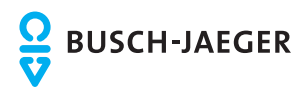

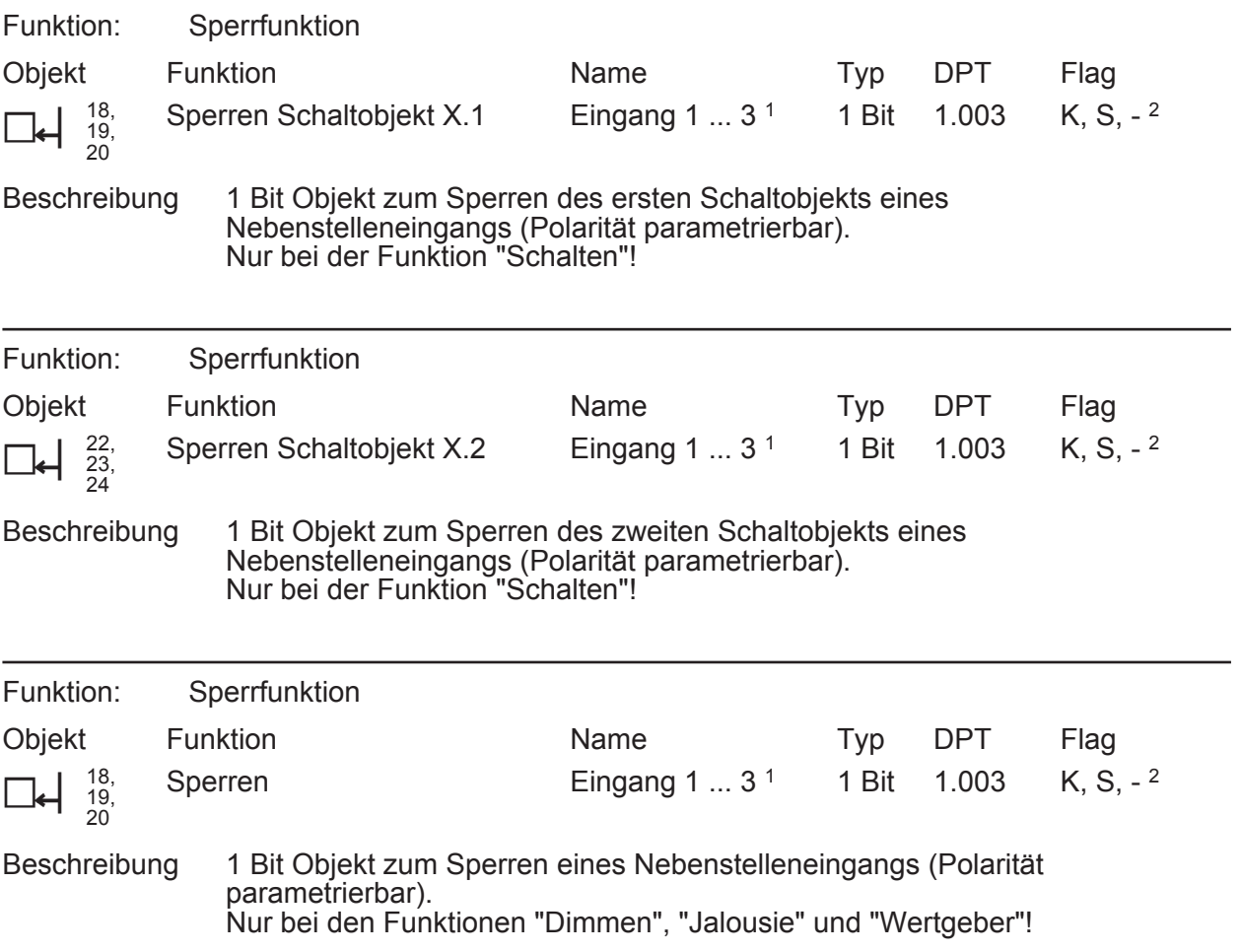

<sup>1:</sup> Die Objekte für die Eingänge 1 und 2 sind nicht vorhanden, wenn die Eingänge intern auf den Jalousieausgang wirken.

<sup>2:</sup> Zum Auslesen muss das L-Flag gesetzt werden. Es wird der zuletzt über den Bus in das Objekt geschriebene Wert ausgelesen.

<span id="page-20-0"></span>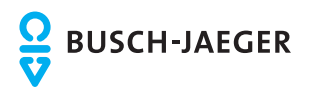

# **4.2.3.2 Objekte Jalousieausgang**

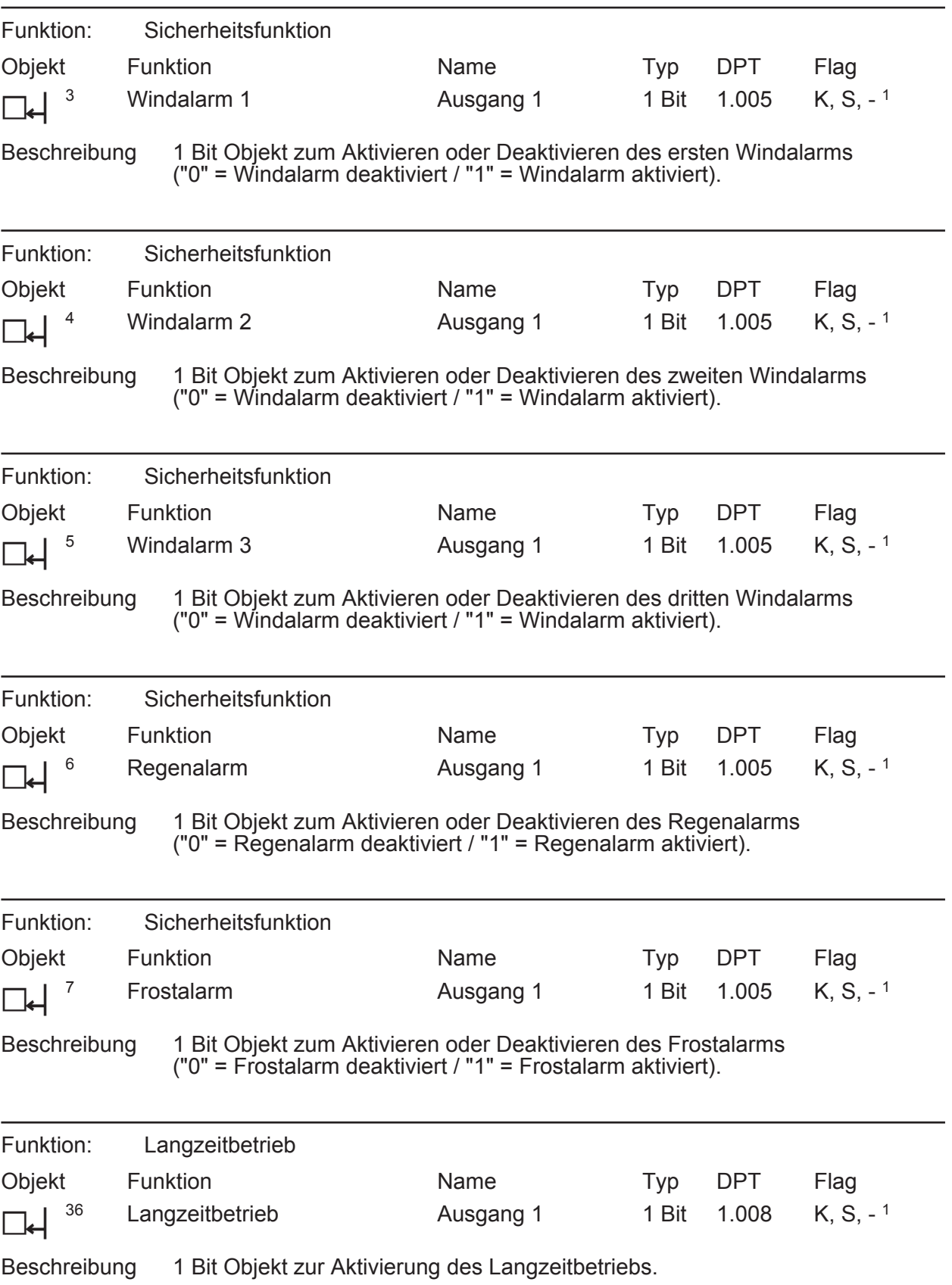

1: Zum Auslesen muss das L-Flag gesetzt werden. Es wird der zuletzt über den Bus in das Objekt geschriebene Wert ausgelesen.

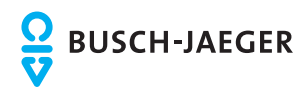

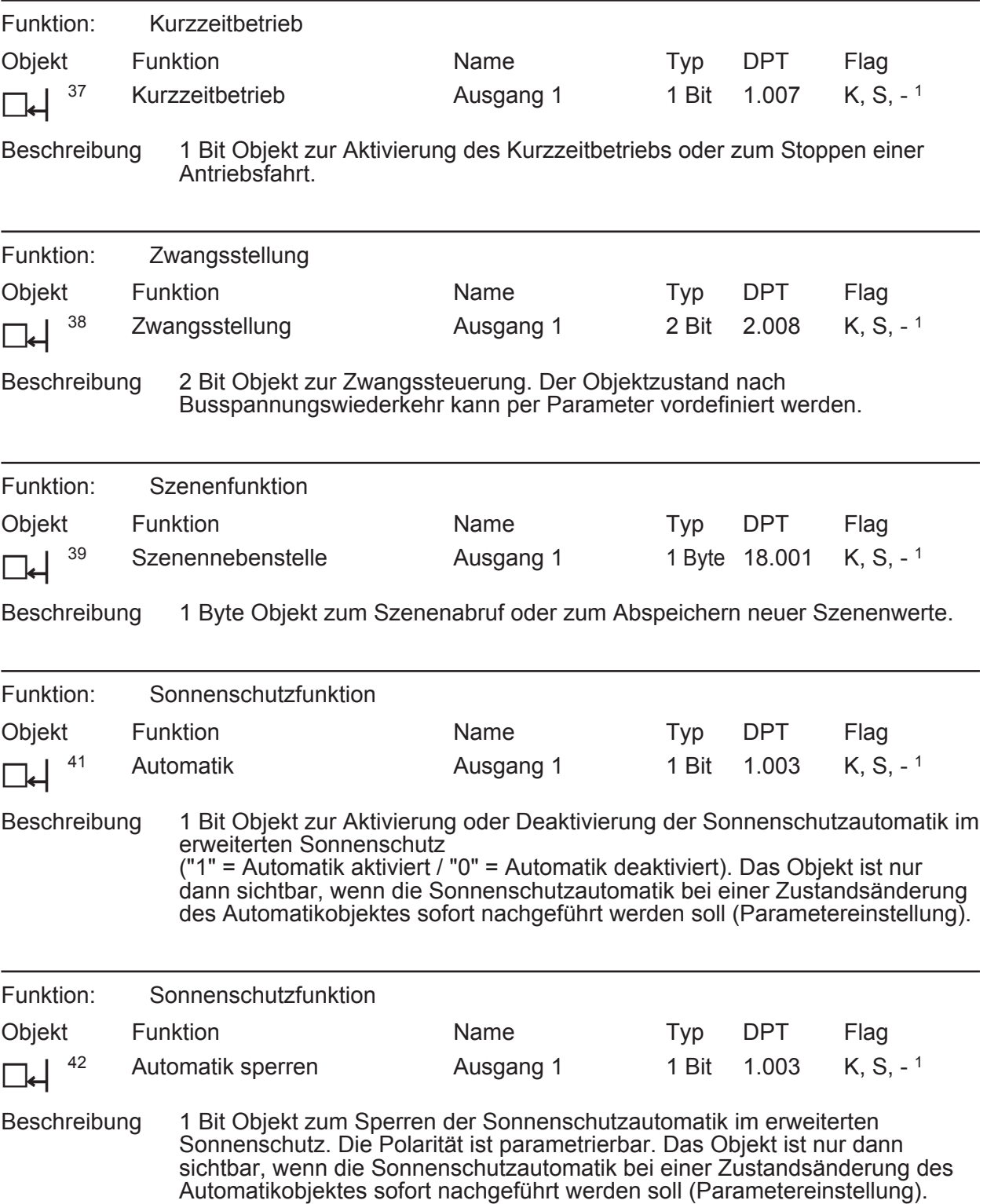

1: Zum Auslesen muss das L-Flag gesetzt werden. Es wird der zuletzt über den Bus in das Objekt geschriebene Wert ausgelesen.

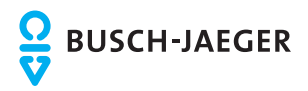

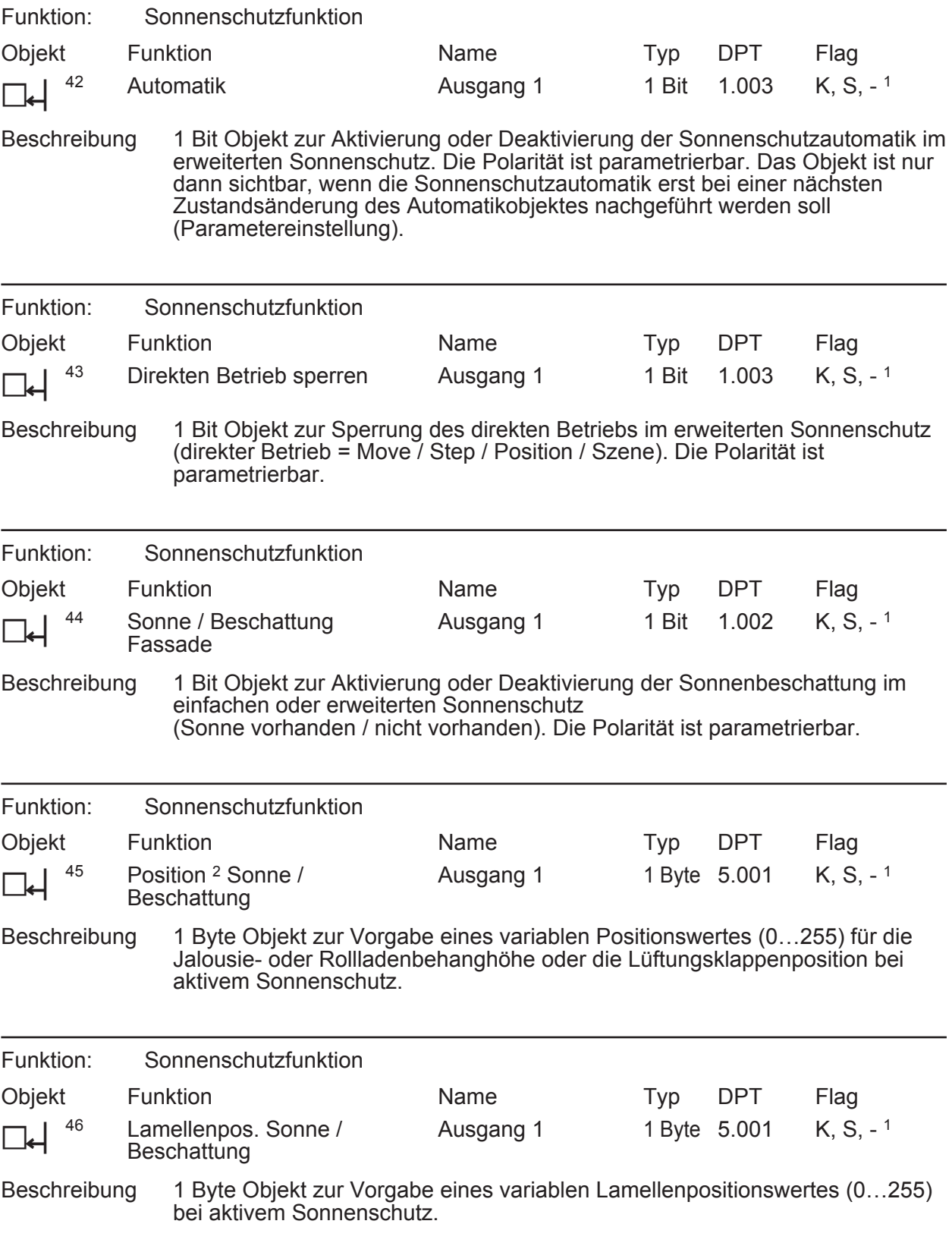

1: Zum Auslesen muss das L-Flag gesetzt werden. Es wird der zuletzt über den Bus in das Objekt geschriebene Wert ausgelesen.

2: In Abhängigkeit der eingestellten Jalousieart (Jalousie, Rolllade / Markise, Lüftungsklappe) variiert die Objektbezeichnung.

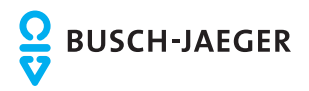

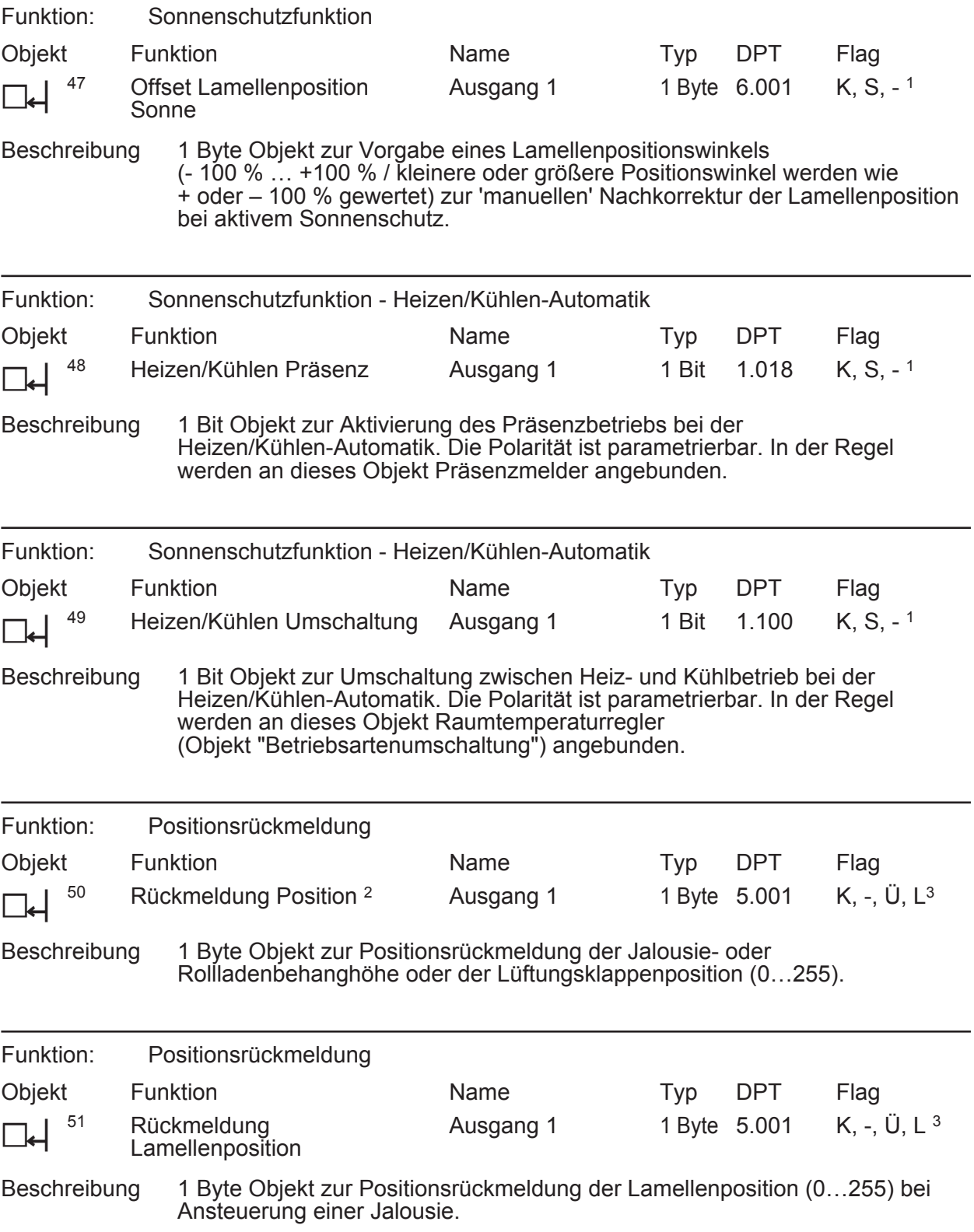

1: Zum Auslesen muss das L-Flag gesetzt werden. Es wird der zuletzt über den Bus in das Objekt geschriebene Wert ausgelesen.

2: In Abhängigkeit der eingestellten Jalousieart (Jalousie, Rolllade / Markise, Lüftungsklappe) variiert die Objektbezeichnung.

3: Die Kommunikationsflags werden automatisch in Abhängigkeit der Parametrierung gesetzt. "Ü"-Flag bei aktivem Meldeobjekt; "L"-Flag bei passivem Statusobjekt.

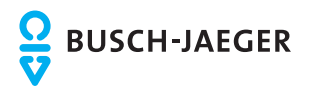

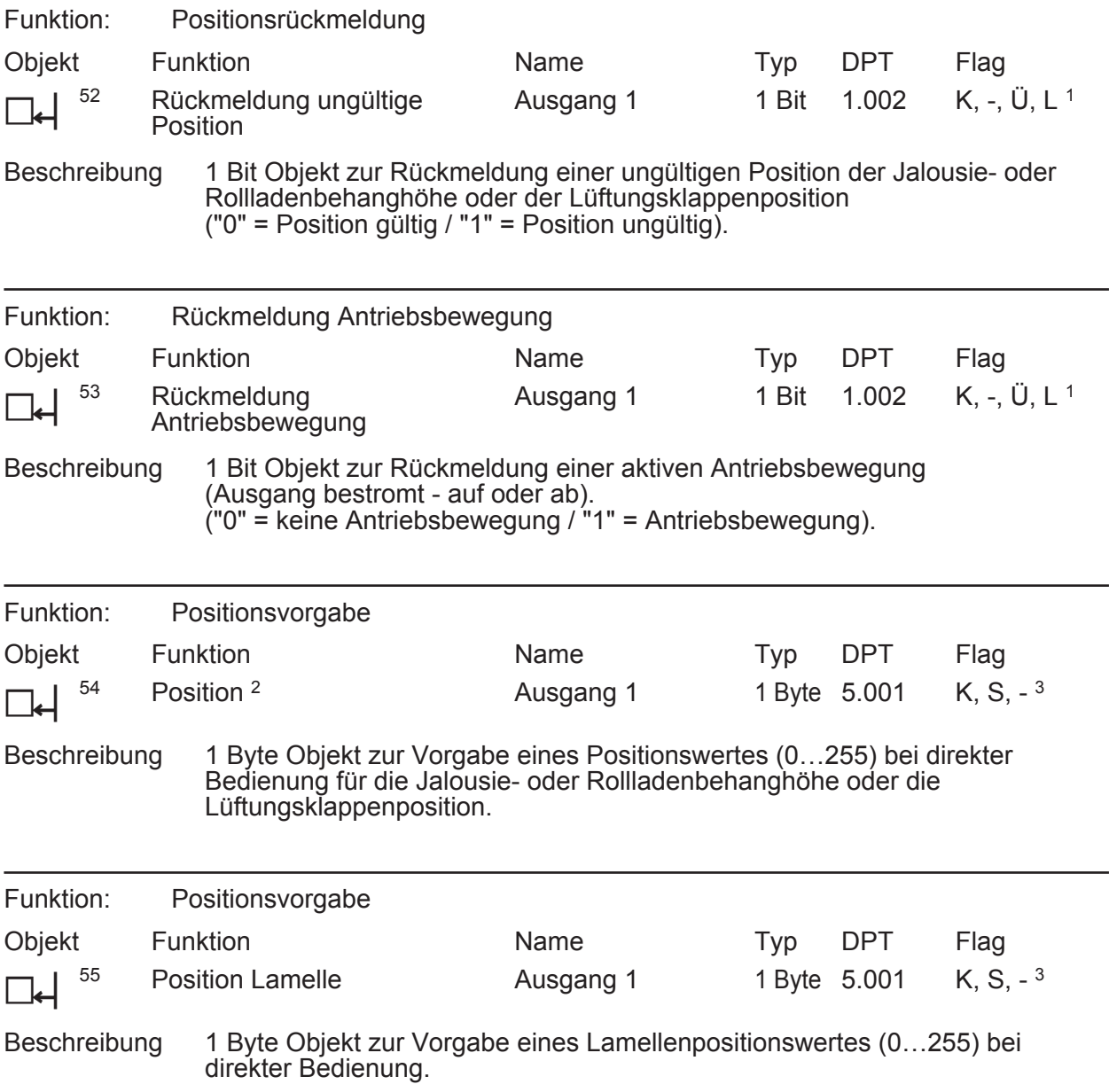

1: Die Kommunikationsflags werden automatisch in Abhängigkeit der Parametrierung gesetzt. "Ü"-Flag bei aktivem Meldeobjekt; "L"-Flag bei passivem Statusobjekt.

2: In Abhängigkeit der eingestellten Jalousieart (Jalousie, Rolllade / Markise, Lüftungsklappe) variiert die Objektbezeichnung.

3: Zum Auslesen muss das L-Flag gesetzt werden. Es wird der zuletzt über den Bus in das Objekt geschriebene Wert ausgelesen.

<span id="page-25-0"></span>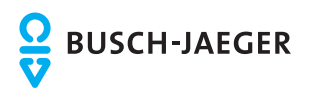

### **4.2.3.3 Objekte Ventilausgang**

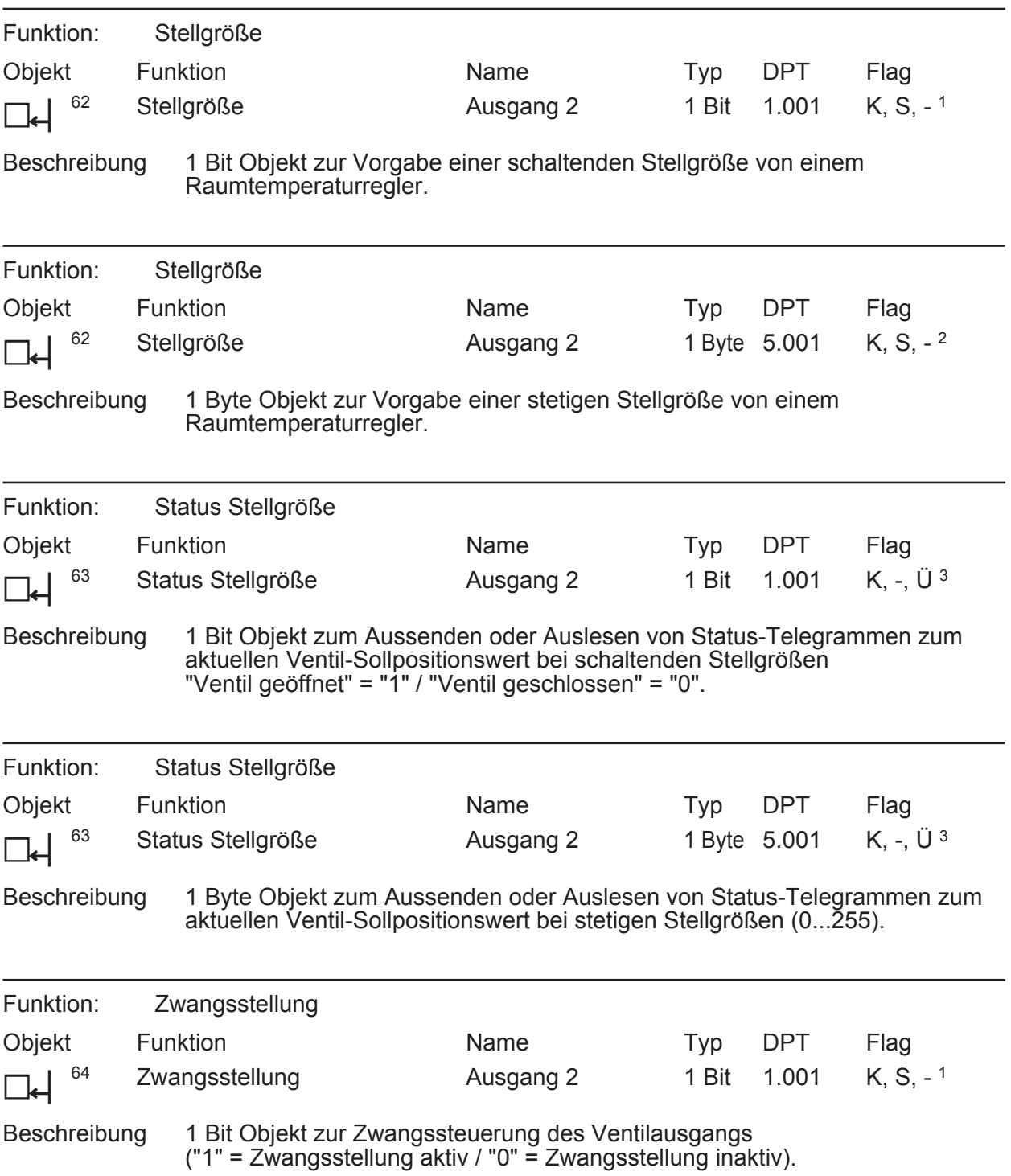

1: Zum Auslesen muss das L-Flag gesetzt werden. Es wird der zuletzt über den Bus in das Objekt geschriebene Wert ausgelesen.

2: Die Kommunikationsflags werden automatisch in Abhängigkeit der Parametrierung gesetzt. "Ü"-Flag bei aktivem Objekt; "L"-Flag bei passivem Objekt.

3: Jedes Kommunikationsobjekt kann ausgelesen werden. Zum Auslesen muss das L-Flag gesetzt werden.

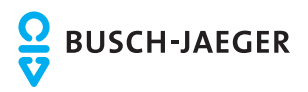

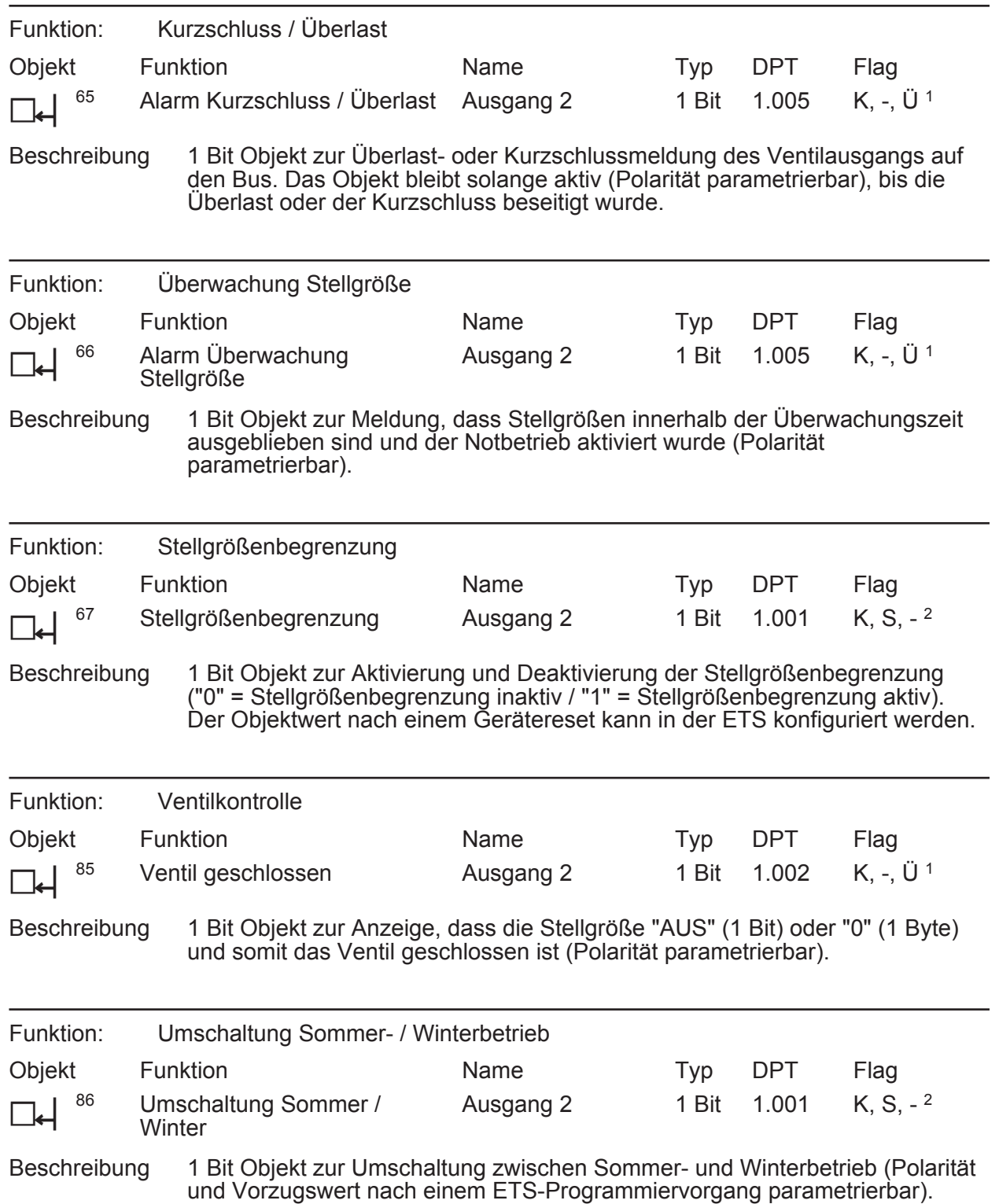

1: Jedes Kommunikationsobjekt kann ausgelesen werden. Zum Auslesen muss das L-Flag gesetzt werden.

2: Zum Auslesen muss das L-Flag gesetzt werden. Es wird der zuletzt über den Bus in das Objekt geschriebene Wert ausgelesen.

<span id="page-27-0"></span>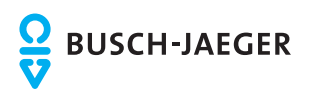

## **4.2.4 Funktionsbeschreibung**

#### **4.2.4.1 Allgemeine Funktionen für die Nebenstelleneingänge**

#### **Wirkungsweise der Nebenstelleneingänge**

Das Gerät verfügt über Nebenstelleneingänge, die in Abhängigkeit der ETS-Parametrierung teilweise intern auf den Jalousieausgang oder alternativ auch getrennt auf den KNX/EIB wirken können. Bei interner Wirkung bedienen die Eingänge 1 und 2 unmittelbar den Jalousieausgang. Diese Konfiguration entspricht auch dem Auslieferungszustand (unprogrammiertes Gerät), weshalb auf diese Weise beispielsweise ein angeschlossener Jalousiemotor bereits 'auf der Baustelle' nur durch Anlegen der Busspannung und ohne die Verwendung weiterer Sensoren in Betrieb genommen und bedient werden kann.

Bei Wirkung auf den Bus können durch die Eingänge unabhängig voneinander Telegramme zum Schalten oder Dimmen, zur Jalousiesteuerung oder Wertgeberanwendung (Dimmwertgeber, Lichtszenennebenstelle) ausgesendet werden. Sie funktionieren dann wie eine Tasterschnittstelle.

Der Parameter "Wirkung der Nebenstelleneingänge" auf der Parameterseite "Allgemein" definiert die Verwendung der Eingänge.

■ Den Parameter einstellen auf "E1 & E2 intern auf A1, E3 getrennt auf Bus".

Die Nebenstelleneingänge 1 und 2 wirken ausschließlich intern direkt auf den Jalousieausgang des Gerätes. Als Zweiflächenbedienung bedient der Eingang 1 den Befehl "AUF" und der Eingang 2 den Befehl "AB". Eingang 3 verhält sich autark und wirkt durch separate Kommunikationsobjekte ausschließlich auf den Bus. Der Jalousieausgang 1 wird gemäß Tabelle 2 angesteuert...

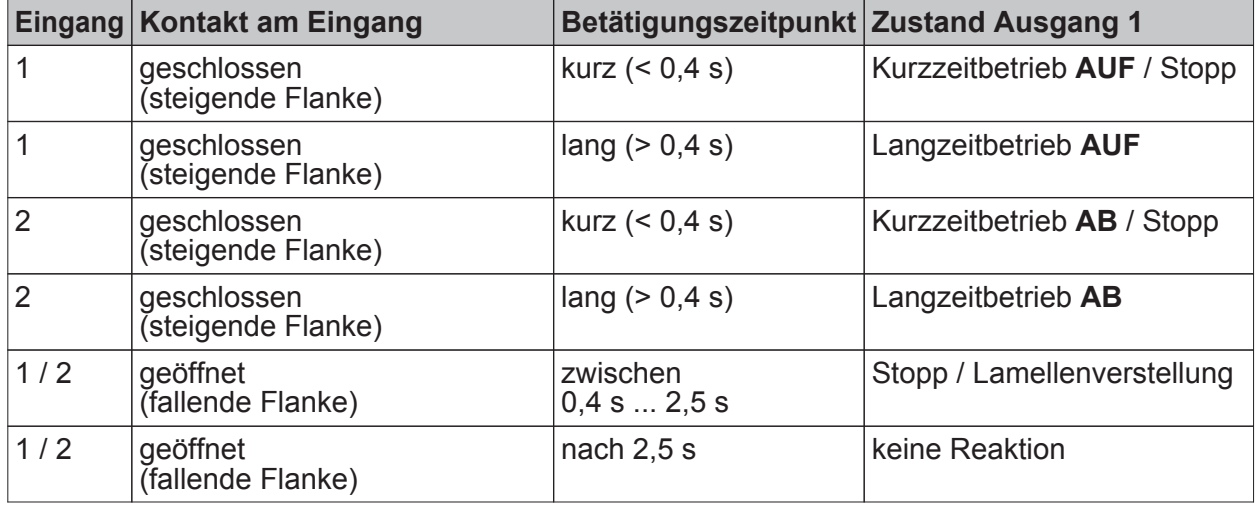

Tabelle 2: Wirkung der Nebenstelleneingänge auf den Ausgang 1

i Die in Tabelle 2 angegebenen Zeiten sowie das Bedienkonzept "Kurz - Lang - Kurz" sind im Auslieferungszustand des Gerätes voreingestellt. Die entsprechenden Betätigungszeiten der Eingänge 1 und 2 können jedoch in der ETS konfiguriert und somit an spezielle Bedürfnisse angepasst werden (siehe Seite [31](#page-30-0)). Das Bedienkonzept ist bei interner Wirkung der Eingänge 1 und 2 unveränderbar.

<span id="page-28-0"></span>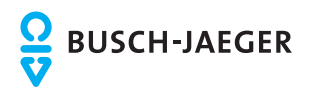

i Nach Buspannungswiederkehr reagiert das Gerät erst dann auf Zustandswechsel der Nebenstellensignale, wenn die parametrierte Zeit für die "Verzögerung nach Busspannungswiederkehr" abgelaufen ist (siehe Kapitel 4.2.4.1. Allgemeine Funktionen für die Nebenstelleneingänge). Innerhalb der Verzögerung werden an den Eingängen anliegende Flanken oder Signale nicht ausgewertet und ignoriert. Die Verzögerungszeit wird allgemein für alle Eingänge parametriert. Im Auslieferungszustand ist die Zeit auf "0 s" voreingestellt. Es ist möglich, zudem eine allgemeine Telegrammratenbegrenzung zu parametrieren. In

diesem Fall werden in 17 s (fest definiertes Zeitintervall) nicht mehr Telegramme auf den Bus ausgesendet, als in der ETS angegeben.

■ Den Parameter einstellen auf "E1, E2 & E3 getrennt auf Bus".

Die drei Eingänge des Gerätes wirken unabhängig vom Jalousieausgang und voneinander getrennt auf den KNX/EIB. In Abhängigkeit der ETS-Konfiguration können für jeden Eingang die Funktionen "Schalten", "Dimmen", "Jalousie" oder "Wertgeber" eingestellt werden (siehe Kapitel 4.2.4.3.1. Funktionskonfiguration der Nebenstelleneingänge). Bei der Funktionseinstellung "keine Funktion" ist der entsprechende Eingang deaktiviert. Bei der Einstellung "Jalousie" können die Eingangs-Objekte über Gruppenadressen mit den Objekten des Jalousieausgangs verbunden werden. Somit lässt sich das Gerät auch bei Wirkung der Nebenstellen auf den Bus über die eigenen Eingänge ansteuern (z. B. bei der Gruppensteuerung mehrerer Aktoren in der Installation).

#### **Verzögerung nach Busspannungswiederkehr**

Es kann zu jedem Eingang separat festgelegt werden, ob eine Reaktion nach einem Gerätereset (Busspannungswiederkehr oder ETS-Programmiervorgang) erfolgen soll. So kann in Abhängigkeit des Eingangssignals oder zwangsgesteuert ein definiertes Telegramm auf den Bus ausgesendet werden. Die parametrierte "Verzögerung nach Busspannungswiederkehr" für die Nebenstelleneingänge auf der Parameterseite "Allgemein" muss erst vollständig abgelaufen sein, bis dass die eingestellte Reaktion ausgeführt wird. Innerhalb der Verzögerung werden an den Eingängen anliegende Flanken oder Signale nicht ausgewertet und somit ignoriert. Die Verzögerungszeit wird allgemein für alle Eingänge konfiguriert. Im Auslieferungszustand des Gerätes ist die Zeit auf "0 s" voreingestellt.

#### **Telegrammratenbegrenzung**

Es ist möglich, auf der Parameterseite "Allgemein" eine allgemeine Telegrammratenbegrenzung durch den gleichnamigen Parameter zu parametrieren. Bei freigegebener Telegrammratenbegrenzung werden in 17 s (fest definiertes, zyklisches Zeitintervall) niemals mehr Telegramme auf den Bus ausgesendet, als in der ETS angegeben. Dadurch kann verhindert werden, dass schnelle Flankenwechsel an den Eingängen zu einer unzulässig hohen Buslast führen.

i Eine Telegrammratenbegrenzung beeinfluss eine konfigurierte Verzögerung nach Busspannungswiederkehr nicht. Diese beiden Funktionen können beliebig miteinander kombiniert werden.

### <span id="page-29-0"></span>**4.2.4.2 Allgemeine Funktionen für die Ausgänge**

#### **Verzögerung nach Busspannungswiederkehr**

Zur Reduzierung des Telegrammverkehrs auf der Busleitung nach dem Einschalten der Busspannung (Busreset), nach dem Anschluss des Gerätes an die Buslinie oder nach einem ETS-Programmiervorgang ist es möglich, alle aktiv sendenden Rückmeldungen der Aktorausgänge zu verzögern. Dazu kann für die Ausgänge 1 und 2 durch den Parameter "Verzögerung nach Busspannungswiederkehr" auf der Parameterseite "Allgemein" kanalübergreifend eine Verzögerungszeit festgelegt werden. Erst nach Ablauf der parametrierten Zeit werden Rückmeldetelegramme zur Initialisierung auf den Bus ausgesendet. Welche Telegramme tatsächlich verzögert werden, lässt sich unabhängig für jeden Ausgangskanal und für die Melde- oder Statusfunktion einstellen.

- i Die Verzögerung wirkt nicht auf das Verhalten der Ausgänge. Es werden lediglich die Bustelegramme der Rückmeldungen zeitverzögert. Die Ausgänge können auch während der Verzögerung nach Busspannungswiederkehr über den Bus oder durch die Nebenstelleneingänge angesteuert werden. Ausnahme: Verzögerung für Nebenstelleneingänge (siehe Kapitel 4.2.4.1. Allgemeine Funktionen für die Nebenstelleneingänge).
- li Die Einstellung "0" für die Verzögerungszeit nach Busspannungswiederkehr deaktiviert die Zeitverzögerung vollständig. In diesem Fall werden alle Meldungen, falls aktiv sendend, unverzögert auf den Bus ausgesendet.

## <span id="page-30-0"></span>**4.2.4.3 Kanalorientierte Funktionen für die Nebenstelleneingänge**

#### **4.2.4.3.1 Funktionskonfiguration der Nebenstelleneingänge**

Im Folgenden werden die verschiedenen Funktionen beschrieben, die unabhängig für jeden Eingang in der ETS konfiguriert werden können. Es können die Funktionen "Schalten", "Dimmen", "Jalousie" oder "Wertgeber" eingestellt werden.

Zu beachten ist, dass die Nebenstelleneingänge 1 und 2 optional intern auf den Jalousieausgang des Gerätes wirken können (siehe Seite [28](#page-27-0)-[29\)](#page-28-0). In diesem Fall sind die Eingänge 1 und 2 ohne separate Kommunikationsobjekte und in der ETS unveränderbar auf die Jalousiefunktion parametriert. Diese Eingänge können dann nur eingeschränkt konfiguriert werden.

i Der Nebenstelleneingang 3 verhält sich immer autark und wirkt durch separate Kommunikationsobjekte ausschließlich auf den Bus.

#### **Interne Wirkungsweise der Nebenstelleneingänge 1 und 2**

Die Eingänge 1 und 2 können wahlweise ausschließlich intern auf den Jalousieausgang oder alternativ auch getrennt auf den KNX/EIB wirken. Der Parameter "Wirkung der Nebenstelleneingänge" auf der Parameterseite "Allgemein" definiert die Wirkungsweise (siehe Seite [28](#page-27-0)[-29](#page-28-0)).

Bei interner Wirkung bedienen die Eingänge 1 und 2 unmittelbar den Jalousieausgang. Diese Konfiguration entspricht auch dem Auslieferungszustand (unprogrammiertes Gerät). Das Bedienkonzept (Auswertung von Kurzzeit- und Langzeitbedienung) ist bei der internen Wirkung unveränderbar auf "Kurz - Lang - Kurz" eingestellt. Die entsprechenden Betätigungszeiten der Eingänge 1 und 2 können jedoch in der ETS konfiguriert und somit an spezielle Bedürfnisse angepasst werden. So ist es möglich, auf den Parameterseiten "E1 - Allgemein" und "E2 - Allgemein" die "Zeit zwischen Kurz- und Langzeitbetrieb" (T1) sowie die "Lamellenverstellzeit" (T2) zu konfigurieren (Bild 6).

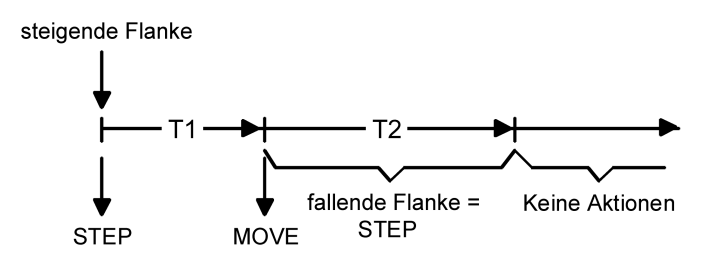

Bild 6: Bedienkonzept "Kurz - Lang - Kurz" bei interner Wirkung der Eingänge 1 und 2

Der Eingang 1 bedient bei einer steigenden Flanke stets die Fahrtrichtung "AUF". Der Eingang 2 bedient die Fahrtrichtung "AB". Nach Busspannungswiederkehr zeigen die Eingänge ohne Bedienung kein besonderes Verhalten.

- i Im Auslieferungszustand sind die Zeiten zwischen Kurz- und Langzeitbetrieb sowie die Lamellenverstellzeiten der Eingänge auf die Zeit des Kurzzeitbetriebs und die Fahrzeit (Langzeitbetrieb) des Jalousieausgangs abgestimmt. Bei einer Änderung der Zeiten an den Eingängen ist zu beachten, dass für einen ruckelfreien Betrieb des Behanges oder der Lüftungsklappe an Ausgang 1 ggf. auch die Zeiten des Ausgangs anzupassen sind.
- $\lfloor i \rfloor$  Eine zeitgleiche Betätigung der Eingänge ist nicht möglich.
- i Nach Buspannungswiederkehr reagiert das Gerät erst dann auf Zustandswechsel der Nebenstellensignale, wenn die parametrierte Zeit für die "Verzögerung nach Busspannungswiederkehr" abgelaufen ist (siehe Seite [29](#page-28-0)). Innerhalb der Verzögerung werden an den Eingängen anliegende Flanken oder Signale nicht ausgewertet und ignoriert. Die Verzögerungszeit wird allgemein für alle Eingänge parametriert. Im Auslieferungszustand ist die Zeit auf "0 s" voreingestellt.

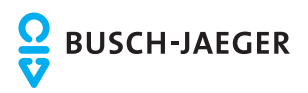

#### **Funktion "Schalten"**

Für jeden Eingang, dessen Funktion auf "Schalten" eingestellt ist, zeigt die ETS zwei 1 Bit Kommunikationsobjekte an (Schaltobjekt X.1 und X.2). Über diese zwei Objekte ist es möglich, abhängig von der Signalflanke am Eingang unterschiedliche Schalttelegramme auf den Bus auszusenden. Über die Parameter des Eingangs auf der Parameterseite "Ex - Allgemein" (x = 1, 2, 3) kann bestimmt werden, welcher Objektwert bei einer steigenden oder fallenden Flanke am Eingang auf den Bus ausgesendet wird (keine Reaktion, EIN, AUS, UM – umschalten des Objektwerts). Eine Unterscheidung zwischen einer kurzen oder einer langen Signalflanke / Betätigung findet bei der Funktion "Schalten" nicht statt.

#### Verhalten bei Busspannungswiederkehr

Die Kommunikationsobjekte des Eingangs können nach einem Gerätereset (Busspannungswiederkehr oder ETS-Programmiervorgang) initialisiert werden. Dazu ist der Parameter "Verhalten bei Busspannungswiederkehr" auf die gewünschte Reaktion zu konfigurieren. Bei den Einstellungen "Ein-Telegramm" oder "Aus-Telegramm" werden Telegramme gemäß dieser Vorgabe aktiv auf den Bus ausgesendet. Bei der Einstellung "aktuellen Eingangszustand senden" wertet das Gerät den statischen Signalzustand des Eingangs aus, und sendet in dessen Abhängigkeit das entsprechend parametrierte Telegramm auf den Bus (Kontakt am Eingang geschlossen = Telegramm wie bei steigender Flanke; Kontakt am Eingang geöffnet = Telegramm wie bei fallender Flanke). Wenn in diesem Fall der vom aktuellen Zustand abhängige Flankenbefehl auf "keine Reaktion" konfiguriert ist, sendet das Gerät zur Initialisierung auch kein Telegramm auf den Bus aus. Sofern in der ETS für die Nebenstelleneingänge eine Verzögerung nach

Busspannungswiederkehr eingestellt ist, sendet das Gerät die Telegramme erst dann aus, wenn die Verzögerung abgelaufen ist.

#### Zyklisches Senden

Optional können für die Funktion "Schalten" die Objektwerte zyklisch auf den Bus ausgesendet werden. Dazu ist in der ETS zunächst das Sendekriterium zu definieren. Der Parameter "Zyklisch Senden ?" auf der Parameterseite "Ex - Zyklisch Senden" (x = 1, 2, 3) legt fest, bei welchem Objektwert das zyklische Senden erfolgen soll. Es ist möglich, je nach Bedarf über beide oder nur über ein Schaltobjekt zyklisch zu senden. Weiter kann in der ETS die Zykluszeit getrennt für beide Schaltobjekte definiert werden.

Es wird stets der in den Schaltobjekten durch das Gerät bei einem Flankenwechsel oder der zuletzt extern über den Bus eingetragene Objektwert zyklisch ausgesendet. Es wird also auch dann der Objektwert zyklisch übertragen, wenn einer steigenden oder fallenden Flanke "keine Reaktion" zugeordnet ist! Das zyklische Senden erfolgt auch direkt nach

Busspannungswiederkehr, wenn die Reaktion nach Busspannungswiederkehr dem Sendekriterium für das zyklische Senden entspricht. Während einer aktiven Sperrung wird über den gesperrten Eingang nicht zyklisch gesendet.

#### **Funktion "Dimmen"**

Für jeden Eingang, dessen Funktion auf "Dimmen" eingestellt ist, zeigt die ETS ein 1 Bit Objekt "Schalten" und ein 4 Bit Objekt "Dimmen" an. Generell sendet das Gerät bei einem kurzzeitigen Eingangssignal (ausgelöst duch die steigende Flanke eines geschlossenen Kontakts) ein Schalttelegramm und bei einem langen Signal ein Dimmtelegramm. Beim Loslassen sendet das Gerät in der Standardparametrierung nach einem langen Signal ein Telegramm zum Stoppen des Dimmvorgangs.

Wie lange das Eingangssignal (geschlossener Taster oder Schalter) andauern muss, bis eine lange Betätigung erkannt wird, ist durch den Parameter "Zeit zwischen Schalten und Dimmen" auf der Parameterseite "Ex - Allgemein" (x = 1, 2, 3) einstellbar.

#### **Bedienprinzip**

Der Parameter "Bedienung" legt das Bedienprinzip fest. In der Voreinstellung der Dimmfunktion ist an dieser Stelle die Zweiflächenbedienung vorgegeben. Das bedeutet, dass der Eingang bei einer kurzen Signallänge beispielsweise ein Telegramm zum Einschalten und bei einer langen Signallänge ein Telegramm zum aufwärts Dimmen ("Heller") sendet. Alternativ kann das Gerät

bei einer kurzen Signallänge ein Telegramm zum Ausschalten und bei einer längeren Signallänge ein Telegramm zum abwärts Dimmen ("Dunkler") aussenden. Bei einer Einflächendimmfunktion sendet der Eingang bei jedem kurzen Signal abwechselnd Einschalt- und Ausschalttelegramme ("UM"). Bei langen Signalen sendet das Gerät abwechselnd die Telegramme "Heller" und "Dunkler".

i Beim Einflächendimmen ist Folgendes zu beachten: Wenn ein Dimmaktor von mehreren Stellen gesteuert werden soll, ist es für eine fehlerfreie Einflächenbedienung erforderlich, dass der angesteuerte Aktor seinen Schaltzustand an das 1 Bit Objekt des Eingangs zurückmeldet, und dass die 4 Bit Objekte aller Sensoren miteinander verbunden sind. Andernfalls könnte das Sensorgerät nicht erkennen, wenn der Aktor von einer anderen Stelle gesteuert worden ist, woraufhin er bei der nächsten Verwendung zweimal betätigt werden müsste, um die gewünschte Reaktion zu erzielen.

Über die weiteren Parameter des Eingangs auf der Parameterseite "Ex - Allgemein" kann bestimmt werden, in welcher Schrittweite heller oder dunkler gedimmt wird, ob bei einer fallenden Flanke ein Stopp-Telegramm gesendet wird und ob das Dimmtelegramm zyklisch wiederholt werden soll.

#### Verhalten bei Busspannungswiederkehr

Das Kommunikationsobjekt "Schalten" des Eingangs kann nach einem Gerätereset ( Busspannungswiederkehr oder ETS-Programmiervorgang) initialisiert werden. Dazu ist der Parameter "Verhalten bei Busspannungswiederkehr" auf die gewünschte Reaktion zu konfigurieren. Bei den Einstellungen "Ein-Telegramm" oder "Aus-Telegramm" werden aktiv Telegramme auf den Bus ausgesendet.

Sofern in der ETS für die Nebenstelleneingänge eine Verzögerung nach

Busspannungswiederkehr eingestellt ist, sendet das Gerät die Telegramme erst dann aus, wenn die Verzögerung abgelaufen ist.

Das Objekt "Dimmen" wird nach einem Gerätereset stets mit "0" initialisiert.

#### **Funktion "Jalousie"**

Für jeden Eingang, dessen Funktion auf "Jalousie" eingestellt ist, zeigt die ETS die beiden 1 Bit Objekte "Kurzzeitbetrieb" und "Langzeitbetrieb" an.

Zur Steuerung von Jalousie-, Rollladen- Markisen- oder ähnlichen Antrieben unterstützt das Gerät für die Jalousiefunktion zwei Bedienkonzepte, bei denen die Telegramme mit unterschiedlichem zeitlichen Ablauf ausgesendet werden. Auf diese Weise lassen sich die unterschiedlichsten Antriebskonzepte mit dem Gerät bedienen. Das Bedienkonzept eines Eingangs wird in der ETS durch den gleichnamigen Parameter auf der Parameterseite "Ex - Allgemein" (x = 1, 2, 3) definiert. Die folgenden Einstellungen sind möglich...

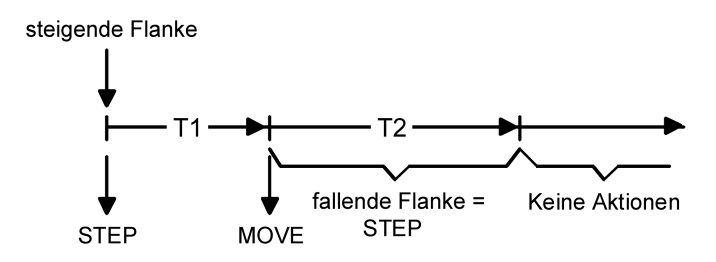

Bild 7: Bedienkonzept "Kurz-Lang-Kurz"

#### Bedienkonzepte der Jalousiefunktion

Bedienkonzept "Kurz - Lang – Kurz":

Bei der Wahl des Bedienkonzeptes "Kurz – Lang – Kurz" zeigt der Eingang folgendes Verhalten:

- Unmittelbar nach einer steigenden Flanke (geschlossener Taster oder Schalter) sendet der Eingang ein Kurzzeittelegramm auf den Bus aus. Damit wird ein fahrender Antrieb gestoppt und die Zeit T1 ("Zeit zwischen Kurz- und Langzeitbetrieb") gestartet. Wenn innerhalb von T1 eine fallende Flanke erkannt wird (geschlossener Taster oder Schalter), wird kein weiteres Telegramm gesendet. Dieser Step dient zum Stoppen einer laufenden Dauerfahrt. Die "Zeit zwischen Kurz- und Langzeitbefehl" in den Parametern des Eingangs sollte kürzer eingestellt sein, als der Kurzzeitbetrieb des Aktors, damit es hier nicht zu einem störenden Ruckeln der Jalousie kommt.
- Falls die Taste länger als T1 gedrückt gehalten wird, sendet der Eingang nach Ablauf von T1 ein Langzeittelegramm zum Fahren des Antriebs aus und die Zeit T2 ("Lamellenverstellzeit") wird gestartet.
- Falls innerhalb der Lamellenverstellzeit eine fallende Flanke erkannt wird, sendet der Eingang ein weiteres Kurzzeittelegramm aus. Diese Funktion wird zur Lamellenverstellung einer Jalousie benutzt. Dadurch können die Lamellen innerhalb ihrer Drehung an jeder Stelle angehalten werden.

Die "Lamellenverstellzeit" sollte so groß gewählt werden, wie der Antrieb für das vollständige Wenden der Lamellen benötigt. Falls die "Lamellenverstellzeit" größer gewählt wird als die komplette Fahrzeit des Antriebs, ist auch eine Tast-Funktion möglich. Hierbei fährt der Antrieb nur, wenn eine am Eingang angeschlossene Taste gedrückt gehalten wird.

Falls die Taste länger als T2 gedrückt gehalten wird, sendet der Eingang kein weiteres Telegramm. Der Antrieb fährt bis zum Erreichen der Endposition weiter.

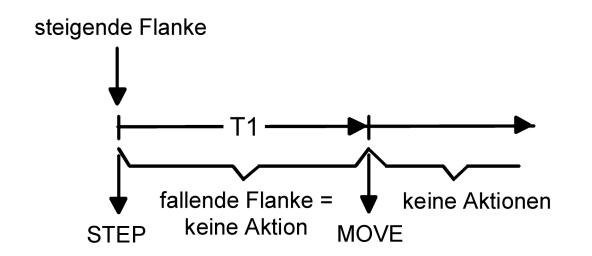

Bild 8: Bedienkonzept "Lang – Kurz"

Bedienkonzept "Lang – Kurz":

Bei der Wahl des Bedienkonzeptes "Lang – Kurz" zeigt der Eingang folgendes Verhalten:

- Unmittelbar beim Drücken der Taste sendet der Eingang ein Langzeittelegramm. Damit beginnt der Antrieb zu fahren und die Zeit T1 ("Lamellenverstellzeit") wird gestartet. - Falls innerhalb der Lamellenverstellzeit eine fallende Flanke erkannt wird, sendet der
- Eingang ein Kurzzeittelegramm aus. Diese Funktion wird zur Lamellenverstellung einer Jalousie benutzt. Dadurch können die Lamellen innerhalb ihrer Drehung an jeder Stelle angehalten werden.

Die "Lamellenverstellzeit" sollte so groß gewählt werden, wie der Antrieb für das vollständige Wenden der Lamellen benötigt. Falls die "Lamellenverstellzeit" größer gewählt wird als die komplette Fahrzeit des Antriebs, ist auch eine Tast-Funktion möglich. Hierbei fährt der Antrieb nur, wenn eine am Eingang angeschlossene Taste gedrückt gehalten wird.

Falls die Taste länger als T1 gedrückt gehalten wird, sendet der Eingang kein weiteres Telegramm. Der Antrieb fährt bis zum Erreichen der Endposition weiter.

Flankenauswertung

Der Parameter "Befehl bei steigender Flanke" auf der Parameterseite "Ex - Allgemein" (x = 1, 2, 3) legt die Bewegungsrichtung des Kurzzeit- oder Langzeittelegramms fest. Bei der Einstellung "UM" (Einflächenbedienung) wechselt der Eingang

**Funktionsbeschreibung** 

bei jedem neuen Signal die Richtung des Kurz- und Langzeittelegramms. Mehrere aufeinanderfolgende Kurzzeittelegramme haben jeweils die gleiche Richtung.

i Wenn der Aktor von mehreren Stellen gesteuert werden soll, ist es für eine fehlerfreie Einflächenbedienung erforderlich, alle Langzeit-Objekte der Sensorgeräte miteinander zu verbinden. Andernfalls könnte ein Sensorgerät nicht erkennen, wenn der Aktor von einer anderen Stelle gesteuert worden ist, woraufhin es bei der nächsten Verwendung mitunter zweimal betätigt werden müsste, um die gewünschte Reaktion zu erzielen.

Verhalten bei Busspannungswiederkehr

Das Kommunikationsobjekt "Langzeitbetrieb" des Eingangs kann nach einem Gerätereset (Busspannungswiederkehr oder ETS-Programmiervorgang) initialisiert werden. Dazu ist der Parameter "Verhalten bei Busspannungswiederkehr" auf die gewünschte Reaktion zu konfigurieren. Bei den Einstellungen "Auf" oder "Ab" werden aktiv Telegramme auf den Bus ausgesendet.

Sofern in der ETS für die Nebenstelleneingänge eine Verzögerung nach Busspannungswiederkehr eingestellt ist, sendet das Gerät die Telegramme erst dann aus, wenn die Verzögerung abgelaufen ist.

Das Objekt "Kurzzeitbetrieb" wird nach einem Gerätereset stets mit "0" initialisiert.

#### **Funktion "Wertgeber"**

Für jeden Eingang, dessen Funktion auf "Wertgeber" eingestellt ist, zeigt die ETS entweder ein 1 Byte oder ein 2 Byte Objekt an. Das Datenformat des Wertobjekts ist abhängig von der eingestellten Funktionsweise des Wertgebers. Der Parameter "Funktion als" auf der Parameterseite "Ex - Allgemein" (x = 1, 2, 3) definiert die Funktionsweise auf eine der folgenden Wertgeberanwendungen...

- Dimmwertgeber (1 Byte),
- Temperaturwertgeber (2 Byte),
- Helligkeitswertgeber (2 Byte),
- Lichtszenennebenstelle ohne Speicherfunktion (1 Byte),
- Lichtszenennebenstelle mit Speicherfunktion (1 Byte).

Dimmwertgeber, Temperatur- und Helligkeitswertgeber unterschieden sich zueinander im Datenformat und im Wertebereich. Davon hebt sich als eigenständige Funktion die Lichtszenennebenstelle ab, die im Folgenden gesondert beschrieben wird.

#### Dimmwertgeber, Temperatur- und Helligkeitswertgeber

In der Funktion als Dimmwertgeber kann der Eingang unformatiert ganze Zahlen im Bereich 0 … 255 auf den Bus aussenden. Als Helligkeitswertgeber sendet der Eingang formatierte Gleitkommawerte im Bereich von 0 … 1500 Lux und als Temperaturwertgeber im Bereich von 0 … 40 °C aus. Tabelle 3 zeigt die Wertebereiche der Wertgeber zusammenfassend. Die auszusendenden Werte werden in der ETS konfiguriert und können im Betrieb des Gerätes nachträglich verstellt werden (siehe Wertverstellung weiter unten).

Die Flankenauswertung des Gerätes ermöglicht es, Werte nur bei einer steigenden Flanke, nur bei einer fallenden Flanke oder bei steigender und fallender Flanke auszusenden. Auf dieser Weise kann eine Anpassung auf den am Eingang angeschlossenen Kontakt (Taster als Öffner oder Schließer und Schalter) erfolgen.

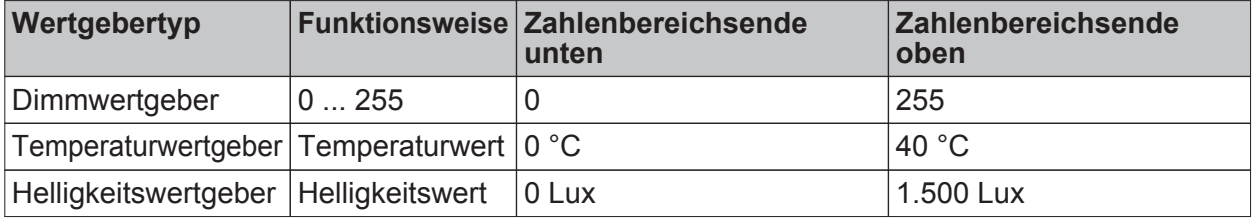

Tabelle 3: Wertebereiche von Dimmwertgeber, Temperatur- und Helligkeitswertgeber

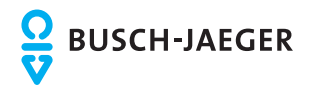

#### **Funktionsbeschreibung**

Wertverstellung beim Dimmwertgeber, Temperatur- und Helligkeitswertgeber Beim Dimmwertgeber und beim Temperatur- und Helligkeitswertgeber ist im Betrieb des Gerätes jederzeit eine Verstellung des zu sendenden Werts möglich. Eine Wertverstellung ist in der ETS nur dann konfigurierbar, wenn der Wert nur bei steigender oder nur bei fallender Flanke ausgesendet werden soll, also ein Taster am Eingang angeschlosen ist. Eine Wertverstellung wird durch ein langes Signal am Eingang (> 5 s) eingeleitet und dauert so lange an, wie das Signal als aktiv erkannt, also der Taster betätigt wird. Bei der ersten Verstellung nach der Inbetriebnahme wird der durch die ETS programmierte Wert jeweils zyklisch um die beim Dimmwertgeber parametrierte Schrittweite erhöht und gesendet. Die Schrittweite ist beim Temperaturwertgeber (1 °C) und Helligkeitswertgeber (50 Lux) fest definiert. Nach Loslassen des Tasters bleibt der zuletzt gesendete Wert gespeichert. Beim nächsten langen Tastendruck wird der gespeicherte Wert verstellt und es ändert sich die Richtung der Wertverstellung.

Die Zeit zwischen zwei Telegrammen bei der Wertverstellung ist in der ETS konfigurierbar.

Beispiel zur Wertverstellung (Bild 9):

- Funktion als Dimmwertgeber
- Wert senden bei = steigender Flanke
- konfigurierter Wert in der ETS bei steigender Flanke = 17
- Schrittweite = 5

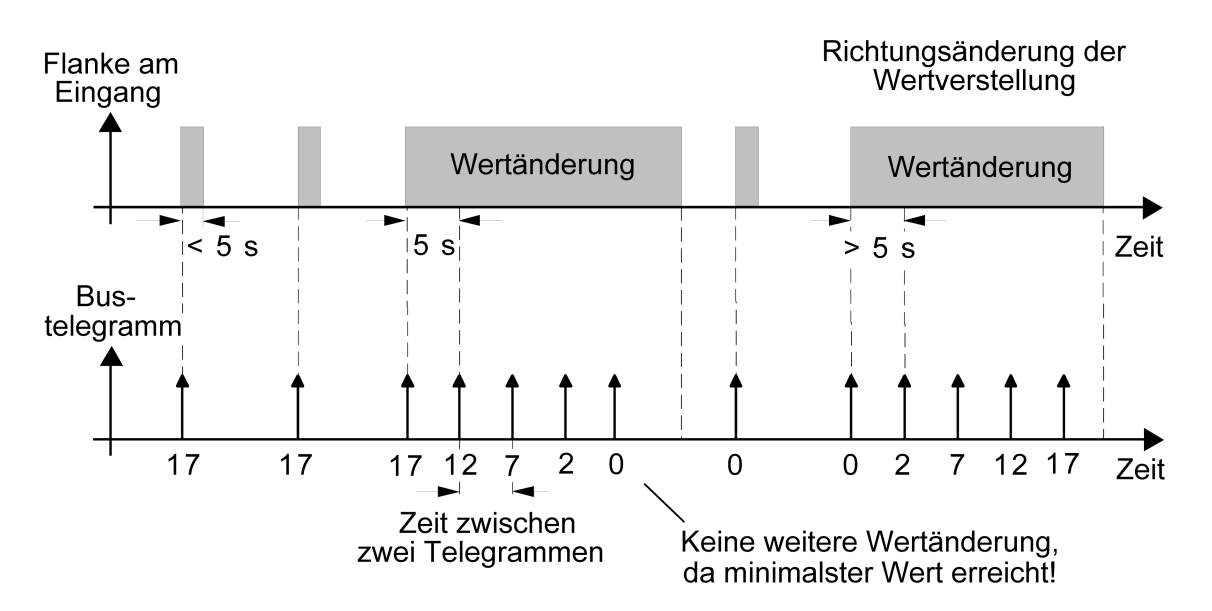

Bild 9: Beispiel zur Wertänderung beim Dimmwertgeber

- i Es findet bei einer Verstellung kein Wertüber- oder Wertunterlauf statt! Wenn bei einer Verstellung der maximale oder minimale Wert erreicht ist (siehe Tabelle 3), werden keine Telegramme mehr ausgesendet.
- i Um sicherzustellen, dass bei einer Wertverstellung beispielsweise die angesteuerte Beleuchtung ausschaltet oder auf das Maximum einschaltet, werden die Grenzwerte (z. B. Werte "0" oder "255") beim Erreichen der Grenzen des verstellbaren Bereichs stets mit übertragen. Das erfolgt auch dann, wenn die parametrierte Schrittweite diese Werte nicht unmittelbar berücksichtigt (siehe Beispiel oben: Schrittweite = 5; Wert "2" wird übertragen, danach Wert "0").

Um sicherzustellen, dass der ursprüngliche Ausgangswert beim erneuten Verstellen mit Änderung der Verstellrichtung wieder eingestellt werden kann, wird in diesem Fall der erste Wertsprung ungleich der vorgegebenen Schrittweite erfolgen (siehe Beispiel oben: Schrittweite = 5; Wert "0" wird übertragen, danach Werte "2", "7" usw.).

i Bei der Wertverstellung werden die neu eingestellten Werte im RAM abgespeichert. Nach einem Gerätereset (Busspannungsausfall oder ETS-Programmiervorgang) werden die verstellten Werte durch die ursprünglich in der ETS parametrierten Werte ersetzt.
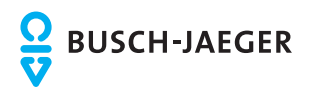

#### **Lichtszenennebenstelle**

Bei einer Parametrierung als Lichtszenennebenstelle **ohne** Speicherfunktion ist es möglich, eine Lichtszene aufzurufen, die in einem extrenen Busteilnehmer (z. B. Lichtszenentastsensor) abgelegt ist. Bei steigender, fallender oder steigender und fallender Flanke wird die in der ETS parametrierte Lichtszenennummer dann sofort auf den Bus gesendet. Bei einer Parametrierung als Lichtszenennebenstelle mit Speicherfunktion ist es möglich, ein Speichertelegramm in Abhängigkeit der zu sendenden Lichtszene zu erzeugen. Hierbei wird bei einem langen Signal gemäß der konfigurierten Flankenauswertung (Taster als Öffner oder Schließer - nicht als Schalter!) das entsprechende Speichertelegramm gesendet. In diesem Fall ist die Zeit für eine lange Betätigung parametrierbar (jedoch nicht unter 5 s). Bei einer kurzen Betätigung < 1 s wird die parametrierte Lichtszenennummer (ohne Speichertelegramm) gesendet. Wird länger als 1 s jedoch kürzer als 5 s betätigt, wird kein Telegramm ausgelöst. Zusätzlich besteht die Möglichkeit, ausschließlich ein Speichertelegramm ohne vorherigen Lichtszenenabruf zu senden. In diesem Fall muss der Parameter "nur Speicherfunktion ?" auf "Ja" eingestellt sein.

Beispiele zur Lichtszenennebenstelle mit Speicherfunktion (Bild 10):

1.) nur Speicherfunktion = Nein 2.) nur Speicherfunktion = Ja

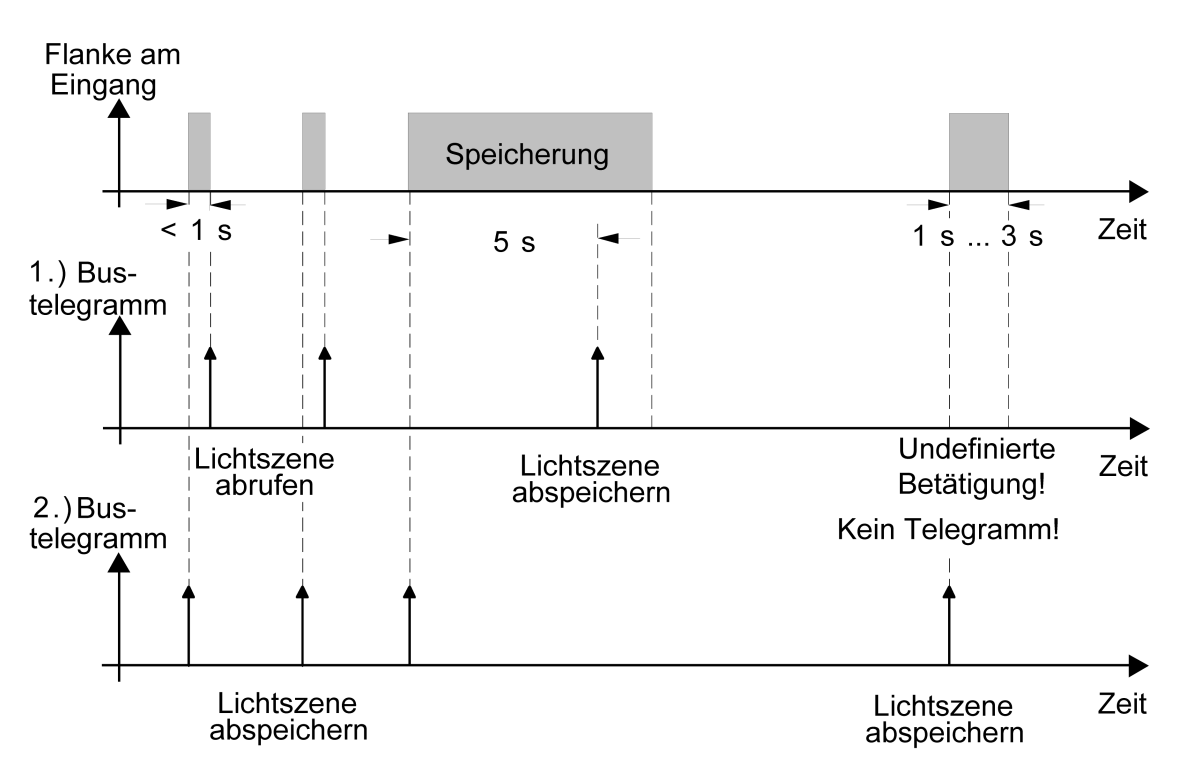

Bild 10: Beispeil zur Szenenspeicherung

"nur Speicherfunktion = Nein":

Wird eine steigende oder eine fallende Flanke am Eingang erkannt (abhängig von der Parametrierung), startet der Zeiterfassungsvorgang. Wird nun innerhalb der ersten Sekunde wieder losgelassen, erfolgt unmittelbar der entsprechende Lichtszenenabruf. Ist die Signallänge länger, wird nach 5 s das Speichertelegramm ausgesendet.

"nur Speicherfunktion = Ja":

Unmittelbar nach Erkennung der entsprechenden Signalflanke wird das Speichertelegramm ausgesendet.

Verhalten bei Busspannungswiederkehr für Wertgeber und Lichtszenennebenstelle Das Kommunikationsobjekt des Wertgebers oder der Lichtszenennebenstelle kann nach einem Gerätereset (Busspannungswiederkehr oder ETS-Programmiervorgang) initialisiert werden. Dazu ist der Parameter "Verhalten bei Busspannungswiederkehr" auf die gewünschte Reaktion

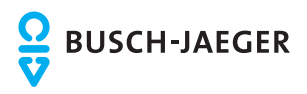

zu konfigurieren. Die Einstellung ist abhängig von der in der ETS gewählten Wertgeberfunktion und Flankenauswertung. Bei den Einstellungen "Reaktion wie steigende Flanke" oder "Reaktion wie fallende Flanke" werden aktiv Telegramme auf den Bus ausgesendet gemäß der Parametrierung in der ETS. Bei der Einstellung "aktuellen Eingangszustand senden" wertet das Gerät den statischen Signalzustand des Eingangs aus, und sendet in dessen Abhängigkeit das entsprechend parametrierte Telegramm auf den Bus aus (Kontakt am Eingang geschlossen = Telegramm wie bei steigender Flanke; Kontakt am Eingang geöffnet = Telegramm wie bei fallender Flanke). Diese Einstellung ist nur bei "Wert senden bei = steigender und fallender Flanke (Schalter)" konfigurierbar.

Sofern in der ETS für die Nebenstelleneingänge eine Verzögerung nach

Busspannungswiederkehr eingestellt ist, sendet das Gerät die Telegramme erst dann aus, wenn die Verzögerung abgelaufen ist.

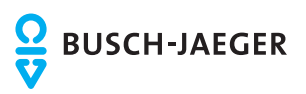

Die Nebenstelleneingänge können über den Bus separat durch 1 Bit Objekte gesperrt werden. Bei der Funktion "Schalten" ist es möglich, die beiden Schaltobjekte eines Eingangs unabhängig voneinander zu sperren.

Bei einer aktiven Sperrfunktion werden Signalflanken am Eingang durch das Gerät bezogen auf die betroffenen Objekte ignoriert.

Jeder Eingang oder jedes Schaltobjekt kann unabhängig zu Beginn oder am Ende einer Sperrung eine bestimmte Reaktion ausführen. Diese Reaktion wird auf der Parameterseite "Ex - Sperren" (x = 1, 2, 3) in der ETS festgelegt und ist abhängig von der für den betroffenen Eingang definierten Flankenauswertung. Dabei ist es möglich, auch auf "keine Reaktion" zu parametrieren. Nur in diesem Fall werden vor einer Aktivierung der Sperrfunktion ablaufende Dimm- oder Jalousiesteuerungsvorgänge oder Wertverstellungen bei aktiver Sperrung zu Ende ausgeführt und erst danach der Eingang verriegelt. In allen anderen Fällen wird unmittelbar zu Beginn der Sperrung der parametrierte Sperrbefehl ausgeführt.

Bei der Einstellung "aktuellen Eingangszustand senden" wertet das Gerät den momentanen statischen Signalzustand des Eingangs aus, und sendet in dessen Abhängigkeit das entsprechend parametrierte Telegramm auf den Bus (Kontakt am Eingang geschlossen = Telegramm wie bei steigender Flanke; Kontakt am Eingang geöffnet = Telegramm wie bei fallender Flanke).

Eine Sperrfunktion wird durch das zugehörige 1 Bit Objekt aktiviert oder deaktiviert. Die Telegrammpolarität ist für jedes Sperrobjekt in der ETS einstellbar. Nach einem Gerätereset ist das Sperrobjekt stets inaktiv. Auch bei einer invertierten Polarität "Sperren = 0 (Freigabe = 1)" muss nach einem Reset zunächst ein "0"-Telegramm empfangen werden, bis dass die entsprechende Sperrfunktion aktiviert wird.

- i Aktualisierungen auf Sperrobjekte mit gleicher Telegrammpolarität (Sperrung -> Sperrung oder Freigabe -> Freigabe) zeigen keine Reaktion.
- li Bei zyklischem Senden in der Funktion "Schalten": Während einer aktiven Sperrung wird über das gesperrte Eingangs-Schaltobjekt nicht zyklisch gesendet. Das zyklische Senden wird am Ende der Sperrung wieder unmittelbar mit dem zuletzt in das Objekt geschriebenen Objektwert fortgeführt, sofern des Sensekriterium für das zyklische Senden erfüllt ist (senden bei EIN, bei AUS oder bei EIN und AUS).

# **4.2.4.4 Kanalorientierte Funktionen für den Jalousieausgang**

# **4.2.4.4.1 Allgemeine Einstellungen**

# **Betriebsart**

Der Ausgang 1 des Geräts kann unabhängig durch Definition der Betriebsart auf die angeschlossene Antriebsart konfiguriert werden. Es können Lamellenjalousien, alternativ Rollladen oder Markisen oder als dritte Alternative Lüftungsklappen angesteuert werden. In Abhängigkeit der eingestellten Betriebsart passt die ETS die Parameterbezeichnungen und Kommunikationsobjekte aller Funktionen eines Ausgangs an.

So sind beispielsweise bei der Betriebsart "Jalousie" auch Parameter und Objekte für die Lamellenansteuerung vorhanden. In der Betriebsart "Rolllade / Markise" fehlt die Lamellenansteuerung, es kann aber eine Tuchstraffungsfunktion bei Einsatz von Markisen parametriert werden. Bei der Betriebsart "Lüftungsklappe" werden Antriebsfahrten "schließen" und "öffnen" unterschieden, anstelle einer Aufwärts- oder Abwärtsfahrt bei Jalousien oder Rollladen.

In dieser Dokumentation wird für Jalousien, Rollläden oder Markisen auch der Begriff "Behang" verwendet, wenn nicht explizit über eine besondere Funktion (z. B. die Lamellenansteuerung) geschrieben wird.

In allen Betriebsarten können Positionen vorgegeben werden.

#### **Betriebsart einstellen**

Der Parameter "Betriebsart" ist auf der Parameterseite "A1 - Allgemein" angelegt.

- Den Parameter "Betriebsart" auf die erforderliche Betriebsart einstellen.
- i Der Parameter "Betriebsart" hat Auswirkung auf viele kanalorientierten Parameter und Kommunikationsobjekte. Bei Umstellung der Betriebsart in der ETS werden Parameter dynamisch angepasst, so dass bereits getroffene Einstellungen oder Verbindungen von Gruppenadressen zurückgesetzt werden können. Aus diesem Grund sollte die erforderliche Betriebsart ganz zu Beginn der kanalorientierten Gerätekonfiguration parametriert werden.
- [i] Lüftungsklappen sind so an die Ausgänge anzuschließen, dass sie bei Ansteuerung der Fahrtrichtung "auf -  $\blacktriangle$ " öffnen und bei Fahrtrichtung "ab –  $\nabla$ " schließen.
- $\overline{ii}$  Eine Markise fährt nach oben, wenn sie sich aufrollt.

#### **Verhalten bei Busspannungsausfall, nach Busspannungswiederkehr oder nach einem ETS Programmiervorgang**

Die Vorzugslagen von Ausgang 1 nach Busspannungswiederkehr oder nach einem ETS-Programmiervorgang kann eingestellt werden. Da das Gerät mit bistabilen Relais bestückt ist, kann zusätzlich auch der Relaisschaltzustand bei Busspannungsausfall definiert werden.

#### **Verhalten nach ETS-Programmiervorgang einstellen**

Der Parameter "Verhalten nach ETS-Programmiervorgang" ist auf der Parameterseite "A1 - Allgemein" angelegt. Über diesen Parameter kann das Relaisverhalten des Ausgangs unabhängig zum Verhalten nach Bus- oder Netzspannungswiederkehr parametriert werden. In Abhängigkeit der eingestellten Betriebsart passt die ETS die Textbezeichnung der Parametereinstellungen an ("auffahren" ↔ "Klappe öffnen" / "abfahren" ↔ "Klappe schließen").

- Parameter einstellen auf "stopp". Nach einem ETS-Programmiervorgang steuert das Gerät die Relais des Ausgangs in die Position "stopp". Dadurch wird eine evtl. ablaufende Antriebsfahrt unterbrochen.
- Parameter einstellen auf "auffahren" oder "Klappe öffnen".

Das Gerät fährt den Behang nach einem ETS-Programmiervorgang nach oben oder öffnet die Lüftungsklappe.

- Parameter einstellen auf "abfahren" oder "Klappe schließen".
- Das Gerät fährt den Behang nach einem ETS-Programmiervorgang nach unten oder schließt die Lüftungsklappe.
- i Zu Beginn jedes ETS-Programmiervorgangs führt das Gerät für den Ausgang immer ein "stopp" aus.
- i Das an dieser Stelle parametrierte "Verhalten nach ETS-Programmiervorgang" wird nach jedem Applikations- oder Parameter-Download durch die ETS ausgeführt. Der einfache Download nur der physikalischen Adresse oder ein partielles Programmieren nur der Gruppenadressen bewirkt, dass nicht dieser Parameter berücksichtigt, sondern das parametrierte "Verhalten nach Bus- oder Netzspannungswiederkehr" ausgeführt wird!
- i Nach einem ETS-Programmiervorgang sind die Sicherheitsfunktionen, die Zwangsstellungen sowie die Sonnenschutzfunktionen stets deaktiviert.

#### **Verhalten bei Busspannungsausfall einstellen**

Der Parameter "Verhalten bei Busspannungsausfall" ist auf der Parameterseite "A1 - Allgemein" angelegt. Der Parameter definiert das Verhalten des Jalousieausgangs, sobald die Busspannung ausfällt.

In Abhängigkeit der eingestellten Betriebsart passt die ETS die Textbezeichnung der Parametereinstellungen an ("auffahren" ↔ "Klappe öffnen" / "abfahren" ↔ "Klappe schließen").

- Parameter einstellen auf "stopp". Bei Busspannungsausfall steuert das Gerät die Relais des Ausgangs in die Position "stopp". Dadurch wird eine evtl. ablaufende Antriebsfahrt unterbrochen.
- **Parameter einstellen auf "keine Reaktion".** Bei Busspannungsausfall zeigt das Relais des Ausgangs keine Reaktion. Ablaufende Fahrten zum Zeitpunkt des Ausfalls werden noch vollständig zu Ende ausgeführt, sofern die Netzspannung noch eingeschaltet ist.
- i Da das Gerät ausschließlich durch die Busspannung versorgt wird, ist es nach Busausfall und dem Einstellen der entsprechenden Reaktion bis zur Busspannungswiederkehr nicht mehr betriebsbereit.
- $\overline{1}$  Bei Busspannungsausfall werden die aktuellen Positionsdaten intern dauerhaft gespeichert, so dass diese Positionswerte nach Busspannungswiederkehr genau nachpositioniert werden können, falls dies parametriert ist. Die Speicherung erfolgt vor Ausführung der parametrierten Reaktion bei Busausfall und nur dann, wenn zuvor für mindestens 20 Sekunden nach dem letzten Reset ununterbrochen Busspannung zur Verfügung gestanden hat (Energiespeicher für Speichervorgang ausreichend geladen). Eine Speicherung erfolgt nicht, wenn die Positionsdaten unbekannt sind!

Für die zu speichernden Positionsdaten gilt:

Es werden die aktuellen Behang-, Lamellen- und Lüftungsklappenpositionen gespeichert. Bei Jalousien wird dabei die zu speichernde Jalousiehöhe stets auf 100 % Lamellenposition bezogen (vgl. " Positionsberechnung der Lamellenposition"). Auch für Ausgänge, die sich im Moment des Speichervorgangs in einer Fahrbewegung befinden, werden die temporär angefahrenen Positionen gespeichert. Wegen Speicherung der Positionsdaten in ganzzahligen Prozent (0..100) kann eine kleine Abweichung von den später ggf. bei Busspannungswiederkehr rückgemeldeten Positionen (im Zahlenbereich von 0..255) nicht vermieden werden.

Die gespeicherten Positionsdaten gehen bei einem ETS-Programmiervorgang nicht verloren.

i Bei Busspannungsausfall werden auch die aktuellen Zustände der Zwangsstellungen oder – falls parametriert – auch die Lamellen-Offsetwerte der Sonnenschutzpositionen gespeichert.

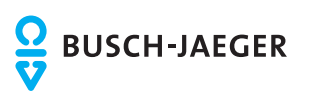

#### **Verhalten nach Busspannungswiederkehr einstellen**

Der Parameter "Verhalten nach Busspannungswiederkehr" ist auf der Parameterseite "A1 – Allgemein" angelegt.

In Abhängigkeit der eingestellten Betriebsart passt die ETS die Textbezeichnung der Parametereinstellungen an ("auffahren" ↔ "Klappe öffnen" / "abfahren" ↔ "Klappe schließen").

- Parameter einstellen auf "stopp". Bei Busspannungswiederkehr steuert das Gerät die Relais des Ausgangs in die Position "stopp". Dadurch wird eine evtl. ablaufende Antriebsfahrt unterbrochen.
- Parameter einstellen auf "auffahren" oder "Klappe öffnen". Das Gerät fährt den Behang bei Busspannungswiederkehr nach oben oder öffnet die Lüftungsklappe.
- Parameter einstellen auf "abfahren" oder "Klappe schließen". Das Gerät fährt den Behang bei Busspannungswiederkehr nach unten oder schließt die Lüftungsklappe.
- Parameter einstellen auf "Position bei Busausfall". Nach Busspannungswiederkehr wird der zuletzt vor Busspannungsausfall eingestellte und intern abgespeicherte Positionswert (inkl. Lamellenposition bei Jalousien) nachgeführt. Das Gerät führt vor der Positionierungsfahrt eine Referenzfahrt aus.
- Parameter einstellen auf "Position anfahren".

Nach Busspannungswiederkehr kann der angeschlossene Antrieb auf eine durch weitere Parameter angegebene Position (0...100 %) fahren. Bei Ansteuerung von Jalousien können auch die Lamellen gesondert positioniert werden. Das Gerät führt vor der Positionierungsfahrt eine Referenzfahrt aus.

- i Bei der Einstellung "Position bei Busausfall": Wenn bei Busausfall keine Positionswerte abgespeichert werden konnten, weil beispielsweise die Positionsdaten unbekannt waren (keine Referenzfahrt ausgeführt), zeigt das Gerät auch bei dieser Parametrierung keine Reaktion.
- i Das Kommunikationsobjekt der Zwangsstellung kann nach Busspannungswiederkehr separat initialisiert werden. Dadurch wird bei einer Aktivierung der Zwangsstellung die Reaktion des Ausgangs bei Busspannungswiederkehr beeinflusst. Das parametrierte "Verhalten bei Busspannungswiederkehr" wird nur dann ausgeführt, wenn keine Zwangsstellung nach Busspannungswiederkehr aktiviert ist!
- $(i)$  Das parametrierte "Verhalten bei Busspannungswiederkehr" wird nur dann ausgeführt, wenn der letzte ETS-Programmiervorgang der Applikation oder der Parameter beim Einschalten der Busspannung länger als ca. 20 s zurückliegt. Andernfalls (T $_{ETS}$ < 20 s) wird auch bei Buswiederkehr das "Verhalten nach ETS-Programmiervorgang" ausgeführt.

# **4.2.4.4.2 Einstellungen zu Fahrzeiten**

#### **Kurzzeitbetrieb und Langzeitbetrieb ermitteln und konfigurieren**

Der Kurzzeitbetrieb (Step) ermöglicht das Verstellen des Lamellenwinkels einer Jalousie oder das Einstellen der 'Schlitzstellung' einer Rolllade. Meist wird der Kurzzeitbetrieb durch die Betätigung eines Jalousie-Tastsensors aktiviert, wodurch ein manueller Eingriff in die Behangsteuerung erfolgt. Empfängt das Gerät während einer Bewegung der Jalousie, der Rolllade, der Markise oder der Lüftungsklappe einen Kurzzeitbefehl, stoppt das Gerät sofort die Antriebsfahrt.

Der Langzeitbetrieb (Move) wird aus der Fahrzeit der angeschlossenen Jalousie, Rolllade/Markise oder der Lüftungsklappe abgeleitet und deshalb nicht gesondert eingestellt. Die Fahrzeit muss 'manuell' gemessen und in die Parameter der ETS eingegeben werden. Die Ansteuerung des Ausgangs durch ein Kurzzeit- oder Langzeittelegramm wird auch 'direkter Betrieb' genannt.

Damit sichergestellt werden kann, dass sich der Behang oder die Lüftungsklappe nach dem Ablauf des Langzeitbetriebs auf jeden Fall in einer Endlage befindet, verlängert das Gerät immer die Langzeitfahrt um 20 % der parametrierten oder eingelernten Fahrzeit. Zusätzlich berücksichtigt das Gerät bei allen Aufwärtsfahrten oder bei allen Fahrbewegungen in Richtung geöffnete Position die parametrierte Fahrzeitverlängerung, da die Antriebsmotoren durch das Gewicht des Behangs oder durch äußere physikalische Einflüsse (z. B. Temperatur, Wind, usw.) in der Regel langsamer sind. Dadurch wird sichergestellt, dass auch bei ununterbrochenen Langzeitfahrten die obere Endlage stets erreicht wird.

- i Ein Langzeit- oder Kurzzeitbetrieb kann durch den Empfang eines neuen Langzeit- oder Kurzzeittelegramms nachgetriggert werden.
- i Eine durch eine Sicherheitsfunktion aktivierte Antriebsfahrt führt immer den Langzeitbetrieb aus. Auch bewirken die in der ETS parametrierten Befehle "auffahren" oder "abfahren" die Aktivierung des Langzeitbetriebs.

#### **Kurzzeitbetrieb einstellen**

Der Kurzzeitbetrieb wird unabhängig von der Fahrzeit des Behangs oder der Lüftungsklappe parametriert. Es kann in der ETS festgelegt werden, ob beim Empfang eines Kurzzeit-Telegramms nur ein "stopp" einer Fahrbewegung ausgeführt wird, oder ob der Ausgang für eine festgelegte Zeit angesteuert wird.

- Parameter "Kurzzeitbetrieb" auf der Parameterseite "A1 Zeiten" einstellen auf "Ja". Das Gerät steuert den Ausgang für die unter "Zeit für Kurzzeitbetrieb" parametrierte Dauer an, wenn ein Kurzzeittelegramm empfangen wird und sich der Ausgang in keiner Fahrbewegung befindet. Befindet sich der Ausgang zum Zeitpunkt des Telegrammempfangs in einer Fahrt, stoppt der Ausgang lediglich.
- Parameter "Kurzzeitbetrieb" einstellen auf "Nein (nur stopp)". Das Gerät stoppt den Ausgang lediglich, wenn ein Kurzzeittelegramm empfangen wird und sich der Ausgang in einer Fahrbewegung befindet. Befindet sich der Ausgang zum Zeitpunkt des Telegrammempfangs nicht in einer Fahrt, erfolgt keine Reaktion.
- i Die parametrierte "Zeit für Kurzzeitbetrieb" sollte bei einer Jalousie ca. ¼ der vollständigen Verfahrzeit der Lamelle und bei einer Rolllade der vollständigen Verfahrzeit zur Öffnung eines Rollladenpanzers entsprechen.
- i Der Kurzzeitbetrieb wird grundsätzlich ohne Fahrzeitverlängerung ausgeführt.

#### **Fahrzeiten ermitteln und konfigurieren**

Das Gerät benötigt zur Berechnung von Positionen und auch zur Ausführung des Langzeitbetriebs die genaue Fahrzeit der angeschlossenen Jalousie, Rolllade/Markise oder der Lüftungsklappe. Die Fahrzeit muss 'manuell' gemessen und in die ETS-Parametrierung eingegeben werden. Es ist wichtig, dass die Fahrzeit genau ermittelt wird, damit Positionen exakt angefahren werden können. Deshalb wird empfohlen, mehrere Zeitmessungen durchzuführen, die Werte dann zu mitteln und in die entsprechenden Parameter einzutragen. Die Fahrzeit ist die Dauer einer Antriebsfahrt von der vollständig geöffneten Position

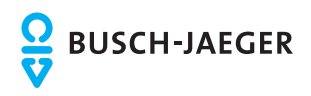

(obere Endlage / Markise eingefahren) in die vollständig geschlossene Position (untere Endlage / Markise vollständig ausgefahren). Nicht umgekehrt! Die Fahrzeiten sind in Abhängigkeit der verschiedenen Antriebsarten zu ermitteln.

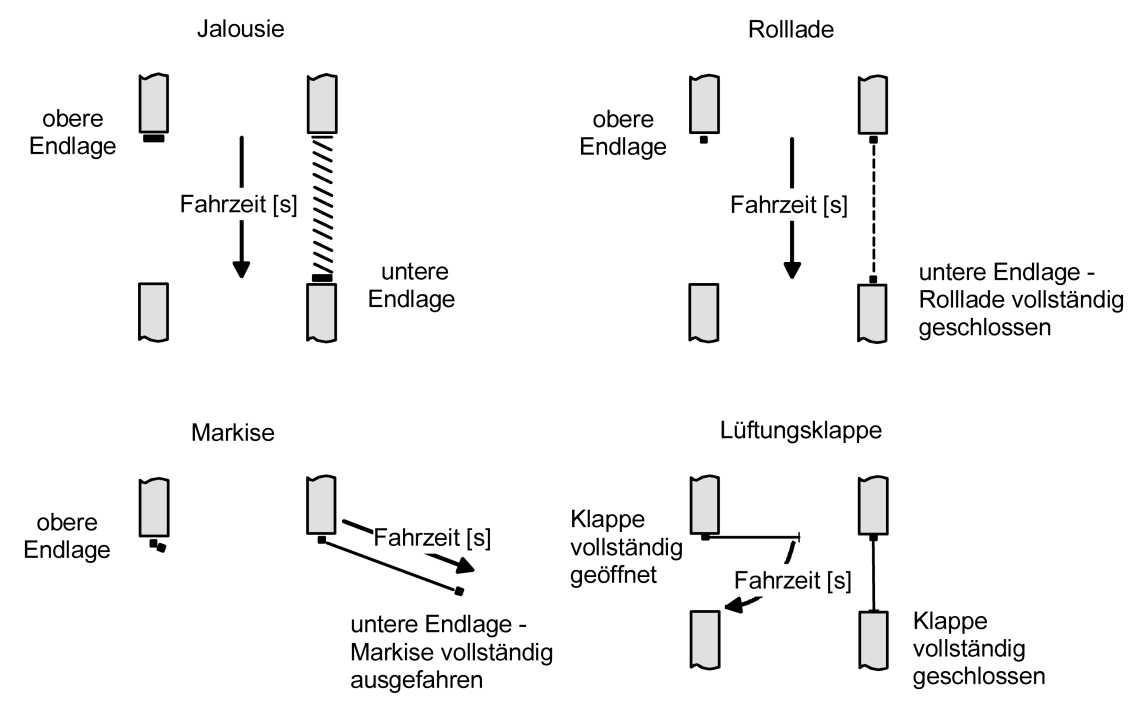

Bild 11: Ermittlung der Fahrzeit in Abhängigkeit der Antriebsart

# **Fahrzeit Jalousie, Rolllade/Markise, Lüftungsklappe einstellen**

Eine Anleitung zur Messung der Fahrzeit ist in Kapitel "Inbetriebnahme" detailliert beschrieben.

- In die Parameter "Fahrzeit Jalousie" oder "Fahrzeit Rolllade/Markise" oder "Fahrzeit Lüftungsklappe" auf der Parameterseite "A1 – Zeiten" die im Zuge der Inbetriebnahme ermittelte Fahrzeit genau eintragen. Die Fahrzeit kann maximal '59 Minuten 59 Sekunden' lang sein. Längere Fahrzeiten sind prinzipbedingt nicht möglich.
- i Zusätzlich berücksichtigt das Gerät bei allen Aufwärtsfahrten oder bei allen Fahrbewegungen in Richtung geöffnete Position die parametrierte Fahrzeitverlängerung, da die Antriebsmotoren durch das Gewicht des Behangs oder durch äußere physikalische Einflüsse (z. B. Temperatur, Wind, usw.) in der Regel langsamer sind.

# **Lamellenfahrzeit ermitteln und konfigurieren (nur bei Lamellenjalousien)**

Bei Ansteuerung von Jalousien können die Lamellen separat positioniert werden. Damit das Gerät Lamellenpositionen berechnen und auf den Bus zurückmelden kann, werden genaue Informationen zur Fahrzeit einer Lamellendrehung benötigt. Die Lamellenfahrzeit ist in jedem Fall 'manuell' zu bestimmen und zu parametrieren.

Das Gerät ist so konzipiert, einmotorige Jalousieantriebe ohne Arbeitsstellung anzusteuern. Bei dieser Antriebart werden die Lamellen durch Änderung der Jalousiehöhe durch mechanische Kopplung direkt mit verstellt. Dabei geht das Gerät davon aus, dass die Lamellen vollständig geschlossen sind, wenn sich die Jalousie nach unten bewegt. Analog wird davon ausgegangen, dass die Lamellen vollständig geöffnet sind, wenn sich die Jalousie nach oben bewegt (Bild 12). Solche Jalousien sind am Markt am weitesten verbreitet.

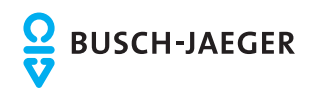

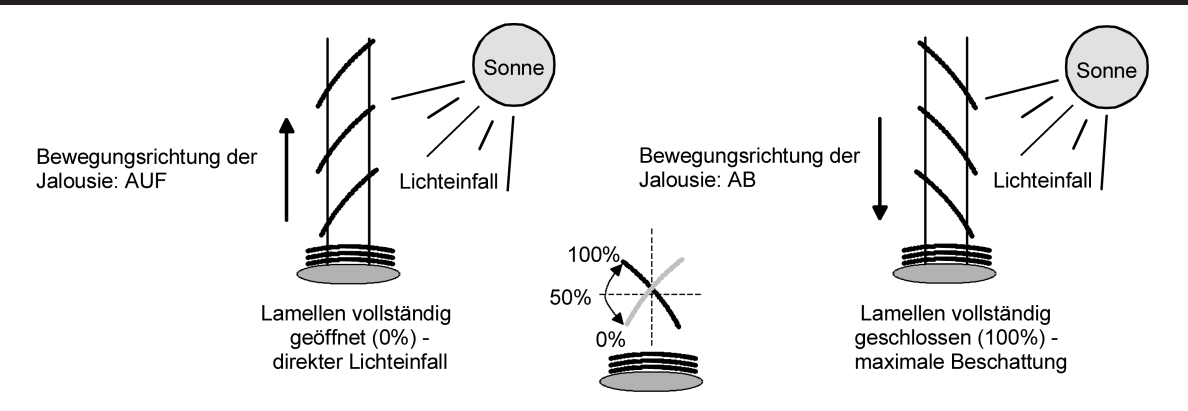

Bild 12: Typ 1 - Lamellenjalousien mit schräger Lamellenstellung in beide Fahrtrichtungen

Es gibt auch einmotorige Jalousiesysteme ohne Arbeitsstellung, deren Lamellen bei einer Aufwärtsfahrt gerade und bei einer Abwärtsfahrt schräg stehen. Auch solche Jalousiearten sind an das Gerät anschließbar, wobei eine vollständig geöffnete Lamellenposition durch gerade stehende Lamellen ausgeführt wird .

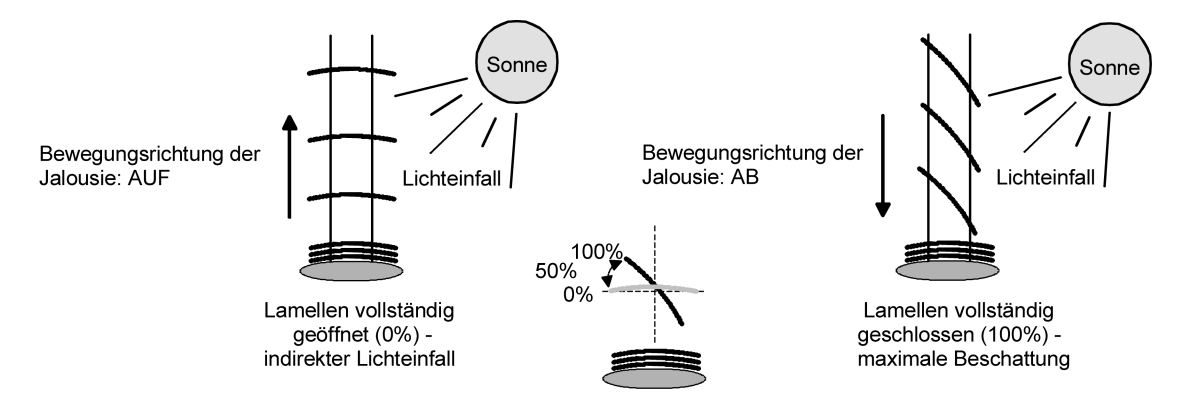

Bild 13: Typ 2 - Lamellenjalousien mit schräger und gerader Lamellenstellung

# **Lamellenfahrzeit einstellen**

Eine Anleitung zur Messung der Lamellenfahrzeit ist in Kapitel "Inbetriebnahme" beschrieben.

- Die Parameter "Fahrzeit Lamellen" auf der Parameterseite "A1 Zeiten" genau auf den im Zuge der Inbetriebnahme ermittelten Wert einstellen.
- i Die Lamellenfahrzeit muss geringer sein als die eingestellte oder eingelernte Behangfahrzeit.
- i Auch bei Lamellenfahrten in die vollständig geöffnete Position (Aufwärtsfahrt) wird die parametrierte oder eingemessene Fahrzeitverlängerung berücksichtigt.

#### **Fahrzeitverlängerung und Umschaltzeit ermitteln und konfigurieren**

Jalousien, Rollläden oder Markisen haben beim Aufwärtsfahren die Eigenschaft, bedingt durch das Gewicht oder durch äußere physikalische Einflüsse (z. B. Temperatur, Wind, usw.) langsamer zu fahren. Auch bei Lüftungsklappen kann das Öffnen im Vergleich zum Schließen länger andauern.

Deshalb berücksichtigt das Gerät bei jeder Aufwärts- oder Öffnungsfahrt die parametrierte Fahrzeitverlängerung. Die Verlängerung errechnet sich prozentual aus der Differenz der in beide Richtungen zu fahrenden Fahrzeiten.

Die Fahrzeitverlängerung ist separat während der Inbetriebnahme zu ermitteln und in die ETS-Parametrierung einzutragen.

Eine Anleitung zur Messung der Fahrzeitverlängerung ist in Kapitel "Inbetriebnahme" beschrieben.

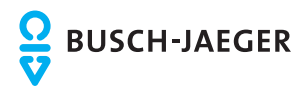

Beispiel zur Ermittlung der Fahrzeitverlängerung:

- Zuvor ermittelte und parametrierte "Fahrzeit":  $T_{\text{OU}}$ = 20 Sekunden,
- Ermittele Fahrt aus der unteren in die obere Endlage:  $T_{\text{UQ}}$ = 22 Sekunden,<br>- Errechnete Mehrfahrzeit:  $T_{\text{UQ}}$ = 7 Sekunden -> 2 Sekunden aus 20 S
- Errechnete Mehrfahrzeit: T<sub>UO</sub> T<sub>OU</sub>= 2 Sekunden -> 2 Sekunden aus 20 Sekunden sind 10 %,
- Zu parametrierende Fahrzeitverlängerung: 10 %.

Um die Antriebsmotoren vor Zerstörung zu schützen, kann eine feste Pausenzeit bei Umschaltung der Fahrtrichtung parametriert werden. Während der Pausenzeit wird keine Fahrtrichtung bestromt ("stopp"). Welche Parametereinstellung erforderlich ist, kann i. d. R. aus den technischen Unterlagen des verwendeten Antriebsmotors entnommen werden. Die Umschaltzeit wird in jedem Betriebszustand des Geräts berücksichtigt.

#### **Fahrzeitverlängerung einstellen**

■ Beim Parameter "Fahrzeitverlängerung für Aufwärtsfahrt" auf der Parameterseite "A1 – Allgemein" die ermittelte Fahrzeitverlängerung eintragen (ggf. die ermittelte Verlängerung aufrunden).

#### **Umschaltzeit bei Fahrtrichtungswechsel einstellen**

- Den Parameter "Umschaltzeit bei Fahrtrichtungswechsel" auf der Parameterseite "A1 – Zeiten" auf die erforderliche Umschaltpause einstellen.
- i Im Auslieferungszustand des Geräts ist generell eine Umschaltzeit von 1 s werkseingestellt.

# **4.2.4.4.3 Einstellungen zur Positionierung und Rückmeldung**

# **Positionsberechnung der Behanghöhe oder Lüftungsklappenposition**

Das Gerät verfügt über eine komfortable und genaue Positionierungsfunktion. Das Gerät berechnet bei jeder Verstellung der angeschlossenen Jalousie, Rolllade, Markise oder Lüftungsklappe durch Hand- oder Busbedienung deren aktuelle Position. Der berechnete Positionswert ist ein Maß für die Höhe des Behangs oder für die Öffnungsweite der Lüftungsklappe (Bild 14).

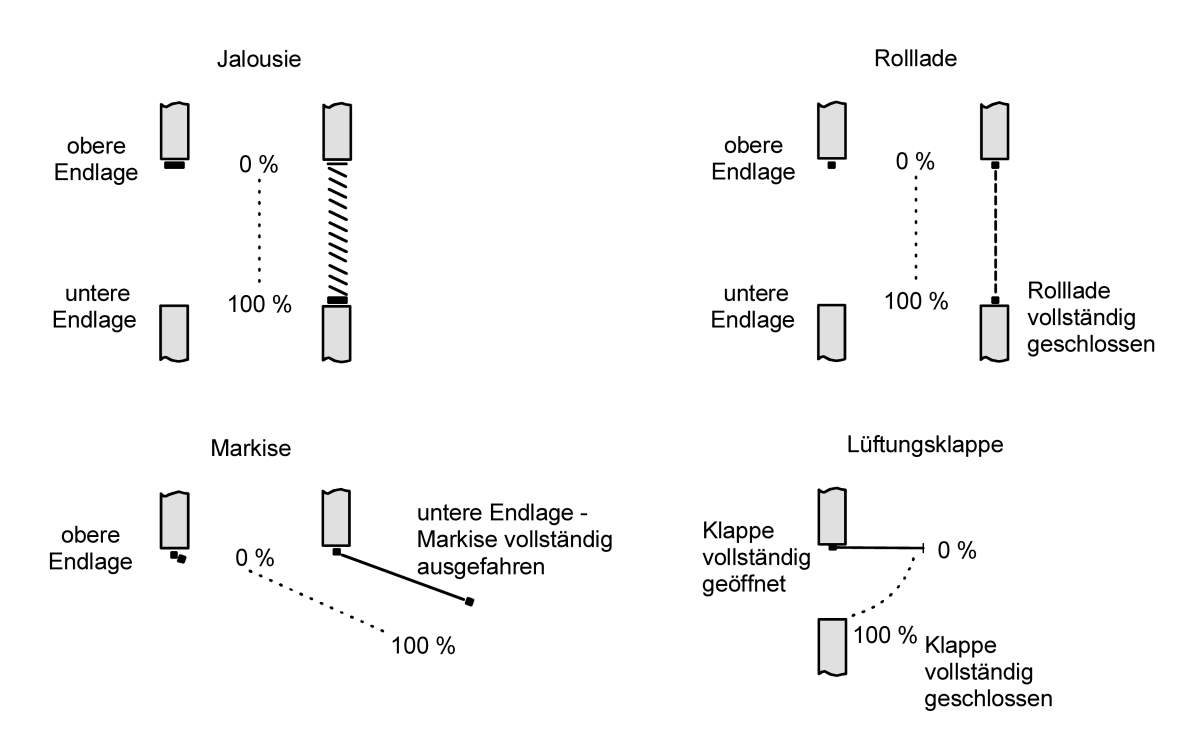

Bild 14: Positionsdefinition in Abhängigkeit der Antriebsart

Das Gerät leitet die Positionen aus der parametrierten Fahrzeit ab, da konventionelle Antriebe selbst keine Rückmeldung über die Positionswerte liefern. Somit ist die in der ETS parametrierte Fahrzeit eine Referenz für alle Positionierungsfahrten und der maßgebliche Faktor für die Genauigkeit der Positionsberechnung. Aus diesem Grund sollte die Fahrzeit sehr genau ermittelt werden, um eine möglichst genaue Positionierung zu erzielen.

Das Gerät errechnet bei einer Positionierung in Abhängigkeit des aktuellen Positionswerts linear die zu fahrende Zeit.

Beispiel 1…

Die Rolllade am Ausgang besitzt eine Gesamtfahrzeit von 20 s. Die Rolllade befindet sich in der oberen Endlage (0 %). Sie soll auf 25 % positioniert werden. Das Gerät errechnet die für die Positionierung erforderliche Fahrzeit: 20 s · 0,25<sub>(25 %)</sub> = 5 s. Im Anschluss fährt der Ausgang 5 s lang die Rolllade nach unten und positioniert somit auf 25 % Behanghöhe.

Beispiel 2…

Die Rolllade am Ausgang besitzt eine Gesamtfahrzeit von 20 s. Die Rolllade befindet sich auf 25 % Position. Sie soll auf 75 % positioniert werden. Die Positionsdifferenz beträgt 50 %. Das Gerät errechnet die für die Differenz-Positionierung erforderliche Fahrzeit: 20 s · 0,5<sub>(50 %)</sub> = 10 s . Im Anschluss fährt der Ausgang 10 s lang die Rolllade nach unten und positioniert somit auf 75 % Behanghöhe.

Bei allen Fahrbewegungen Richtung aufwärts wird automatisch auf die errechnete Fahrzeit die parametrierte Fahrzeitverlängerung aufaddiert. Beispiel 3…

Die Rolllade am Ausgang besitzt eine Gesamtfahrzeit von 20 s. Die Rolllade befindet sich auf 75 % Position. Sie soll auf 25 % positioniert werden. Die Positionsdifferenz beträgt 50 %. Das Gerät errechnet die für die Differenz-Positionierung erforderliche unverlängerte Fahrzeit: 20 s · 0,5<sub>(50 %)</sub> = 10 s. Unter Berücksichtigung der Fahrzeitverlängerung (z. B. 10 %) ergibt sich

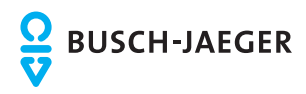

die tatsächliche Auffahrtzeit: 10 s · ((100 % + 10 % <sub>(Fahrzeitverlängerung)</sub>) · 100 %) = 10 s · 1,1 = 11 s. Im Anschluss fährt der Ausgang 11 s lang die Rolllade nach oben und positioniert somit auf 25 % Behanghöhe.

Zusätzlich wird bei Positionierungen in die untere oder in die obere Endlage (0 % oder 100 %) immer mit einer um 20 % verlängerten Gesamtfahrzeit gefahren. Beispiel 4…

Die Rolllade an einem Ausgang besitzt eine Gesamtfahrzeit von 20 s. Die Rolllade befindet sich auf 50 % Position. Sie soll auf 100 % positioniert werden. Die Positionsdifferenz beträgt 50 %. Das Gerät errechnet die für die Differenz-Positionierung erforderliche Fahrzeit:

20 s  $\cdot$  0,5<sub>(50 %)</sub> = 10 s. Da die Fahrt eine Endlagenfahrt ist addiert das Gerät fix 20 % der Gesamtfahrzeit auf:

10 s + (20 % : 100 %) · 20 s = 14 s. Im Anschluss fährt der Ausgang 14 s lang die Rolllade nach unten und positioniert somit sicher auf 100 % Behanghöhe.

Beispiel 5...

Die Rolllade am Ausgang besitzt eine Gesamtfahrzeit von 20 s. Die Rolllade befindet sich auf 50 % Position. Sie soll auf 0 % positioniert werden. Die Positionsdifferenz beträgt 50 %. Das Gerät errechnet die für die Differenz-Positionierung erforderliche unverlängerte Fahrzeit: 20 s · 0,5 $_{(50\%)}$  = 10 s. Da die Fahrt eine Endlagenfahrt ist addiert das Gerät zusätzlich fix 20 % der Gesamtfahrzeit auf: 10 s + (20 % : 100 %) · 20 s = 14 s.

Unter Berücksichtigung der Fahrzeitverlängerung (z. B. 10 %) ergibt sich die tatsächliche Auffahrtzeit: 14 s  $\cdot$  ((100 % + 10 %<sub>(Fahrzeitverlängerung)</sub>)  $\cdot$  100 %) = 14 s  $\cdot$  1,1 = 15,4 s. Im Anschluss fährt der Ausgang 15,4 s lang die Rolllade nach oben und positioniert somit sicher auf 0 % Behanghöhe.

- i Das Gerät führt nur dann Positionierungsfahrten aus, wenn eine neue Position vorgegeben wird, die von der aktuellen Position abweicht.
- i Das Gerät speichert die Behang- oder Lüftungsklappenpositionen temporär. Das Gerät kann neu vorgegebene Behang- oder Lüftungsklappen-Positionen nur dann anfahren, wenn die aktuellen Positionen bekannt sind. Hierzu muss sich jeder Ausgang nach dem Einschalten der Versorgungsspannung oder nach jedem Programmiervorgang durch die ETS (physikalische Adresse, Applikationsprogramm, partiell) synchronisieren. Diese Synchronisierung geschieht mit Hilfe einer Referenzfahrt (vgl. "Referenzfahrt").
- i Ablaufende Positionsfahrten werden bei Busspannungsausfall abgebrochen. Bei Busausfall wird das parametrierte Verhalten ausgeführt.

# **Positionsberechnung der Lamellenposition (nur bei Jalousien)**

Das Gerät berechnet in der Betriebsart "Jalousie" auch immer die Lamellenposition, wodurch der Öffnungswinkel und somit die 'Lichtdurchlässigkeit' der Jalousie bestimmbar ist. Wenn eine neue Jalousieposition angefahren wurde, wird im Anschluss auch immer eine Positionierung der Lamellen ausgeführt. Auf diese Weise werden die zuletzt eingestellten Lamellenpositionen nachgeführt oder auf einen neuen Wert eingestellt, falls sich eine Positionsänderung ergeben hat.

Bei einmotorigen Jalousiesystemen ohne Arbeitsstellung werden die Lamellen direkt durch eine Veränderung der Jalousiehöhe verstellt. Deshalb beeinflusst eine Verstellung der Lamellenposition immer die Position der Jalousie (Bild 15).

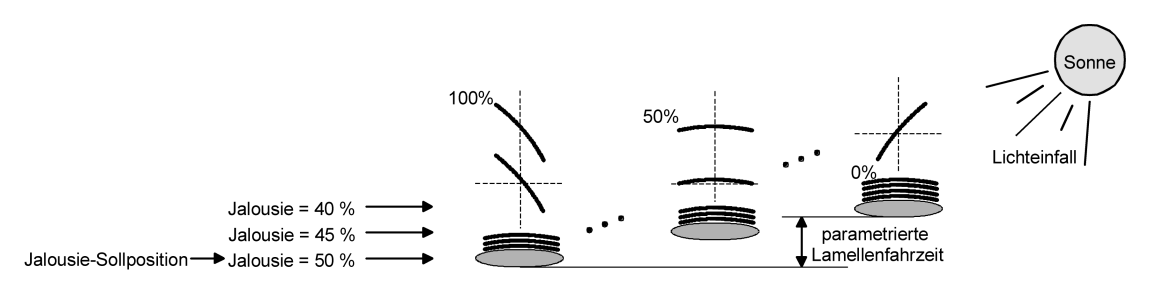

Bild 15: Beispiel für Lamellenpositionierung mit Auswirkung auf die Jalousieposition (Beispielhaft für Lamellentyp 1. Typ 2 sinngemäß gleich.)

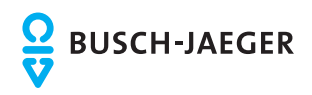

Da eine vorgegebene Lamellenposition bis zur nächsten Änderung fest eingestellt bleiben soll, führt das Gerät Positionsänderungen der Jalousiehöhe nicht aus, wenn die errechnete Fahrzeit zur Positionsänderung innerhalb der parametrierten Lamellenfahrzeit liegt. Analog berücksichtigt das Gerät das Verhältnis der Fahrzeiten von Lamelle und Jalousie und errechnet bei Lamellenpositionierungen stets die daraus resultierende Jalousieposition neu. Bei Verwendung der Positions-Rückmeldeobjekte (vgl. "Positionsrückmeldung") sendet das Gerät die durch die Anpassung veränderten Jalousiepositionen auch auf den Bus aus.

#### Beispiel (Bild 15)…

Die Jalousieposition ist auf 50 % vorgegeben. Eine Änderung des Lamellenwinkels (100 %...0 %) bewirkt die Berechnung einer neuen Jalousieposition, die auch in den Positionierungs-Rückmeldeobjekten nachgeführt wird. Soll das Gerät in diesem Fall eine neue Jalousieposition von z. B. 47 % einstellen, führt das Gerät keine Fahrt aus, da die errechnete Fahrzeit innerhalb der parametrierten Lamellenfahrzeit und somit in der Lamellenbewegung liegt. Eine Änderung der Jalousieposition in diesem Beispiel auf 55 % bewirkt eine Jalousiefahrt, da die Änderung nicht in der Lamellenbewegung (0 bis 100 %) liegt.

Bei jedem Positionierungsvorgang bezieht sich die Jalousie-Sollposition auf eine Lamellenposition von 100 %. Aus diesem Grund wird bei einer Nachpositionierung der Lamelle (0 bis 100 %) eine geringere Jalousieposition als die Sollposition rückgemeldet.

Ausnahme: Eine Jalousie-Sollposition von 0 % (obere Endlage) wird der Lamellen-Position 0 % zugeordnet. Auch hierbei bewirkt die Nachpositionierung der Lamelle eine Änderung der Jalousiehöhe (kurze Abwärtsfahrt). Nur in diesem Fall wird eine größere Jalousieposition als die Sollposition zurückgemeldet (Bild 16). Beim Lamellentyp 1 stehen die Lamellen in der Regel gerade, wenn sich die Jalousie in der oberen Endlage befindet. Aus diesem Grund entspricht beim Lamellentyp 1 die berechnete Lamellenposition erst dann dem tatsächlichen Öffnungswinkel, nachdem die erste Lamelle einmal vollständig ausgefahren ist (100 %).

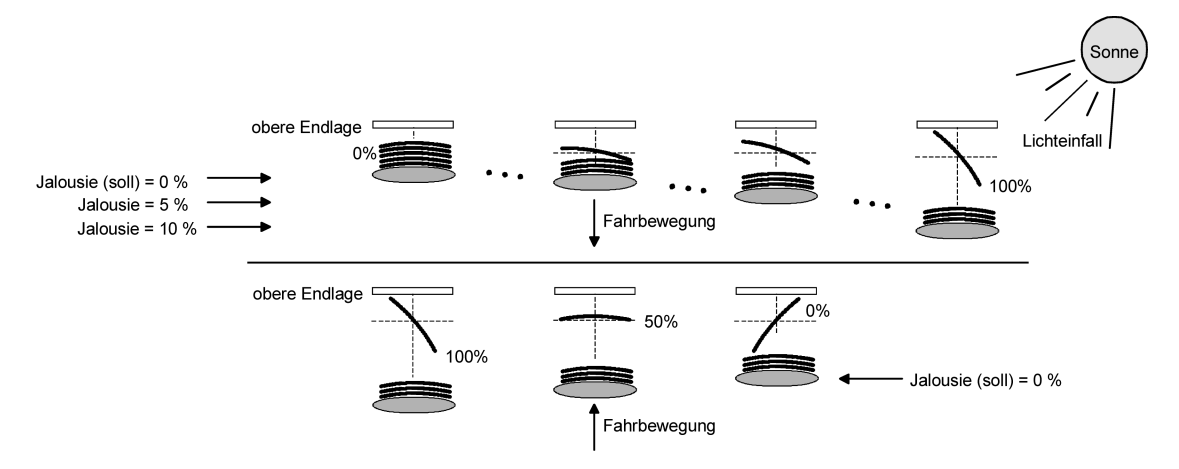

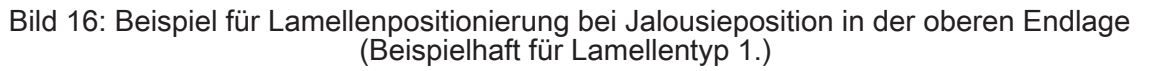

#### Beispiel (Bild 16)...

Die Jalousieposition ist auf 0 % vorgegeben. Die Jalousie befindet sich durch verlängerte Fahrt sicher in der oberen Endlage. Eine Änderung des Lamellenwinkels (0 %...100 %) bewirkt die Berechnung einer neuen Jalousieposition, die auch in den Positionierungs-Rückmeldeobjekten nachgeführt wird. Soll das Gerät in diesem Fall eine neue Jalousieposition von z. B. 5 % einstellen, führt das Gerät keine Fahrt aus, da die errechnete Fahrzeit innerhalb der parametrierten Lamellenfahrzeit und somit in der Lamellenbewegung liegt. Eine Änderung der Jalousieposition in diesem Beispiel auf 15 % bewirkt eine Jalousiefahrt, da die Änderung nicht in der Lamellenbewegung (0 bis 100 %) liegt.

i Das Gerät führt nur dann Lamellen-Positionierungsfahrten aus, wenn eine neue Position vorgegeben wird, die von der aktuellen Lamellenposition abweicht.

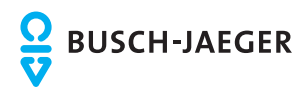

- i Das Gerät speichert die Lamellenpositionen temporär. Das Gerät kann neu vorgegebene Lamellen-Positionen nur dann anfahren, wenn die aktuelle Position bekannt ist. Hierzu muss sich der Ausgang nach dem Einschalten der Versorgungsspannung oder nach jedem Programmiervorgang durch die ETS (physikalische Adresse, Applikationsprogramm, partiell) synchronisieren. Diese Synchronisierung geschieht mit Hilfe einer Lamellen- oder Jalousie-Referenzfahrt (vgl. "Referenzfahrt").
- i Beim Positionieren der Jalousiehöhe werden im Anschluss auch immer die Lamellen nachpositioniert. In diesem Fall positioniert das Gerät nach dem Wiedereinschalten der Versorgungsspannung oder nach einem ETS-Programmiervorgang die Lamellen grundsätzlich auf 100 %, wenn für die Lamellen keine gesonderte Positionsvorgabe erfolgte.
- i Je kleiner das Verhältnis der Lamellenfahrzeit zur Jalousiefahrzeit ist, desto genauer arbeitet die Positionierung und umso weniger beeinflusst die Verstellung des Lamellenwinkels die Jalousiehöhe.

# **Referenzfahrt**

Nach einem ETS-Programmiervorgang (physikalische Adresse, Applikationsprogramm, partiell) oder nach dem Ausfall der Busspannung sind alle aktuellen Positionsdaten unbekannt. Bevor das Gerät nach Busspannungswiederkehr oder nach einem Programmiervorgang neue Positionen anfahren kann, muss zunächst ein Positionsabgleich erfolgen. Ein Positionsabgleich ist durch die Ausführung der Referenzfahrt möglich.

Eine Referenzfahrt ist eine um 20 % und zusätzlich um die parametrierte Fahrzeitverlängerung verlängerte Fahrzeit in die obere Endlage (Bild 17).Eine Referenzfahrt ist nicht nachtriggerbar.

Referenzfahrten können durch die folgenden Befehle ausgeführt werden…

ein über das entsprechende Kommunikationsobjekt aktivierter und ununterbrochener Langzeitbetrieb in die obere Endlage (dazu zählt auch eine abgeschlossene Sicherheitsfahrt),

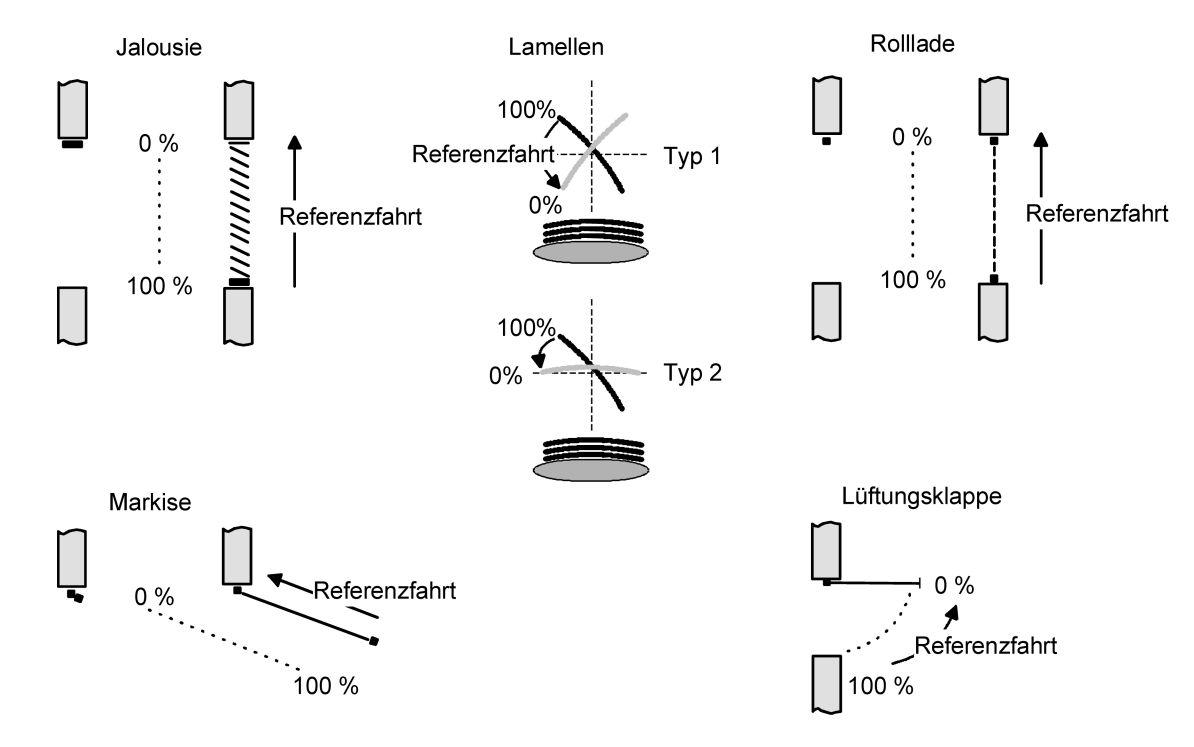

eine Positionierung nach 0 %.

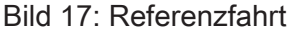

Bei einer Positionierung der Lamellen einer Jalousie durch die entsprechenden Kommunikationsobjekte nach Busspannungswiederkehr oder nach einem Programmiervorgang

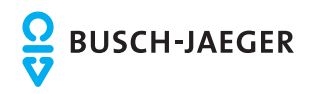

wird eine Lamellen-Referenzfahrt erforderlich, wenn die Jalousie noch nicht in Aufwärts- oder Abwärtsrichtung für mindestens die parametrierte Lamellenfahrzeit bewegt wurde. Bei der Lamellen-Referenzfahrt fährt das Gerät zunächst grundsätzlich für die Dauer der parametrierten Lamellenfahrzeit in die vollständig geöffnete Position (0 %) und positioniert im Anschluss die Lamellen in die gewünschte Position. Die Lamellenposition gilt außerdem als abgeglichen, sobald sich die Jalousie durch einen Langzeitbefehl in Aufwärts- oder Abwärtsrichtung für mindestens die parametrierte Lamellenfahrzeit bewegt hat.

- $\lvert i \rvert$  Eine abgeschlossene Referenzfahrt der Jalousie gleicht auch die Lamellenposition ab.
- $\lceil i \rceil$  Wird eine Referenzfahrt beispielsweise durch einen Kurzzeitbetrieb unterbrochen, ist die Position nach wie vor unbekannt.
- i Ein über das entsprechende Kommunikationsobjekt aktivierter Langzeitbetrieb in die untere Endlage gleicht auch die Referenzposition ab.
- i Zusätzlich kann bei der Sonnenschutzfunktion vor jeder Sonnenschutzfahrt eine Referenzfahrt erzwungen werden, auch dann, wenn die Positionen bekannt sind. Dadurch kann sichergestellt werden, dass bei Sonnenschutz auch nach mehrmaligen Positionsfahrten immer genau die parametrierte Sonnenschutzposition angefahren wird.
- $\overline{ii}$  Werden die angeschlossenen Antriebe häufig (beispielsweise mehrmals am Tag) positioniert, können nach einiger Zeit Ungenauigkeiten in der Positionierung auftreten. Diese Positionsabweichungen von der Sollposition sind meist auf äußere physikalische Einflüsse zurückzuführen. Um im Betrieb immer eine genaue Positionierung zu erzielen, wird empfohlen, mindestens einmal am Tag die Referenzfahrt auszuführen. Das kann beispielsweise durch einen Zentral-Auffahrbefehl auf das Langzeitobjekt erfolgen.

#### **Positionsvorgabe**

Die folgenden Positionsvorgaben werden unterschieden…

- direkte Positionierung über die Positionierungs-Objekte (direkter Betrieb),
- Positionierung durch Aktivierung der Sonnenschutzfunktion,
- Positionierung durch das Verhalten nach Busspannungswiederkehr,
- Positionierung durch einen Szenenabruf.

Positionierung über die Positionierungs-Objekte:

Jede Jalousie, Rolllade, Markise oder Lüftungsklappe kann über das Objekt "Position …" direkt positioniert werden. Auch die Lamellen besitzen ein eigenes Positionierungsobjekt. Es wird stets die zuletzt empfangene Position angefahren. Das Gerät zeigt keine Reaktion, wenn der eingestellte oder anzufahrende Positionswert mehrfach hintereinander empfangen wird. Diese Art der Ansteuerung wird, wie auch eine Bedienung über die Kurzzeit-, Langzeit oder durch einen Szenenabruf, als 'direkter Betrieb' bezeichnet. Die Positionierung über die Objekte besitzt aus diesem Grund die gleiche Priorität.

Eine durch die Kommunikationsobjekte herbeigeführte Positionsfahrt kann jederzeit durch einen Langzeit-, Kurzzeitbefehl oder durch einen Szenenabruf unterbrochen werden. Eine

Übersteuerung des direkten Betriebs ist durch höher eingestuften Funktionen, z. B. Sicherheit oder Sonnenschutz (parametrierbar), möglich.

Die Positionstelegramme müssen dem 1 Byte Datenformat gemäß

KNX Datenpunkt-Typ 5.001 (Scaling) entsprechen. Das Gerät rechnet den empfangenen Wert (0…255) linear in eine Position (0…100 %) um (siehe Tabelle 4).

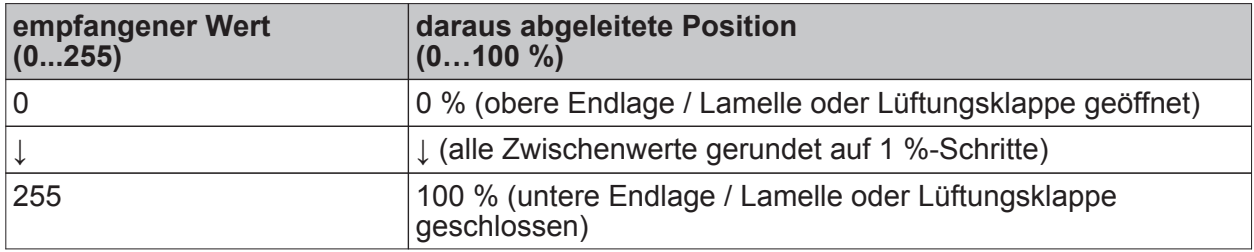

Tabelle 4: Datenformat der Positionierungsobjekte mit Umrechnung in prozentuale Positionswerte

Es ist möglich, dass neue Positionstelegramme während einer ablaufenden Positionierungsfahrt empfangen werden. In diesem Fall führt das Gerät eine sofortige Fahrtrichtungsumkehr durch, wenn die neue Position in entgegengesetzte Richtung anzufahren ist.

Wird während einer Jalousiepositionierung eine Lamellenposition empfangen, so wird zuerst die Jalousie zu Ende positioniert und im Anschluss die Lamelle. Wenn während einer Lamellenpositionierung eine Jalousieposition empfangen wird, unterbricht das Gerät die Lamellenpositionierung und fährt die neue Jalousieposition an. Erst danach führt das Gerät die zuletzt empfangene Lamellenposition nach.

Bei der Positionierung einer Jalousie wird grundsätzlich die Lamellenposition nachgeführt. Nach dem Einschalten der Busspannung oder nach einem ETS-Programmiervorgang kann die Lamellenposition unbekannt sein, wenn noch kein Langzeitbefehl in Aufwärts- oder Abwärtsrichtung für mindestens die parametrierte Lamellenfahrzeit oder noch keine Lamellenpositionierung erfolgt ist (keine Lamellen-Referenzfahrt). In diesem Fall wird die Lamelle bei einer Positionierung der Jalousie in die vollständig geschlossene Position (100 %) gefahren. Die Lamellenposition gilt danach als abgeglichen.

i Optional verfügt die Sonnenschutzfunktion über die Möglichkeit, die bei Sonne einzustellende Behanghöhe, Lüftungsklappenposition oder Lamellenposition über separate Kommunikationsobjekte zu empfangen und auf diese Weise variabel vorzugeben. Diese variable Positionsvorgabe der Sonnenschutzfunktion funktioniert identisch zur Vorgabe der Positionen über Kommunikationsobjekte im direkten Betrieb. Lediglich die Priorität der eintreffenden Telegramme eines direkten Betriebs bei aktivierter Sonnenschutzfunktion ist in der ETS zusätzlich parametrierbar.

Positionierung durch die Sonnenschutzfunktion, durch das Verhalten nach Busspannungswiederkehr oder durch einen Szenenabruf: Bei den genannten Funktionen werden in Abhängigkeit der eingestellten Betriebsart die anzufahrenden Positionen direkt in der ETS parametriert. Es können Positionswerte zwischen 0 % und 100 % in 1 %-Schritten vorgegeben werden.

Bei einer Jalousie erfolgt in diesen Fällen zuerst die Positionierung der Jalousiehöhe. Erst im Anschluss wird die parametrierte Lamellenposition angefahren.

 $\left| i \right|$  Bei jeder Positionierung ist zu berücksichtigen: Werden die angeschlossenen Antriebe häufig (beispielsweise mehrmals am Tag) positioniert, können nach einiger Zeit Ungenauigkeiten in der Positionierung auftreten. Diese Positionsabweichungen von der Sollposition sind meist auf äußere physikalische Einflüsse zurückzuführen. Um im Betrieb immer eine genaue Positionierung zu erzielen, wird empfohlen, mindestens einmal am Tag die Referenzfahrt auszuführen. Das kann beispielsweise durch einen Zentral-Auf-Befehl auf das Langzeitobjekt erfolgen.

#### **Positionsrückmeldungen**

Das Gerät kann zusätzlich zur Vorgabe von Positionen über die Positionierungs-Objekte die aktuellen Positionswerte über separate Rückmeldeobjekte nachführen und auch auf den Bus aussenden, sofern die Busspannung eingeschaltet ist. Auf diese Weise ist eine Unterscheidung von der vorgegebenen Soll-Position zur tatsächlichen Ist-Position der angesteuerten Antriebe möglich.

Die folgenden Positionsrückmeldungen sind – in Abhängigkeit der parametrierten Betriebsart einstellbar…

- Rückmeldung (1 Byte) der Jalousie-, Rollladen-, Markisen- oder Lüftungsklappenposition,
- Rückmeldung (1 Byte) der Lamellenposition (nur bei Jalousien).

Die einzelnen Positions-Rückmeldungen können unabhängig voneinander in der ETS freigeschaltet werden und verfügen über eigene Kommunikationsobjekte.

Das Gerät errechnet bei jeder Antriebsfahrt die aktuelle Position und führt diese in den Positions-Rückmeldeobjekten nach. Auch, wenn der Ausgang über Kurzzeit- oder Langzeittelegramme angesteuert wurde, werden die Positionen nachgeführt und die

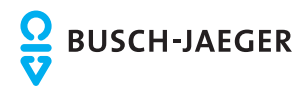

Rückmeldeobjekte aktualisiert, sofern die Busspannung eingeschaltet ist.

Die Rückmeldeobjekte werden bei den folgenden Ereignissen aktualisiert…

- am Ende einer Antriebsbewegung einschließlich Lamellenpositionierung bei Jalousien. wenn der Antrieb stoppt und die neue Position eingestellt ist,
- bei einer Endlagenfahrt bereits schon dann, wenn rechnerisch die Endlagenposition erreicht wird, also vor Ablauf der 20 %-Verlängerung und der Fahrzeitverlängerung.

Die Rückmeldeobjekte werden nicht aktualisiert, wenn sich die zuletzt rückgemeldete Position nach einer Fahrt nicht verändert hat (z. B. beim Neupositionieren der Jalousie wird die unveränderte Lamellenposition nicht neu zurückgemeldet).

Das Gerät kann keine Position für die Rückmeldung berechnen, wenn die aktuellen Positionsdaten nach dem Einschalten der Busspannung oder nach einem ETS-Programmiervorgang noch unbekannt sind. In diesen Fällen muss zunächst eine Referenzfahrt (vgl. "Referenzfahrt") ausgeführt werden, so dass ein Positionsabgleich erfolgen kann. Das Gerät führt bei unbekannten Positionen automatisch Referenzfahrten aus, wenn er neue Positionen vorgegeben bekommt und diese einstellen soll. Solange eine Position unbekannt ist, steht der Objektwert der Rückmeldeobjekte auf "0".

#### **Positionsrückmeldung für Jalousie-, Rollladen-, Markisen- oder Lüftungsklappenposition einstellen**

Die Rückmeldungen können freigegeben und projektiert werden. Bei freigegebenen Rückmeldungen passt die ETS in Abhängigkeit der eingestellten Betriebsart die Parametertexte an ("Rückmeldung Jalousieposition", "Rückmeldung Rollladen- / Markisenposition" oder "Rückmeldung Lüftungsklappenposition"). Die Rückmeldung kann als ein aktives Meldeobjekt oder als ein passives Statusobjekt verwendet werden. Als aktives Meldeobjekt wird die Positionsrückmeldung bei jeder Änderung des Positionswertes auf den Bus ausgesendet. In der Funktion als passives Statusobjekt erfolgt keine Telegrammübertragung bei Änderung. Hier muss der Objektwert ausgelesen werden. Die ETS setzt automatisch die zur Funktion erforderlichen Kommunikationsflags des entsprechenden Objektes. Bei aktiv sendendem Meldeobjekt kann nach Busspannungswiederkehr die aktuelle Position auf

den Bus ausgesendet werden, wenn sich der Positionswert vom zuletzt Übertragenen unterscheidet. Die Rückmeldung kann in diesem Fall bei bekannten Positionsdaten zur Reduzierung der Buslast zeitverzögert ausgesendet werden, wobei die Verzögerungszeit global für alle Ausgänge gemeinsam eingestellt wird

(vgl. "Verzögerung nach Busspannungswiederkehr").

Die Rückmeldungsfunktionen eines Ausgangs müssen auf der Parameterseite "A1 – Freigaben" freigegeben sein. Erst dann sind die Parameter für die Rückmeldungen sichtbar.

Den Parameter "Rückmeldung Jalousieposition", "Rückmeldung Rollladen- / Markisenposition" oder "Rückmeldung Lüftungsklappenposition" auf der Parameterseite "A1 – Rückmeldungen" auf "Rückmeldeobjekt ist aktives Meldeobjekt" einstellen.

Das Rückmeldeobjekt wird freigeschaltet. Die Position wird ausgesendet, sobald sich eine Änderung ergibt. Bei unbekannter Position wird kein Wert aktiv ausgesendet.

Den Parameter "Rückmeldung Jalousieposition", "Rückmeldung Rollladen- / Markisenposition" oder "Rückmeldung Lüftungsklappenposition" auf der Parameterseite "A1 – Rückmeldungen" auf "Rückmeldeobjekt ist passives Statusobjekt" einstellen.

Das Rückmeldeobjekt wird freigeschaltet. Die Position wird nur dann als Antwort ausgesendet, wenn das Rückmeldeobjekt vom Bus ausgelesen wird. Bei unbekannter Position wird der Wert "0" beim Auslesen zurückgemeldet.

Die Rückmeldung muss als aktiv sendend eingestellt sein.

- **Funktionsbeschreibung**
- Wenn eine Zeitverzögerung nach Busspannungswiederkehr erforderlich ist, den Parameter "Zeitverzögerung für Rückmeldung nach Busspannungswiederkehr" auf der Parameterseite "A1 – Rückmeldungen" auf "Ja" parametrieren.

Die Positionsrückmeldung wird nach Busspannungswiederkehr zeitverzögert ausgesendet. Es wird nach Ablauf der Verzögerungszeit der zuletzt statisch eingestellte Positionswert auf den Bus übertragen. In einer laufenden Verzögerungszeit wird keine Rückmeldung ausgesendet, auch dann nicht, wenn sich ein Positionswert während der Verzögerung ändert.

#### **Positionsrückmeldung für Lamellenposition einstellen (nur bei Jalousien)**

Die Rückmeldung für die Lamellenposition kann separat freigegeben und projektiert werden. Die Rückmeldung kann – wie die Positionsrückmeldung der Jalousiehöhe - als ein aktives Meldeobjekt oder als ein passives Statusobjekt verwendet werden. Bei aktiv sendendem Meldeobjekt kann nach Busspannungswiederkehr die aktuelle Lamellenposition auf den Bus ausgesendet werden, wenn sich der Positionswert vom zuletzt übertragenen unterscheidet. Die Rückmeldung kann in diesem Fall bei bekannten Positionsdaten zur Reduzierung der Buslast zeitverzögert ausgesendet werden, wobei die Verzögerungszeit gemeinsam für alle Rückmeldungen eingestellt wird

(vgl. "Verzögerung nach Busspannungswiederkehr").

Die Rückmeldungsfunktionen des Ausgangs müssen auf der Parameterseite "A1 – Freigaben" freigegeben sein. Erst dann sind die Parameter für die Lamellenrückmeldungen sichtbar.

- **Den Parameter "Rückmeldung Lamellenposition" auf der Parameterseite** "A1 – Rückmeldungen" auf "Rückmeldeobjekt ist aktives Meldeobjekt" einstellen. Das Rückmeldeobjekt wird freigeschaltet. Die Position wird ausgesendet, sobald sich eine Änderung ergibt. Bei unbekannter Position wird kein Wert aktiv ausgesendet.
- Den Parameter "Rückmeldung Lamellenposition" auf "Rückmeldeobjekt ist passives Statusobjekt" einstellen.

Das Rückmeldeobjekt wird freigeschaltet. Die Position wird nur dann als Antwort ausgesendet, wenn das Rückmeldeobjekt vom Bus ausgelesen wird. Bei unbekannter Position wird der Wert "0" beim Auslesen zurückgemeldet.

Die Rückmeldung muss als aktiv sendend eingestellt sein.

Wenn eine Zeitverzögerung nach Busspannungswiederkehr erforderlich ist, den Parameter "Zeitverzögerung für Rückmeldung nach Busspannungswiederkehr" auf der Parameterseite "A1 – Rückmeldungen" auf "Ja" parametrieren.

Die Positionsrückmeldung wird nach Busspannungswiederkehr zeitverzögert ausgesendet. Es wird nach Ablauf der Verzögerungszeit der zuletzt statisch eingestellte Positionswert auf den Bus übertragen. In einer laufenden Verzögerungszeit wird das betroffene Rückmeldeobjekt zwar aktualisiert, es wird jedoch keine Rückmeldung aktiv ausgesendet, auch dann nicht, wenn sich ein Positionswert während der Verzögerung ändert.

- i Verhalten der Positionsrückmeldung bei Spannungsausfall & -wiederkehr: Bei Busspannungswiederkehr werden immer die aktuellen Positionsdaten in die Rückmeldeobjekte geschrieben. Die Positionen werden dann auch auf den Bus ausgesendet, falls die Rückmeldeobjekte aktiv sendend sind. Wenn die Positionsdaten unbekannt sind, werden die Rückmeldeobjekte mit "0" initialisiert und nicht auf den Bus ausgesendet.
- i Bei Jalousiebetrieb bewirken Positionsänderungen der Jalousie, die innerhalb der Lamellenverstellung (0 bis 100 %) liegen, keine Fahrt und somit auch keine Änderung der rückgemeldeten Positionsdaten.

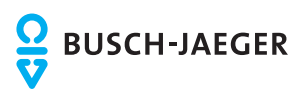

# **Rückmeldungen 'unbekannte Position' und Antriebsbewegung**

Das Gerät kann zusätzlich zur Rückmeldung von Positionswerten auch erweiterte 1 Bit Statusinformationen rückmelden und aktiv auf den Bus aussenden, sofern die Busspannung eingeschaltet ist.

Die folgenden Statusrückmeldungen sind einstellbar…

- Rückmeldung einer ungültigen Position,
- Rückmeldung einer Antriebsbewegung.

#### Rückmeldung einer ungültigen Position:

Nach dem Einschalten der Busspannung oder nach einem ETS-Programmiervorgang sind alle Positionsdaten eines Ausgangs unbekannt. In diesem Fall kann das Gerät bei eingeschalteter Busspannung das Rückmeldeobjekt "ungültige Position" aktualisieren (Objektwert "1"), welches dann signalisiert, dass die Objektwerte der 1 Byte Positions-Rückmeldeobjekte ungültig sind. Die Rückmeldung einer ungültigen Position wird erst dann wieder zurückgenommen (Objektwert "0"), wenn die Positionsdaten der Jalousie, der Rolllade, der Markise oder der Lüftungsklappe per Referenzfahrt abgeglichen wurden. Ein Abgleich nur der Lamellenposition einer Jalousie bewirkt nicht das Zurücksetzen einer Statusmeldung 'ungültige Position'. Optional kann der Objektwert der Statusrückmeldung bei Änderung aktiv auf den Bus ausgesendet werden.

#### Rückmeldung einer Antriebsbewegung:

Das Gerät kann über ein separates 1 Bit-Kommunikationsobjekt rückmelden, ob sich der angeschlossene Antrieb bewegt, der Ausgang also in eine beliebige Fahrtrichtung bestromt wird. Das Rückmeldeobjekt besitzt den Objektwert "1", wenn der Ausgang bestromt wird. Analog wird in das Objekt eine "0" geschrieben, wenn der betroffene Ausgang in einer beliebigen Stopp-Position verharrt. Dabei ist egal, wie der Ausgang angesteuert wurde (Kurzzeit- oder Langzeitbedienung, Positionierung, etc.).

Optional kann der Objektwert der Statusrückmeldung bei Änderung aktiv auf den Bus ausgesendet werden.

Der Zustand der Rückmeldung wird ausschließlich aus dem Relaiszustand des Geräts abgeleitet. Sollte also ein Antrieb blockiert sein oder sich bereits in einer Endlage befinden, entspricht der zurückgemeldete Wert nicht dem tatsächlichen Zustand der Antriebsbewegung.

#### **Rückmeldung einer ungültigen Position einstellen**

Die Rückmeldung einer ungültigen Position kann unabhängig freigegeben und projektiert werden. Bei freigegebenen Rückmeldungen passt die ETS in Abhängigkeit der eingestellten Betriebsart die Parametertexte an ("Rückmeldung ungültige Jalousieposition", "Rückmeldung ungültige Rollladen- / Markisenposition" oder

"Rückmeldung ungültige Lüftungsklappenposition").

Die Rückmeldung kann als ein aktives Meldeobjekt oder als ein passives Statusobjekt verwendet werden. Als aktives Meldeobjekt wird die Statusrückmeldung bei jeder Änderung des Objektwertes auf den Bus ausgesendet. In der Funktion als passives Statusobjekt erfolgt keine Telegrammübertragung bei Änderung. Hier muss der Objektwert ausgelesen werden. Die ETS setzt automatisch die zur Funktion erforderlichen Kommunikationsflags des entsprechenden Objektes.

Bei aktiv sendendem Meldeobjekt kann das Rückmeldetelegramm nach Busspannungswiederkehr zur Reduzierung der Buslast zeitverzögert ausgesendet werden, wobei die Verzögerungszeit global für alle Ausgänge gemeinsam eingestellt wird (vgl. "Verzögerung nach Busspannungswiederkehr").

Die Rückmeldungsfunktionen des Ausgangs müssen auf der Parameterseite "A1 – Freigaben" freigegeben sein. Erst dann sind die Parameter für die Rückmeldungen sichtbar.

- **Den Parameter "Rückmeldung ungültige Jalousieposition",** "Rückmeldung ungültige Rollladen- / Markisenposition" oder "Rückmeldung ungültige Lüftungsklappenposition" auf der Parameterseite
	- "A1 Rückmeldungen" auf "Rückmeldeobjekt ist aktives Meldeobjekt" einstellen.

Das Rückmeldeobjekt wird freigeschaltet. Es wird ein Telegramm ausgesendet, sobald sich eine Änderung ergibt (z. B. nach einem ETS-Programmiervorgang, nach dem Einschalten der Versorgungsspannung oder nach einer Referenzfahrt).

Den Parameter "Rückmeldung ungültige Jalousieposition", "Rückmeldung ungültige Rollladen- / Markisenposition" oder "Rückmeldung ungültige Lüftungsklappenposition" auf der Parameterseite "A1 – Rückmeldungen" auf "Rückmeldeobjekt ist passives Statusobjekt" einstellen. Das Rückmeldeobjekt wird freigeschaltet. Es wird nur dann ein Telegramm als Antwort ausgesendet, wenn das Rückmeldeobjekt vom Bus ausgelesen wird.

Die Rückmeldung muss als aktiv sendend eingestellt sein.

Wenn eine Zeitverzögerung nach Busspannungswiederkehr erforderlich ist, den Parameter "Zeitverzögerung für Rückmeldung nach Busspannungswiederkehr" auf der Parameterseite "A1 – Rückmeldungen" auf "Ja" parametrieren.

Die Rückmeldung einer ungültigen Position wird nach Busspannungswiederkehr zeitverzögert ausgesendet. Es wird nach Ablauf der Verzögerungszeit der zuletzt eingestellte Zustand des Objektwertes auf den Bus übertragen. In einer laufenden Verzögerungszeit wird keine Rückmeldung ausgesendet, auch dann nicht, wenn ein Positionswert beispielsweise durch Referenzfahrt bekannt wird.

i Das automatische Senden nach Busspannungswiederkehr erfolgt nur dann, wenn sich intern eine Änderung des Objektzustandes ergeben hat.

# **Rückmeldung einer Antriebsbewegung einstellen**

Die Rückmeldung einer Antriebsbewegung kann unabhängig freigegeben und projektiert werden. Die Rückmeldung kann als ein aktives Meldeobjekt oder als ein passives Statusobjekt verwendet werden. Als aktives Meldeobjekt wird die Statusrückmeldung bei jeder Änderung des Objektwertes auf den Bus ausgesendet. In der Funktion als passives Statusobjekt erfolgt keine Telegrammübertragung bei Änderung. Hier muss der Objektwert ausgelesen werden. Die ETS setzt automatisch die zur Funktion erforderlichen Kommunikationsflags des entsprechenden Objektes.

Bei aktiv sendendem Meldeobjekt kann das Rückmeldetelegramm nach Busspannungswiederkehr zur Reduzierung der Buslast zeitverzögert ausgesendet werden, wobei die Verzögerungszeit global für alle Ausgänge gemeinsam eingestellt wird (vgl. "Verzögerung nach Busspannungswiederkehr").

Die Rückmeldungsfunktionen eines Ausgangs müssen auf der Parameterseite "A1 – Freigaben" freigegeben sein. Erst dann sind die Parameter für die Rückmeldungen sichtbar.

Den Parameter "Rückmeldung Antriebsbewegung" auf der Parameterseite "A1 – Rückmeldungen" auf "Rückmeldeobjekt ist aktives Meldeobjekt" einstellen.

Das Rückmeldeobjekt wird freigeschaltet. Es wird ein Telegramm ausgesendet, sobald sich der angeschlossene Antrieb in Bewegung setzt oder stehen bleibt.

Den Parameter "Rückmeldung Antriebsbewegung" auf der Parameterseite "A1 – Rückmeldungen" auf "Rückmeldeobjekt ist passives Statusobjekt" einstellen.

Das Rückmeldeobjekt wird freigeschaltet. Es wird nur dann ein Telegramm gemäß der aktuellen Antriebsbewegung als Antwort ausgesendet, wenn das Rückmeldeobjekt vom Bus ausgelesen wird.

Die Rückmeldung muss als aktiv sendend eingestellt sein.

Wenn eine Zeitverzögerung nach Busspannungswiederkehr erforderlich ist, den Parameter "Zeitverzögerung für Rückmeldung nach Busspannungswiederkehr" auf der Parameterseite "A1 – Rückmeldungen" auf "Ja" parametrieren.

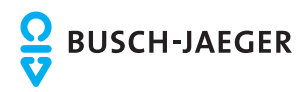

Die Rückmeldung einer Antriebsbewegung wird nach Busspannungswiederkehr zeitverzögert ausgesendet, beispielsweise dann, wenn sich der Antrieb durch das eingestellte Verhalten nach Busspannungswiederkehr in Bewegung setzt. Es wird nach Ablauf der Verzögerungszeit der zuletzt eingestellte Zustand des Objektwertes auf den Bus übertragen. In einer laufenden Verzögerungszeit wird keine Rückmeldung ausgesendet, auch dann nicht, wenn der Antrieb stoppt oder sich in Bewegung setzt.

i Das automatische Senden nach Busspannungswiederkehr erfolgt nur dann, wenn sich der Antrieb bei Buswiederkehr in Bewegung setzt oder wenn sich durch den Busausfall eine Änderung der Antriebsbewegung ergeben hat.

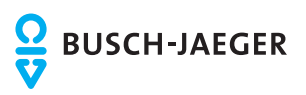

# **4.2.4.4.4 Einstellungen zur Sicherheitsfunktion**

## **Sicherheitsfunktion**

Das Gerät unterscheidet bis zu fünf verschiedene Sicherheitsfunktionen: 3 x Windalarm, 1 x Regenalarm, 1 x Frostalarm. Jede Sicherheitsfunktion verfügt über ein eigenes Kommunikationsobjekt, wodurch sich die Funktionen unabhängig voneinander aktivieren oder deaktivieren lassen.

Es stehen drei verschiedene Windalarme zur Verfügung. Diese Alarme können beispielsweise zum Wind- oder Strumböenschutz von Jalousien oder Markisen an mehreren Gebäudefassaden verwendet werden. Zusätzlich oder alternativ kann ein Regenalarm, beispielsweise zum Schutz von Markisen, und ein Frostalarm, zum Beispiel zur Vermeidung einer mechanischen Zerstörung ausgefahrener Jalousien bei tiefen Temperaturen, freigeschaltet und verwendet werden. Die Telegrammpolarität der Sicherheitsobjekte ist fest vorgeben: "0" = kein Alarm / "1" = Alarm.

In der Regel steuern Wetterstationen, die über Sensoren Temperatur, Windgeschwindigkeit und Regen erfassen, die Kommunikationsobjekte der Sicherheitsfunktion an. Die Reaktionen zu Beginn ("1" Telegramm) oder am Ende ("0" Telegramm) einer Alarmmeldung

kann im weiteren Verlauf der Konfiguration in der ETS festgelegt werden.

Die Kommunikationsobjekte für die Sicherheitsalarme können auf das Eintreffen von zyklischen Telegrammen überwacht werden. Bleiben Telegramme innerhalb einer einstellbaren Überwachungszeit aus, aktiviert das Gerät für den Ausgang die Sicherheitsfahrt. Die Sicherheitsfunktion wird beendet, sobald ein neues "0"-Telegramm empfangen wird. Für die Windalarme, für den Regenalarm und für den Frostalarm können separat unterschiedliche Überwachungszeiten zwischen '1 Minute' und '23 Stunden 59 Minuten' in der ETS eingestellt werden. Für die Windalarme wird eine gemeinsame Zeit konfiguriert. Jeder Windalarm verfügt jedoch über einen eigenen Timer, sodass die Windobjekte getrennt voneinander auf Telegrammupdates geprüft werden.

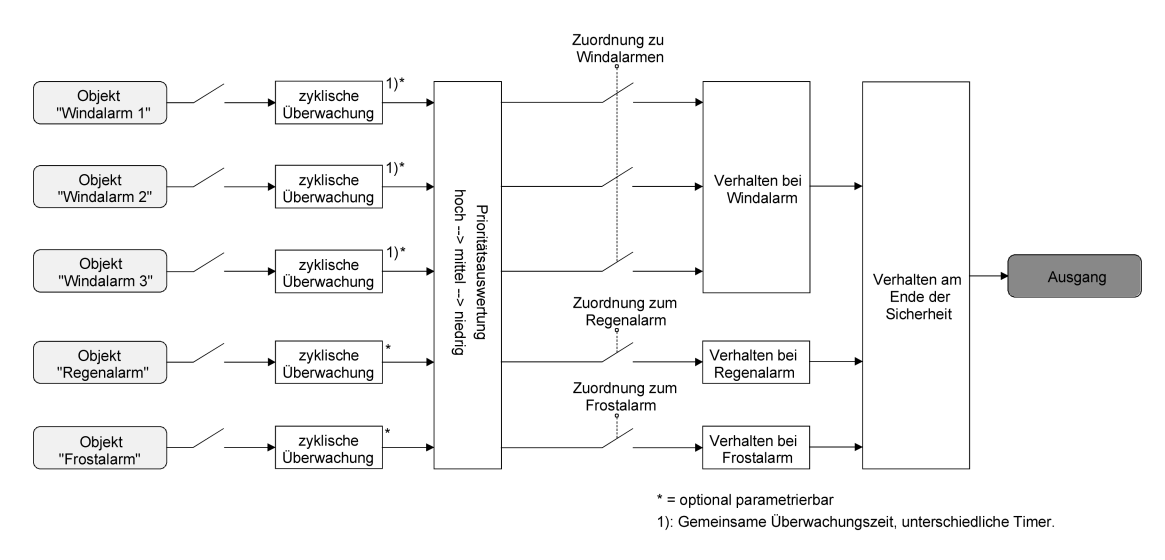

Bild 18: Funktionsschaltbild der Sicherheitsfunktion

Die Zuordnung des Ausgangs auf die Windalarme, auf den Regenalarm und auf den Frostalarm erfolgt unabhängig. Wenn der Ausgang mit mehreren Alarmen verknüpft ist, entscheidet die eingestellte Priorität, welcher Alarm sich durchsetzt und ausgeführt wird. Dabei übersteuert ein Alarm mit einer höheren Priorität die Alarme mit den niedrigeren Prioritäten. Sobald ein Sicherheitsalarm mit einer höheren Priorität beendet wurde, wird der Sicherheitsalarm mit der untergeordneten Priorität ausgeführt, sofern der untergeordnete Sicherheitsalarm aktiv ist. Die Prioritätsreihenfolge der Windalarme im Vergleich zum Frostalarm oder zum Regenalarm ist auf der Parameterkarte "A1 - Sicherheit I" parametrierbar. Die drei Windalarme besitzen zueinander unveränderbar die gleiche Priorität (logisches ODER). Das letzte Telegrammupdate auf die Windalarm-Objekte entscheidet, welcher Windalarm ausgeführt wird. Der Windalarm ist erst dann vollständig deaktiviert, wenn alle drei Objekte inaktiv ("0") sind.

Der Ausgang im aktiven Sicherheitsalarm wird verriegelt, d. h. es wird eine Ansteuerung des Ausgangs über den Bus durch eine direkte Bedienung (Kurzzeit,- Langzeittelegramm, Szenen,

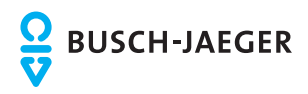

Positionierung) oder durch eine Sonnenschutzfunktion verhindert. Lediglich eine Zwangsstellung ist höher priorisiert, so dass diese Funktion eine Sicherheitsverriegelung übersteuern kann. Am Ende einer Zwangsstellung wird die Sicherheitsreaktion wieder neu ausgeführt, wenn ein zugewiesener Sicherheitsalarm noch aktiv ist.

## **Sicherheitsprioritäten einstellen**

Wenn dem Ausgang mehrere Sicherheitsalarme zugewiesen sind, ist es wichtig, die Priorität der eintreffenden Sicherheitstelegramme einzustellen. Dabei übersteuert ein Alarm mit einer höheren Priorität die Alarme mit den niedrigeren Prioritäten. Sobald ein Sicherheitsalarm mit einer höheren Priorität beendet wurde, wird der Sicherheitsalarm mit der untergeordneten Priorität ausgeführt, sofern der untergeordnete Sicherheitsalarm aktiv ist.

Die Sicherheitsfunktion des Ausgangs muss auf der Parameterseite "A1 – Freigaben" freigegeben sein. Erst dann sind die Parameter für die Sicherheitsfunktion sichtbar.

- Den Parameter "Priorität der Sicherheits-Alarme" auf der Parameterseite "A1 Sicherheit I" auf die erforderliche Prioritätenreihenfolge einstellen.
- i Die drei Windalarme haben zueinander die gleiche Priorität (logisches ODER). Das letzte Telegrammupdate auf die Windalarm-Objekte entscheidet, welcher Windalarm ausgeführt wird. Der Windalarm ist erst dann vollständig deaktiviert, wenn alle drei Objekte inaktiv ("0") sind.

# **Zyklische Überwachung einstellen**

Falls eine zyklische Telegrammüberwachung der Sicherheitsobjekte erforderlich ist, müssen die einzelnen Überwachungsfunktionen separat aktiviert werden. Die Freigaben der Überwachungsfunktionen und die Einstellungen der Überwachungszeiten erfolgen auf der Parameterseite "A1 - Sicherheit II".

Die Sicherheitsfunktion des Ausgangs muss auf der Parameterseite "A1 – Freigaben" freigegeben sein. Erst dann sind die Parameter für die Sicherheitsfunktion sichtbar.

Falls eine Überwachung der Windalarme aktiviert werden soll, muss der Parameter "Überwachung für Windalarme verwenden ?" auf "Ja" konfiguriert werden.

Die Überwachung der Windalarmobjekte ist aktiviert. Sobald die Überwachung aktiviert ist, müssen alle freigeschalteten Windalarmobjekte zyklisch mit Telegrammen beschrieben werden! Sobald nur ein Windalarm-Telegramm innerhalb der Überwachungszeit ausbleibt, wird für den Ausgang die Windalarm-Reaktion ausgeführt.

- Die erforderliche Überwachungszeit für die Windalarmobjekte bei den Parametern "Zeit für Überwachung Windalarm" parametrieren.
- Falls eine Überwachung des Regenalarms aktiviert werden soll, muss der Parameter "Überwachung für Regenalarm verwenden ?" auf "Ja" konfiguriert werden.

Die Überwachung des Regenalarmobjekts ist aktiviert. Sobald die Überwachung aktiviert ist, muss das Regenalarmobjekt zyklisch mit Telegrammen beschrieben werden!

- Die erforderliche Überwachungszeit für das Regenalarmobjekt bei den Parametern "Zeit für Überwachung Regenalarm" parametrieren.
- Falls eine Überwachung des Frostalarms aktiviert werden soll, muss der Parameter "Überwachung für Frostalarm verwenden ?" auf "Ja" konfiguriert werden. Die Überwachung des Frostalarmobjekts ist aktiviert. Sobald die Überwachung aktiviert ist, muss das Frostalarmobjekt zyklisch mit Telegrammen beschrieben werden!
- Die erforderliche Überwachungszeit für das Frostalarmobjekt bei den Parametern "Zeit für Überwachung Frostalarm" parametrieren.
- i Die Überwachung der Windalarme darf nur dann aktiviert werden, wenn unter "A1 - Sicherheit I" mindestens ein Windalarm freigeschaltet wurde.

i Die Zykluszeit der Sender sollte kleiner als die parametrierte Überwachungszeit des Geräts sein, um sicherzustellen, dass mindestens ein Telegramm innerhalb der Überwachungszeit empfangen wird.

# **Sicherheitsalarme zuweisen**

Die Zuweisungen der einzelnen Sicherheitsalarme kann für den Ausgang unabhängig getroffen werden. Die Kanalzuweisung erfolgt auf der Parameterseite "A1 – Sicherheit III".

Die Sicherheitsfunktion des Ausgangs muss auf der Parameterseite "A1 – Freigaben" freigegeben sein. Erst dann sind die Parameter für die Sicherheitsfunktion sichtbar.

- o Falls eine Zuweisung zu den Windalarmen erforderlich ist, den Parameter "Zuordnung zu Windalarmen" auf die benötigten Windalarme einstellen. Der Ausgang ist den angegebenen Windalarmen zugewiesen.
- Falls eine Zuweisung zum Regenalarm erforderlich ist, den Parameter "Zuordnung zu Regenalarm" auf "Ja" einstellen.

Der Ausgang ist dem Regenalarm zugewiesen.

- Falls eine Zuweisung zum Frostalarm erforderlich ist, den Parameter "Zuordnung zu Frostalarm" auf "Ja" einstellen. Der Ausgang ist dem Frostalarm zugewiesen.
- i Wenn ein Ausgang den Windalarmen zugewiesen wurde und diese Alarme auf der Parameterseite "A1 - Sicherheit I" nicht freigegeben worden sind, ist die Zuweisung ohne Funktion.

#### **Verhalten zu Beginn eines Sicherheitsalarms einstellen**

Das Verhalten des Ausgangs zu Beginn eines Sicherheitsalarms ist für jeden Alarm getrennt parametrierbar (Windalarme gemeinsam, Regen- und Frostalarme getrennt). Die Einstellung des Alarmverhaltens erfolgt auf der Parameterseite "A1 – Sicherheit III". Zu Beginn eines Sicherheitsalarms verriegelt das Gerät den Ausgang, d. h. es wird eine Ansteuerung über den Bus durch eine direkte Bedienung oder durch eine Sonnenschutzfunktion verhindert. In Abhängigkeit der eingestellten Betriebsart passt die ETS die Textbezeichnung der Parametereinstellungen an ("auffahren" ↔ "Klappe öffnen" / "abfahren" ↔ "Klappe schließen").

Die Sicherheitsfunktion des Ausgangs muss auf der Parameterseite "A1 – Freigaben" freigegeben sein. Erst dann sind die Parameter für die Sicherheitsfunktion sichtbar.

Das Verhalten bei einem Sicherheitsalarm ist nur dann einstellbar, wenn der Ausgang dem entsprechenden Alarm zugewiesen ist. Die alarmabhängigen Parametrierungen unterscheiden sich nicht, so dass die Parameterauswahl im Folgenden nur exemplarisch einmal beschrieben wird.

Den Parameter "Verhalten bei ..." einstellen auf "keine Reaktion".

Zu Beginn des Alarms wird der Ausgang verriegelt und das Relais des Ausgangs zeigt keine Reaktion. Zu diesem Zeitpunkt ablaufende Fahrten werden noch vollständig zu Ende ausgeführt.

- Den Parameter "Verhalten bei ..." einstellen auf "auffahren" oder "Klappe öffnen". Das Gerät fährt den Behang nach oben oder öffnet die Lüftungsklappe zu Beginn des Alarms und verriegelt den Ausgang dann.
- Den Parameter "Verhalten bei ..." einstellen auf "abfahren" oder "Klappe schließen". Das Gerät fährt den Behang nach unten oder schließt die Lüftungsklappe zu Beginn des Alarms und verriegelt den Ausgang dann.
- Den Parameter "Verhalten bei ..." einstellen auf "stopp".

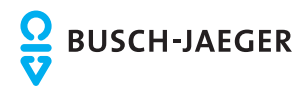

Zu Beginn des Alarms steuert das Gerät die Relais des Ausgangs in die Position "stopp" und verriegelt den Ausgang. Dadurch wird eine evtl. ablaufende Antriebsfahrt unterbrochen.

- i Die Sicherheitsfahrzeit eines Ausgangs in die Endlagen wird bestimmt durch den Parameter "Fahrzeit" auf der Parameterseite "A1 - Zeiten". Dabei leitet sich eine Sicherheitsfahrt wie der Langzeitbetrieb aus der Fahrzeit ab. Abwärtsfahrt: Fahrzeit + 20 %; Aufwärtsfahrt: Fahrzeit + 20 % + parametrierte Fahrzeitverlängerung. Sicherheitsfahrten sind nicht nachtriggerbar.
- $\left| i \right|$  Eine Lamellennachführung bei Jalousien am Ende von Sicherheitsfahrten in die Endlagen wird nicht ausgeführt.

# **Verhalten am Ende aller Sicherheitsalarme einstellen**

Das Gerät löst erst dann die Sicherheitsverriegelung des Ausgangs, wenn alle dem Ausgang zugewiesenen Sicherheitsalarme inaktiv werden. Im Anschluss zeigt der Ausgang das parametrierte "Verhalten am Ende der Sicherheit". Die Einstellung dieses Verhaltens erfolgt auf der Parameterseite "A1 – Sicherheit III" gemeinsam für alle Alarme. In Abhängigkeit der eingestellten Betriebsart passt die ETS die Textbezeichnung der

Parametereinstellungen an ("auffahren" ↔ "Klappe öffnen" / "abfahren" ↔ "Klappe schließen").

Die Sicherheitsfunktion des Ausgangs muss auf der Parameterseite "A1 – Freigaben" freigegeben sein. Erst dann sind die Parameter für die Sicherheitsfunktion sichtbar.

- Den Parameter "Verhalten am Ende der Sicherheit" einstellen auf "keine Reaktion". Am Ende aller Sicherheitsalarme wird der Ausgang freigegeben und das Relais des Ausgangs zeigt keine Reaktion. Zu diesem Zeitpunkt ablaufende Fahrten werden zu Ende ausgeführt.
- Den Parameter "Verhalten am Ende der Sicherheit" einstellen auf "auffahren" oder "Klappe öffnen".

Das Gerät gibt den Ausgang am Ende aller Sicherheitsalarme frei und fährt den Behang nach oben oder öffnet die Lüftungsklappe.

■ Den Parameter "Verhalten am Ende der Sicherheit" einstellen auf "abfahren" oder "Klappe schließen".

Das Gerät gibt den Ausgang am Ende aller Sicherheitsalarme frei und fährt den Behang nach unten oder schließt die Lüftungsklappe.

■ Den Parameter "Verhalten am Ende der Sicherheit" einstellen auf "stopp".

Am Ende aller Sicherheitsalarme wird der Ausgang freigegeben und das Gerät steuert die Relais des Ausgangs in die Position "stopp". Dadurch wird eine evtl. ablaufende Antriebsfahrt unterbrochen.

- Den Parameter "Verhalten am Ende der Sicherheit" einstellen auf "Position nachführen". Am Ende aller Sicherheitsalarme wird der zuletzt vor der Sicherheitsfunktion statisch eingestellte oder der während der Sicherheitsfunktion nachgeführte und intern abgespeicherte Zustand am Ausgang eingestellt. Dabei werden die Positionsobjekte, das Langzeitobjekt und die Szenenfunktion nachgeführt.
- i Bei Einstellung "Position nachführen": Das Gerät kann nur dann absolute Positionen (Positionstelegramm, Szenenwert) bei Sicherheitsfreigabe nachführen, wenn die Positionsdaten bekannt sind und Positionen vorgegeben wurden. Andernfalls wird zum Zeitpunkt der Sicherheitsfreigabe keine Reaktion ausgeführt. Positionsdaten können nachgeführt werden, wenn vor der Sicherheitsfunktion eine Position definiert eingestellt war oder wenn während der Sicherheitsverriegelung ein neues Positionstelegramm über die Positionierungsobjekte empfangen wurde. Im zuletzt genannten Fall wird eine Referenzfahrt bei Sicherheitsfreigabe gefahren, wenn die Position vor oder während der Sicherheitsverriegelung unbekannt war. Auch werden bekannte Lamellenpositionen wie beschrieben nachgeführt. Das erfolgt auch dann, wenn die Jalousiehöhe unbekannt ist.

Langzeitfahrten (Fahrt ohne Positionsvorgabe) werden hingegen immer nachgeführt.

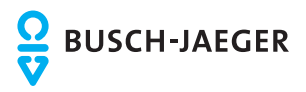

i Das eingestellte "Verhalten am Ende der Sicherheit" wird nur dann ausgeführt, wenn der Ausgang nach dem Ende aller Sicherheitsalarme in den direkten Betrieb übergeht. Bei einem aktivierten Sonnenschutz (unabhängig von der eingestellten Priorität zu direktem Betrieb) wird dieser ausgeführt.

# **4.2.4.4.5 Einstellungen zum Sonnenschutz**

#### **Sonnenschutzfunktion - Allgemein**

Für den Ausgang 1 des Geräts kann eine Sonnenschutzfunktion konfiguriert und ausgeführt werden. Ein Sonnenschutz wird in der Regel mit Jalousien, Rollläden oder Markisen kombiniert und ermöglicht so beispielsweise die intelligente Beschattung von Räumen, Terrassen oder Balkonen bei Sonnenschein - auch abhängig von Sonnenwinkel und –intensität(Bild 19)

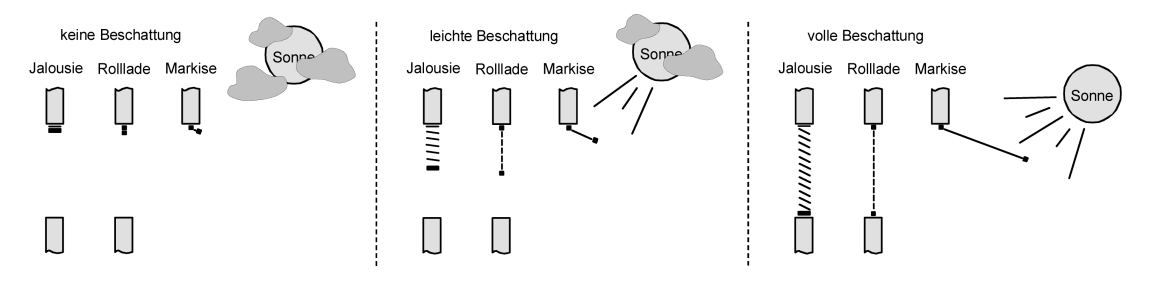

Bild 19: Prinzip eines Sonnenschutzes (Beispiele)

Die Sonnenschutz-Funktionen des Geräts sind auf viele Anwendungsfälle anpassbar. Bei einfachen Anwendungen – beispielsweise bei richtungsunabhängiger Messung der Sonnenintensität durch einen Helligkeitssensor – lassen sich die angesteuerten Behänge ganz oder teilweise schließen, so dass eine störende Sonneneinstrahlung vermieden werden kann. In solchen Anwendungen wertet die Sonnenschutzfunktion lediglich das 1 Bit-Sonnensignal des Helligkeitssensors oder eines ähnlichen Sensors (z. B. Wetterstation mit Grenzwertüberwachung) aus und veranlasst das Schließen oder Öffnen der angesteuerten Behänge auf fest parametrierte oder auch auf variabel über den Bus vorgegebene Positionen.

Bei erweiterten Anwendungen – beispielsweise bei Beschattungssteuerungen durch Wetterstationen, die zusätzlich den Sonnenwinkel abhängig von Astrokoordinaten auswerten und Behang als auch Lamellenpositionen dynamisch vorgeben – kann die Sonnenschutzfunktion durch eine Automatik-Steuerung ergänzt werden. In solchen Anwendungen wertet die Sonnenschutz-Funktion zusätzliche Bus-Kommunikationsobjekte aus, worüber die Automatik-Steuerung im Betrieb des Geräts freigegeben oder gesperrt werden kann. Dadurch ergibt sich eine Vielzahl von Kombinationsmöglichkeiten mit intelligenten Jalousiesteuerungssystemen.

Schon bei einfachen Sonnenschutz-Anwendungen können Lamellenpositionen von Jalousien zur Anpassung einer individuellen Beschattungssituation fest oder variabel nachkorrigiert werden. Dazu kann ein Lamellenoffset in der ETS-Parametrierung statisch eingestellt werden – beispielsweise zur Anpassung der Sonnenreflektion in Abhängigkeit der Gebäudesituation – oder zusätzlich über ein Bus-Kommunikationsobjekt dynamisch vorgegeben werden – z. B. zur 'manuellen' Nachkorrektur der Lamellenöffnung durch Personen in einem Raum oder durch eine zentrale Gebäudesteuerung.

In allen Fällen ist auch die Priorität zwischen einem eintreffenden Sonnenschein- oder Automatik-Telegramm und dem direkten Betrieb des Ausgangs (Kurzzeit,- Langzeittelegramm, Szenen, Positionierung) in der ETS einstellbar. Auf diese Weise kann eine Sonnenschutz-Position, beispielsweise durch eine 'manuelle' Bedienung an einem Tastsensor im Raum, beeinflusst und die Sonnenschutz-Funktion unterbrochen werden. Alternativ kann ein direkter Betrieb den Sonnenschutz nicht unterbrechen, der Ausgang wird also verriegelt.

Eine Sonnenschutz-Funktion kann durch eine Sicherheitsfunktion oder durch eine Zwangsstellung übersteuert werden, da diese Funktionen des Geräts unveränderbar eine höhere Priorität besitzen. Am Ende einer der genannten Funktionen mit einer höheren Priorität wird die Reaktion wie zu Beginn des Sonnenschutzes wieder neu ausgeführt, wenn eine Sonnenschutz-Funktion zu diesem Zeitpunkt noch aktiv ist.

Das Gerät unterscheidet zwei Sonnenschutz-Konfigurationen. Es kann der einfache Sonnenschutz oder alternativ der erweiterte Sonnenschutz freigeschaltet werden.

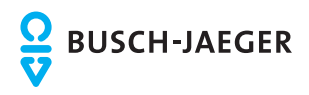

#### **Sonnenschutzfunktion - Einfacher Sonnenschutz**

Im einfachen Sonnenschutz wird die Sonnenbeschattung über das

1 Bit-Kommunikationsobjekt "Sonne / Beschattung Fassade" aktiviert und deaktiviert. Die Polarität dieses Objektes ist in der ETS einstellbar. Der Sonnenschutz wird erst dann aktiviert, sobald das Objekt gemäß der eingestellten Polarität "Sonnenschein" signalisiert bekommt. Nach einem ETS-Programmiervorgang oder nach dem Einschalten der Versorgungsspannung muss das Objekt auch bei invertierter Polarität zunächst vom Bus beschrieben werden, bis dass der Sonnenschutz aktiviert wird.

#### Ein neu empfangener Objektwert

(Sonne / Beschattung Anfang oder Sonne / Beschattung Ende) kann optional zeitverzögert ausgewertet werden. Auf diese Weise ist es möglich, kurze Helligkeitsreflexe – beispielsweise hervorgerufen durch leichte Bewölkung oder durch Gewitter – zu unterdrücken. Ein Update auf das Objekt "Sonne / Beschattung Fassade" (aktiviert nach aktiviert) bewirkt die Reaktivierung des Sonnenschutzes, wenn dieser zuvor durch eine direkte Bedienung gemäß eingestellter Priorität beeinflusst und ggf. wieder freigegeben wurde.

Zu Beginn der Sonnenbeschattung kann die Reaktion des Ausgangs in der ETS eingestellt werden. Dabei ist es u. A. möglich, fest parametrierte oder über den Bus vorgegebene und somit variable Positionswerte anzufahren. Eine variable Vorgabe von Sonnenschutz-Positionen ist beispielsweise durch Tastsensoren oder Visualisierungen möglich. Zusätzlich kann bei einer definierten Sonnenschutz-Positionierung eine Referenzfahrt erzwungen werden. Dadurch wird sichergestellt, dass identische Behangpositionen von verschiedenen Ausgängen bei einer Sonnenschutz-Positionierung synchron angefahren werden.

Auch ist die Reaktion am Ende einer Sonnenbeschattung einstellbar. In dieser Situation kann der Behang in eine Endlagenposition fahren, gestoppt werden oder keine besondere Reaktion zeigen. Auch ist das Nachführen von Positionen möglich.

In der ETS-Parametrierung kann durch Einstellung einer Priorität festgelegt werden, ob der Sonnenschutz durch den direkten Betrieb beeinflusst werden kann, oder ob ein Telegramm "Sonne / Beschattung Fassade" den Ausgang in der Sonnenschutz-Position verriegelt. Grundsätzlich besitzen die Funktionen "Zwangsstellung" und "Sicherheit" eine höhere Priorität, so dass diese Funktionen einen Sonnenschutz übersteuern können, diesen aber nicht beenden. So wird am Ende einer Funktion mit einer höheren Priorität wieder die Sonnenschutzreaktion neu ausgeführt, wenn über das Objekt "Sonne / Beschattung Fassade" weiterhin Sonnenschein signalisiert wird.

i Für den einfachen Sonnenschutz ist zu beachten: Nach einem ETS-Programmiervorgang ist eine Sonnenschutzfunktion stets deaktiviert.

Das Prinzipschaltbild des einfachen Sonnenschutzes (Bild 20) und soll verdeutlichen, wie Sensorkomponenten beispielhaft an den einfachen Sonnenschutz angebunden werden.

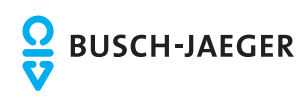

# **Software "Jalousie, Ventil, Eingang/1.1"**

**Funktionsbeschreibung** 

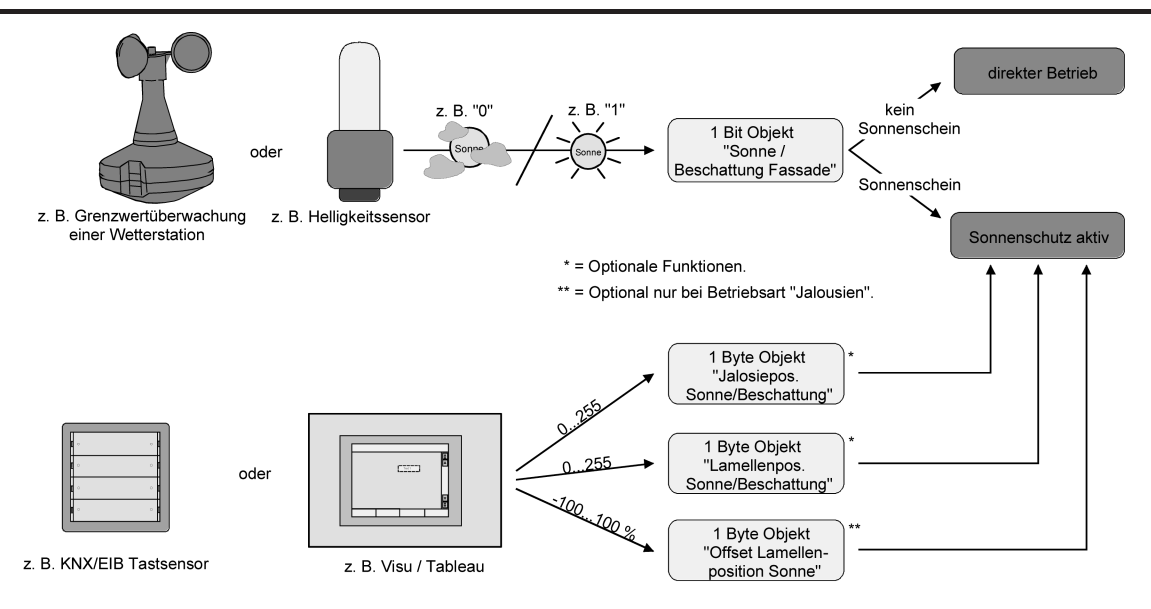

Bild 20: Prinzipschaltbild des einfachen Sonnenschutzes

Das Funktionsschaltbild (Bild 21) zeigt alle möglichen Funktionen des einfachen Sonnenschutzes. Aus Gründen der Übersicht sind die Funktionen mit der höheren Priorität (Zwangsstellung, Sicherheitsfunktion) nicht mit eingezeichnet.

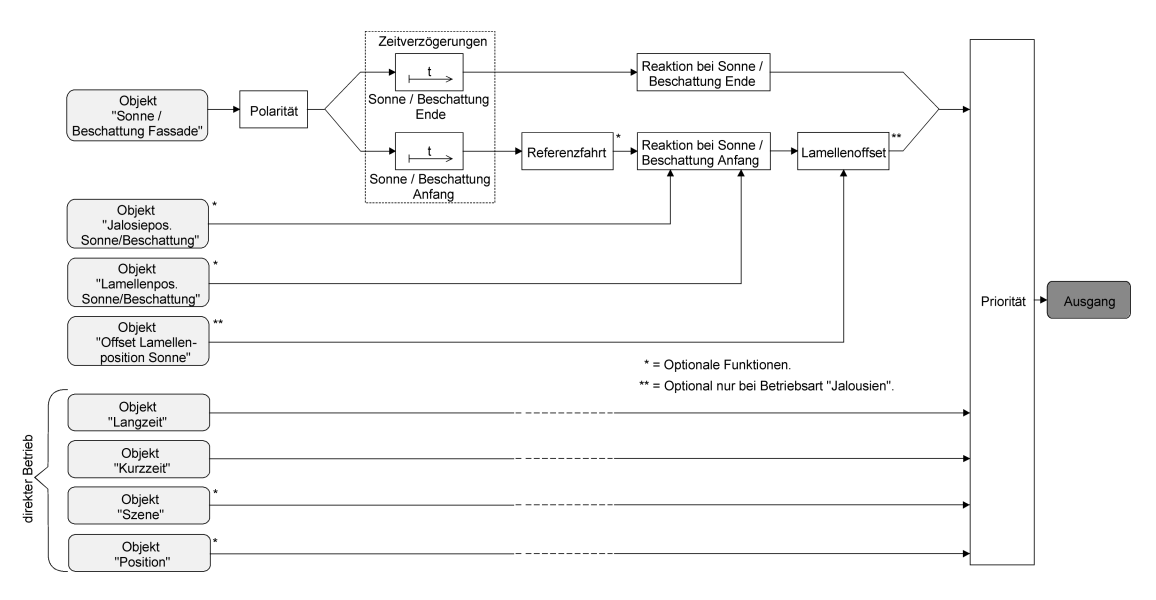

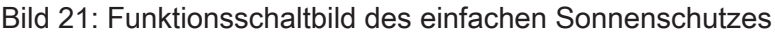

# **Sonnenschutzfunktion - Erweiteter Sonnenschutz**

Der erweiterte Sonnenschutz besitzt die Grundfunktionseigenschaften des einfachen Sonnenschutzes. Zusätzlich kann eine Automatik-Steuerung realisiert werden. Auf diese Weise können Jalousiesteuerungssysteme zur Sonnenstandsnachführung von Behang- und Lamellenposition - wie beispielsweise eine Wetterstation mit Kombinationssensor - als Automatik-Funktion an das Gerät über den Bus angebunden werden.

Im erweiterten Sonnenschutz wird die Sonnenbeschattung über das 1 Bit-Kommunikationsobjekt "Sonne / Beschattung Fassade" aktiviert und deaktiviert. Eine Reaktion am Ausgang auf das Sonnentelegramm zeigt sich jedoch erst dann, wenn die Automatik-Steuerung aktiviert ist. Andernfalls ist die Sonnenschutz-Funktion vollständig deaktiviert.

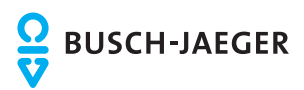

Bei der Aktivierung der Automatik über das entsprechende Objekt werden zwei Fälle unterschieden…

Sofortige Nachführung der Sonnenbeschattung: Der Automatik-Betrieb wird aktiviert, sobald das Objekt "Automatik" ein "1"-Telegramm empfängt. Der Ausgang reagiert sofort auf die Aktivierung und zeigt das in Abhängigkeit des Sonnenzustandes (Sonne / Beschattung Anfang oder Sonne / Beschattung Ende) eingestellte Verhalten. Der Sonnenzustand wird aus dem Objekt "Sonne / Beschattung Fassade" gemäß eingestellter Polarität - ggf. nach Ablauf der Verzögerungen - abgeleitet. Nach einem ETS-Programmiervorgang oder nach dem Einschalten der Versorgungsspannung ist das Objekt "Sonne / Beschattung Fassade" mit "0" initialisiert und wird – im Unterschied zum einfachen Sonnenschutz – sofort gemäß eingestellter Polarität ausgewertet, so dass beim Aktivieren der Sonnenschutz-Automatik unmittelbar eine Sonnenbeschattung erfolgen kann. Der Empfang eines "0"-Telegramms auf das Objekt "Automatik" beendet den Automatik-Betrieb immer – unabhängig vom Objektzustand "Sonne / Beschattung Fassade". Anwendungsbeispiel: Ein privates Wohnhaus mit Wintergarten. Der Wintergarten besitzt Jalousien zur Sonnenbeschattung. Bei Benutzung des Wintergartens wird der Automatik-Betrieb – z. B. durch einen Tastsensor an der Wand – aktiviert. Das Gerät führt dann sofort die Beschattung aus, wenn zuvor Sonnenschein erkannt wurde. Das Gerät führt das parametrierte Verhalten am Ende von Sonne / Beschattung aus, wenn bei der Aktivierung des Automatik-Betriebs kein Sonnenschein erkannt wird. Aktivieren der Sonnenbeschattung erst bei nächstem Update: In dieser Konfiguration kann die Polarität des Automatik-Objektes eingestellt werden. Der Automatik-Betrieb wird aktiviert, sobald das Objekt "Automatik" gemäß Polarität auf 'aktiv' eingestellt wird. Eine Reaktion am Ausgang zeigt sich jedoch erst dann, wenn über "Sonne / Beschattung Fassade" eine neue Zustandsänderung ("0"-> "1" oder "1" -> "0") erkannt wird. Dabei gibt der neue Sonnenzustand

(Sonne / Beschattung Anfang oder Sonne / Beschattung Ende) gemäß eingestellter Polarität unmittelbar das Verhalten des Ausgangs vor.

Nach einem ETS-Programmiervorgang oder nach dem Einschalten der Versorgungsspannung muss das Objekt "Automatik" auch bei invertierter Polarität zunächst vom Bus beschrieben werden, bis dass der Automatik-Betrieb aktiviert wird. Der Empfang eines Telegramms 'Automatik deaktiviert' auf das Objekt "Automatik" beendet den Automatik-Betrieb immer – unabhängig vom Objektzustand "Sonne / Beschattung Fassade".

#### Anwendungsbeispiel:

Ein Bürogebäude verfügt über mehrere Jalousien zur Sonnenbeschattung der einzelnen Büroräume. In den frühen Morgenstunden wird an einer zentralen Stelle im Gebäude – z. B. beim Pförtner – die Sonnenschutz-Automatik aktiviert. Die Jalousien fahren jedoch erst dann in die Beschattungs-Positionen, wenn tatsächlich für die betroffenen Gebäudefassaden Sonnenschein gemeldet wird.

Das Verhalten am Ende des Automatik-Betriebs wird separat in der ETS konfiguriert und immer dann ausgeführt, wenn die Automatik beendet wird und zu diesem Zeitpunkt keine Funktion mit einer höheren Priorität aktiv ist. In dieser Situation kann der Behang in eine Endlagenposition fahren, gestoppt werden oder keine besondere Reaktion zeigen. Auch ist das Nachführen von Positionen möglich.

Sperrfunktionen des erweiterten Sonnenschutzes: Bei sofortiger Nachführung der Sonnenbeschattung kann der Automatik-Betrieb optional durch ein zusätzliches Kommunikationsobjekt gesperrt werden. Die Objekte "Automatik" und "Automatik sperren" sind miteinander logisch verknüpft (UND mit Rückführung). Bei aktivierter Sperrung wird der Automatik-Betrieb zurückgesetzt und somit abgebrochen. Der Ausgang zeigt dann das Verhalten am Ende des Automatik-Betriebs. Der Automatik-Betrieb lässt sich erst dann wieder aktivieren, wenn das Sperrobjekt freigegeben wird und in das Objekt "Automatik" erneut eine "1" geschrieben wird. Aktivierungen des

Automatik-Betriebs währen einer aktiven Sperrung werden ignoriert.

Anwendungsbeispiel zur Sperrung des Automatik-Betriebs:

Ein Büroraum verfügt über Jalousien zur Sonnenbeschattung. Im Raum befindet sich ein Tastsensor an der Wand, der bei Betätigung den Automatik-Betrieb aktivieren oder auch deaktivieren kann. Bei aktivierter Automatik wird ggf. sofort eine Sonnenbeschattung ausgeführt. Somit können Personen im Raum in Abhängigkeit der Tageszeit oder bei unangenehmer oder störender Sonneneinstrahlung selbst entscheiden, ob eine automatische Sonnenbeschattung erfolgen soll, oder nicht.

Im Bürogebäude wird an einer zentralen Stelle – z. B. beim Pförtner – bei Bedarf die Sonnenschutz-Automatik gesperrt. Auf diese Weise kann das automatische Ansteuern der Jalousien beispielsweise bei einem Service (Fensterputzer o. ä.) unterbunden werden. Bei Freigabe der Sperrung – beispielsweise nach Feierabend – kann der Automatik-Betrieb erst dann wieder aktiviert werden, wenn bei Bedarf eine neue Aktivierung raumbezogen erfolgt.

Zusätzlich ist auch der direkte Betrieb des Ausgangs über ein unabhängiges Sperrobjekt sperrbar. Bei aktivierter Sperrung kann ein direkter Betrieb unabhängig der eingestellten Priorität den Sonnenschutz nie übersteuern. Auch 'außerhalb' des Sonnenschutzes ist der direkte Betrieb dann ohne Funktion. Während einer Sperrung werden eintreffende Telegramme des direkten Betriebs vollständig ignoriert (es werden dann auch keine vom Bus empfangene Positionen nachgeführt).

Wenn die Sperrung zum Zeitpunkt einer ablaufenden Fahrbewegung, die durch einen direkten Betrieb eingeleitet wurde, empfangen wird, wird die Fahrt noch zu Ende ausgeführt. Erst danach wird der direkte Betrieb gesperrt.

Anwendungsbeispiel zur Sperrung des direkten Betriebs:

Ein Bürogebäude verfügt über mehrere Jalousien zur Sonnenbeschattung der einzelnen Büroräume. Tagsüber zur Arbeitszeit soll die Sonnenbeschattung automatisch erfolgen. Ein direkter Betrieb – beispielsweise über einen einfachen Jalousietastsensor an der Wand – soll am Tage unterdrückt werden. Dazu sperrt z. B. der Pförtner oder eine Gebäudeleittechnik den direkten Betrieb. Erst nach Feierabend soll für die Reinigungskräfte auch eine direkte Ansteuerung der Jalousien möglich sein. In diesem Fall kann der direkte Betrieb wieder für die Abend- oder Nachtstunden zentral freigegeben werden.

Die Sperrfunktionen der Automatik und des direkten Betriebs können auch miteinander kombiniert werden, so dass jederzeit bedarfsgerecht ein Eingriff in die Sonnenschutz-Steuerung möglich ist.

Sonnenscheinsignal im erweiterten Sonnenschutz:

Beim Sonnenschutz wird über das Kommunikationsobjekt "Sonne / Beschattung Fassade" der Sonnenzustand empfangen. Es wird entscheiden, ob eine Sonnenbeschattung erforderlich ist, oder nicht. Beim erweiterten Sonnenschutz erfolgt die Auswertung des Sonnensignals jedoch nur dann, wenn auch der Automatik-Betrieb aktiviert ist.

Ein neu empfangener Objektwert über "Sonne / Beschattung Fassade" kann optional zeitverzögert ausgewertet werden. Auf diese Weise ist es möglich, kurze Helligkeitsreflexe – beispielsweise hervorgerufen durch leichte Bewölkung oder durch Gewitter – zu unterdrücken. Die Zeitverzögerung wird bei einem Objektupdate auf "Sonne / Beschattung Fassade" auch bei deaktiviertem Automatik-Betrieb gestartet, so dass der neu empfangene Sonnenzustand bei anschließend aktivierter Automatik ggf. verzögert in Erscheinung tritt.

Ein Update auf das Objekt "Sonne / Beschattung Fassade" von aktiv nach aktiv oder von inaktiv nach inaktiv zeigt im erweiterten Sonnenschutz – als Unterschied zum einfachen Sonnenschutz - grundsätzlich keine Reaktion. Es muss ein Zustandswechsel erkannt werden, um das Verhalten eines Ausgangs zu beeinflussen. Auch bewirkt nur ein Update des Sonnenzustandes nicht die Aktivierung der Automatik.

Zu Beginn einer Sonnenbeschattung kann bei aktivem Automatik-Betrieb die Reaktion eines betroffenen Ausgangs in der ETS separat eingestellt werden. Dabei ist es u. A. möglich, fest parametrierte oder über den Bus vorgegebene und somit variable Positionswerte anzufahren. Eine variable Vorgabe von Sonnenschutz-Positionen ist beispielsweise durch eine Wetterstation zur Sonnenstandsnachführung möglich.

Zusätzlich kann bei einer definierten Sonnenschutz-Positionierung eine Referenzfahrt erzwungen werden. Dadurch wird sichergestellt, dass identische Behangpositionen von verschiedenen Ausgängen bei einer Sonnenschutz-Positionierung synchron angefahren werden.

Am Ende einer Sonnenbeschattung bei aktivem Automatik-Betrieb ist die Reaktion des Ausgangs ebenfalls separat parametrierbar. Auch dabei ist es u. A. möglich, fest parametrierte Positionswerte anzufahren.

In der ETS-Parametrierung kann durch Einstellung einer Priorität festgelegt werden, ob die Auswertung des Sonnenscheinsignals im Automatik-Betrieb durch den direkten Betrieb beeinflusst werden kann, oder ob ein Automatik-Betrieb den entsprechenden Ausgang im Sonnenschutz grundsätzlich verriegelt. Die Funktionen "Zwangsstellung" und "Sicherheit" besitzen unveränderbar eine höhere Priorität, so dass diese Funktionen einen Sonnenschutz inkl. Automatik übersteuern können, diesen aber nicht beenden. So wird am Ende einer Funktion mit einer höheren Priorität wieder die Sonnenschutzreaktion neu ausgeführt, wenn die Sonnenschutz-Automatik weiterhin aktiv ist.

Ein Update auf das Objekt "Automatik" (aktiviert nach aktiviert) bewirkt die Reaktivierung des Sonnenschutzes, wenn dieser zuvor durch eine direkte Bedienung gemäß niedrigerer Priorität beeinflusst oder abgebrochen wurde.

Das Prinzipschaltbild des erweiterten Sonnenschutzes (Bild 22) und soll verdeutlichen, wie Sensorkomponenten beispielhaft an den erweiterten Sonnenschutz angebunden werden.

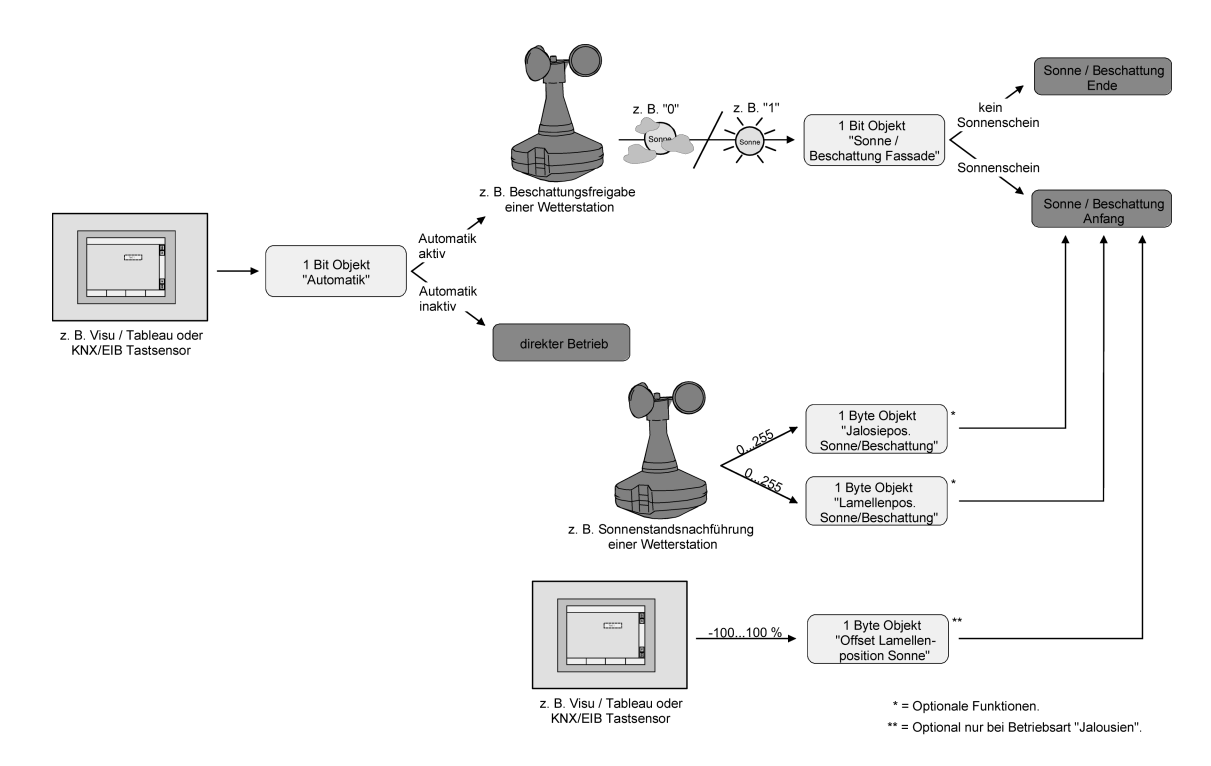

Bild 22: Prinzipschaltbild des erweiterten Sonnenschutzes (zur Vereinfachung ohne Sperrfunktionen)

Das Funktionsschaltbild (Bild 23) zeigt alle möglichen Funktionen des erweiterten Sonnenschutzes. Aus Gründen der Übersicht sind die Funktionen mit der höheren Priorität (Zwangsstellung, Sicherheitsfunktion) nicht mit eingezeichnet.

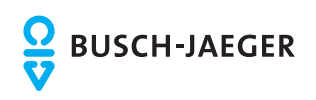

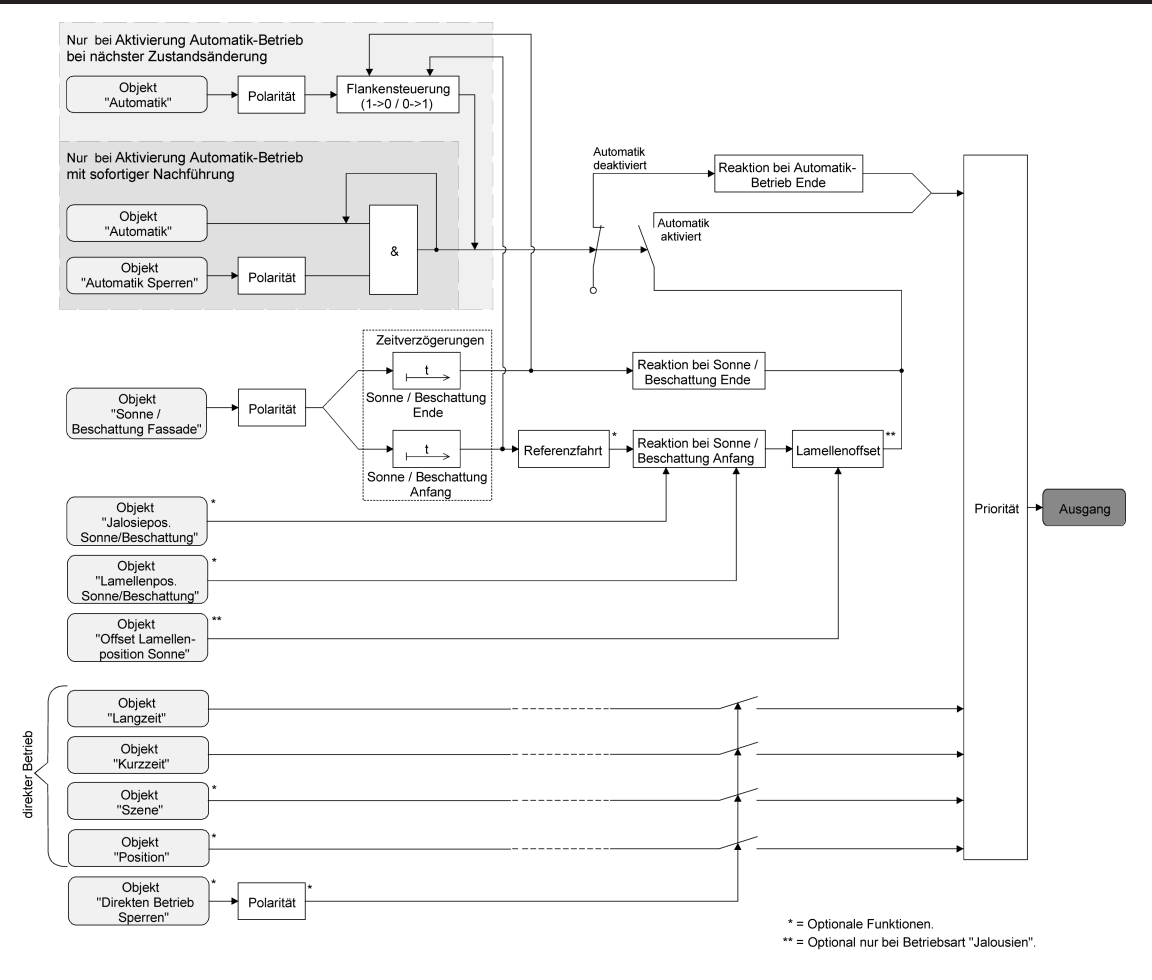

Bild 23: Funktionsschaltbild des erweiterten Sonnenschutzes

 $\begin{bmatrix} i \end{bmatrix}$  Für den erweiterten Sonnenschutz ist zu beachten:

Nach einem ETS-Programmiervorgang ist eine Sonnenschutzfunktion inkl. einer Sonnenschutz-Automatik stets deaktiviert. Ein aktivierter Sonnenschutz (unabhängig von der eingestellten Priorität zum direkten Betrieb) bleibt auch nach einem Busspannungsausfall aktiv, solange die Netzspannungsversorgung noch eingeschaltet ist. Die zuletzt ausgeführte Sonnenschutzreaktion wird somit am Ende eines zeitweisen oder permanenten Handbetriebs falls die Handbedienung bei Busausfall freigegeben ist auch ohne Busspannung wieder ausgeführt.

#### **Art des Sonnenschutzes einstellen**

Die Art des Sonnenschutzes kann eingestellt werden. Die Einstellung legt fest, ob der einfache oder der erweiterte Sonnenschutz konfiguriert wird.

Die Sonnenschutz-Funktion muss auf der Parameterseite "A1 – Freigaben" freigegeben sein, damit die Parameter des Sonnenschutzes sichtbar sind.

Den Parameter "Art des Sonnenschutzes" auf der Parameterseite "A1 – Sonnenschutz" auf "einfacher Sonnenschutz" einstellen.

Der einfache Sonnenschutz ist konfiguriert. Es werden die erforderlichen Parameter und Kommunikationsobjekte sichtbar.

Den Parameter "Art des Sonnenschutzes" auf der Parameterseite "A1 – Sonnenschutz" auf "erweiteter Sonnenschutz" einstellen.

Der erweiterte Sonnenschutz ist konfiguriert. Es werden die erforderlichen Parameter und Kommunikationsobjekte sichtbar.

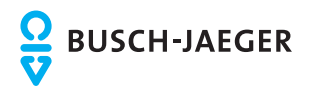

i Bei einer Umparametrierung der Art des Sonnenschutzes gehen Zuordnungen von Gruppenadressen zu Objekten des Sonnenschutzes oder Parametereinstellungen verloren. Aus diesem Grund sollte der Parameter zu Beginn der Sonnenschutz-Parametrierung eingestellt und im weiteren Verlauf möglichst nicht mehr verstellt werden.

#### **Priorität des Sonnenschutzes einstellen (nur bei einfachem Sonnenschutz)**

Die Priorität der Sonnenschutzfunktion kann eingestellt werden. Im einfachen Sonnenschutz wird die Priorität zwischen dem Objekt "Sonne / Beschattung Fassade" und den Objekten des direkten Betriebs (Kurzzeit-, Langzeit- oder Positionstelegramm, Szenenabruf) konfiguriert.

Die Sonnenschutz-Funktion muss auf der Parameterseite "A1 – Freigaben" freigegeben sein, damit die Parameter des Sonnenschutzes sichtbar sind.

Der einfache Sonnenschutz muss konfiguriert sein.

- Den Parameter "Priorität von Sonnenschutz-Betrieb zu direktem Betrieb" auf der Parameterseite "A1 - Sonnenschutz" auf "gleiche Priorität" einstellen. Der Sonnenschutz-Betrieb kann jederzeit durch den direkten Betrieb übersteuert werden. Analog übersteuert der Sonnenschutz den direkten Betrieb, wenn ein neues Telegramm "Sonnenschein" über das Objekt "Sonne / Beschattung Fassade" empfangen wird und eine ggf. parametrierte Verzögerungszeit abgelaufen ist. Wenn der direkte Betrieb die Sonnenschutz-Funktion übersteuert, wird nicht das eingestellte Verhalten "Reaktion bei Sonne / Beschattung Ende" ausgeführt.
- Den Parameter "Priorität von Sonnenschutz-Betrieb zu direktem Betrieb" auf der Parameterseite "A1 - Sonnenschutz" auf "höhere Priorität" einstellen.

Ein aktiver Sonnenschutz-Betrieb übersteuert den direkten Betrieb. Ein direkter Betrieb kann den Sonnenschutz somit folglich nicht unterbrechen. Der direkte Betrieb ist erst dann wieder möglich, nachdem die Sonnenschutz-Funktion beendet wurde.

■ Den Parameter "Priorität von Sonnenschutz-Betrieb zu direktem Betrieb" auf der Parameterseite "A1 - Sonnenschutz" auf "niedrigere Priorität" einstellen.

Ein direkter Betrieb kann den Sonnenschutz jederzeit übersteuern. Bei einer Übersteuerung des Sonnenschutzes wird nicht das eingestellte Verhalten "Reaktion bei Sonne / Beschattung Ende" ausgeführt. Die Sonnenschutz-Funktion kann erst dann wieder aktiviert werden, nachdem eine Freigabefahrt über eine direkte Bedienung erfolgt und über das Objekt "Sonne / Beschattung Fassade" ein neues Telegramm "Sonnenschein" empfangen worden ist. Solange die Freigabefahrt noch nicht erfolgt ist, werden Aktivierungsversuche der Sonnenschutzfunktion ignoriert. Zur Freigabefahrt:

Eine Freigabefahrt ist eine abgeschlossene Langzeitfahrt in die obere Endlage, die über das Objekt "Langzeitbetrieb" eingeleitet wurde. Eine Aufwärtsfahrt nach Busspannungswiederkehr, eine Positionierung auf "0 %" oder eine Aufwärtsfahrt nach Zwangs- oder Sicherheitsfreigabe bewirken keine Freigabe!

Eine Freigabe des Sonnenschutzes erfolgt nicht, wenn die Freigabefahrt unterbrochen wurde. Auch wird die Sonnenschutz-Funktion gesperrt, wenn nach einer abgeschlossenen Freigabefahrt erneut der Ausgang über den direkten Betrieb verstellt wurde. Nach einem ETS-Programmiervorgang oder nach dem Einschalten der Busspannung ist die Sonnenschutz-Funktion grundsätzlich freigegeben.

- i Die Zwangsstellungsfunktion und die Sicherheitsfunktionen haben fest eingestellt eine höhere Priorität als der Sonnenschutz. Der Sonnenschutz wird durch eine Funktion mit einer höheren Priorität übersteuert, nicht aber beendet. Am Ende einer höher priorisierten Funktion wird somit wieder die Reaktion zu Beginn des Sonnenschutzes ausgeführt, wenn der Sonnenschutz zu diesem Zeitpunkt noch aktiv ist.
- li Bei den Einstellungen "gleiche Priorität" oder "niedrigere Priorität" kann der Sonnenschutz durch einen direkten Betrieb nur dann übersteuert werden, wenn die direkte Bedienung sofort umgesetzt werden kann. Bei einer aktiven Zwangsstellungsfunktion oder bei einer aktiven Sicherheitsfunktion übersteuert ein direkter Betrieb den Sonnenschutz folglich nicht.

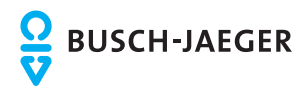

i Bei den Einstellungen "gleiche Priorität" oder "niedrigere Priorität": Eine variable Vorgabe von Behang- und Lamellenpositionen oder eines Lamellenoffsets über den Bus bei Sonne / Beschattung Anfang zeigt am Ausgang keine Reaktion, wenn der Sonnenschutz durch den direkten Betrieb übersteuert wurde. Die empfangenen Positionswerte oder Offsets werden jedoch intern gespeichert, so dass bei einer Reaktivierung des Sonnenschutzes die neuen Positionen angefahren werden.

#### **Priorität der Sonnenschutz-Automatik einstellen (nur bei erweitertem Sonnenschutz)**

Die Priorität der Sonnenschutz-Automatik kann eingestellt werden. Im erweiterten Sonnenschutz wird die Priorität zwischen dem Objekt "Sonne / Beschattung Fassade" und den Objekten des direkten Betriebs (Kurzzeit-, Langzeit- oder Positionstelegramm, Szenenabruf) konfiguriert. Die eingestellte Priorität beeinflusst also die Auswertung des Sonnenscheinsignals im Automatik-Betrieb und nicht den Automatik-Betrieb selbst.

Die Sonnenschutz-Funktion muss auf der Parameterseite "A1 – Freigaben" freigegeben sein, damit die Parameter des Sonnenschutzes sichtbar sind.

Der erweiterte Sonnenschutz muss konfiguriert sein.

■ Den Parameter "Priorität von Automatik-Betrieb zu direktem Betrieb" auf der Parameterseite "A1 - Sonnenschutz" auf "gleiche Priorität" einstellen.

Das Sonnenscheinsignal der Automatik und die damit verbundene Reaktion kann jederzeit durch den direkten Betrieb übersteuert werden. Analog übersteuert das Sonnenscheinsignal den direkten Betrieb, wenn ein neues Telegramm "Sonnenschein" oder "kein Sonnenschein" über das Objekt "Sonne / Beschattung Fassade" empfangen wird und dadurch ein Zustandswechsel stattfindet. Zusätzlich muss eine ggf. parametrierte Verzögerungszeit abgelaufen sein. Wenn der direkte Betrieb das Sonnenscheinsignal übersteuert, wird nicht das eingestellte Verhalten "Reaktion bei Sonne / Beschattung Ende" ausgeführt.

Den Parameter "Priorität von Automatik -Betrieb zu direktem Betrieb" auf der Parameterseite "A1 - Sonnenschutz" auf "höhere Priorität" einstellen.

Ein aktiver Automatik-Betrieb übersteuert unabhängig vom Sonnenscheinsignal immer den direkten Betrieb. Ein direkter Betrieb kann das Sonnenscheinsignal somit folglich nicht unterbrechen. Der direkte Betrieb ist erst dann wieder möglich, nachdem der Automatik-Betrieb beendet wurde.

Den Parameter "Priorität von Automatik -Betrieb zu direktem Betrieb" auf der Parameterseite "A1 - Sonnenschutz" auf "niedrigere Priorität" einstellen.

Ein direkter Betrieb kann das Sonnenscheinsignal jederzeit übersteuern. Bei einer Übersteuerung des Sonnensignals wird nicht das eingestellte Verhalten "Reaktion bei Sonne / Beschattung Ende" ausgeführt. Das Sonnenscheinsignal wird erst dann wieder ausgewertet, nachdem eine Freigabefahrt über eine direkte Bedienung erfolgt und über das Objekt "Sonne / Beschattung Fassade" ein neues Telegramm "Sonnenschein" oder "kein Sonnenschein" empfangen wird und dadurch ein Zustandswechsel stattfindet. Solange die Freigabefahrt noch nicht erfolgt ist, wird das Sonnensignal ignoriert. Zur Freigabefahrt: Eine Freigabefahrt ist eine abgeschlossene Langzeitfahrt in die obere Endlage, die über das Objekt "Langzeitbetrieb" eingeleitet wurde. Eine Aufwärtsfahrt nach Busspannungswiederkehr, eine Positionierung auf "0 %" oder eine Aufwärtsfahrt nach

Zwangs- oder Sicherheitsfreigabe bewirken keine Freigabe! Eine Freigabe des Sonnenscheinsignals erfolgt nicht, wenn die Freigabefahrt unterbrochen wurde. Auch wird das Sonnenscheinsignal gesperrt, wenn nach einer abgeschlossenen Freigabefahrt erneut der Ausgang über den direkten Betrieb verstellt wurde.

i Ein direkter Betrieb beendet nie die Automatik! Unabhängig von einer Übersteuerung durch den direkten Betrieb wird beim Aktivieren oder Deaktivieren der Automatik (Telegrammupdate auf das Objekt "Automatik") immer auch das Sonnenscheinsignal wieder freigegeben und bei aktiver Automatik ausgewertet. Dieses Verhalten ist besonders dann zu beachten, wenn das Objekt "Automatik" zyklisch mit Telegrammen beschrieben wird.

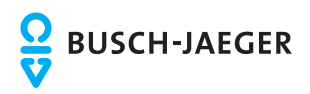

- i Die Zwangsstellungsfunktion und die Sicherheitsfunktionen haben fest eingestellt eine höhere Priorität als die Sonnenschutz-Automatik. Der Sonnenschutz wird durch eine Funktion mit einer höheren Priorität übersteuert, nicht aber beendet. Am Ende einer höher priorisierten Funktion wird somit wieder die zuletzt durch die Sonnenschutz-Automatik ausgeführte Reaktion gezeigt, wenn die Automatik zu diesem Zeitpunkt noch aktiv ist.
- i Bei den Einstellungen "gleiche Priorität" oder "niedrigere Priorität" kann das Sonnenscheinsignal durch einen direkten Betrieb nur dann übersteuert werden, wenn die direkte Bedienung sofort umgesetzt werden kann. Bei einer aktiven Zwangsstellungsfunktion oder bei einer aktiven Sicherheitsfunktion übersteuert ein direkter Betrieb das Sonnensignal folglich nicht.
- i Bei den Einstellungen "gleiche Priorität" oder "niedrigere Priorität": Eine variable Vorgabe von Behang- und Lamellenpositionen oder eines Lamellenoffsets über den Bus bei Sonne / Beschattung Anfang zeigt am Ausgang keine Reaktion, wenn das Sonnenscheinsignal durch den direkten Betrieb übersteuert wurde. Die empfangenen Positionswerte oder Offsets werden jedoch intern gespeichert, so dass bei einer Freigabe des Sonnenscheinsignals die neuen Positionen angefahren werden können, wenn neuer Sonnenschein signalisiert wird.
- i Ein Update auf das Objekt "Sonne / Beschattung Fassade" von aktiv nach aktiv oder von inaktiv nach inaktiv zeigt im erweiterten Sonnenschutz – unabhängig von der eingestellten Priorität - grundsätzlich keine Reaktion. Es muss ein Zustandswechsel erkannt werden, um das Verhalten des Ausgangs zu beeinflussen.

#### **Polarität des Objekts "Sonne / Beschattung Fassade" einstellen**

Die Telegrammpolarität des Objektes "Sonne / Beschattung Fassade" kann eingestellt werden. Auf diese Weise kann eine Anpassung an die Signale der vorhandenen Sensoren oder Wetterstationen im einfachen als auch im erweiterten Sonnenschutz erfolgen.

Die Sonnenschutz-Funktion muss auf der Parameterseite "A1 – Freigaben" freigegeben sein, damit die Parameter des Sonnenschutzes sichtbar sind.

Den Parameter "Polarität Objekt 'Sonne / Beschattung Fassade'" auf der Parameterseite "A1 - Sonnenschutz" auf die erforderliche Telegrammpolarität einstellen.

Das Sonnenscheinsignal wird entsprechend der eingestellten Polarität ausgewertet.

- $\left| i \right|$  Im einfachen Sonnenschutz bewirkt ein Update auf das Objekt "Sonne / Beschattung Fassade" (aktiviert nach aktiviert) die Reaktivierung des Sonnenschutzes, wenn dieser zuvor durch eine direkte Bedienung gemäß eingestellter Priorität beeinflusst und ggf. wieder freigegeben wurde.
- $\left| i \right|$  Im erweiterten Sonnenschutz zeigt ein Update auf das Objekt "Sonne / Beschattung Fassade" von aktiv nach aktiv oder von inaktiv nach inaktiv grundsätzlich keine Reaktion. Es muss ein Zustandswechsel erkannt werden, um das Verhalten des Ausgangs zu beeinflussen.

#### **Aktivierung des Automatik-Betriebs einstellen (nur bei erweitertem Sonnenschutz)**

Bei einer Aktivierung des Automatik-Betriebs werden zwei Fälle unterschieden, die in der ETS-Parametrierung konfiguriert werden können. Entweder erfolgt sofort mit der Aktivierung der Automatik auch die Ausführung einer Antriebsfahrt gemäß Sonne Anfang oder Ende oder es wird nach Aktivierung der Automatik erst eine neue Zustandsänderung am Objekt "Sonne / Beschattung Fassade" abgewartet, bis dass der entsprechende Ausgang die Reaktion für Sonne Anfang oder Ende zeigt.

Die Sonnenschutz-Funktion muss auf der Parameterseite "A1 – Freigaben" freigegeben sein, damit die Parameter des Sonnenschutzes sichtbar sind.

Der erweiterte Sonnenschutz muss konfiguriert sein.

Den Parameter "Aktivierung Automatik-Betrieb über" auf der Parameterseite "A1 - Sonnenschutz" auf "Obj. 'Automatik' & nächste Zustandsänderung" einstellen.
# **Funktionsbeschreibung**

Der Automatik-Betrieb wird aktiviert, sobald das Objekt "Automatik" gemäß Polarität auf 'aktiv' eingestellt wird. Eine Reaktion am Ausgang zeigt sich jedoch erst dann, wenn über "Sonne / Beschattung Fassade" eine neue Zustandsänderung erkannt wird. Dabei gibt der neue Zustand (Sonne/Beschattung Anfang oder Sonne/Beschattung Ende) das Verhalten des Ausgangs vor.

■ Den Parameter "Aktivierung Automatik-Betrieb über" auf der Parameterseite "A1 - Sonnenschutz" auf "Obj. 'Automatik' & sofortige Nachführung" einstellen.

Der Automatik-Betrieb wird aktiviert, sobald das Objekt "Automatik" ein "1"-Telegramm empfängt Der Zustand des Objektes "Sonne / Beschattung Fassade" gibt dabei unmittelbar das Verhalten des Ausgangs vor (Sonne/Beschattung Anfang oder Sonne/Beschattung Ende).

i In Abhängigkeit der Einstellung werden für das Objekt "Automatik" in der ETS verschiedene Objektnummern angelegt. Bei einer Umparametrierung gehen dadurch Zuordnungen von Gruppenadressen zum Automatik-Objekt verloren.

#### **Polarität des Objekts "Automatik" einstellen (nur bei erweitertem Sonnenschutz)**

Wenn die Automatik über das Objekt und nur bei einer nächsten Zustandsänderung des Sonnensignals aktiviert werden soll (siehe "Aktivierung des Automatik-Betriebs einstellen"), kann zusätzlich die Telegrammpolarität des Automatik-Objekts eingestellt werden.

Die Sonnenschutz-Funktion muss auf der Parameterseite "A1 – Freigaben" freigegeben sein, damit die Parameter des Sonnenschutzes sichtbar sind.

Der erweiterte Sonnenschutz muss konfiguriert sein mit einer Aktivierung des Automatik-Betriebs bei nächster Zustandsänderung.

■ Den Parameter "Polarität Objekt 'Automatik'" auf der Parameterseite "A1 - Sonnenschutz" auf die erforderliche Telegrammpolarität einstellen.

Das Telegramm auf das Objekt "Automatik" wird entsprechend der eingestellten Priorität ausgewertet.

- i Nach einem ETS-Programmiervorgang oder nach dem Einschalten der Versorgungsspannung muss das Objekt "Automatik" auch bei invertierter Polarität zunächst vom Bus beschrieben werden, bis dass der Automatik-Betrieb aktiviert wird.
- Die Polarität des Objekts "Automatik" ist nicht einstellbar, wenn die Automatik über das Objekt mit sofortiger Nachführung aktiviert wird. In diesem Fall ist die Telegrammpolarität fest vorgegeben: Automatik EIN = "1", Automatik AUS = "0".

#### **Sperrfunktion für Automatik-Betrieb einstellen (nur bei erweitertem Sonnenschutz)**

Der Automatik-Betrieb kann jederzeit über ein separates Sperrobjekt deaktiviert werden. Bei Freigabe der Sperrfunktion in der ETS-Parametrierung wird das Objekt "Automatik Sperren" sichtbar.

Die Sonnenschutz-Funktion muss auf der Parameterseite "A1 – Freigaben" freigegeben sein, damit die Parameter des Sonnenschutzes sichtbar sind.

Der erweiterte Sonnenschutz muss konfiguriert sein mit einer Aktivierung des Automatik-Betriebs mit sofortiger Nachführung des Sonnensignals.

Den Parameter "Sperrfunktion für Automatik-Betrieb ?" auf der Parameterseite "A1 - Sonnenschutz" auf "Ja" einstellen.

Die Sperrfunktion ist freigeschaltet. Es wird der Parameter zur Einstellung der Polarität sichtbar.

Den Parameter "Polarität Objekt 'Automatik Sperren'" auf der Parameterseite "A1 - Sonnenschutz" auf die erforderliche Telegrammpolarität parametrieren.

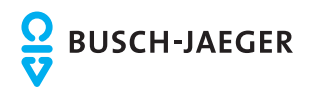

Das Telegramm auf das Objekt "Automatik Sperren" wird entsprechend der eingestellten Priorität ausgewertet.

- i Die Objekte "Automatik" und "Automatik Sperren" sind miteinander logisch verknüpft (UND mit Rückführung). Bei aktivierter Sperrung wird der Automatik-Betrieb zurückgesetzt und somit abgebrochen. Der Ausgang zeigt dann das Verhalten am Ende des Automatik-Betriebs. Der Automatik-Betrieb lässt sich erst dann wieder aktivieren, wenn das Sperrobjekt freigegeben wird und in das Objekt "Automatik" erneut eine "1" geschrieben wird. Aktivierungen des Automatik-Betriebs währen einer aktiven Sperrung werden ignoriert.
- i Nach einem ETS-Programmiervorgang oder nach dem Einschalten der Versorgungsspannung werden die Objekte "Automatik" und "Automatik Sperren" stets mit "0" initialisiert. Bei invertierter Polarität des Sperrobjektes (Einstellung "gesperrt = 0") ist die Sperrfunktion in diesem Fall sofort aktiv!

#### **Sperrfunktion für direkten Betrieb einstellen (nur bei erweitertem Sonnenschutz)**

Der direkte Betrieb kann jederzeit über ein separates Sperrobjekt deaktiviert werden. Bei Freigabe der Sperrfunktion in der ETS-Parametrierung wird das Objekt "Direkten Betrieb Sperren" sichtbar.

Die Sonnenschutz-Funktion muss auf der Parameterseite "A1 – Freigaben" freigegeben sein, damit die Parameter des Sonnenschutzes sichtbar sind.

Der erweiterte Sonnenschutz muss konfiguriert sein.

- Den Parameter "Sperrfunktion für direkten-Betrieb ?" auf der Parameterseite "A1 - Sonnenschutz" auf "Ja" einstellen. Die Sperrfunktion ist freigeschaltet. Es wird der Parameter zur Einstellung der Polarität sichtbar.
- Den Parameter "Polarität Objekt 'Direkten Betrieb Sperren'" auf der Parameterseite "A1 - Sonnenschutz" auf die erforderliche Telegrammpolarität parametrieren. Das Telegramm auf das Objekt "Direkten Betrieb Sperren" wird entsprechend der eingestellten Priorität ausgewertet.
- i Nach einem ETS-Programmiervorgang oder nach dem Einschalten der Versorgungsspannung wird das Objekt "Automatik Sperren" stets mit "0" initialisiert. Bei invertierter Polarität des Sperrobjektes (Einstellung "gesperrt = 0") ist die Sperrfunktion in diesem Fall sofort aktiv!

#### **Reaktion bei Automatik-Betrieb Ende einstellen (nur bei erweitertem Sonnenschutz)**

Bei der Deaktivierung des Automatik-Betriebs – auch durch die Sperrfunktion – zeigt der Ausgang die eingestellte Reaktion, wenn zum Zeitpunkt der Deaktivierung keine Funktion mit einer höheren Priorität aktiv ist. Die eingestellte Reaktion wird beim Beenden der Automatik auch nicht ausgeführt, wenn der direkte Betrieb gemäß Priorität das Sonnenscheinsignal übersteuert. Die Einstellung der Reaktion am Ende des Automatik-Betriebs erfolgt auf der Parameterseite "A1 – Sonnenschutz". In Abhängigkeit der eingestellten Betriebsart passt die ETS die Textbezeichnung der Parametereinstellungen an

("auffahren" ↔ "Klappe öffnen" / "abfahren" ↔ "Klappe schließen").

Die Sonnenschutz-Funktion muss auf der Parameterseite "A1 – Freigaben" freigegeben sein, damit die Parameter des Sonnenschutzes sichtbar sind.

Der erweiterte Sonnenschutz muss konfiguriert sein.

Den Parameter "Reaktion bei Automatik-Betrieb Ende" einstellen auf "keine Reaktion". Am Ende der Automatik zeigt das Relais des Ausgangs keine Reaktion. Zu diesem Zeitpunkt ablaufende Fahrten werden zu Ende ausgeführt.

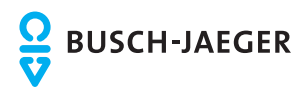

- Den Parameter "Reaktion bei Automatik-Betrieb Ende" einstellen auf "auffahren" oder "Klappe öffnen". Das Gerät fährt den Behang nach oben oder öffnet die Lüftungsklappe am Ende der Automatik.
- Den Parameter "Reaktion bei Automatik-Betrieb Ende" einstellen auf "abfahren" oder "Klappe schließen".

Das Gerät fährt den Behang nach unten oder schließt die Lüftungsklappe am Ende der Automatik.

- **Den Parameter "Reaktion bei Automatik-Betrieb Ende" einstellen auf "stopp".** Am Ende der Automatik steuert das Gerät die Relais des Ausgangs in die Position "stopp". Dadurch wird eine evtl. ablaufende Antriebsfahrt unterbrochen.
- Den Parameter "Reaktion bei Automatik-Betrieb Ende" einstellen auf "Position nachführen".

Am Ende der Automatik wird der zuletzt vor der Sonnenschutz-Automatik statisch eingestellte oder der während der Sonnenschutz-Automatik nachgeführte und intern abgespeicherte Zustand am Ausgang eingestellt. Dabei werden die Positionsobjekte, das Langzeitobjekt und die Szenenfunktion nachgeführt.

- i Das bei diesem Parameter eingestellte Verhalten wird nur dann ausgeführt, wenn keine höher priorisierte Funktion (z. B. Sicherheit) zum Zeitpunkt des Endes des Automatik-Betriebs aktiviert ist.
- i Bei Einstellung "Position nachführen": Das Gerät kann nur dann absolute Positionen (Positionstelegramm, Szenenwert) am Ende des Automatik-Betriebs nachführen, wenn die Positionsdaten bekannt sind und Positionen vorgegeben wurden. Andernfalls wird am Ende der Automatik keine Reaktion gezeigt. Positionsdaten können nachgeführt werden, wenn vor der Sonnenschutz-Automatik eine Position definiert eingestellt war oder wenn während der Sonnenschutzes ein neues Positionstelegramm über die Positionierungsobjekte empfangen wurde. Im zuletzt genannten Fall wird eine Referenzfahrt am Ende der Automatik gefahren, wenn die Position vor oder während des Sonnenschutzes unbekannt war. Auch werden bekannte Lamellenpositionen wie beschrieben nachgeführt. Das erfolgt auch dann, wenn die Jalousiehöhe unbekannt ist. Langzeitfahrten (Fahrt ohne Positionsvorgabe) werden immer nachgeführt.

### **Zeitverzögerung für Sonne / Beschattung Anfang und Ende einstellen**

Das über das Objekt "Sonne / Beschattung Fassade" empfangene Telegramm zur Aktivierung oder zur Deaktivierung der Sonnenbeschattung (gemäß Polarität) kann zeitverzögert ausgewertet werden. Eine Auswertung der eingestellten Verzögerungszeiten findet im einfachen als auch im erweiterten Sonnenschutz immer statt.

Die Sonnenschutz-Funktion muss auf der Parameterseite "A1 – Freigaben" freigegeben sein, damit die Parameter des Sonnenschutzes sichtbar sind.

Den Parameter "Zeitverzögerung Sonne / Beschattung Anfang" auf der Parameterseite "A1 – Sonnenschutz Anfang" auf die erforderliche Verzögerungszeit einstellen.

Das Telegramm zur Aktivierung der Sonnenbeschattung wird gemäß der Einstellung verzögert ausgewertet.

Den Parameter "Zeitverzögerung Sonne / Beschattung Ende" auf die erforderliche Verzögerungszeit einstellen.

Das Telegramm zur Deaktivierung der Sonnenbeschattung wird gemäß der Einstellung verzögert ausgewertet.

i Die Zeiteinstellung "0" in den Parametern deaktiviert die jeweilige Verzögerungszeit. In diesem Fall wird der Zustand des Sonnenscheinsignals sofort ausgewertet.

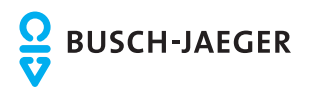

- i Bei einfachem Sonnenschutz: Ein Update auf das Objekt "Sonne / Beschattung Fassade" (aktiviert nach aktiviert) bewirkt unter Berücksichtigung der Verzögerungszeit die Reaktivierung des Sonnenschutzes, wenn dieser zuvor durch eine direkte Bedienung gemäß niedrigerer oder gleicher Priorität beeinflusst oder abgebrochen wurde.
- i Bei erweitertem Sonnenschutz: Die Zeitverzögerung wird bei einem Objektupdate auf "Sonne / Beschattung Fassade" auch bei deaktiviertem Automatik-Betrieb gestartet, so dass der neu empfangene Sonnenzustand bei anschließend aktivierter Automatik ggf. verzögert in Erscheinung tritt. Ein Update auf das Objekt "Sonne / Beschattung Fassade" von aktiv nach aktiv oder von inaktiv nach inaktiv zeigt im erweiterten Sonnenschutz – als Unterschied zum einfachen Sonnenschutz grundsätzlich keine Reaktion. Es muss ein Zustandswechsel erkannt werden, um das Verhalten des Ausgangs zu beeinflussen. Auch bewirkt nur ein Update des Sonnenzustandes nicht die Aktivierung der Automatik.

### **Reaktion bei Sonne / Beschattung Anfang einstellen**

Das Verhalten des Ausgangs zu Beginn der Sonnenbeschattung – ggf. nach Ablauf der Verzögerungszeit – kann in der ETS konfiguriert werden. Im einfachen Sonnenschutz wird das Verhalten dann ausgeführt, wenn die Sonnenschutzfunktion durch den Empfang eines neuen Sonnenscheinsignals aktiviert wird. Im erweiterten Sonnenschutz zeigt der Ausgang die parametrierte Reaktion, wenn die Automatik aktiviert ist und ein neues Sonnenscheinsignal ("Sonnenschein vorhanden") empfangen wird oder empfangen wurde. Die Reaktion wird nicht ausgeführt, wenn zum Zeitpunkt der neu empfangenen Sonnenbeschattung eine Funktion mit einer höheren Priorität aktiviert ist.

Die Einstellung der Reaktion bei Sonne / Beschattung Anfang erfolgt auf der Parameterseite "A1 – Sonnenschutz Anfang". In Abhängigkeit der eingestellten Betriebsart passt die ETS die Textbezeichnung der Parametereinstellungen an

("auffahren" ↔ "Klappe öffnen" / "abfahren" ↔ "Klappe schließen"). Auch passt die ETS die Parameterauswahl in Abhängigkeit der eingestellten Betriebsart an.

Die Sonnenschutz-Funktion muss auf der Parameterseite "A1 – Freigaben" freigegeben sein, damit die Parameter des Sonnenschutzes sichtbar sind.

- Den Parameter "Reaktion bei Sonne / Beschattung Anfang" einstellen auf "keine Reaktion". Zu Beginn der Sonnenbeschattung geht der Ausgang in den Sonnenschutz und die Relais des Ausgangs zeigen keine Reaktion. Zu diesem Zeitpunkt ablaufende Fahrten werden zu Ende ausgeführt.
- Den Parameter "Reaktion bei Sonne / Beschattung Anfang" einstellen auf "auffahren" oder "Klappe öffnen".

Das Gerät fährt zu Beginn der Sonnenbeschattung den Behang nach oben oder öffnet die Lüftungsklappe.

Den Parameter "Reaktion bei Sonne / Beschattung Anfang" einstellen auf "abfahren" oder "Klappe schließen".

Das Gerät fährt zu Beginn der Sonnenbeschattung den Behang nach unten oder schließt die Lüftungsklappe.

- Den Parameter "Reaktion bei Sonne / Beschattung Anfang" einstellen auf "stopp". Zu Beginn der Sonnenbeschattung steuert das Gerät die Relais des Ausgangs in die Position "stopp". Dadurch wird eine evtl. ablaufende Antriebsfahrt unterbrochen.
- Den Parameter "Reaktion bei Sonne / Beschattung Anfang" einstellen auf "Abruf interne Szene". Die Nummer der Szene, welche abgerufen werden soll, beim Parameter "Szenennummer (1…8)" parametrieren.

Zu Beginn der Sonnenbeschattung ruft das Gerät für den Ausgang den in der Szenenkonfiguration eingestellten Positionswert ab. Es wird also kein Szenenabruf wie im direkten Betrieb ausgeführt, sondern lediglich der entsprechende Szenen-Positionswert angefahren.

Den Parameter "Reaktion bei Sonne / Beschattung Anfang" einstellen auf "feste Position".

Zu Beginn der Sonnenbeschattung ruft das Gerät für den Ausgang einen festen Positionswert ab.

- i Die Einstellung "feste Position" kann bei der Betriebsart "Jalousie" getrennt für die Jalousiehöhe und für die Lamellenposition ausgewählt werden. Die ETS passt aus diesem Grund die Parameterauswahl an und erweitert die Einstellungsmöglichkeiten in dieser Betriebsart.
- Nur Bei "feste Position": Den Parameter "Feste Jalousieposition", "Feste Rollladen-/Markisenposition" oder "Feste Lüftungsklappenposition" auf "wie parametrierter Wert" einstellen. Im Anschluss den Parameter "Jalousieposition (0…100%)", "Rollladen-/Markisenposition (0…100%)" oder "Lüftungsklappenposition (0…100%)" auf den gewünschten Positionswert parametrieren. Zu Beginn der Sonnenbeschattung fährt der Ausgang unveränderbar den parametrierten Positionswert an.
- Nur Bei "feste Position": Den Parameter "Feste Jalousieposition", "Feste Rollladen-/Markisenposition" oder "Feste Lüftungsklappenposition" auf "keine Änderung der aktuellen Position" einstellen.

Zu Beginn der Sonnenbeschattung wird der zuletzt eingestellte Positionswert der Jalousiehöhe, der Rolllade, der Markise oder der Lüftungsklappe beibehalten.

- Nur Bei "feste Position" und Betriebsart "Jalousie": Den Parameter "Feste Lamellenposition (0…100%)" auf den gewünschten Positionswert parametrieren. Zu Beginn der Sonnenbeschattung fährt der Ausgang die Lamellen unveränderbar auf den parametrierten Positionswert, nachdem die Jalousiehöhe eingestellt wurde.
- Den Parameter "Reaktion bei Sonne / Beschattung Anfang" einstellen auf "variable Position".

Zu Beginn der Sonnenbeschattung ruft das Gerät für den Ausgang den variabel vorgegebenen Positionswert ab. Die variable Vorgabe der Jalousiehöhe, der Rollladen-, Markisen- oder Lüftungsklappenposition erfolgt über das separate Kommunikationsobjekt "...pos. Sonne /Beschattung" (in der Betriebsart "Jalousie" für die Lamellen auch über das separate Objekt "Lamellenpos. Sonne/Beschattung").

- i Die Einstellung "variable Position" kann bei der Betriebsart "Jalousie" getrennt für die Jalousiehöhe und für die Lamellenposition ausgewählt werden. Die ETS passt aus diesem Grund die Parameterauswahl an und erweitert die Einstellungsmöglichkeiten in dieser Betriebsart.
- i Das bei diesem Parameter eingestellte Verhalten wird nur dann ausgeführt, wenn keine höher priorisierte Funktion (z. B. Sicherheit) zum Zeitpunkt der Sonnenbeschattung aktiviert ist.
- i Bei Einstellung "Abruf interne Szene": Bei dieser Einstellung muss die Szenenfunktion des Ausgangs in der ETS freigeschaltet sein! Andernfalls erfolgt eine Positionierung zu Beginn der Sonnenbeschattung auf unbestimmte Positionswerte. Es werden auch die durch eine Szenen-Speicherfunktion im Gerät abgespeicherten Szenenpositionswerte angefahren. Eine konfigurierte Szenenabrufverzögerung hat auf den Abruf des Szenenwertes durch den Sonnenschutz keine Auswirkung.

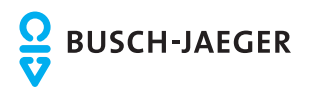

i Bei Einstellung "variable Position": Nach einem ETS-Programmiervorgang oder nach dem Einschalten der Versorgungsspannung müssen die Objekte "…pos. Sonne/Beschattung" und "Lamellenpos. Sonne/Beschattung" vom Bus mit Positionswerten beschrieben werden. Andernfalls positioniert das Gerät zu Beginn der Sonnenbeschattung nicht, da ihm keine gültigen Positionsdaten vorliegen! Die Positionsdaten können im Betrieb des Geräts – auch bei aktivem Sonnenschutz – jederzeit über den Bus aktualisiert werden (z. B. durch eine Wetterstation zwecks Sonnenstandsnachführung). Das Gerät fährt bei aktiver Sonnenbeschattung dann sofort die neu empfangenen Positionen an. Falls eine Funktion mit einer höheren Priorität aktiviert ist, speichert das Gerät die neu empfangenen Positionswerte und fährt sie bei einem späteren Beschattungsvorgang an.

Die zuletzt empfangenen Positionsdaten gehen bei einem Ausfall der Busspannung verloren.

### **Erzwingen einer Referenzfahrt bei Sonnenschutz einstellen**

Zu Beginn einer Sonnenbeschattung kann bei Bedarf im einfachen und im erweiterten Sonnenschutz eine Referenzfahrt erzwungen werden, wenn feste oder variable Positionswerte oder Szenenpositionen angefahren werden sollen. Durch das Erzwingen einer Referenzfahrt zu Beginn des Sonnenschutzes kann sichergestellt werden, dass die Behang- oder Lamellenpositionen bei einer Sonnenschutz-Positionierung von verschiedenen Ausgängen auf identische Positionswerte (z. B. eine lange Fensterfront) synchron angefahren werden. Andernfalls könnten sich hier ohne das Erzwingen einer Referenzfahrt Ungenauigkeiten in der Positionierung einstellen, die sich störend auf das 'Gesamtbild' einer beschatteten

Gebäudefassade auswirken. Eine erzwungene Referenzfahrt wird im einfachen Sonnenschutz immer dann ausgeführt, wenn über das Objekt "Sonne Beschattung Fassade" erstmalig der Anfang einer Sonnenbeschattung signalisiert wird. Updates des Objektes von 'Sonnenschein vorhanden' nach

'Sonnenschein vorhanden' bewirken keine Referenzfahrt, wenn sich der Ausgang zu diesem Zeitpunkt noch in der Sonnenschutzposition befindet.

Im erweiterten Sonnenschutz wird eine erzwungene Referenzfahrt gefahren, wenn die Automatik aktiv ist oder aktiviert wird und über das Objekt "Sonne Beschattung Fassade" der Anfang einer Sonnenbeschattung signalisiert wurde. Updates des Objektes von

'Sonnenschein vorhanden' nach 'Sonnenschein vorhanden' bewirken grundsätzlich keine Referenzfahrt. Hier muss erst ein Wechsel des Sonnenscheinsignals von

'Sonne nicht vorhanden' nach 'Sonne vorhanden' erfolgen, bis dass eine neue Referenzfahrt ausgeführt wird.

Eine erzwungene Referenzfahrt wird wie beschrieben zur Synchronisierung immer ausgeführt, auch dann, wenn die Positionsdaten des Behangs oder der Lamellen bekannt sind. Am Ende einer Sonnenbeschattung wird grundsätzlich keine Referenzfahrt erzwungen.

Die Sonnenschutz-Funktion muss auf der Parameterseite "A1 – Freigaben" freigegeben sein, damit die Parameter des Sonnenschutzes sichtbar sind.

Den Parameter "Referenzfahrt vor jeder Sonnenschutzpositionierung ?" auf der Parameterseite "A1 - Sonnenschutz Anfang" einstellen auf "Ja".

Zu Beginn der Sonnenbeschattung wird wie beschrieben immer eine Referenzfahrt erzwungen. Nach Ablauf der Referenzfahrt wird die vorgegebene Position eingestellt.

Den Parameter "Referenzfahrt vor jeder Sonnenschutzpositionierung ?" auf der Parameterseite "A1 - Sonnenschutz Anfang" einstellen auf "Nein".

Zu Beginn der Sonnenbeschattung wird nur dann eine Referenzfahrt ausgeführt, wenn die Positionsdaten – z. B. nach einem ETS-Programmiervorgang oder nach dem Einschalten der Spannungsversorgung – unbekannt sind. Andernfalls wird sofort die vorgegebene Position zur Sonnenbeschattung angefahren.

- $\left| i \right|$  Eine Referenzfahrt ist eine um 20 % und zusätzlich um die parametrierte Fahrzeitverlängerung verlängerte Fahrzeit in die obere Endlage. Eine Referenzfahrt ist nicht nachtriggerbar.
- i Bei variabler Vorgabe von Positionswerten: Eine Referenzfahrt wird nicht ausgeführt, wenn bei aktivem Sonnenschutz neue Positionswerte über den Bus vorgegeben werden.

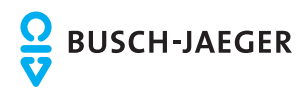

i Bei Betriebsart "Jalousie": Eine abgeschlossene Referenzfahrt der Jalousiehöhe synchronisiert auch die Lamellenposition.

### **Lamellenoffset bei Sonnenschutz (nur bei Betriebsart "Jalousie")**

Für die Lamellenposition am Anfang einer Sonnenbeschattung kann ein Offset angegeben werden, wenn feste oder variable Lamellenpositionswerte angefahren werden sollen. Der Lamellenoffset kann bei Bedarf die fest oder variabel vorgegebene Lamellen-Sollposition korrigieren und ermöglicht auf diese Art die Einstellung einer individuellen Beschattungssituation bei aktivem Sonnenschutz. Es werden zwei Offsetvorgaben unterschieden...

- Der Lamellenoffset kann statisch in der ETS parametriert werden. Durch Parametrierung eines statischen Offsetwerts ist beispielsweise eine Anpassung der Sonnenbeschattung in bestimmten Gebäudebereichen möglich, die durch 'Schattenwerfer' vor dem Gebäude nicht der vollen Sonneneinstrahlung ausgesetzt sind. Somit kann der durch die Sonnenschutz-Steuerung variabel eingestellte oder fest parametrierte Lamellenwinkel übersteuert werden, so dass die Lamellen immer etwas weiter geöffnet sind, als ursprünglich vorgegeben. Alternativ ist bei starken Sonnenreflektionen auch das Schließen der Lamellen über den statischen Offset möglich.
- Der Lamellenoffset kann zusätzlich über das separate Kommunikationsobjekt "Offset Lamellenposition Sonne" vom Bus angepasst werden. Auf diese Weise kann auch während einer aktiven Sonnenbeschattung der gewünschte Lamellenoffset eingestellt werden - unabhängig von einer direkten Bedienung beispielsweise durch den Kurzzeitbetrieb. Somit ist es als Beispiel möglich, dass Personen in einem Raum jederzeit den Lamellenwinkel durch Wertvorgabe an einem Tastsensor oder an einer Visualisierung 'manuell' nachkorrigieren und individuell anpassen können. Eine Offsetvorgabe über das Objekt überschreibt den in der ETS parametrierten Wert.

Der vorgegebene Offset wird im einfachen und im erweiterten Sonnenschutz bei jeder Lamellenpositionierung bei aktiver Sonnenbeschattung (Sonne / Beschattung Anfang) berücksichtigt und rechnerisch auf die vorgegebene Lamellen-Sollposition addiert. Der Offsetwert lässt sich im Bereich -100 % … 0 … 100 % variieren, so dass der Lamellenwinkel in beide Richtungen bis in die Lamellenendlagen beeinflusst werden kann (Bild 24). Bei einem Offset von "0 %" entspricht die tatsächliche Lamellenposition immer der vorgegebenen Lamellen-Sollposition des Sonnenschutzes.

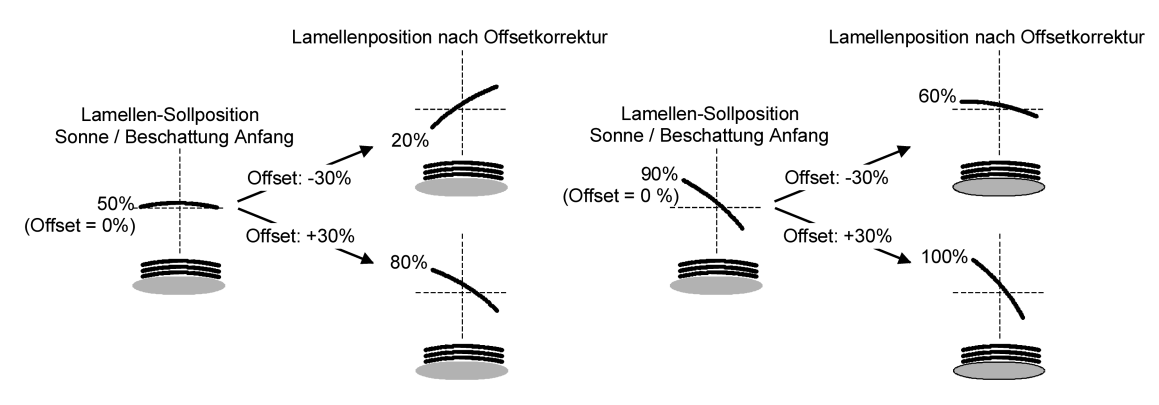

Bild 24: Funktionsweise des Lamellenoffsets als Beispiel (beispielhaft für Lamellentyp 1 / Lamellentyp 2 sinngemäß gleich)

Der nach der Addition der Lamellenposition mit dem Offset tatsächlich eingestellte Positionswert liegt immer zwischen 0 und 100%. Positionsminimum und –maximum werden somit durch die Lamellenendlagen bestimmt. Ein Überschreiten dieser Grenzen durch eine Offsetvorgabe ist nicht möglich. Beispiel (Bild 24)… Lamellenposition Sonne / Beschattung Anfang = 90 %

Offset Lamellenposition Sonne / Beschattung Anfang = +30 %

-> Resultierende Lamellenposition ist 100%, da Lamellenendlage erreicht.

Das Datenformat des Kommunikationsobjektes "Offset Lamellenposition Sonne" erlaubt gemäß KNX-Datenpunkttyp 6.001 (DPT\_Percent\_V8) die Vorgabe positiver und negativer Werte im Bereich 128 … 0 … +127. Das Gerät interpretiert den empfangenen Wert direkt als Offset in %. Werte kleiner 100 oder größer +100 werden auf Minimum- (-100 %) und Maximumoffset (+100 %) begrenzt und dementsprechend ausgewertet.

Eine Offsetvorgabe über das Objekt überschreibt den in der ETS parametrierten Wert. Ein über das Kommunikationsobjekt empfangener Offsetwert kann bei Busspannungsausfall intern nichtflüchtig abgespeichert werden, so dass der zuletzt empfangene Offsetwert auch bei einem Ausfall der Versorgungsspannung nicht verloren geht. Alternativ kann die Offsetvorgabe über den Bus bei einem Ausfall der Versorgungsspannung zurückgesetzt werden (0 %), so dass der in der ETS parametrierte Wert wieder ausgewertet wird. Das Verhalten der Offsetvorgabe bei Busspannungsausfall ist in der ETS parametrierbar.

### **Lamellenoffset bei Sonnenschutz konfigurieren (nur bei Betriebsart "Jalousie")**

Die Sonnenschutz-Funktion muss auf der Parameterseite "A1 – Freigaben" freigegeben sein, damit die Parameter des Sonnenschutzes sichtbar sind.

Die Betriebsart muss auf "Jalousie" konfiguriert sein.

Die Reaktion bei Sonne / Beschattung Anfang muss auf feste oder variable Positionsvorgabe parametriert sein.

Den Parameter "Offset bei fester und variabler Lamellenposition" auf der Parameterseite "A1 - Sonnenschutz Anfang" einstellen auf "kein Offset".

Die Offsetkorrektur ist deaktiviert. Bei einer Sonnenbeschattung (Sonne / Beschattung Anfang) wird die feste oder variable Lamellen-Sollposition ohne Offsetkorrektur angefahren. Die weiteren Parameter der Offsetparametrierung sind ausgeblendet.

Den Parameter "Offset bei fester und variabler Lamellenposition" einstellen auf "Offset wie Parameter".

Die statische Offsetkorrektur durch ETS-Parametervorgabe ist aktiviert. Bei jeder Sonnenbeschattung (Sonne / Beschattung Anfang) wird die Lamellen-Sollposition stets um den parametrierten Offsetwert korrigiert.

Den Parameter "Offset bei fester und variabler Lamellenposition" einstellen auf "Offset wie Parameter und durch Objekt".

Die Offsetkorrektur durch ETS-Parametervorgabe und durch Vorgabe über das Objekt ist aktiviert. Der Lamellenoffset wird durch einen fest parametrierten Wert in der ETS vorgegeben und lässt sich dynamisch durch ein separates Kommunikationsobjekt anpassen. Bei jeder Sonnenbeschattung (Sonne / Beschattung Anfang) wird die Lamellen-Sollposition stets um den vorgegebenen Offsetwert korrigiert.

Den Parameter "Offset-Lamellenposition (-100 ... 100 %)" auf der Parameterseite "A1 - Sonnenschutz Anfang" auf den erforderlichen Offsetwert parametrieren.

Der parametrierte Wert definiert die statische Offsetkorrektur der Lamellenposition. Der parametrierte Wert kann über das Objekt "Offset Lamellenposition Sonne" angepasst werden, wenn das Kommunikationsobjekt freigeschaltet wurde.

Den Parameter

"Offset-Lamellenposition durch Objekt bei Busspannungsausfall speichern ?" auf "Nein" einstellen.

Der durch das Objekt empfangene Wert wird nur temporär flüchtig gespeichert. Dadurch ersetzt der empfangene Wert nur den parametrierten Wert bis zu einer neuen Initialisierung des Geräts (Wiederkehr von Busspannung, wenn beide zuvor ausgeschaltet waren). Nach einer Initialisierung wird der in der ETS parametrierte Offsetwert wieder verwendet.

#### Den Parameter "Offset-Lamellenposition durch Objekt bei Busspannungsausfall speichern ?" auf "Ja" einstellen.

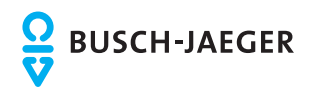

### **Funktionsbeschreibung**

Der empfangene Wert wird bei einem Busspannungsausfall nichtflüchtig im Gerät gespeichert. Der ursprünglich parametrierte Offsetwert wird dabei dauerhaft überschrieben. Erst ein neuer ETS-Programmiervorgang setzt den Offset auf die Parametervorgabe zurück.

- $\overline{1}$  Ein über den Bus empfangener Offsetwert wird intern im Gerät temporär oder nichtflüchtig gespeichert und bei der nächsten Sonnenbeschattung berücksichtigt. Der Empfang eines Offsetwerts während einer aktiven Sonnenbeschattung (Sonne / Beschattung Anfang aktiv) führt zu sofortigen und 'sichtbaren' Nachführung des Offsetwinkels am Ausgang.
- i Nach einem ETS-Programmiervorgang ist der Offset stets auf den in der ETS parametrierten Wert gesetzt
- i Beim Speichern der Offset-Lamellenposition bei Busspannungsausfall: Die Speicherung des über das Objekt vorgegebenen Offsetwerts erfolgt nur dann, wenn zuvor für mindestens 20 Sekunden nach dem letzten Reset ununterbrochen Busspannung zur Verfügung gestanden hat (Energiespeicher für Speichervorgang ausreichend geladen). Andernfalls erfolgt keine Speicherung!
- i Der Lamellenoffset hat auf das Verhalten eines Ausgangs am Ende einer Sonnenbeschattung (Sonne / Beschattung Ende) keinen Einfluss.

#### **Reaktion bei Sonne / Beschattung Ende einstellen (nur bei einfachem Sonnenschutz)**

Am Ende einer Sonnenbeschattung – ggf. nach Ablauf der Verzögerungszeit – zeigt der Ausgang die eingestellte Reaktion, wenn zum Zeitpunkt der Deaktivierung keine Funktion mit einer höheren Priorität aktiv ist. Die eingestellte Reaktion wird am Ende einer Sonnenbeschattung auch nicht ausgeführt, wenn der direkte Betrieb gemäß Priorität das Sonnenscheinsignal übersteuert.

Die Einstellung der Reaktion am Ende einer Sonnenbeschattung erfolgt auf der Parameterseite "A1 - Sonnenschutz Ende". In Abhängigkeit der eingestellten Betriebsart passt die ETS die Textbezeichnung der Parametereinstellungen an

("auffahren" ↔ "Klappe öffnen" / "abfahren" ↔ "Klappe schließen").

Die Sonnenschutz-Funktion muss auf der Parameterseite "A1 – Freigaben" freigegeben sein, damit die Parameter des Sonnenschutzes sichtbar sind.

Der einfache Sonnenschutz muss konfiguriert sein.

- Den Parameter "Reaktion bei Sonne / Beschattung Ende" einstellen auf "keine Reaktion". Am Ende der Sonnenbeschattung zeigt das Relais des Ausgangs keine Reaktion. Zu diesem Zeitpunkt ablaufende Fahrten werden zu Ende ausgeführt.
- Den Parameter "Reaktion bei Sonne / Beschattung Ende" einstellen auf "auffahren" oder "Klappe öffnen". Das Gerät fährt den Behang nach oben oder öffnet die Lüftungsklappe am Ende der Sonnenbeschattung.
- Den Parameter "Reaktion bei Sonne / Beschattung Ende" einstellen auf "abfahren" oder "Klappe schließen".

Das Gerät fährt den Behang nach unten oder schließt die Lüftungsklappe am Ende der Sonnenbeschattung.

- Den Parameter "Reaktion bei Sonne / Beschattung Ende" einstellen auf "stopp". Am Ende der Sonnenbeschattung steuert das Gerät die Relais des Ausgangs in die Position "stopp". Dadurch wird eine evtl. ablaufende Antriebsfahrt unterbrochen.
- Den Parameter "Reaktion bei Sonne/Beschattung Ende" einstellen auf "Position nachführen".

Am Ende der Sonnenbeschattung wird der zuletzt vor Sonnenschutz statisch eingestellte oder der während des Sonnenschutzes nachgeführte und intern abgespeicherte Zustand am Ausgang eingestellt. Dabei werden die Positionsobjekte, das Langzeitobjekt und die Szenenfunktion nachgeführt.

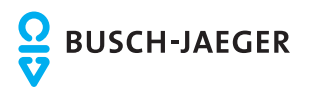

### **Funktionsbeschreibung**

- i Das bei diesem Parameter eingestellte Verhalten wird nur dann ausgeführt, wenn keine höher priorisierte Funktion (z. B. Sicherheit) bei Sonnenschutzfreigabe aktiviert ist oder ein direkter Betrieb gemäß Priorität nicht das Sonnenscheinsignal übersteuert hat.
- i Bei Einstellung "Position nachführen": Das Gerät kann nur dann absolute Positionen (Positionstelegramm, Szenenwert) bei Sonnenschutzende nachführen, wenn die Positionsdaten bekannt sind und Positionen vorgegeben wurden. Andernfalls wird am Ende der Sonnenbeschattung keine Reaktion gezeigt. Positionsdaten können nachgeführt werden, wenn vor dem Sonnenschutz eine Position definiert eingestellt war oder wenn während des Sonnenschutzes ein neues Positionstelegramm über die Positionierungsobjekte empfangen wurde. Im zuletzt genannten Fall wird eine Referenzfahrt am Ende des Sonnenschutzes gefahren, wenn die Position vor oder während des Sonnenschutzes unbekannt war. Auch werden bekannte Lamellenpositionen wie beschrieben nachgeführt. Das erfolgt auch dann, wenn die Jalousiehöhe unbekannt ist. Langzeitfahrten (Fahrt ohne Positionsvorgabe) werden immer nachgeführt.

#### **Reaktion bei Sonne / Beschattung Ende einstellen (nur bei erweitertem Sonnenschutz)**

Das Verhalten des Ausgangs am Ende der Sonnenbeschattung – ggf. nach Ablauf der Verzögerungszeit – kann in der ETS konfiguriert werden. Im erweiterten Sonnenschutz zeigt der Ausgang die parametrierte Reaktion, wenn die Automatik aktiviert ist und ein neues Sonnenscheinsignal

(Zustandswechsel "Sonnenschein vorhanden" -> "Sonnenschein nicht vorhanden") empfangen wird. Die Reaktion wird nicht ausgeführt, wenn zum Zeitpunkt der Änderung des Sonnenscheinsignals eine Funktion mit einer höheren Priorität aktiviert ist. Die eingestellte Reaktion wird auch nicht ausgeführt, wenn der direkte Betrieb gemäß Priorität das Sonnenscheinsignal übersteuert.

Die Einstellung der Reaktion bei Sonne / Beschattung Ende erfolgt auf der Parameterseite "A1 - Sonnenschutz Ende". In Abhängigkeit der eingestellten Betriebsart passt die ETS die Textbezeichnung der Parametereinstellungen an

("auffahren" ↔ "Klappe öffnen" / "abfahren" ↔ "Klappe schließen").

Die Sonnenschutz-Funktion muss auf der Parameterseite "A1 – Freigaben" freigegeben sein, damit die Parameter des Sonnenschutzes sichtbar sind.

Der erweitterte Sonnenschutz muss konfiguriert sein.

- Den Parameter "Reaktion bei Sonne / Beschattung Ende" einstellen auf "keine Reaktion". Am Ende der Sonnenbeschattung zeigt das Relais des Ausgangs keine Reaktion. Zu diesem Zeitpunkt ablaufende Fahrten werden zu Ende ausgeführt.
- Den Parameter "Reaktion bei Sonne / Beschattung Ende" einstellen auf "auffahren" oder "Klappe öffnen".

Das Gerät fährt den Behang nach oben oder öffnet die Lüftungsklappe am Ende der Sonnenbeschattung.

■ Den Parameter "Reaktion bei Sonne / Beschattung Ende" einstellen auf "abfahren" oder "Klappe schließen".

Das Gerät fährt den Behang nach unten oder schließt die Lüftungsklappe am Ende der Sonnenbeschattung.

- Den Parameter "Reaktion bei Sonne / Beschattung Ende" einstellen auf "stopp". Am Ende der Sonnenbeschattung steuert das Gerät die Relais des Ausgangs in die Position "stopp". Dadurch wird eine evtl. ablaufende Antriebsfahrt unterbrochen.
- Den Parameter "Reaktion bei Sonne / Beschattung Ende" einstellen auf "Abruf interne Szene". Die Nummer der Szene, welche abgerufen werden soll, beim Parameter "Szenennummer (1…8)" parametrieren.

Am Ende der Sonnenbeschattung ruft das Gerät für den Ausgang den in der Szenenkonfiguration eingestellten Positionswert ab. Es wird also kein Szenenabruf wie im direkten Betrieb ausgeführt, sondern lediglich der entsprechende Szenen-Positionswert angefahren.

Den Parameter "Reaktion bei Sonne / Beschattung Ende" einstellen auf "feste Position".

Am Ende der Sonnenbeschattung ruft das Gerät für den Ausgang einen festen Positionswert ab.

- i Die Einstellung "feste Position" kann bei der Betriebsart "Jalousie" nur gemeinsam für die Jalousiehöhe und für die Lamellenposition ausgewählt werden.
- Nur bei "feste Position": Den Parameter "Feste Jalousieposition", "Feste Rollladen-/Markisenposition" oder "Feste Lüftungsklappenposition" auf "wie parametrierter Wert" einstellen. Im Anschluss den Parameter "Jalousieposition (0…100%)", "Rollladen-/Markisenposition (0…100%)" oder "Lüftungsklappenposition (0…100%)" auf den gewünschten Positionswert parametrieren. Am Ende der Sonnenbeschattung fährt der Ausgang unveränderbar den parametrierten Positionswert an.
- Nur bei "feste Position": Den Parameter "Feste Jalousieposition", "Feste Rollladen-/Markisenposition" oder "Feste Lüftungsklappenposition" auf "keine Änderung der aktuellen Position" einstellen.

Am Ende der Sonnenbeschattung wird der zuletzt eingestellte Positionswert der Jalousiehöhe, der Rolllade, der Markise oder der Lüftungsklappe beibehalten.

- Nur Bei "feste Position" und Betriebsart "Jalousie": Den Parameter "Feste Lamellenposition (0…100%)" auf den gewünschten Positionswert parametrieren. Am Ende der Sonnenbeschattung fährt der Ausgang die Lamellen unveränderbar auf den parametrierten Positionswert, nachdem die Jalousiehöhe eingestellt wurde.
- i Das bei diesem Parameter eingestellte Verhalten wird nur dann ausgeführt, wenn keine höher priorisierte Funktion (z. B. Sicherheit) zum Zeitpunkt der Änderung des Sonnenscheinsignals aktiviert ist. Die eingestellte Reaktion wird auch nicht ausgeführt, wenn der direkte Betrieb gemäß Priorität das Sonnenscheinsignal übersteuert.
- i Bei Einstellung "Abruf interne Szene": Bei dieser Einstellung muss die Szenenfunktion des Ausgangs in der ETS freigeschaltet sein! Andernfalls erfolgt eine Positionierung am Ende der Sonnenbeschattung auf unbestimmte Positionswerte. Es werden auch die durch eine Szenen-Speicherfunktion im Gerät abgespeicherten Szenenpositionswerte angefahren. Eine konfigurierte Szenenabrufverzögerung hat auf den Abruf des Szenenwertes durch den Sonnenschutz keine Auswirkung.

# **4.2.4.4.6 Einstellungen zur Heizen/Kühlen-Automatik**

#### **Heizen/Kühlen-Automatik**

Die Heizen/Kühlen-Automatik kann den erweiterten Sonnenschutz ergänzen, so dass die Sonnenbeschattung eines Raumes einer zusätzlichen Anwendung zur Verfügung steht.

Bei aktiver Heizen/Kühlen-Automatik wird zusätzlich zu den Signalen der erweiterten Sonnenschutzfunktion auch ein Präsenzsignal – beispielsweise von einem KNX / EIB Präsenzmelder oder einem Wächter – ausgewertet. Nur, wenn sich Personen im Raum aufhalten, führt das Gerät die Sonnenschutzautomatik aus. Der Raum wird dann in Abhängigkeit des Sonnenscheinsignals beschattet oder nicht (siehe Kapitel 4.2.4.4.5. Einstellungen zum Sonnenschutz).

Wenn keine Präsenz signalisiert wird, wertet das Gerät zusätzlich ein Heizen/Kühlen-Signal aus, welches beispielsweise von einem Raumtemperaturregler oder von einem Außenthermostat abgeleitet wird. In diesem Fall kann die Sonnenbeschattung dazu verwendet werden, die Heizen- oder die Kühlenfunktion eines Raumes zu unterstützen. Da keine Personen anwesend sind, kann beispielsweise eine intensive Sonneneinstrahlung durch Öffnen der Lamellen oder Hochfahren des Behangs dazu verwendet werden, den Raum aufzuheizen. Analog kann eine Sonneneinstrahlung auch bei Nichtanwesenheit abgeschattet werden, wenn sich der Raum bei Sonnenschein nicht zusätzlich aufheizen soll.

Durch die Auswertung der drei 1 Bit-Signale"Präsenz", "Heizen/Kühlen-Umschaltung" und "Sonne / Beschattung Fassade", deren Telegrammpolarität in der ETS unabhängig einstellbar ist, unterscheidet die erweiterte Sonnenschutzfunktion mit Heizen/Kühlen-Automatik die in der Tabelle 5 gezeigten 6 Zustände und die damit verbundenen Ausgangsreaktionen.

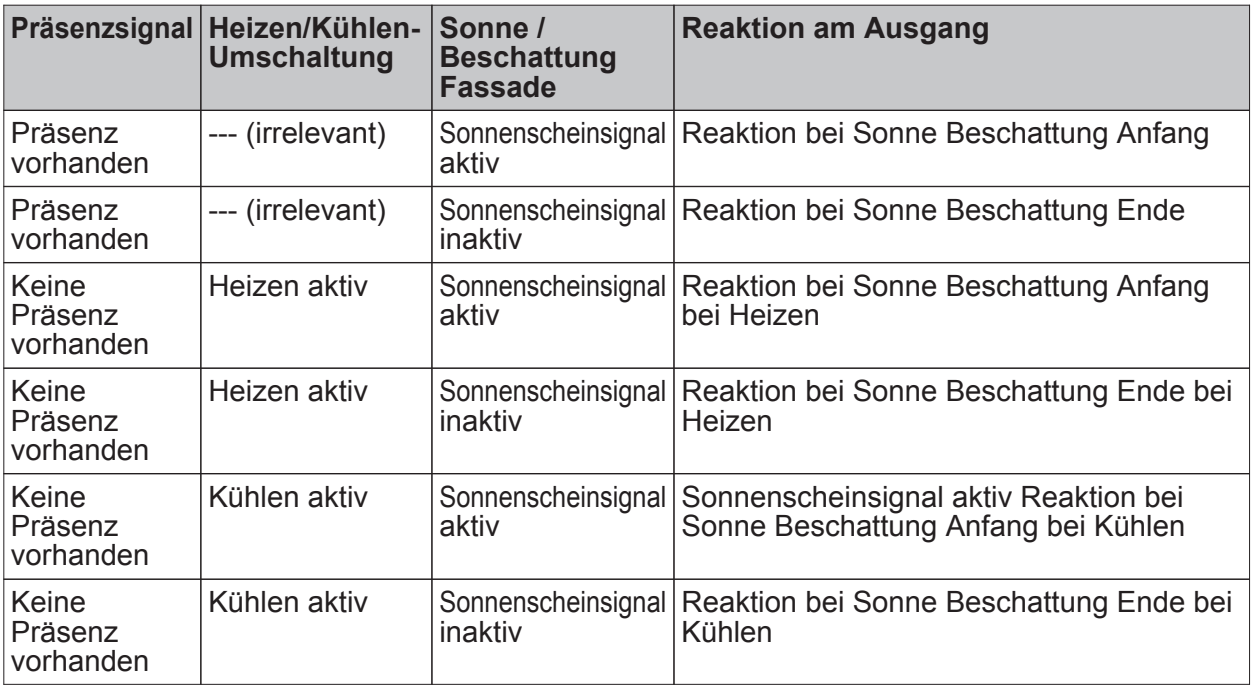

Tabelle 5: Zustände der erweiterten Sonnenschutzfunktion mit Heizen/Kühlen-Umschaltung

Das Sonnenscheinsignal wird - wie im erweiterten Sonnenschutz ohne Heizen/Kühlen-Automatik beschrieben – verzögert ausgewertet, wenn eine Zeitverzögerung für dieses Signal in der ETS parametriert ist. Analog kann auch das Präsenzsignal unabhängig zeitverzögert ausgewertet werden, um beispielsweise kurzzeitige Änderungen des Signalzustands zu 'entprellen'.

Das Prinzipschaltbild (Bild 25) verdeutlicht das Zusammenwirken der verschiedenen Kommunikationsobjekte des erweiterten Sonnenschutzes in Verbindung mit der Heizen/Kühlen-Automatik. Das Bild soll außerdem verdeutlichen, wie Sensorkomponenten beispielhaft an die Heizen/Kühlen-Automatik angebunden werden.

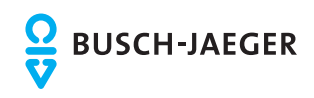

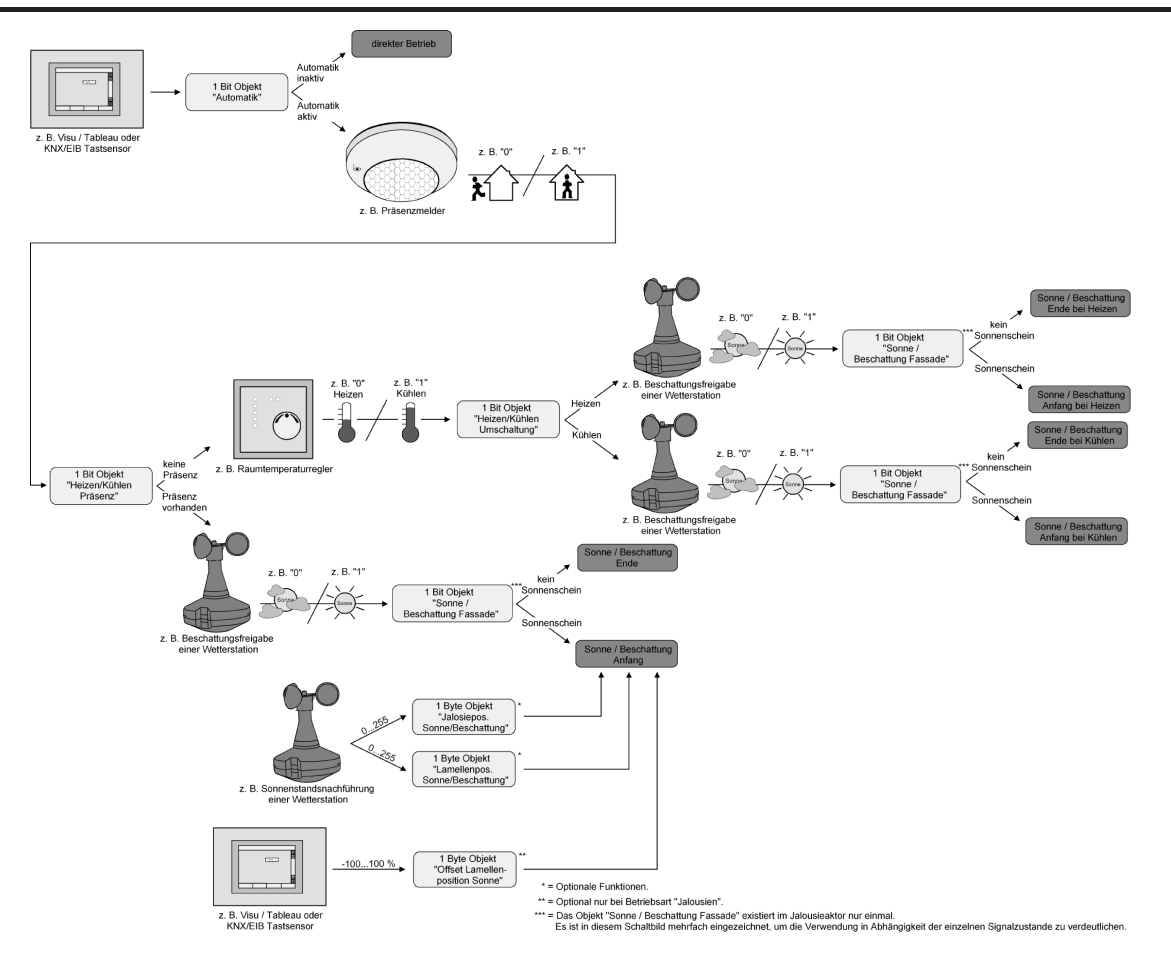

Bild 25: Prinzipschaltbild der Heizen/Kühlen-Automatik (zur Vereinfachung ohne Sperrfunktionen des Automatik-Betriebs oder des direkten Betriebs)

Die Heizen/Kühlen-Automatik wird gemäß Prinzipschaltbild nur dann ausgeführt, wenn auch die Sonnenschutz-Automatik aktiviert ist. Wie im erweiterten Sonnenschutz ohne Heizen/Kühlen-Automatik erfolgt die Aktivierung der Sonnenschutz-Automatik über das Objekt "Automatik" in Abhängigkeit der Parametrierung entweder sofort oder erst nach dem Erkennen einer Zustandsänderung eines der Signale "Präsenz", "Heizen/Kühlen-Umschaltung" und "Sonne / Beschattung Fassade"(vgl. "Sonnenschutzfunktion – Erweiteter Sonnenschutz"). Die entsprechenden Kommunikationsobjekte der Signale "Präsenz",

"Heizen/Kühlen-Umschaltung" und "Sonne / Beschattung Fassade" sind nach einem ETS-Programmiervorgang oder nach dem Einschalten der Busspannungsversorgung mit "0" initialisiert. Gemäß der eingestellten Polarität wird sofort der Zustand des Sonnensignals und der Präsenz- und Heizen/Kühlen-Zustand ermittelt und – falls die Sonnenschutz-Automatik aktiv ist – auch die entsprechende Reaktion ausgeführt. Eine Zustandsänderung des Präsenzsignals oder eine Änderung des Heizen/Kühlen-Signals wird bei aktiver Sonnenschutz-Automatik sofort ausgewertet und in die entsprechende Reaktion umgesetzt.

Das Funktionsschaltbild (Bild 26) zeigt alle möglichen Funktionen des erweiterten Sonnenschutzes mit Heizen/Kühlen-Automatik. Aus Gründen der Übersicht sind die Funktionen mit der höheren Priorität (Handbedienung, Zwangsstellung, Sicherheitsfunktion) nicht mit eingezeichnet.

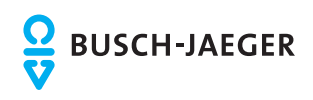

# **Software "Jalousie, Ventil, Eingang/1.1" Funktionsbeschreibung**

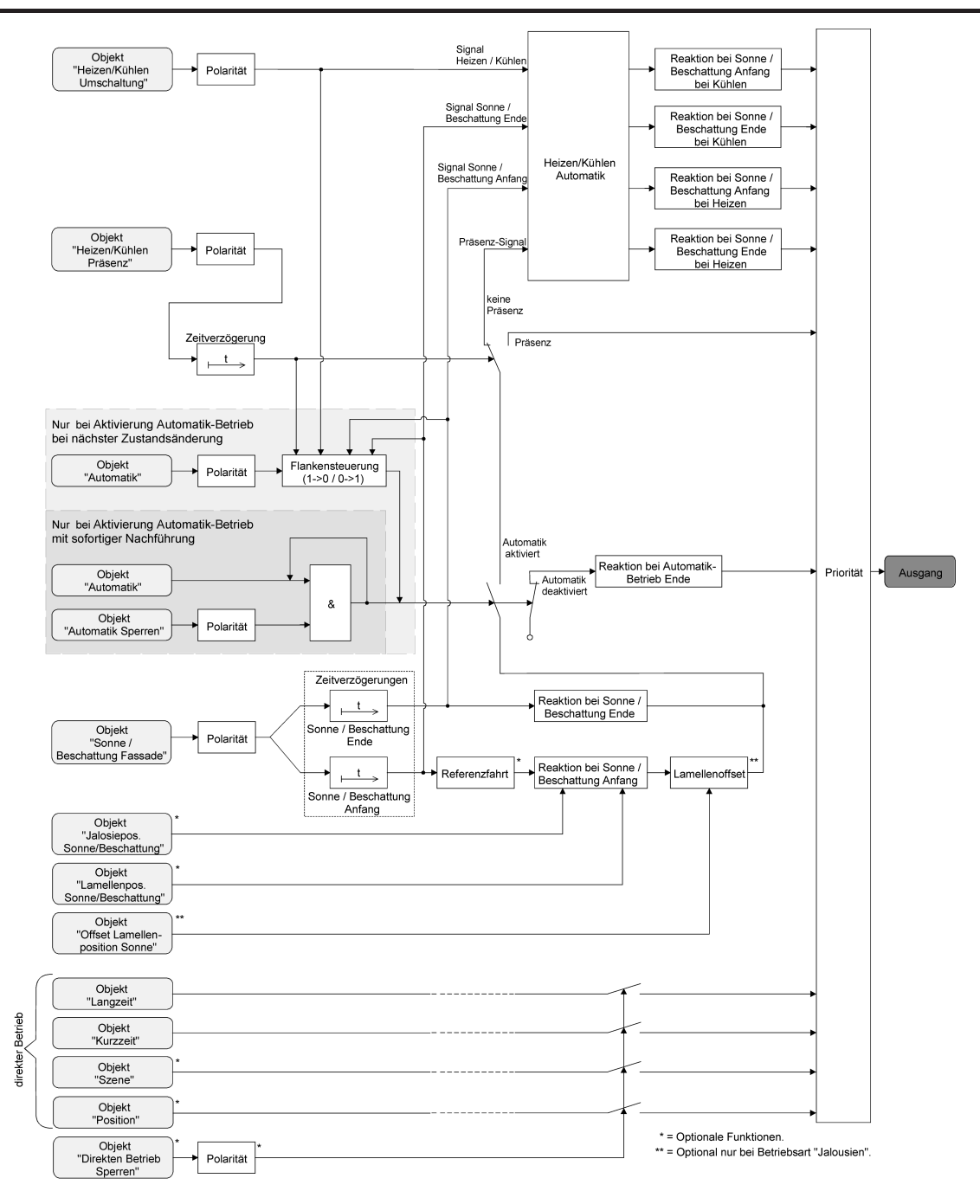

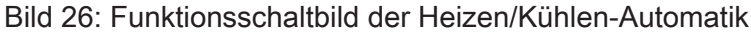

### **Heizen/Kühlen-Automatik freigeben**

Die Heizen/Kühlen-Automatik kann separat in der ETS freigegeben werden. Bei freigegebener Heizen/Kühlen-Automatik wird die erweiterte Sonnenschutz-Funktion um die benötigten Kommunikationsobjekte und Parameter ergänzt.

Die Sonnenschutz-Funktion muss auf der Parameterseite "A1 – Freigaben" freigegeben sein. Weiter muss der erweiterte Sonnenschutz konfiguriert sein.

- Den Parameter "Heizen/Kühlen-Automatik" auf der Parameterseite "A1 – Heizen/Kühlen-Automatik" auf "freigegeben" einstellen. Die Heizen/Kühlen-Automatik ist freigegeben. Es werden die erforderlichen Parameter und Kommunikationsobjekte sichtbar.
- Den Parameter "Heizen/Kühlen-Automatik" auf der Parameterseite "A1 – Heizen/Kühlen-Automatik" auf "gesperrt" einstellen.

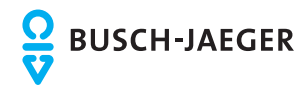

Die Heizen/Kühlen-Automatik ist deaktiviert. Die entsprechenden Parameter und Objekte sind ausgeblendet. Es ist ausschließlich der erweiterte Sonnenschutz ohne Auswertung des Heizen/Kühlen- und des Präsenz-Signals konfiguriert.

i Bei einer Umparametrierung der Freigabe der Heizen/Kühlen-Automatik gehen Zuordnungen von Gruppenadressen zu Objekten oder Parametereinstellungen verloren. Aus diesem Grund sollte der Parameter zu Beginn der Parametrierung der Heizen/Kühlen-Automatik eingestellt und im weiteren Verlauf möglichst nicht mehr verstellt werden.

#### **Polarität des Objekts "Heizen / Kühlen Umschaltung" einstellen**

Die Telegrammpolarität des Objektes "Heizen / Kühlen Umschaltung" kann eingestellt werden. Auf diese Weise kann eine Anpassung an die Signale der vorhandenen Raumtemperaturregler oder Außenthermostate erfolgen.

Die Heizen/Kühlen-Automatik muss auf der Parameterseite "A1 – Heizen/Kühlen-Automatik" freigegeben sein, damit die Parameter sichtbar sind.

Den Parameter "Polarität Objekt 'Heizen / Kühlen Umschaltung'" auf die erforderliche Telegrammpolarität einstellen.

Das Heizen/Kühlen-Signal wird entsprechend der eingestellten Polarität ausgewertet.

- $\overline{1}$  Ein Update auf das Objekt "Heizen / Kühlen Umschaltung" von aktiv nach aktiv oder von inaktiv nach inaktiv zeigt grundsätzlich keine Reaktion. Es muss ein Zustandswechsel erkannt werden, um das Verhalten des Ausgangs zu beeinflussen.
- i Die Heizen/Kühlen-Umschaltung wird nach dem Einschalten der Busspannungsversorgung mit dem Objektwert "0" initialisiert.

#### **Polarität des Objekts "Heizen / Kühlen Präsenz" einstellen**

Die Telegrammpolarität des Objektes "Heizen / Kühlen Präsenz" kann eingestellt werden. Auf diese Weise kann eine Anpassung an die Signale der vorhandenen KNX/EIB Präsenzmelder oder Wächter erfolgen.

Die Heizen/Kühlen-Automatik muss auf der Parameterseite "A1 – Heizen/Kühlen-Automatik" freigegeben sein, damit die Parameter sichtbar sind.

Den Parameter "Polarität Objekt 'Heizen / Kühlen Präsenz" auf die erforderliche Telegrammpolarität einstellen.

Das Präsenz-Signal wird entsprechend der eingestellten Polarität ausgewertet.

- $\overline{1}$  Ein Update auf das Objekt "Heizen / Kühlen Präsenz" von aktiv nach aktiv oder von inaktiv nach inaktiv zeigt grundsätzlich keine Reaktion. Es muss ein Zustandswechsel erkannt werden, um das Verhalten des Ausgangs zu beeinflussen.
- i Die Heizen/Kühlen-Präsenzsteuerung wird nach dem Einschalten der Busspannungsversorgung mit dem Objektwert "0" initialisiert.

#### **Zeitverzögerung bei Präsenz Anfang und Ende einstellen**

Das über das Objekt "Heizen / Kühlen Präsenz" empfangene Telegramm zur Übermittlung des Präsenzzustandes (gemäß Polarität) kann separat für den Ausgang zeitverzögert ausgewertet werden.

Die Heizen/Kühlen-Automatik muss auf der Parameterseite "A1 – Heizen/Kühlen-Automatik" freigegeben sein, damit die Parameter sichtbar sind.

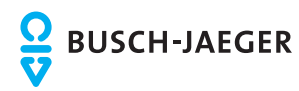

Den Parameter "Zeitverzögerung bei Präsenz Anfang" auf die erforderliche Verzögerungszeit einstellen.

Das Telegramm zur Aktivierung des Präsenzbetriebs wird gemäß der Einstellung verzögert ausgewertet.

Den Parameter "Zeitverzögerung bei Präsenz Ende" auf die erforderlichen Verzögerungszeit einstellen.

Das Telegramm zur Deaktivierung des Präsenzbetriebs wird gemäß der Einstellung verzögert ausgewertet.

- i Die Zeiteinstellung "0" in den Parametern deaktiviert die jeweilige Verzögerungszeit. In diesem Fall wird der Präsenzzustand nach dem Empfang eines Telegramms sofort ausgewertet.
- i Ein Update auf das Objekt "Heizen / Kühlen Präsenz" von aktiv nach aktiv oder von inaktiv nach inaktiv zeigt grundsätzlich keine Reaktion. Es muss ein Zustandswechsel erkannt werden, um das Verhalten des Ausgangs zu beeinflussen. Auch bewirkt nur ein Update des Präsenzsignals nicht die Aktivierung der Sonnenschutz-Automatik.
- i Die Zeitverzögerung wird bei einem Objektupdate auf "Heizen / Kühlen Präsenz" auch bei deaktiviertem Automatik-Betrieb gestartet, so dass der neu empfangene Präsenzzustand bei anschließend aktivierter Automatik ggf. verzögert in Erscheinung tritt.

#### **Reaktion der Heizen/Kühlen-Automatik einstellen**

Das Verhalten des Ausgangs bei aktiver Heizen/Kühlen-Automatik kann in der ETS konfiguriert werden. Durch die Auswertung der drei 1 Bit-Signale "Präsenz", "Heizen/Kühlen-Umschaltung" und "Sonne / Beschattung Fassade" werden vier Zustände unterscheiden…

- "Reaktion bei Sonne / Beschattung **Anfang** bei **Heizen**",
- "Reaktion bei Sonne / Beschattung **Ende** bei **Heizen**",
- "Reaktion bei Sonne / Beschattung **Anfang** bei **Kühlen**",
- "Reaktion bei Sonne / Beschattung **Ende** bei **Kühlen**".

Die Reaktion des Ausgangs ist für jeden der genannten Zustande in der ETS separat einstellbar. Die Parametereinstellungen für die einzelnen Zustände unterscheiden sich nicht. Aus diesem Grund wird im Folgenden nur exemplarisch die mögliche Konfiguration beschrieben.

Die Einstellung der Reaktion der Heizen/Kühlen-Automatik erfolgt auf der Parameterseite "A1 - Heizen/Kühlen-Automatik". In Abhängigkeit der eingestellten Betriebsart passt die ETS die Textbezeichnung der Parametereinstellungen an

("auffahren" ↔ "Klappe öffnen" / "abfahren" ↔ "Klappe schließen").

Die Heizen/Kühlen-Automatik muss auf der Parameterseite "A1 – Heizen/Kühlen-Automatik" freigegeben sein, damit die Parameter sichtbar sind.

- Den Parameter "Reaktion bei Sonne / Beschattung ..." einstellen auf "keine Reaktion". Bei der Heizen/Kühlen-Automatik zeigen die Relais des Ausgangs keine Reaktion. Ablaufende Fahrten werden zu Ende ausgeführt.
- Den Parameter "Reaktion bei Sonne / Beschattung ..." einstellen auf "auffahren" oder "Klappe öffnen". Das Gerät fährt bei der Heizen/Kühlen-Automatik den Behang nach oben oder öffnet die Lüftungsklappe.
- Den Parameter "Reaktion bei Sonne / Beschattung ..." einstellen auf "abfahren" oder "Klappe schließen". Das Gerät fährt bei der Heizen/Kühlen-Automatik den Behang nach unten oder schließt die Lüftungsklappe.
- Den Parameter "Reaktion bei Sonne / Beschattung ..." einstellen auf "stopp". Bei der Heizen/Kühlen-Automatik steuert das Gerät die Relais des Ausgangs in die Position "stopp". Dadurch wird eine evtl. ablaufende Antriebsfahrt unterbrochen.

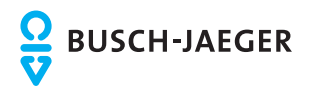

Den Parameter "Reaktion bei Sonne / Beschattung ..." einstellen auf "Abruf interne Szene". Die Nummer der Szene, welche abgerufen werden soll, beim Parameter "Szenennummer (1...8)" parametrieren.

Bei der Heizen/Kühlen-Automatik ruft das Gerät für den Ausgang den in der Szenenkonfiguration eingestellten Positionswert ab. Es wird also kein Szenenabruf wie im direkten Betrieb ausgeführt, sondern lediglich der entsprechende Szenen-Positionswert angefahren.

- Den Parameter "Reaktion bei Sonne / Beschattung ..." einstellen auf "feste Position". Bei der Heizen/Kühlen-Automatik ruft das Gerät für den Ausgang einen festen Positionswert ab.
- i Die Einstellung "feste Position" kann bei der Betriebsart "Jalousie" nur gemeinsam für die Jalousiehöhe und für die Lamellenposition ausgewählt werden.
- Nur bei "feste Position": Den Parameter "Feste Jalousieposition", "Feste Rollladen-/Markisenposition" oder "Feste Lüftungsklappenposition" auf "wie parametrierter Wert" einstellen. Im Anschluss den Parameter "Jalousieposition (0…100%)", "Rollladen-/Markisenposition (0…100%)" oder "Lüftungsklappenposition (0…100%)" auf den gewünschten Positionswert parametrieren. Bei der Heizen/Kühlen-Automatik fährt der Ausgang unveränderbar den parametrierten Positionswert an.
- Nur bei "feste Position": Den Parameter "Feste Jalousieposition", "Feste Rollladen-/Markisenposition" oder "Feste Lüftungsklappenposition" auf "keine Änderung der aktuellen Position" einstellen. Bei der Heizen/Kühlen-Automatik wird der zuletzt eingestellte Positionswert der Jalousiehöhe, der Rolllade, der Markise oder der Lüftungsklappe beibehalten.
- Nur bei "feste Position" und Betriebsart "Jalousie": Den Parameter "Feste Lamellenposition (0…100%)" auf den gewünschten Positionswert parametrieren. Bei der Heizen/Kühlen-Automatik fährt der Ausgang die Lamellen unveränderbar auf den parametrierten Positionswert, nachdem die Jalousiehöhe eingestellt wurde.
- i Die parametrierten Reaktionen werden nicht ausgeführt, wenn zum Zeitpunkt der Heizen/ Kühlen-Automatik eine Funktion mit einer höheren Priorität aktiviert ist (z. B. Sicherheitsoder Zwangsstellungsfunktion). Die eingestellte Reaktion wird auch nicht ausgeführt, wenn der direkte Betrieb gemäß Priorität die Sonnenschutz-Automatik übersteuert.
- [i] Bei Einstellung "Abruf interne Szene": Bei dieser Einstellung muss die Szenenfunktion des Ausgangs in der ETS freigeschaltet sein! Andernfalls erfolgt eine Positionierung bei der Heizen/Kühlen-Automatik auf unbestimmte Positionswerte. Es werden auch die durch eine Szenen-Speicherfunktion im Gerät abgespeicherten Szenenpositionswerte angefahren. Eine konfigurierte Szenenabrufverzögerung hat auf den Abruf des Szenenwertes durch die Heizen/Kühlen-Automatik keine Auswirkung.

# **4.2.4.4.7 Einstellungen zur Szenenfunktion**

#### **Szenenfunktion**

Separat für den Ausgang 1 können im Gerät bis zu 8 Szenen angelegt und Szenenpositionswerte für die Behanghöhe einer Jalousie, einer Rolllade oder einer Markise oder für die Lüftungsklappenposition abgespeichert werden. In der Betriebsart Jalousie ist auch die Positionsvorgabe von Lamellenpositionen ebenso möglich. Der Abruf oder auch das Abspeichern der Szenenwerte erfolgt über ein separates Szenennebenstellenobjekt durch Nebenstellentelegramme. Ein Szenenabruf kann optional auch verzögert erfolgen. Der Datenpunk-Typ des Nebenstellenobjektes erlaubt es, bis zu maximal 64 Szenen zu adressieren. Deshalb kann in der Parametrierung einer Szene festgelegt werden, durch welche Szenennummer (1...64) die interne Szene (1...8) angesprochen wird.

Die Szenenfunktion muss auf der Parameterseite "A1 – Freigaben" freigegeben sein, damit die erforderlichen Kommunikationsobjekte und Parameter (auf der Parameterseite "A1 - Szenen") sichtbar geschaltet werden.

Die Szenenfunktion ist wie die Ansteuerung des Ausgangs über Kurz-, Langzeit- oder Positionstelegramme dem direkten Betrieb zuzuordnen. Aus diesem Grund kann eine abgerufene Szenenposition durch eine Zwangsstellung oder eine Sicherheitsfunktion jederzeit übersteuert werden. Analog dazu verstellen andere Telegramme des direkten Betriebs ebenfalls die zuletzt abgerufene Szenenposition. Die Priorität des direkten Betriebs, so auch die der Szenenfunktion, ist im Vergleich zur Sonnenschutzfunktion parametrierbar (siehe Kapitel 4.2.4.4.5. Einstellungen zum Sonnenschutz).

### **Szenenabrufverzögerung für Szenenfunktion einstellen**

Jeder Szenenabruf des Ausgangs kann optional auch verzögert werden. Auf diese Weise lassen sich im Zusammenspiel mit mehreren Ausgängen bei zyklischen Szenentelegrammen dynamische Szenenabläufe konfigurieren.

Die Szenenfunktion muss auf der Parameterkarte "A1 – Freigaben" freigeschaltet sein.

Auf der Parameterseite "A1 – Szenen" den Parameter "Szenenabruf verzögern" auf "Ja" einstellen.

Die Verzögerungszeit ist aktiviert und kann separat parametriert werden. Die Verzögerung beeinflusst nur den Szenenabruf des Ausgangs. Nach dem Eintreffen eines Abruftelegramms wird die Verzögerungszeit gestartet. Erst nach Ablauf der Zeit wird die entsprechende Szene abgerufen und der entsprechende Szenenpositionswert am Ausgang eingestellt.

- $\overline{1}$  Jedes Szenenabruf-Telegramm startet die Verzögerungszeit neu und triggert diese auch nach. Wenn zum Zeitpunkt einer ablaufenden Verzögerung (Szenenabruf noch nicht ausgeführt) ein neues Szenenabruf-Telegramm empfangen wird, dass wird die alte (noch nicht abgerufene) Szene verworfen und nur die zuletzt Empfangene ausgeführt.
- **i** Die Szenenabrufverzögerung hat keine Auswirkung auf das Abspeichern von Szenenwerten. Ein Szenenspeichertelegramm innerhalb einer Szenenabrufverzögerung bricht die Verzögerungszeit und somit den Szenenabruf ab.
- $\left| i \right|$  Bei einem Ausfall der Busspannung werden alle Zeitfunktionen gestoppt. So werden alle noch in Verzögerung befindliche Szenenaufrufe abgebrochen. Dadurch geht ein kurz vor Busausfall empfangener Szenenabruf verloren, wenn die entsprechende Verzögerungszeit noch nicht abgelaufen ist. Auch bei der Aktivierung einer Funktion mit einer höheren Priorität (Zwangsstellung, Sicherheit, Sonnenschutz – falls höhere oder gleiche Priorität wie direkter Betrieb) wird ein verzögerter Szenenabruf abgebrochen. Der Szenenabruf wird intern jedoch gespeichert, so dass die zuletzt abgerufenen Szenenpositionen am Ende einer übergeordneten Funktion nachgeführt werden können.

### **ETS-Downloadverhalten für Szenenfunktion einstellen**

Beim Abspeichern einer Szene werden die Szenenwerte intern im Gerät nichtflüchtig gespeichert (vgl. "Speicherverhalten für Szenenfunktion einstellen"). Damit die gespeicherten Werte bei einem ETS-Programmiervorgang des Applikationsprogramms oder der Parameter nicht durch die ursprünglich projektierten Szenenpositionswerte ersetzt werden, kann das Gerät ein Überschreiben der Szenenwerte unterbinden. Alternativ können bei jedem Programmiervorgang durch die ETS die ursprünglichen Werte wieder in das Gerät geladen werden.

Die Szenenfunktion muss auf der Parameterkarte "A1 – Freigaben" freigeschaltet sein.

- Auf der Parameterseite "A1 Szenen" den Parameter "Im Gerät gespeicherte Werte beim ETS-Download überschreiben ?" auf "Ja" einstellen. Bei jedem ETS-Programmiervorgang des Applikationsprogramms oder der Parameter werden die in der ETS parametrierten Szenenwerte für den Ausgang in das Gerät programmiert. Dabei werden ggf. die im Gerät durch eine Speicherfunktion abgespeicherten Szenenwerte überschrieben.
- Auf der Parameterseite "A1 Szenen" den Parameter "Im Gerät gespeicherte Werte beim ETS-Download überschreiben ?" auf "Nein" einstellen. Die ggf. durch eine Speicherfunktion im Gerät abgespeicherten Szenenwerte bleiben

erhalten. Wenn keine Szenenwerte abgespeichert wurden, bleiben die zuletzt durch die ETS einprogrammierten Positionswerte gültig.

i Bei der ersten Inbetriebnahme des Geräts sollte der Parameter auf "Ja" eingestellt sein, damit der Ausgang auf gültige Szenenwerte initialisiert wird. Im Auslieferungszustand des Geräts stehen die Szenenpositionen intern auf den Defaultwerten wie in der ETS-Produktdatenbank.

#### **Szenennummern einstellen**

Der Datenpunk-Typ des Szenennebenstellen-Objektes erlaubt es, bis zu maximal 64 Szenen zu adressieren. Deshalb muss für jede interne Szene (1…8) des Ausgangs festgelegt werden, durch welche Szenennummer (1...64) die Szene angesprochen, also abgerufen oder abgespeichert wird.

Die Szenenfunktion muss auf der Parameterkarte "A1 – Freigaben" freigeschaltet sein.

■ Auf der Parameterseite "A1 – Szenen" für jede Szene den Parameter "Szene y aktivierbar durch Szenennummer" (y = Nummer der Szene (1…8)) auf die Nummern einstellen, durch welche die Szenen angesprochen werden sollen.

Eine Szene kann über die parametrierte Szenennummer angesprochen werden. Die Einstellung "0" deaktiviert die entsprechende Szene, so dass weder ein Abruf noch ein Speichervorgang möglich ist.

i Wenn mehrere Szenen auf die selbe Szenennummer parametriert sind, wird nur die Szene mit der geringsten internen Szenennummer (1…8) angesprochen. Die anderen internen Szenen in diesem Fall werden ignoriert.

#### **Szenenpositionen einstellen**

Weiter muss festgelegt werden, welcher Positionswert (Jalousie-, Rollladen-, Markisen-, Lüftungsklappenposition) bei einem Szenenabruf am Ausgang eingestellt werden soll. Bei der Betriebsart "Jalousie" können Jalousiehöhe als auch Lamellenposition angegeben werden.

Die Szenenfunktion muss auf der Parameterkarte "A1 – Freigaben" freigeschaltet sein.

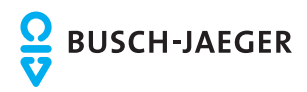

Auf der Parameterseite "A1 - Szenen" für jede Szene den Parameter "Position … bei Szene y" (y = Nummer der Szene (1…8) auf den gewünschten Positionswert (0 %...100 %) einstellen.

Bei einem Szenenabruf wird die jeweils parametrierte Position am Ausgang eingestellt.

- i Die parametrierten Positionswerte werden nur dann bei einem ETS-Programmiervorgang in das Gerät übernommen, wenn der Parameter "Im Gerät gespeicherte Werte beim ETS-Download überschreiben ?" auf "Ja" eingestellt ist.
- i Das Gerät führt vor dem Einstellen der erforderlichen Szenenposition ggf. eine Referenzfahrt aus, wenn die aktuellen Positionsdaten unbekannt sind (z. B. nach einem ETS-Programmiervorgang oder dem Einschalten der Busspannung).

### **Speicherverhalten für Szenenfunktion einstellen**

Der aktuelle Positionswert einer Jalousie, einer Rolllade, einer Markise, einer Lüftungsklappe und auch einer Lamelle kann beim Empfang eines Szenenspeichertelegramms über das Nebenstellenobjekt intern abgespeichert werden. Dabei kann der Positionswert vor dem Abspeichern durch alle Funktionen des Ausgangs beeinflusst werden (z. B. Kurzzeit- und Langzeitbetrieb oder Szenenabruftelegramm, Sicherheits- und Sonnenschutzfunktion).

Die Szenenfunktion muss auf der Parameterkarte "A1 – Freigaben" freigeschaltet sein.

- Auf der Parameterseite "A1 Szenen" für jede Szene den Parameter "Speicherfunktion für Szene y" (y = Nummer der Szene (1…8) auf "Ja" einstellen. Die Speicherfunktion ist für die betroffene Szene aktiviert. Beim Empfang eines Speichertelegramms über das Objekt "Szenennebenstelle" wird der aktuelle Positionswert intern abgespeichert.
- Auf der Parameterseite "A1 Szenen" für jede Szene den Parameter "Speicherfunktion für Szene y" (y = Nummer der Szene (1…8) auf "Nein" einstellen. Die Speicherfunktion ist für die betroffene Szene deaktiviert. Ein empfangenes Speichertelegramm über das Objekt "Szenennebenstelle" wird verworfen.
- $\overline{\mathbf{i}}$  Für die zu speichernden Positionsdaten gilt: Es werden die aktuellen Behang-, Lamellen- und Lüftungsklappenpositionen gespeichert. Bei Jalousien wird dabei die zu speichernde Jalousiehöhe stets auf 100 % Lamellenposition bezogen. Auch, wenn sich der Ausgang im Moment des Speichervorgangs in einer Fahrbewegung befindet, wird die temporär angefahrene Position gespeichert. Wegen Speicherung der Positionsdaten in ganzzahligen Prozent (Rundung auf 0..100) kann eine kleine Abweichung von den später bei einem Szenenabruf eingestellten Positionen nicht vermieden werden. Die Speicherung erfolgt nur dann, wenn zuvor für mindestens 20 Sekunden nach dem letzten Reset ununterbrochen Busspannung zur Verfügung gestanden hat (Energiespeicher für Speichervorgang ausreichend geladen). Eine Speicherung erfolgt nicht, wenn die Positionsdaten unbekannt sind!

# **4.2.4.4.8 Einstellungen zur Zwangsstellungsfunktion**

### **Zwangsstellungsfunktion**

Zum Ausgang 1 kann die Zwangsstellungsfunktion freigeschaltet werden. Die Zwangsstellung besitzt die höchste Priorität. Eine aktive Zwangsstellung übersteuert deshalb die Sicherheitsfunktion, die Sonnenschutzfunktion und den direkten Betrieb (Kurzzeit,- Langzeittelegramm, Szenen, Positionierung). Während einer Zwangsvorgabe ist der Ausgang verriegelt, so dass er durch Funktionen mit einer niedrigeren Priorität nicht ansteuerbar ist.

Die Zwangsstellungsfunktion besitzt ein separates 2 Bit-Kommunikationsobjekt. Der Zustand des Ausgangs bei einer Zwangsstellung wird direkt durch das Zwangstelegramm vorgegeben. Mit dem ersten Bit (Bit 0) des Objektes "Zwangsstellung" wird die aufzuzwingende Fahrtrichtung wie beim Langzeitbetrieb angegeben. Mit dem zweiten Bit (Bit 1) Objektes wird die Zwangsführung aktiviert oder deaktiviert (siehe Tabelle 6).

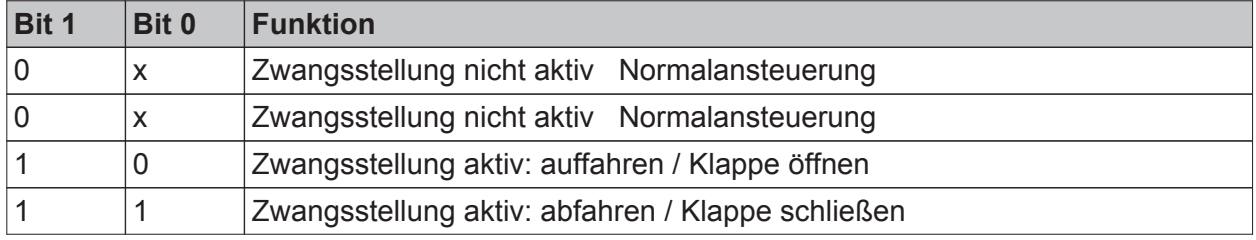

Tabelle 6: Bitkodierung der Zwangsstellung

Das Verhalten eines Ausgangs am Ende der Zwangsstellung ist parametrierbar. Zusätzlich kann das Zwangsobjekt bei Busspannungswiederkehr initialisiert werden.

- i Die Zwangsfahrzeit des Ausgangs in die Endlagen wird bestimmt durch den Parameter "Fahrzeit" auf der Parameterseite "A1 - Zeiten". Dabei leitet sich eine Zwangsfahrt wie der Langzeitbetrieb aus der Fahrzeit ab. Abwärtsfahrt: Fahrzeit + 20 %; Aufwärtsfahrt: Fahrzeit + 20 % + parametrierte Fahrzeitverlängerung. Zwangsfahrten sind nicht nachtriggerbar.
- i Eine Lamellennachführung bei Jalousien am Ende von Zwangsfahrten in die Endlagen wird nicht ausgeführt.
- $\left| i \right|$  Aktualisierungen des Zwangsstellungsobjektes von "Zwangsstellung aktiv" nach "Zwangsstellung aktiv" unter Beibehaltung der aufgezwungenen Fahrtrichtung oder von "Zwangsstellung nicht aktiv" nach "Zwangsstellung nicht aktiv" zeigen keine Reaktion.
- i Nach einem ETS-Programmiervorgang der Applikation oder der Parameter ist die Zwangsstellung stets gelöscht.
- i Der aktuelle Zustand der Zwangsstellung wird bei Busspannungsausfall gespeichert.

### **Zwangsstellungsfunktion freigeben**

Die Zwangsstellungsfunktion kann freigeschaltet werden.

Den Parameter "Zwangsstellungs-Funktion" auf der Parameterseite "A1 – Freigaben" auf "freigegeben" einstellen.

Die Zwangsstellungs-Funktion ist freigegeben. Das entsprechende Kommunikationsobjekt wird angelegt und die zugehörigen Parameter sind auf der Parameterseite "A1 – Zwangsstellung" sichtbar.

### **Verhalten am Ende der Zwangsstellung einstellen**

Das Verhalten des Ausgangs am Ende einer Zwangsstellung ist parametrierbar. Die Einstellung dieses Verhaltens erfolgt auf der Parameterseite "A1 – Zwangsstellung".

Die Zwangsstellungs-Funktion des Ausgangs muss auf der Parameterseite "A1 – Freigaben" freigegeben sein. Erst dann sind die Parameter für die Zwangsstellungs-Funktion sichtbar.

■ Den Parameter "Verhalten am Ende der Zwangsstellung" einstellen auf "Position nachführen".

Am Ende einer Zwangsstellung wird der zuletzt vor der Zwangsstellungs-Funktion statisch eingestellte oder der während der Zwangsstellungs-Funktion nachgeführte und intern abgespeicherte Zustand am Ausgang eingestellt. Dabei werden die Positionsobjekte, das Langzeitobjekt und die Szenenfunktion nachgeführt.

- Den Parameter "Verhalten am Ende der Zwangsstellung" einstellen auf "keine Änderung". Am Ende der Zwangsstellung wird der zuletzt eingestellte Zustand nicht verändert. Der Ausgang ist im Anschluss wieder freigegeben. Zu diesem Zeitpunkt ablaufende Fahrten werden zu Ende ausgeführt.
- i Bei Einstellung "Position nachführen": Das Gerät kann nur dann absolute Positionen (Positionstelegramm, Szenenwert) bei Zwangsfreigabe nachführen, wenn die Positionsdaten bekannt sind und Positionen vorgegeben wurden. Andernfalls wird zum Zeitpunkt der Zwangsfreigabe keine Reaktion ausgeführt. Positionsdaten können nachgeführt werden, wenn vor der Zwangsstellungs-Funktion eine Position definiert eingestellt war oder wenn während der Zwangsverriegelung ein neues Positionstelegramm über die Positionierungsobjekte empfangen wurde. Im zuletzt genannten Fall wird eine Referenzfahrt bei Zwangsfreigabe gefahren, wenn die Position vor oder während der Zwangsverriegelung unbekannt war. Auch werden bekannte Lamellenpositionen wie beschrieben nachgeführt. Das erfolgt auch dann, wenn die Jalousiehöhe unbekannt ist. Langzeitfahrten (Fahrt ohne Positionsvorgabe) werden hingegen immer nachgeführt.
- $\lfloor i \rfloor$  Das eingestellte "Verhalten am Ende der Zwangsstellung" wird nur dann ausgeführt, wenn der Ausgang nach dem Ende der Zwangsstellung in den direkten Betrieb übergeht. Bei einer aktivierten Sicherheitsfunktion oder bei einem aktivierten Sonnenschutz (unabhängig von der eingestellten Priorität zu direktem Betrieb) wird die Funktion mit der nächst niedrigeren Priorität ausgeführt. Auch wird das parametrierte Verhalten nicht ausgeführt, wenn die Zwangsstellung durch Vorgabe bei Busspannungswiederkehr beendet wird. In diesem Fall wird das eingestellte "Verhalten nach Busspannungswiederkehr" ausgeführt.

#### **Verhalten der Zwangsstellung nach Busspannungswiederkehr einstellen**

Das Kommunikationsobjekt der Zwangsstellung kann nach Busspannungswiederkehr initialisiert werden. Bei einer Aktivierung der Zwangsstellung kann auf diese Weise ein Ausgang bei Businitialisierung beeinflusst und verriegelt werden.

Das Verhalten nach Busspannungswiederkehr für die Zwangsstellung wird separat auf den Parameterseiten "A1 – Zwangsstellung" parametriert.

In Abhängigkeit der eingestellten Betriebsart passt die ETS die Textbezeichnung der Parametereinstellungen an ("auffahren" ↔ "Klappe öffnen" / "abfahren" ↔ "Klappe schließen"). Der parametrierte Zustand wird nach Buswiederkehr in das Kommunikationsobjekt "Zwangsstellung" übernommen.

Die Zwangsstellungs-Funktion des Ausgangs muss auf der Parameterseite "A1 – Freigaben" freigegeben sein. Erst dann sind die kanalorientierten Parameter für die Zwangsstellungs-Funktion sichtbar.

Den Parameter "Verhalten nach Busspannungswiederkehr" auf "keine Zwangsstellung aktiv" einstellen.

Nach Busspannungswiederkehr ist die Zwangsstellung deaktiviert. In diesem Fall wird bei Busspannungswiederkehr das eingestellte "Verhalten nach Busspannungswiederkehr" ausgeführt.

Den Parameter "Verhalten nach Busspannungswiederkehr" auf "Zwangsstellung Ein, auffahren" oder "Zwangsstellung Ein, Klappe öffnen" einstellen.

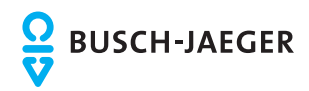

Die Zwangsstellung wird nach Busspannungswiederkehr aktiviert und der Behang zwangsgeführt aufgefahren oder die Lüftungsklappe geöffnet. Der Ausgang ist zwangsverriegelt, bis über den Bus eine Freigabe empfangen wird. Der Parameter "Verhalten nach Busspannungswiederkehr" wird in diesem Fall für den Ausgang nicht ausgewertet.

■ Den Parameter "Verhalten nach Busspannungswiederkehr" auf "Zwangsstellung Ein, abfahren" oder "Zwangsstellung Ein, Klappe schließen" einstellen.

Die Zwangsstellung wird nach Busspannungswiederkehr aktiviert und der Behang zwangsgeführt abgefahren oder die Lüftungsklappe geschlossen. Der Ausgang ist zwangsverriegelt, bis über den Bus eine Freigabe empfangen wird. Der Parameter "Verhalten nach Busspannungswiederkehr" wird in diesem Fall für den Ausgang nicht ausgewertet.

Den Parameter "Verhalten nach Busspannungswiederkehr" auf "Zustand der Zwangsstellung vor Busausfall" einstellen.

Nach Busspannungswiederkehr wird der zuletzt vor Busspannungsausfall eingestellte und intern abgespeicherte Zustand der Zwangsstellung nachgeführt. Ein ETS-Programmiervorgang löscht den gespeicherten Zustand (Reaktion dann wie "keine Zwangsstellung aktiv"). Wenn der nachgeführte Zustand "keine Zwangsstellung aktiv" ist, wird bei Busspannungswiederkehr der Parameter "Verhalten nach Busspannungswiederkehr" ausgeführt.

- i Einstellung oder nachgeführter Zustand "keine Zwangsstellung aktiv": Die Reaktion des Ausgangs nach Busspannungswiederkehr wird durch den Parameter "Verhalten nach Busspannungswiederkehr" definiert.
- **i** Nach einem ETS-Programmiervorgang der Applikation oder der Parameter ist die Zwangsstellung stets gelöscht.

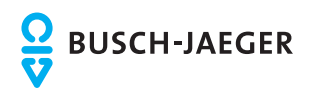

### **4.2.4.4.9 Einstellungen zur Tuchstraffung**

#### **Funktion 'Tuchstraffung'**

In der Betriebsart Rolllade/Markise kann die Tuchstraffungs-Funktion aktiviert werden. Die Tuchstraffung ermöglicht das 'Glattziehen' des Sonnentuches einer Markise nach dem Ausfahren. Auch bei Ansteuerung von Rollladen kann die Tuchstraffung dazu verwendet werden, nach dem Abschluss einer Abwärtsfahrt in untere Endlage die Rollladenpanzer auf Schlitzstellung einzustellen.

Die Tuchstraffung wird, falls in der ETS-Parametrierung aktiviert, bei jeder Abwärtsfahrt nach dem Stoppen und dem Ablauf der parametrierten Umschaltzeit ausgeführt. Zur Straffung bewegt sich anschließend der Behang kurz in die entgegengesetzte Fahrtrichtung (Bild 27).

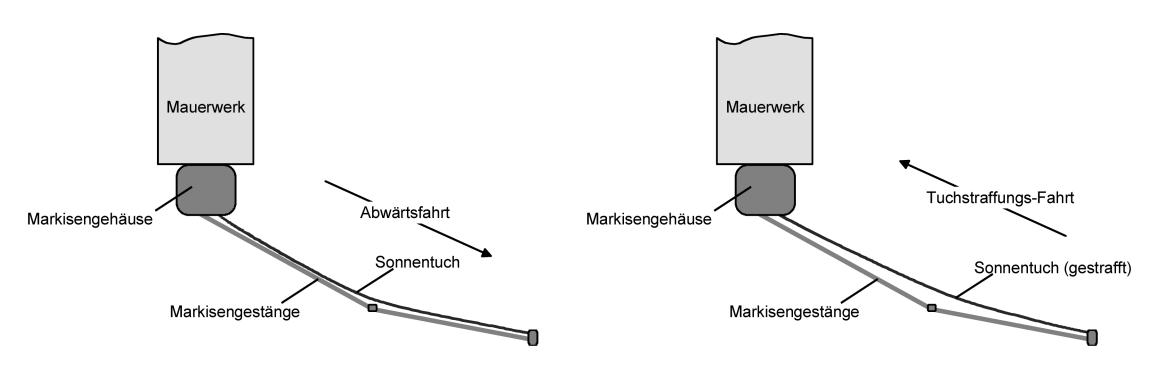

Bild 27: Tuchstraffung einer Markise

Der Auslöser der Abwärtsfahrt ist beliebig: Langzeit-, Kurzzeit- oder Positionstelegramm, Zwangsstellung, Sicherheits- oder Sonnenschutzfunktion oder Szenenabruf.

Eine Tuchstraffung wird nie bei Aufwärtsfahrten ausgeführt.

- i Eine Tuchstraffung hat Auswirkungen auf die Positionsberechnung und auf die Positions-Rückmeldung, weil sich bei einer Tuchstraffung die Rollladen- oder Markisenposition verändert. Bei einer Positionierung in die untere Endlage (100 %) wird demnach immer ein kleinerer Positionswert nach Ausführung der Tuchstraffung rückgemeldet.
- i Die Tuchstraffungs-Funktion ist nicht bei den Betriebsarten Jalousie oder Lüftungsklappe parametrierbar.

#### **Tuchstraffungs-Funktion aktivieren**

Die Tuchstraffungs-Funktion kann auf der Parameterseite "A1 – Freigaben" aktiviert werden. Die Betriebsart muss auf "Rolllade/Markise" eingestellt sein.

- Den Parameter "Funktion Tuchstraffung" auf "freigegeben" einstellen. Die Parameterseite "A1 – Tuchstraffung" wird freigeschaltet und die Tuchstraffungs-Funktion wird aktiviert.
- $|i|$  Die Tuchstraffungs-Funktion ist nicht bei den Betriebsarten Jalousie oder Lüftungsklappe parametrierbar.

#### **Tuchstraffungs-Funktion einstellen**

Eine aktivierte Tuchstraffungs-Funktion kann unabhängig für jeden Rollladen- oder Markisenausgang auf der Parameterseite "A1 – Tuchstraffung" eingestellt werden. Es kann die erforderliche Fahrzeit einer Tuchstraffung in die entgegengesetzte Fahrtrichtung parametriert werden.

Die Tuchstraffungs-Funktion muss aktiviert sein.

- Die Parameter "Zeit für Tuchstraffung" auf den erforderlichen Wert parametrieren. Nach dem Abschluss einer Abwärtsfahrt stoppt der Behang und fährt nach Ablauf der Umschaltzeit für die Dauer der parametrierten Tuchstraffungs-Zeit in die entgegengesetzte Richtung.
- i Die Zeit für die Tuchstraffung ist kleiner als die parametrierte oder eingemessene Fahrzeit der Rolllade oder der Markise einzustellen. Andernfalls entsteht Fehlfunktion.
- i Eine Tuchstraffung findet nur statt, wenn die Abwärtsbewegung länger andauert als die parametrierte Tuchstraffungszeit.

# **4.2.4.5 Kanalorientierte Funktionen für den Ventilausgang**

# **4.2.4.5.1 Allgemeine Einstellungen**

#### **Ventil-Wirksinn**

An den Ventilausgang können sowohl Ventilantriebe, die im stromlosen Zustand geschlossen sind, als auch Ventilantriebe, die im stromlosen Zustand öffnen, angeschlossen werden. Der Wirksinn eines Ventilantriebs im stromlosen Zustand wird durch den physikalischen Aufbau des Antriebs bestimmt und wird in der Regel vom Hersteller dieser Geräte vorgegeben. Damit die angeschlossenen Ventilantriebe 'wirksinnrichtig' ansteuert werden, muss in der ETS der Ventil-Wirksinn konfiguriert werden.

### **Ventil-Wirksinn einstellen**

Der Ventil-Wirksinn kann auf der Parameterkarte "A2 - Allgemein" eingestellt werden.

Den Parameter "Ventil-Wirksinn (Ventil im stromlosen Zustand)" einstellen auf "geschlossen".

Bei schaltenden Stellgrößen wird das über das Objekt "Stellgröße" empfangene Schalttelegramm direkt an den Ausgang weitergeleitet. Bei einem empfangenen "EIN"- Telegramm wird der Ausgang bestromt und somit das Ventil vollständig geöffnet. Das Ventil wird durch Ausschalten des Ausgangs vollständig geschlossen, wenn ein "AUS"- Telegramm empfangen wird (Bild 28).

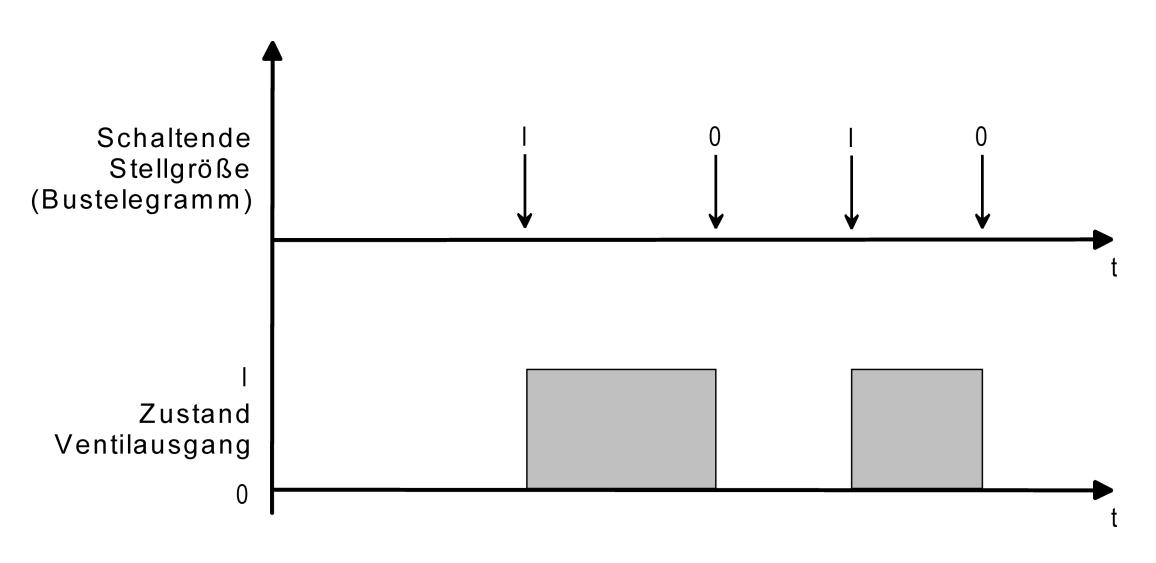

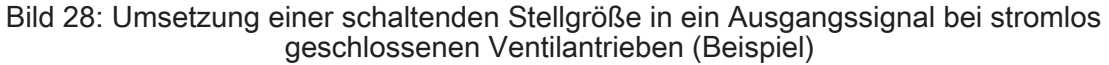

Bei stetigen Stellgrößen oder bei stetigen Ventil-Sollpositionen (beispielsweise bei einer Zwangsstellung oder im Notbetrieb) wird der Ventilausgang in Abhängigkeit der anzufahrenden stetigen Ventilstellung durch eine Pulsweitenmodulation zyklisch entweder bestromt oder nicht bestromt. Dabei wird das Tastverhältnis der Pulsweitenmodulation so umgesetzt, dass die Einschaltzeit direkt der Ventil-Sollposition entspricht (Bild 29).

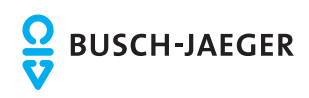

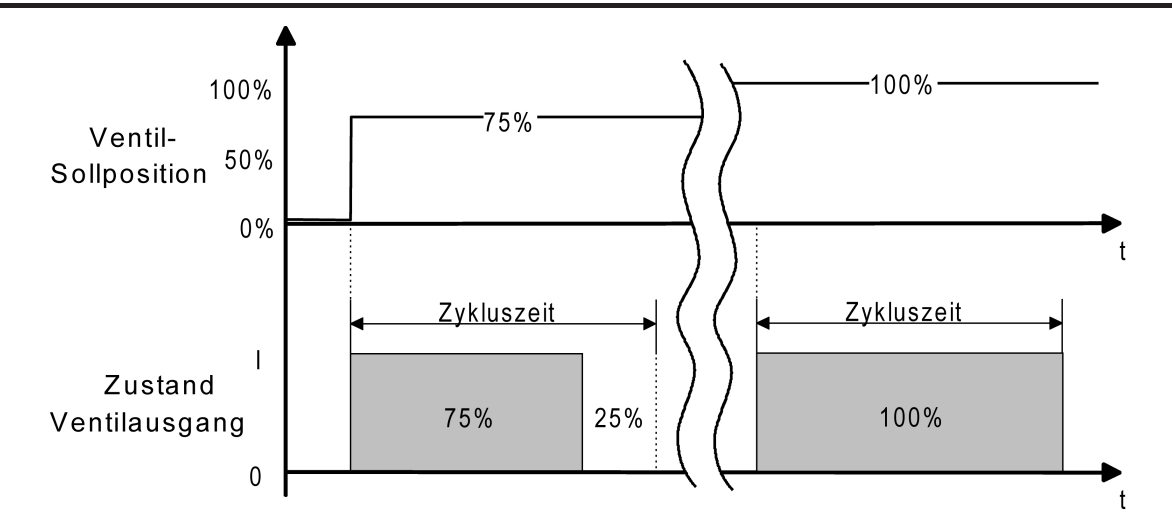

Bild 29: Umsetzung einer stetigen Ventil-Sollposition in ein Ausgangssignal bei stromlos geschlossenen Ventilantrieben (Beispiel)

Den Parameter "Ventil-Wirksinn (Ventil im stromlosen Zustand)" einstellen auf "geöffnet". Bei schaltenden Stellgrößen wird das über das Objekt "Stellgröße" empfangene Schalttelegramm direkt an den Ausgang weitergeleitet. Bei einem empfangenen "EIN"- Telegramm wird der Ausgang nicht bestromt und somit das Ventil vollständig geöffnet. Das Ventil wird durch Einschalten des Ausgangs vollständig geschlossen, wenn ein "AUS"- Telegramm empfangen wird (Bild 30).

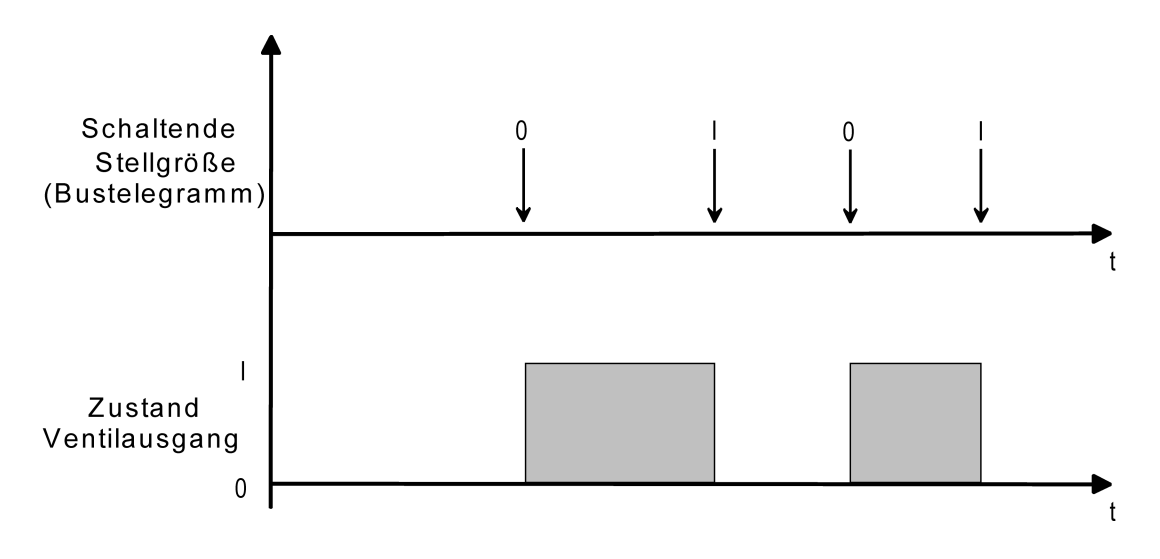

Bild 30: Umsetzung einer schaltenden Stellgröße in ein Ausgangssignal bei stromlos geöffneten Ventilantrieben (Beispiel)

Bei stetigen Stellgrößen oder bei stetigen Ventil-Sollpositionen (beispielsweise bei einer Zwangsstellung oder im Notbetrieb) wird der Ventilausgang in Abhängigkeit der anzufahrenden stetigen Ventilstellung durch eine Pulsweitenmodulation zyklisch entweder bestromt oder nicht bestromt. Dabei wird das Tastverhältnis der Pulsweitenmodulation so umgesetzt, dass die Ausschaltzeit direkt der Ventil-Sollposition entspricht (Bild 31).

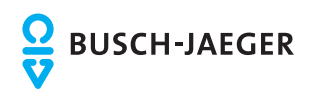

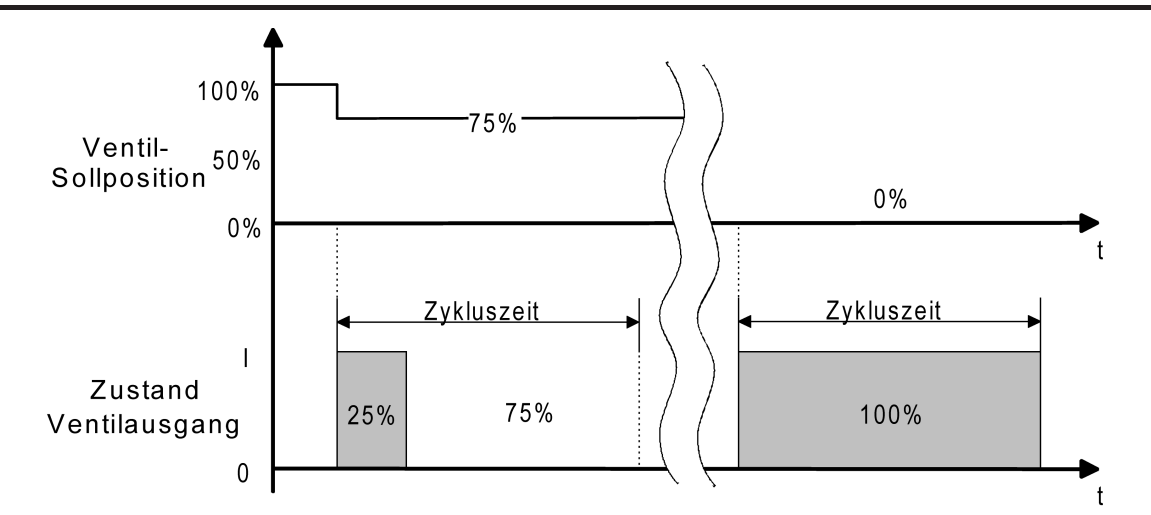

Bild 31: Umsetzung einer stetigen Ventil-Sollposition in ein Ausgangssignal bei stromlos geöffneten Ventilantrieben (Beispiel)

i Bedingt durch die Umsetzung der PWM-Einschalt-Zeit auf die Ventil-Sollposition gibt es bei den verschiedenen Ventiltypen keine ungewollte Mittelwertverschiebung.

```
Beispiel:
Stellgröße: 60 % ->
Tastverhältnis stromlos geschlossen: 60 % Ein, 40 % Aus,
Tastverhältnis stromlos geöffnet: 40 % Ein, 60 % Aus.
```
i Bei einem Ausfall der Netzspannung oder bei einem Kurzschluss am Ventilausgang werden die angeschlossenen Ventilantriebe elektrisch nicht mehr angesteuert, wodurch die Antriebe in den vom Hersteller vorgegebenen stromlosen Zustand übergehen (stromlos geöffnet / stromlos geschlossen). Ein durch einen Netzspannungsausfall oder Kurzschluss vollständig geöffnetes Ventil (Ventil-Wirksinn stromlos geöffnet) wird bei den Statusmeldungen des Geräts ("Status Stellgröße", "Ventil geschlossen") wie ein geschlossenes Ventil ausgewertet, da der Ventilzustand durch eine Störung hervorgerufen wurde.

#### **Zwangsstellungsfunktion**

Der Ventilausgang kann in unterschiedlichen Betriebszuständen verweilen, die u. U. durch separate Kommunikationsobjekte aktiviert werden können. Einer dieser objektgesteuerten Betriebszustände ist die Zwangsstellung.

Bei der Zwangsstellung des Ventilausgangs kann im Gerät eine stetige Ventil-Zwangsposition (0 % bis 100 %) hinterlegt werden, die bei aktivierter Zwangsstellung als Ventil-Sollposition übernommen und durch eine Pulsweitenmodulation ausgeführt wird. Die Ventil-Zwangsposition kann für Sommer- oder Winterbetrieb in der ETS unterschiedlich eingestellt werden, falls die Betriebsartenumschaltung freigegeben ist.

i Bei einer aktiven Zwangsstellung wird die konfigurierte Pulsweitenmodulation auch ausgeführt, wenn der Ausgang auf eine schaltende 1 Bit Stellgröße parametriert ist.

#### **Zwangsstellungsfunktion freigeben**

Die Zwangsstellungsfunktion kann auf der Parameterkarte "A2 - Allgemein" freigegeben werden.

<span id="page-100-0"></span>Den Parameter "Zwangsstellung durch Objekt" einstellen auf "freigegeben". Den Parameter "Wert für Zwangsstellung (0...100%)" auf die erforderliche Ventil-Zwangsposition konfigurieren. Der Parameter "Wert für Zwangsstellung..." ist ggf. zweimal sichtbar, wenn die Betriebsartenumschaltung freigegeben ist. In diesem Fall können unterschiedliche Ventil-Zwangspositionen" für Sommer- und Winterbetrieb in der ETS vorgegeben werden.

Die Zwangsstellungsfunktion ist freigegeben und das 1 Bit Kommunikationsobjekt "Zwangsstellung" ist in der ETS sichtbar. Sobald über das Objekt ein "EIN"-Telegramm empfangen wurde, aktiviert das Gerät für den Ventilausgang die Zwangsstellung und steuert den Ventilantrieb auf den vorgegebenen Ventil-Zwangspositionswert. Der Ventilausgang ist dann nicht mehr durch Stellgrößentelegramme vom Bus ansteuerbar. Wenn das Gerät über das Zwangsobjekt ein "AUS"-Telegramm empfängt, deaktiviert es die Zwangsstellung und gibt die Busansteuerung durch die Stellgrößen wieder frei. Die vor oder während der Zwangsstellung zuletzt empfangene und im Gerät gespeicherte Stellgröße wird nach Beendigung der Zwangsstellung als neuer Stellgrößensollwert übernommen.

Den Parameter "Zwangsstellung durch Objekt" einstellen auf "gesperrt".

Die Zwangsstellungsfunktion ist deaktiviert wodurch das entsprechende Objekt in der ETS nicht sichtbar ist.

Jedoch ist oder sind der Parameter "Wert für Zwangsstellung" oder "Wert für Zwangsstellung Sommer" und "Wert für Zwangsstellung Winter" in der ETS sichtbar und einstellbar, weil bei Busspannungsausfall und nach Busspannungswiederkehr und nach einem ETS-Programmiervorgang der Zwangswert als Stellgrößensollwert übernommen werden kann und somit ein parametrierbarer Wert in der ETS vorhanden sein muss.

- i Die Zwangsstellung besitzt eine höhere Priorität als die Stellgrößenbegrenzung. Somit wird bei einer Zwangsstellung immer der in der ETS konfigurierte Stellgrößen-Sollwert am Ventilausgang eingestellt und nicht durch die Stellgrößenbegrenzung begrenzt. Am Ende einer Zwangsstellung wird jedoch wieder die Stellgrößenbegrenzung berücksichtigt, falls sie zu diesem Zeitpunkt aktiv ist . In diesem Fall wird die nachgeführte Stellgröße am Ende der Zwangsstellung begrenzt.
- i Die Betriebsart (Sommer / Winter) kann auch während einer aktivierten Zwangsstellung über das Objekt umgeschaltet werden. In diesem Fall passt das Gerät unmittelbar nach der Umschaltung die Pulsweitenmodulation auf den Ventilpositionswert der gültigen Betriebsart an.
- i Aktualisierungen des Zwangsobjektes von "EIN" nach "EIN" oder von "AUS" nach "AUS" zeigen keine Reaktion.
- i Verhalten der Zwangsstellungsfunktion nach Busspannungswiederkehr: Bei einem Busspannungsausfall wird der Zustand des Objektes "Zwangsstellung" im Gerät nichtflüchtig gespeichert. Eine vor Busspannungsausfall über das Zwangsstellungs-Objekt aktivierte Zwangsstellungsfunktion kann nach Busspannungswiederkehr dann aktiviert und weiterhin ausgeführt werden, wenn das "Verhalten nach Busspannungswiederkehr" des Ventilausgangs auf "Zustand wie vor Busausfall" konfiguriert ist. Andernfalls ist die Zwangsstellung nach Busspannungswiederkehr immer inaktiv. Nach Busspannungswiederkehr wird die Betriebsart (Sommer / Winter) gemäß dem Parameter "Betriebsart nach Gerätereset" initialisiert. Nach einem ETS-Programmiervorgang ist die Zwangsstellungsfunktion stets inaktiv.
- i Der Festsitzschutz besitzt eine höhere Priorität als eine Zwangsstellung, wodurch der Zwangsbetrieb vom Festsitzschutz übersteuert wird. Hingegen besitzt die Zwangsstellung eine höhere Priorität als der Notbetrieb oder der Betrieb durch Stellgrößentelegramme.

#### **Betriebsartenumschaltung Sommer- / Winterbetrieb**

Für die Zwangsstellungsfunktion und für den Notbetrieb können in der ETS stetige Ventilpositionswerte (0...100 %) konfiguriert werden. Sofern eine Zwangsstellung oder ein Notbetrieb aktiviert wurde, setzt das Gerät am Ventilausgang die vorgegebene Ventilposition durch eine Pulsweitenmodulation um.

Es ist für die genannten Funktionen möglich, für Sommer und Winter verschiedene

<span id="page-101-0"></span>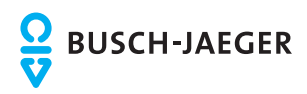

Ventilpositionswerte in der ETS vorzugeben. Somit kann beispielsweise ein Notbetrieb, der bei einer Störung im Zuge der Stellgrößenüberwachung aktiviert wurde, im Sommerbetrieb eine andere Ventilöffnung bewirken als im Winterbetrieb. Zudem kann auch bei einer Zwangsstellung eine getrennte Ventilpositionsvorgabe abhängig von der Jahreszeit unterschieden werden.

### **Betriebsartenumschaltung freigeben**

Damit das Gerät zwischen zwei Sommer- und Winter-Ventilpositionswerten für die Zwangsstellungsfunktion und den Notbetrieb unterscheidet, muss in der ETS die Betriebsartenumschaltung freigeschaltet werden.

■ Den Parameter "Umschaltung Sommer- / Winterbetrieb ?" auf der Parameterseite "A2 -Allgemein" auf "Ja" einstellen.

Die Betriebsartenumschaltung für Sommer- und Winterbetrieb ist freigeschaltet. In der ETS wird das 1 Bit Kommunikationsobjekt "Umschaltung Sommer/Winter" sichtbar. Über dieses Objekt kann die Betriebsart jederzeit durch ein Bustelegramm umgeschaltet werden. Zudem schaltet die ETS automatisch weitere Parameter sichtbar, wodurch für die Zwangsstellungsfunktion und für den Notbetrieb getrennte Ventil-Positionswerte für Sommer und Winter konfiguriert werden können.

Den Parameter "Umschaltung Sommer- / Winterbetrieb ?" auf der Parameterseite "A2 -Allgemein" auf "Nein" einstellen.

Die Betriebsartenumschaltung für Sommer- und Winterbetrieb ist gesperrt. In der ETS kann nur ein Ventilpositionswert getrennt für die Zwangsstellungsfunktion und für den Notbetrieb konfiguriert werden. Es wird nicht zwischen Sommer- und Winterbetrieb unterschieden.

i Im Auslieferungszustand ist die Sommer- / Winterbetriebsartenumschaltung deaktiviert. Das Gerät arbeitet dann nur mit einem Ventilpositionswert für Zwangsstellung und Notbetrieb.

#### **Telegrammpolarität zur Betriebsartenumschaltung einstellen**

Die Telegrammpolarität des 1 Bit Kommunikationsobjekts "Umschaltung Sommer/Winter" kann in der ETS eingestellt werden.

Die Betriebsartenumschaltung muss zuvor freigegeben worden sein.

Den Parameter "Polarität Objekt 'Umschaltung Sommer/Winter'" auf der Parameterseite "A2 - Allgemein" auf "Sommer = 0 / Winter = 1" einstellen.

Der Sommerbetrieb wird durch ein "AUS"-Telegramm und der Winterbetrieb durch ein "EIN"-Telegramm aktiviert.

- Den Parameter "Polarität Objekt 'Umschaltung Sommer/Winter'" auf der Parameterseite "A2 - Allgemein" auf "Sommer = 1 / Winter = 0" einstellen. Der Sommerbetrieb wird durch ein "EIN"-Telegramm und der Winterbetrieb durch ein "AUS"-Telegramm aktiviert.
- i Der Objektzustand nach einem Gerätereset (ETS-Programmiervorgang, Busspannungswiederkehr) kann separat in der ETS eingestellt werden (siehe "Betriebsart nach Gerätereset einstellen").

# **Funktionsbeschreibung**

i Die Betriebsart kann auch während eines aktivierten Notbetriebs oder während einer aktivierten Zwangsstellung über das Objekt umgeschaltet werden. In diesem Fall passt das Gerät unmittelbar nach der Umschaltung die Pulsweitenmodulation auf den Ventilpositionswert der gültigen Betriebsart an. Zudem kann der Wert für den Notbetrieb und der Wert für die Zwangsstellung nach einem ETS-Programmiervorgang oder nach Busspannungswiederkehr als Ventilpositionswert übernommen und eine Pulsweitenmodulation gestartet werden. Das Gerät greift dabei lediglich auf die in der ETS konfigurierten Ventilpositionswerte (0...100 %) unter Berücksichtigung der eingestellten oder nachgeführten Betriebsart zurück. Die Zwangsstellungsfunktion oder der Notbetrieb werden dabei nicht aktiviert, wodurch die Umschaltung der Betriebsart nach einem der genannten Ereignisse nicht zur Umschaltung

#### **Betriebsart nach Gerätereset einstellen**

der Sommer-/Winter-Ventilposition führt.

Der Wert des Kommunikationsobjektes "Umschaltung Sommer/Winter" wird nach einem ETS-Programmiervorgang und nach Busspannungswiederkehr durch das Gerät automatisch initialisiert. Der Initialisierungswert wird in der ETS konfiguriert.

Die Betriebsartenumschaltung muss zuvor freigegeben worden sein.

- Den Parameter "Betriebsart nach ETS-Programmiervorgang " auf der Parameterseite "A2 -Allgemein" auf "Sommerbetrieb" einstellen. Unmittelbar nach einem ETS-Programmiervorgang oder nach Busspannungswiederkehr
- wird der Sommerbetrieb initialisiert. Den Parameter "Betriebsart nach ETS-Programmiervorgang " auf der Parameterseite "A2 -Allgemein" auf "Winterbetrieb" einstellen. Unmittelbar nach einem ETS-Programmiervorgang oder nach Busspannungswiederkehr wird der Winterbetrieb initialisiert.
- i Die nach einem Gerätereset eingestellte Betriebsart wird auch im Objekt "Umschaltung" Sommer/Winter" unter Berücksichtigung der konfigurierten Telegrammpolarität nachgeführt und kann ausgelesen werden ("L"-Flag setzen).

### **Festsitzschutz**

Das Gerät verfügt über einen automatischen Festsitzschutz, um ein Verkalken oder ein Festfahren eines länger nicht angesteuerten Ventils zu verhindern.

#### **Festsitzschutz freigeben**

Der Festsitzschutz wird auf der Parameterseite "A2 - Allgemein" freigeschaltet.

■ Den Parameter "Festsitzschutz" einstellen auf "freigegeben".

Der Festsitzschutz wird zyklisch alle 6 Tage unabhängig vom momentanen Betriebszustand und der aktiven Ventilposition aktiviert. Dabei schaltet das Gerät für die Dauer von ca. 5 Minuten den Ventilausgang ein. Nach dieser Einschaltphase schaltet das Gerät den Ventilausgang für eine neue Dauer von ca. 5 Minuten aus. Dadurch wird sichergestellt, dass die Ventile nahezu vollständig auf- und zugefahren wurden und somit einmal der gesamte Ventilverfahrweg 'durchlaufen' wurde. Im Anschluss an den Festsitzschutz steuert das Gerät den Ausgang wieder in Abhängigkeit des eingestellten Betriebszustands an.

- Den Parameter "Festsitzschutz" einstellen auf "gesperrt". Der Festsitzschutz ist vollständig deaktiviert und wird nicht ausgeführt.
- i Ein Festsitzschutz läuft unabhängig von der Busspannung stets 'im Hintergrund' ab und wird nicht über die Statusobjekte auf den Bus gemeldet.

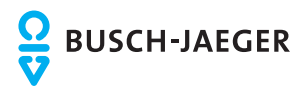

- **Funktionsbeschreibung**
- i Die Zykluszeit des Festsitzschutzes wird nur dann neu gestartet, nachdem die Busspannung am Gerät wieder eingeschaltet wird oder das Gerät neu durch die ETS programmiert wurde. In diesen Fällen müssen also mindestens zunächst ca. 6 Tage vergehen, bis dass der Festsitzschutz erstmalig automatisch ausgeführt wird.
- i Der Festsitzschutz besitzt eine höhere Priorität als eine Zwangsstellung oder als der Notbetrieb. Diese Betriebszustände werden, wie auch der Normalbetrieb durch Stellgrößen, vom Festsitzschutz übersteuert.

#### **Reset- und Initialisierungsverhalten**

Der Zustand des Ventilausgangs nach Busspannungswiederkehr oder nach einem ETS-Programmiervorgang kann in der ETS eingestellt werden.

#### **Verhalten bei Busspannungsausfall**

Das Gerät versorgt sich ausschließlich über die Busspannung. Sofern die Busspannung ausfällt oder abgeschaltet wird, arbeitet das Gerät auch nicht mehr, wodurch folglich der Ventilausgang elektrisch nicht mehr angesteuert wird. Dadurch gehen die Antriebe in den vom Hersteller vorgegebenen stromlosen Zustand über.

i Bei einem Busspannungsausfall werden die Zustände der letzten Stellgröße/Ventil-Sollposition und des Objektes "Zwangsstellung" im Gerät nichtflüchtig gespeichert. Die Speicherung findet statt, damit die Zustände nach Busspannungswiederkehr wiederhergestellt werden können, falls dies bei Busspannungswiederkehr parametriert ist. Die Speicherung erfolgt nur dann, wenn zuvor für mindestens 20 Sekunden nach dem letzten Reset ununterbrochen Busspannung zur Verfügung gestanden hat (Energiespeicher für Speichervorgang ausreichend geladen). Andernfalls erfolgt keine Speicherung.

#### **Verhalten bei Busspannungswiederkehr einstellen**

Der Parameter "Verhalten nach Busspannungswiederkehr" ist auf der Parameterseite "A2 - Allgemein" angelegt. Der Parameter definiert das Verhalten, sobald die Busspannungsversorgung eingeschaltet wird.

■ Parameter einstellen auf "Ventil schließen".

Das Gerät schließt die angeschlossenen Ventilantriebe vollständig nach Busspannungswiederkehr. Dabei wird der in der ETS konfigurierte Ventil-Wirksinn berücksichtigt, so dass bei stromlos geschlossenen Ventilen der Ausgang ausgeschaltet und bei stromlos geöffneten Ventilen der Ausgang bestromt wird.

■ Parameter einstellen auf "Ventil öffnen".

Das Gerät öffnet die angeschlossenen Ventilantriebe vollständig nach Busspannungswiederkehr. Dabei wird der in der ETS konfigurierte Ventil-Wirksinn berücksichtigt, so dass bei stromlos geöffneten Ventilen der Ausgang ausgeschaltet und bei stromlos geschlossenen Ventilen der Ausgang bestromt wird.

**Parameter einstellen auf "Ventil auf Wert für Zwangsstellung".** 

Das Gerät stellt den Ventilantrieb auf den in der ETS konfigurierten Wert für die Zwangsstellung (0...100 %) ein. Bei den Einstellungen 0 % wird der Ausgang vollständig geschlossen, bei der Einstellung 100 % vollständig geöffnet. Das Bestromen des Ventilausgangs geschieht grundsätzlich unter Berücksichtigung des eingestellten Ventil-Wirksinns. Der Zwangsstellungswert wird als Pulsweitenmodulation (PWM) ausgeführt, auch für den Fall, dass der Ausgang auf eine schaltende Stellgröße (1 Bit) konfiguriert ist! Bei den Einstellungen 1...99 % für den Zwangsstellungswert führt das Gerät nach Busspannungswiederkehr solange eine PWM am Ventilausgang aus, bis dass ein neuer Ventilzustand vorgegeben wird.

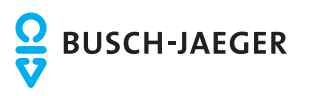

Parameter einstellen auf "Ventil auf Wert für Notbetrieb".

Das Gerät stellt den Ventilantrieb auf den in der ETS konfigurierten Wert für die Notbetrieb (0...100 %) ein. Bei den Einstellungen 0 % wird der Ausgang vollständig geschlossen, bei der Einstellung 100 % vollständig geöffnet. Das Bestromen des Ventilausgangs geschieht grundsätzlich unter Berücksichtigung des eingestellten Ventil-Wirksinns. Der Zwangsstellungswert wird als Pulsweitenmodulation (PWM) ausgeführt, auch für den Fall, dass der Ausgang auf eine schaltende Stellgröße (1 Bit) konfiguriert ist! Bei den Einstellungen 1...99 % für den Notbetriebswert führt das Gerät nach Busspannungswiederkehr solange eine PWM am Ventilausgang aus, bis dass ein neuer Ventilzustand vorgegeben wird.

Parameter einstellen auf "Zustand wie vor Busausfall".

Nach Busspannungswiederkehr wird der zuletzt vor Busspannungsausfall eingestellte und intern abgespeicherte Zustand (letzte Stellgröße/Ventil-Sollposition und Zustand des Objektes "Zwangsstellung") nachgeführt. War die letzte Stellgröße vor Busausfall durch die Stellgrößenbegrenzung begrenzt, so wird der begrenzte Wert als letzter aktiver Wert nach Busspannungswiederkehr nachgeführt.

- i Das parametrierte "Verhalten nach Busspannungswiederkehr" wird beim Einschalten der Busspannung nur dann ausgeführt, wenn der letzte ETS-Programmiervorgang der Applikation oder der Parameter länger als ca. 20 s zurückliegt. Andernfalls (T $_{\rm ETS}$  < 20 s) wird auch bei Buswiederkehr das "Verhalten nach ETS-Programmiervorgang" ausgeführt.
- i Bei den Einstellungen "Ventil auf Wert für Zwangsstellung" und "Ventil auf Wert für Notbetrieb" ist Folgendes zu beachten: Das Gerät greift lediglich auf die in der ETS konfigurierten Ventilpositionswerte (0...100 %) zurück. Die Zwangsstellungsfunktion oder der Notbetrieb werden dabei nicht aktiviert! Jedoch ist zu beachten, dass der Wert für die Zwangsstellung eine höhere Priorität als eine Stellgrößenbegrenzung besitzt. Demnach wird ein nach Busspannungswiederkehr eingestellter Wert für die Zwangsstellung nicht durch die Stellgrößenbegrenzung begrenzt! Ein Wert für den Notbetrieb kann jedoch begrenzt werden. Die Werte für Zwangsstellung und Notbetrieb sind zudem abhängig vom Sommer- / Winterbetrieb des Geräts. Falls die Betriebsartenumschaltung zu den Ventilausgängen freigegeben ist (siehe Seite [101](#page-100-0)[-102](#page-101-0)), werden in der ETS zwei getrennte Ventilpositionswerte für Sommerbetrieb und Winterbetrieb konfiguriert und unterschieden. Nach Busspannungswiederkehr initialisiert sich das Gerät neu und verwendet die Betriebsart, die in der ETS beim Parameter "Betriebsart nach Gerätereset" konfiguriert wurde.
- i Bei Einstellung "Zustand wie vor Busausfall": Ein ETS-Programmiervorgang der Applikation oder der Parameter löscht die intern abgespeicherten Zustände.
- i Ein nach Busspannungswiederkehr eingestellter Ventilzustand wird im Statusobjekt nachgeführt.
- i Die Zykluszeiten des Festsitzschutzes und der Stellgrößenüberwachung werden neu gestartet, nachdem die Busspannungsversorgung wieder eingeschaltet wurde.
- i Nach Busspannungswiederkehr wird der in der ETS konfigurierte Ventilzustand eingestellt. Dabei wird auch die Statusmeldung "Ventil geschlossen" gemäß dem aktuellen Zustand aktualisiert und ein Telegramm auf den Bus ausgesendet, sofern die Statusmeldung freigegeben ist. Das Aussenden des Statustelegramms erfolgt jedoch erst, nachdem die in der ETS konfigurierte Verzögerungszeit nach Busspannungswiederkehr abgelaufen ist.
- i Optional kann nach Busspannungswiederkehr die Stellgrößenbegrenzung für 1 Byte große Stellgrößenwerte aktiv sein (siehe Seite [118](#page-117-0)). In diesem Fall ist zu beachten, dass die nach Busspannungswiederkehr vorgegebenen Reaktionen durch die Stellgrößenbegrenzung beeinflusst und somit begrenzt werden (Ausnahme: "Ventil auf Wert für Zwangsstellung").
- i Das Gerät nimmt eine vor Busspannungsausfall gesendete Kurzschlussmeldung nach Busspannungswiederkehr durch das Aussenden eines Alarmtelegramms entsprechend der in der ETS eingestellten Polarität zurück (siehe Seite [122\)](#page-121-0).

#### **Verhalten nach ETS-Programmiervorgang einstellen**

Der Parameter "Verhalten nach ETS-Programmiervorgang" ist auf der Parameterseite "A2 - Allgemein" angelegt. Über diesen Parameter kann das Verhalten des Ventilausgangs unabhängig zum Verhalten nach Busspannungswiederkehr parametriert werden.

Parameter einstellen auf "Ventil schließen".

Das Gerät schließt die angeschlossenen Ventilantriebe vollständig nach einem ETS-Programmiervorgang. Dabei wird der in der ETS konfigurierte Ventil-Wirksinn berücksichtigt, so dass bei stromlos geschlossenen Ventilen der Ausgang ausgeschaltet und bei stromlos geöffneten Ventilen der Ausgang bestromt wird.

■ Parameter einstellen auf "Ventil öffnen".

Das Gerät öffnet die angeschlossenen Ventilantriebe vollständig nach einem ETS-Programmiervorgang. Dabei wird der in der ETS konfigurierte Ventil-Wirksinn berücksichtigt, so dass bei stromlos geöffneten Ventilen der Ausgang ausgeschaltet und bei stromlos geschlossenen Ventilen der Ausgang bestromt wird.

Parameter einstellen auf "Ventile auf Wert für Zwangsstellung".

Das Gerät stellt die angeschlossenen Ventilantriebe auf den in der ETS konfigurierten Wert für die Zwangsstellung (0...100 %) ein. Bei den Einstellungen 0 % wird der Ausgang vollständig geschlossen, bei der Einstellung 100 % vollständig geöffnet. Das Bestromen des Ventilausgangs geschieht grundsätzlich unter Berücksichtigung des eingestellten Ventil-Wirksinns.

Bei den Einstellungen 1...99 % für den Zwangsstellungswert führt das Gerät nach einem ETS-Programmiervorgang solange eine PWM am Ventilausgang aus, bis dass eine neue Stellgröße oder eine andere Funktion vorgegeben oder aktiviert wird. In diesem Fall wird die PWM nach einem ETS-Programmiervorgang ausgeführt, und zwar auch für den Fall, dass der Ausgang auf eine schaltende Stellgröße (1 Bit) konfiguriert ist!

Parameter einstellen auf "Ventile auf Wert für Notbetrieb".

Das Gerät stellt die angeschlossenen Ventilantriebe auf den in der ETS konfigurierten Wert für die Notbetrieb (0...100 %) ein. Bei den Einstellungen 0 % wird der Ausgang vollständig geschlossen, bei der Einstellung 100 % vollständig geöffnet. Das Bestromen des Ventilausgangs geschieht grundsätzlich unter Berücksichtigung des eingestellten Ventil-Wirksinns.

Bei den Einstellungen 1...99 % für den Notbetriebswert führt das Gerät nach einem ETS-Programmiervorgang solange eine PWM am Ventilausgang aus, bis dass eine neue Stellgröße oder eine andere Funktion vorgegeben oder aktiviert wird. In diesem Fall wird die PWM nach einem ETS-Programmiervorgang ausgeführt, und zwar auch für den Fall, dass der Ausgang auf eine schaltende Stellgröße (1 Bit) konfiguriert ist!

- i Bei den Einstellungen "Ventil auf Wert für Zwangsstellung" und "Ventil auf Wert für Notbetrieb" ist Folgendes zu beachten: Das Gerät greift lediglich auf die in der ETS konfigurierten Ventilpositionswerte (0...100 %) zurück. Die Zwangsstellungsfunktion oder der Notbetrieb werden dabei nicht aktiviert! Jedoch ist zu beachten, dass der Wert für die Zwangsstellung eine höhere Priorität als eine Stellgrößenbegrenzung besitzt. Demnach wird ein nach einem ETS-Programmiervorgang eingestellter Wert für die Zwangsstellung nicht durch die Stellgrößenbegrenzung begrenzt! Ein Wert für den Notbetrieb kann jedoch begrenzt werden. Die Werte für Zwangsstellung und Notbetrieb sind zudem abhängig vom Sommer- / Winterbetrieb des Geräts. Falls die Betriebsartenumschaltung zu den Ventilausgängen freigegeben ist (siehe Seite [101](#page-100-0)[-102](#page-101-0)), werden in der ETS zwei getrennte Ventilpositionswerte für Sommerbetrieb und Winterbetrieb konfiguriert und unterschieden.
- i Das an dieser Stelle parametrierte Verhalten wird nach jedem Applikations- oder Parameter-Download durch die ETS ausgeführt. Der einfache Download nur der physikalischen Adresse oder ein partielles Programmieren nur der Gruppenadressen bewirkt, dass nicht dieser Parameter berücksichtigt, sondern das parametrierte "Verhalten nach Busspannungswiederkehr" ausgeführt wird!
- i Optional kann nach einem ETS-Programmiervorgang die Stellgrößenbegrenzung für 1 Byte große Stellgrößenwerte aktiv sein (siehe Seite [118](#page-117-0)). In diesem Fall ist zu beachten, dass die nach einem ETS-Programmiervorgang vorgegebenen Reaktionen durch die Stellgrößenbegrenzung beeinflusst und somit begrenzt werden (Ausnahme: "Ventil auf Wert für Zwangsstellung").

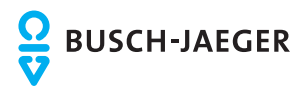

#### **Funktionsbeschreibung**

- i Nach einem ETS-Prohrammiervorgang wird der in der ETS konfigurierte Ventilzustand eingestellt. Dabei wird auch die Statusmeldung "Ventil geschlossen" vom Gerät gemäß dem aktuellen Zustand aktualisiert und ein Telegramm auf den Bus ausgesendet, sofern die Statusmeldung freigegeben ist. Das Aussenden des Statustelegramms erfolgt jedoch erst, nachdem die in der ETS konfigurierte Verzögerungszeit nach Busspannungswiederkehr abgelaufen ist.
- i Ein nach einem ETS-Programmiervorgang eingestellter Ventilzustand wird im Rückmeldeobjekt nachgeführt.

### **4.2.4.5.2 Einstellungen zur Stellgröße**

### **Stellgrößenauswertung**

Der Ventilausgang kann wahlweise schaltend durch ein 1 Bit Stellgrößentelegramm oder alternativ stetig durch ein 1 Byte Stellgrößentelegramm angesteuert werden. Stetige Stellgrößen werden durch eine Pulsweitenmodulation am Ausgang umgesetzt. Dabei ist allgemein die Zykluszeit des Ausgangssignal parametrierbar.

Stellgrößentelegramme werden in der Regel durch einen KNX/EIB-Raumtemperaturregler (RTR) über den Bus an das Gerät übermittelt. Dabei generiert der Raumtemperaturregler anhand eines Regelalgorithmus die Stellgrößentelegramme. Es ist zu beachten, dass der Aktor selbst keine Temperaturregelung durchführt!

### **Art der Stellgröße (1 Bit / 1 Byte) konfigurieren**

Die Art der Stellgröße kann eingestellt werden. Diese Konfiguration ist auf der Parameterseite "A2 - Stellgröße" möglich.

■ Den Parameter "Art der Stellgröße" einstellen auf "schaltend (1 Bit)".

Das über das 1 Bit Objekt "Stellgröße" empfangene Schalttelegramm wird im Normalbetrieb direkt an den Ventilausgang des Geräts unter Berücksichtigung des Ventil-Wirksinns (stromlos geöffnet / stromlos geschlossen) weitergeleitet (Bild 32). Somit wird bei einem empfangenen "EIN"-Telegramm das Ventil vollständig geöffnet (Ausgang bestromt bei Ventil-Wirksinn = geschlossen / Ausgang nicht bestromt bei Ventil-Wirksinn = geöffnet).

Das Ventil wird vollständig geschlossen, wenn ein "AUS"-Telegramm empfangen wird (Ausgang nicht bestromt bei Ventil-Wirksinn = geschlossen / Ausgang bestromt bei Ventil-Wirksinn = geöffnet).

Bei einer Zwangsstellung, im Notbetrieb, nach einem ETS-Programmiervorgang und bei Busspannungswiederkehr kann auch bei 1 Bit großer Stellgröße ein stetiger Ventil-Sollpositionswert (0...100 %) in der ETS parametriert und aktiviert werden. In diesem Fall wird der Sollwert durch eine Pulsweitenmodulation unter Berücksichtigung des Parameters "Zykluszeit (PWM des Ventilausgangs)" am Ventilausgang eingestellt (siehe "Pulsweitenmodulation bei stetigen Stellgrößen und stetigen Soll-Ventilpositionen").

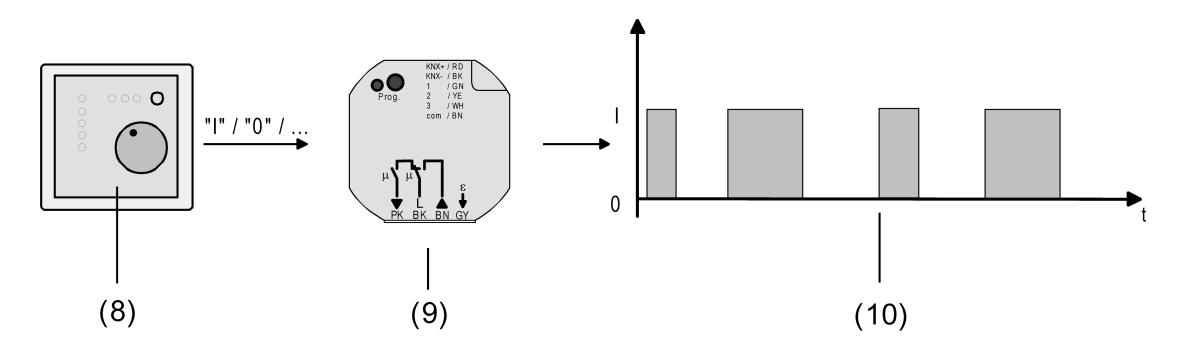

Bild 32: Stellgrößenprinzip bei schaltender Stellgröße

- (8) Raumtemperaturregler (RTR) (Stellgröße "1 Bit")
- (9) Kombiaktor
- (10) Schaltendes Ausgangssignal für Ventilantriebe
- Den Parameter "Art der Stellgröße" einstellen auf "stetig (1 Byte)".
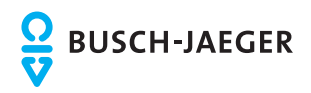

Das über das 1 Byte Objekt "Stellgröße" empfangene Werttelegramm wird im Normalbetrieb durch das Gerät in ein äquivalentes pulsweitenmoduliertes Schaltsignal an den Ventilausgängen umgesetzt (Bild 33). Der aus dieser Modulation resultierende Mittelwert des Ausgangssignals ist unter Berücksichtigung der im Gerät einstellbaren Zykluszeit (T) ein Maß für die gemittelte Ventilstellung des Stellventils und somit eine Referenz für die eingestellte Raumtemperatur (siehe "Pulsweitenmodulation bei stetigen Stellgrößen und stetigen Soll-Ventilpositionen").

Eine Verschiebung des Mittelwerts und somit eine Veränderung der Heiz- oder Kühlleistung wird durch die Veränderung des Tastverhältnisses des Ein- und Ausschaltimpulse des Ausgangssignals erzielt. Das Tastverhältnis wird ständig durch das Gerät in Abhängigkeit der empfangenen Stellgröße (Normalbetrieb) oder der Ventil-Sollposition (Zwangsstellung, Notbetrieb, nach ETS-Programmiervorgang, bei Busspannungswiederkehr) angepasst.

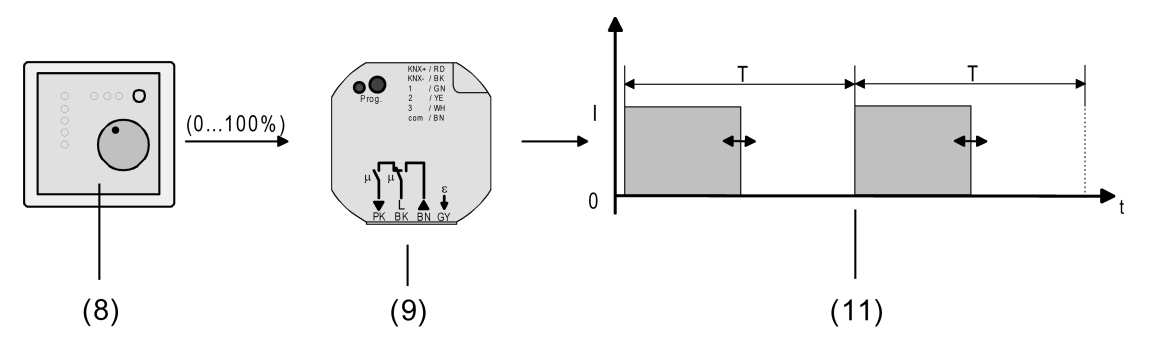

Bild 33: Stellgrößenprinzip bei stetiger Stellgröße

- (8) Raumtemperaturregler (RTR) (Stellgröße "1 Byte")
- (9) Kombiaktor
- (11) Pulsweitenmoduliertes Ausgangssignal für Ventilantriebe

### **Pulsweitenmodulation bei stetigen Stellgrößen und stetigen Soll-Ventilpositionen**

#### Funktionsweise einer Pulsweitenmodulation:

Sobald das Gerät eine stetige Stellgröße oder einen in der ETS konfigurierten stetigen Ventil-Sollpositionswert am Ventilausgang einstellen soll, moduliert es das Ausgangssignal über die Einschalt-Pulsweite. Der aus dieser Modulation resultierende Mittelwert (M) des Ausgangssignals ist unter Berücksichtigung der im Gerät einstellbaren Zykluszeit (T) ein Maß für die gemittelte Ventilstellung des Stellventils und somit eine Referenz für die eingestellte Raumtemperatur (Bild 34).

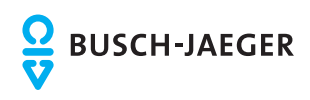

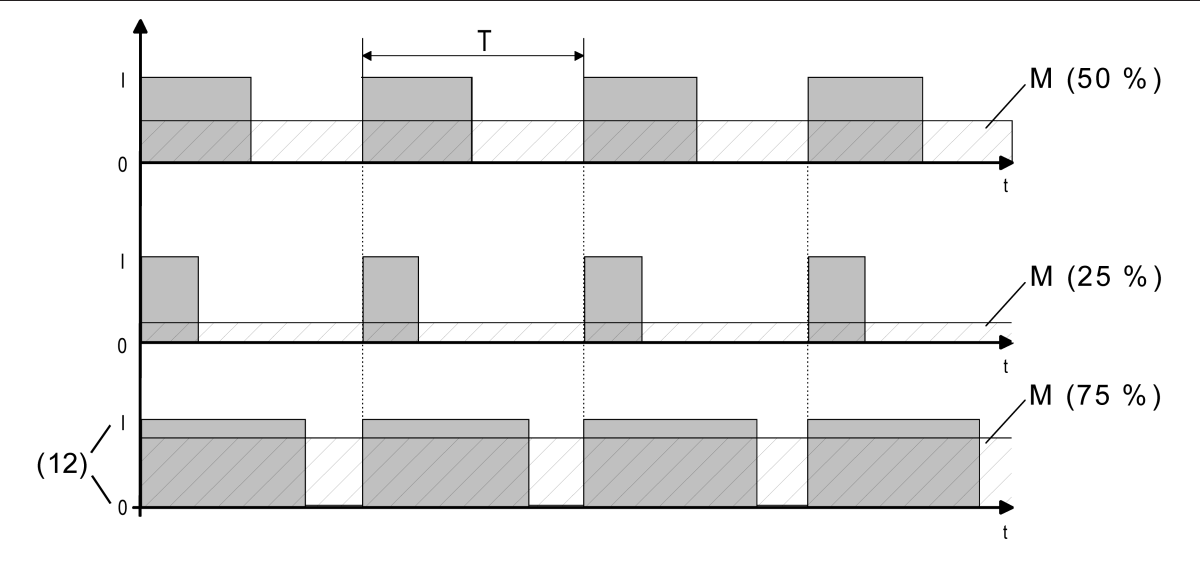

Bild 34: Pulsweitenmodulation eines Ventil-Ausgangssignals

(12) Ventilzustand (0 = Ventil geschlossen / I = Ventil geöffnet)

Eine Verschiebung des Mittelwerts und somit eine Veränderung der Heiz- oder Kühlleistung wird durch die Veränderung des Tastverhältnisses des Ein- und Ausschaltimpulse des Ausgangssignals erzielt. Das Tastverhältnis wird ständig durch das Gerät in Abhängigkeit der empfangenen Stellgröße (Normalbetrieb) oder der Ventil-Sollposition (Zwangsstellung, Notbetrieb, nach ETS-Programmiervorgang, bei Busspannungswiederkehr) angepasst.

### Anpassung der Pulsweitenmodulation:

Häufig unterliegen Regelkreise Veränderungen bei der Sollwertvorgabe (z. B. Frostschutz, Nachtbetrieb, ...) oder kurzzeitig einwirkenden Störgrößen (z. B. Messwertschwankungen durch kurzes Öffnen von Fenstern oder Türen in der Nähe des Sensors). Damit in diesen Fällen auch bei längeren Zykluszeiten (typisch 10...20 Minuten) möglichst schnell und korrekt die Einstellung des Tastverhältnisses der gewünschten Stellgröße erzielt werden kann, ohne die Reaktionszeit der Regelstrecke negativ zu beeinflussen, bedient sich das Gerät eines besonderen und sehr effektiven Verfahrens zur kontinuierlichen Stellgrößenanpassung.

Dabei werden die folgenden Fälle unterschieden...

Fall 1:

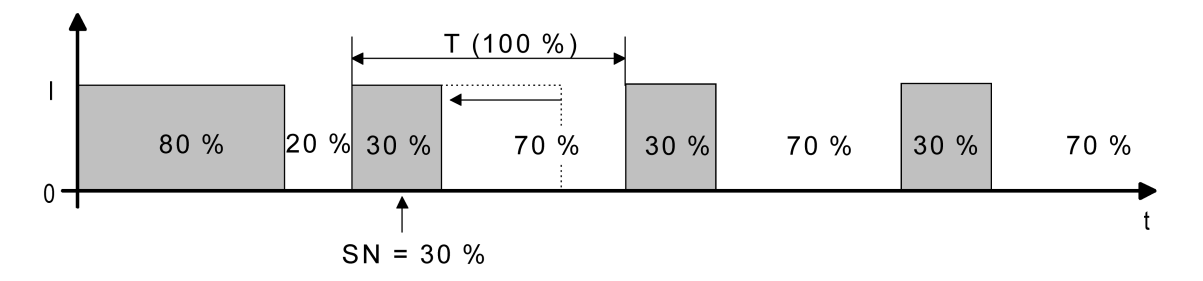

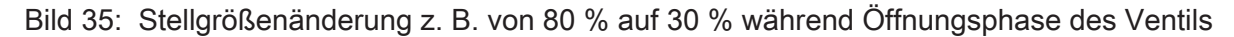

Vor der Vorgabe eines neuen Ventil-Sollpositionswerts (SN = 30 %) war der alte Sollwert (80 %) aktiv. Währen der Öffnungsphase des Ventils wird nun der neue Sollwert vorgegeben. Zu diesem Zeitpunkt erkennt das Gerät, dass es noch möglich ist, die Öffnungsphase zu

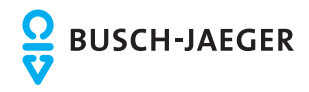

verkürzen, damit sie der neuen Ventilposition (30 %) entspricht. Die Zykluszeit (T) bleibt von diesem Vorgang unberührt.

Es wird unmittelbar nach Empfang des neuen Ventil-Sollpositionswerts das neue Tastverhältnis eingestellt.

Fall 2:

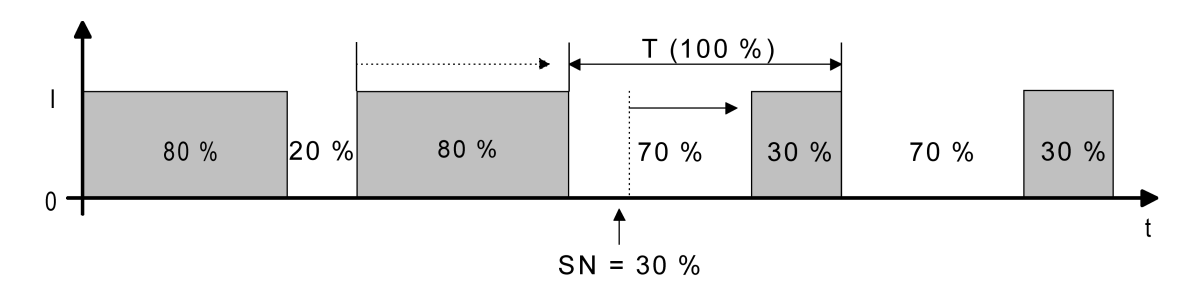

Bild 36: Stellgrößenänderung z. B. von 80 % auf 30 % während Schließphase des Ventils

Vor der Vorgabe eines neuen Ventil-Sollpositionswerts (SN = 30 %) war der alte Sollwert (80 %) aktiv. Währen der Schließphase des Ventils wird nun der neue Sollwert vorgegeben. Zu diesem Zeitpunkt erkennt das Gerät, dass es noch möglich ist, die Schließphase zu verlängern, damit sie der neuen Ventilposition (30 %) entspricht. Die Zykluszeit (T) bleibt unverändert, der Startzeitpunkt der Periode wird jedoch automatisch verschoben.

Es wird unmittelbar nach Empfang des neuen Ventil-Sollpositionswerts das neue Tastverhältnis eingestellt.

Fall 3:

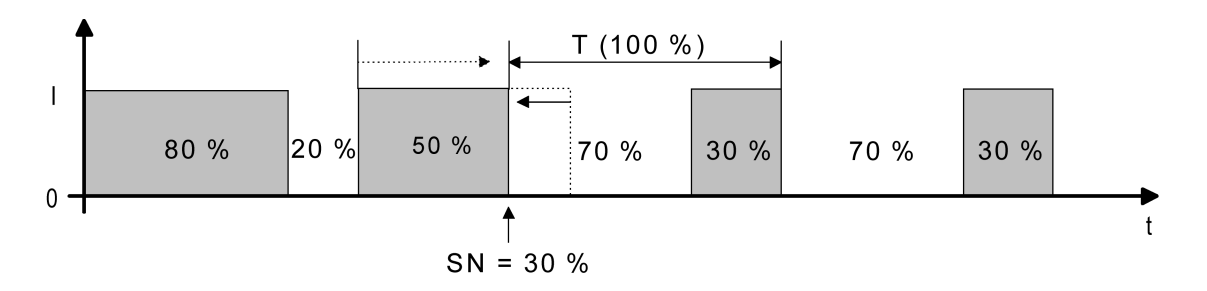

Bild 37: Stellgrößenänderung z. B. von 80 % auf 30 % während Öffnungsphase des Ventils (Öffnungsphase zu lang)

Vor der Vorgabe eines neuen Ventil-Sollpositionswerts (SN = 30 %) war der alte Sollwert (80 %) aktiv. Währen der Öffnungsphase des Ventils wird nun der neue Sollwert vorgegeben. Zu diesem Zeitpunkt erkennt das Gerät, dass es erforderlich ist, sofort die Öffnungsphase abzubrechen und das Ventil zu schließen, damit das Tastverhältnis der neuen Ventilposition (30 %) entspricht. Die Zykluszeit (T) bleibt unverändert, der Startzeitpunkt der Periode wird jedoch automatisch verschoben.

Es wird unmittelbar nach Empfang des neuen Ventil-Sollpositionswerts das neue Tastverhältnis eingestellt.

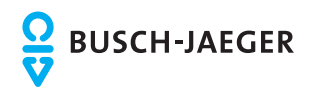

Fall 4:

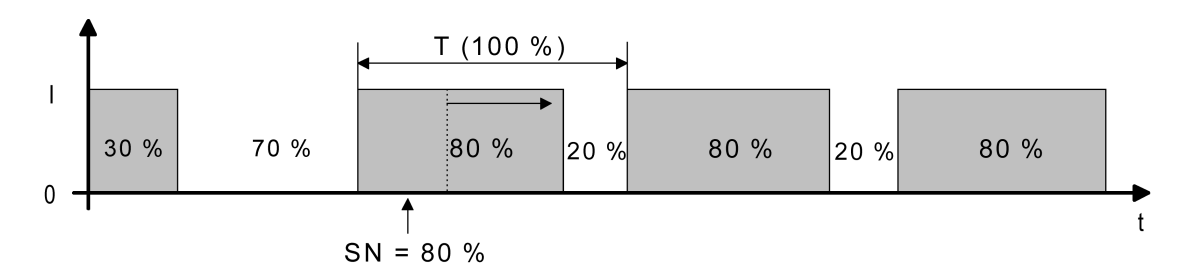

Bild 38: Stellgrößenänderung z. B. von 30 % auf 80 % während Öffnungsphase des Ventils

Vor der Vorgabe eines neuen Ventil-Sollpositionswerts (SN = 80 %) war der alte Sollwert (30 %) aktiv. Währen der Öffnungsphase des Ventils wird nun der neue Sollwert vorgegeben. Zu diesem Zeitpunkt erkennt das Gerät, dass es noch möglich ist, die Öffnungsphase zu verlängern, damit sie der neuen Ventilposition (80 %) entspricht. Die Zykluszeit (T) bleibt von diesem Vorgang unberührt.

Es wird unmittelbar nach Empfang des neuen Ventil-Sollpositionswerts das neue Tastverhältnis eingestellt.

Fall 5:

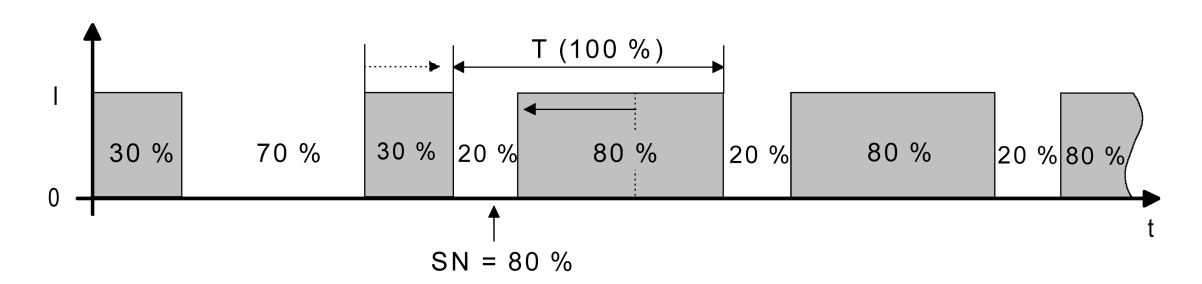

Bild 39: Stellgrößenänderung z. B. von 30 % auf 80 % während Schließphase des Ventils

Vor der Vorgabe eines neuen Ventil-Sollpositionswerts (SN = 80 %) war der alte Sollwert (30 %) aktiv. Währen der Schließphase des Ventils wird nun der neue Sollwert vorgegeben. Zu diesem Zeitpunkt erkennt das Gerät, dass es noch möglich ist, die Schließphase zu verkürzen, damit sie der neuen Ventilposition (80 %) entspricht. Die Zykluszeit (T) bleibt unverändert, der Startzeitpunkt der Periode wird jedoch automatisch verschoben.

Es wird unmittelbar nach Empfang des neuen Ventil-Sollpositionswerts das neue Tastverhältnis eingestellt.

Fall 6:

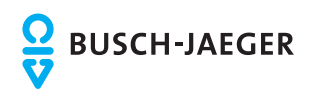

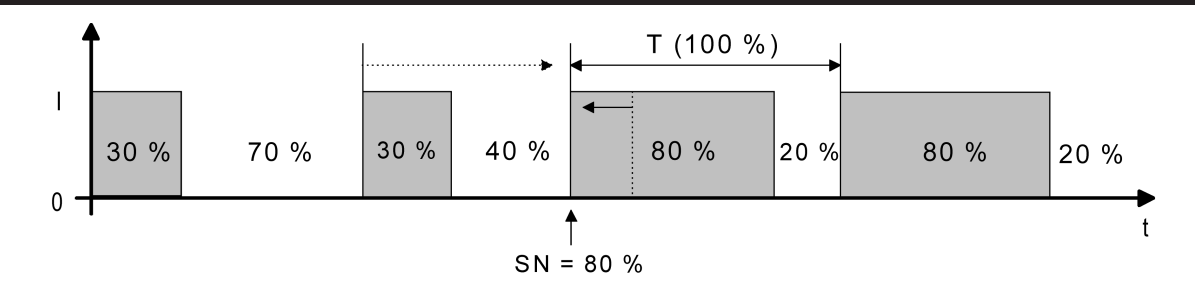

Bild 40: Stellgrößenänderung z. B. von 30 % auf 80 % während Schließphase des Ventils (Schließphase zu lang)

Vor der Vorgabe eines neuen Ventil-Sollpositionswerts (SN = 80 %) war der alte Sollwert (30 %) aktiv. Währen der Schließphase des Ventils wird nun der neue Sollwert vorgegeben. Zu diesem Zeitpunkt erkennt das Gerät, dass es erforderlich ist, sofort die Schließphase abzubrechen und das Ventil zu öffnen, damit das Tastverhältnis der neuen Ventilposition (80 %) entspricht. Die Zykluszeit (T) bleibt unverändert, der Startzeitpunkt der Periode wird jedoch automatisch verschoben.

Es wird unmittelbar nach Empfang des neuen Ventil-Sollpositionswerts das neue Tastverhältnis eingestellt.

#### Zykluszeit der Pulsweitenmodulation:

Die Zykluszeit legt die Schaltfrequenz eines pulsweitenmodulierten Ausgangssignals fest. Die variable Verstellmöglichkeit der Zykluszeit in der ETS erlaubt eine Anpassung an die Verstellzykluszeiten der verwendeten Stellantriebe (Verfahrzeit, die der Antrieb zur Verstellung des Ventils von der vollständig geschlossenen Position bis zur vollständig geöffneten Position benötigt). Bei der Einstellung ist sind die Totzeiten der Ventilantriebe (Zeit, in der die Stellantriebe beim Ein- oder Ausschalten keine Reaktion zeigen) zu berücksichtigen. Werden verschiedene Antriebe mit unterschiedlichen Verstellzykluszeiten eingesetzt, so ist die größere der Zeiten zu berücksichtigen.

Die Zykluszeit wird auf der Parameterseite "A2 - Zeiten" festgelegt.

i Ggf. ist es in Abhängigkeit der verwendeten Antriebe erforderlich, diese bei der Erstinbetriebnahme für eine längere Zeit zu bestromen, damit die Antriebe betriebsbereit werden (Angaben des Antriebsherstellers beachten)!

Grundsätzlich können bei der Konfiguration der Zykluszeit zwei Fälle unterschieden werden...

Fall 1: Zykluszeit > 2 x Verstellzykluszeit der verwendeten elektrothermischen Antriebe (ETA)

In diesem Fall sind die Ein- oder Ausschaltzeiten des Ventilausgangs so lang, dass den Antrieben ausreichend Zeit bleibt, in einer Periode vollständig auf- oder zuzufahren.

Vorteile:

Der gewünschte Mittelwert zur Stellgröße und somit die geforderte Raumtemperatur wird auch bei mehreren gleichzeitig angesteuerten Antrieben relativ genau eingestellt.

Nachteile:

Zu beachten ist, dass bedingt durch den ständig 'durchzufahrenden' vollen Ventilhub die Lebenserwartung der Antriebe sinken kann. Unter Umständen kann bei sehr langen

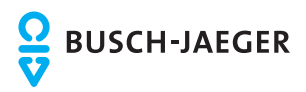

Zykluszeiten (> 15 Minuten) und einer geringeren Trägheit des Systems die Wärmeabgabe an den Raum in der Nähe der Heizkörper ungleichmäßig sein und als störend empfunden werden.

- $\overline{\mathbf{i}}$  Diese Einstellung zur Zykluszeit ist für träge Heizsysteme (z. B. Fußbodenheizung) zu empfehlen.
- i Auch bei einer größeren Anzahl angesteuerter evtl. verschiedener Antriebe ist diese Einstellung zu empfehlen, damit die Verfahrwege der Ventile besser gemittelt werden können.

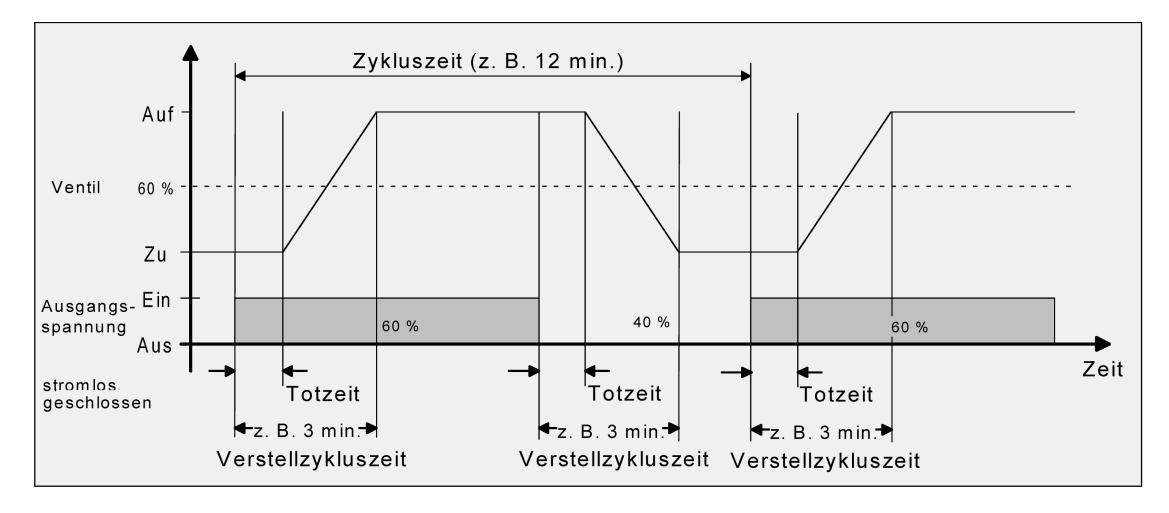

Bild 41: Idealisierter Verlauf des Ventilhubs exemplarisch dargestellt für eine Stellgröße von ca. 60 % eines stromlos geschlossenen Ventils

Fall 2: Zykluszeit < Verstellzykluszeit der verwendeten elektrothermischen Antriebe (ETA)

Bei diesem Fall sind die Ein- oder Ausschaltzeiten des Ventilausgangs so kurz, dass den Antrieben keine ausreichende Zeit bleibt, in einer Periode vollständig auf- oder zuzufahren.

#### Vorteile:

Bei dieser Einstellung wird für einen kontinuierlichen Wasserfluss durch die Heizkörper gesorgt und somit eine gleichmäßige Wärmeabgabe an den Raum ermöglicht. Wird nur ein Stellantrieb angesteuert, ist es für den Regler möglich, durch kontinuierliche Anpassung der Stellgröße die durch die kurze Zykluszeit herbeigeführte Mittelwertverschiebung

#### Nachteile:

Werden mehr als ein Antrieb gleichzeitig angesteuert, wird der gewünschte Mittelwert zur Stellgröße und somit die geforderte Raumtemperatur nur sehr schlecht bzw. mit größeren Abweichungen eingestellt.

auszugleichen und somit die gewünschte Raumtemperatur einzustellen.

i Diese Einstellung zur Zykluszeit ist für 'schnellere' Heizsysteme (z. B. Flächenheizkörper) zu empfehlen.

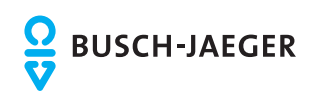

# **Software "Jalousie, Ventil, Eingang/1.1" Funktionsbeschreibung**

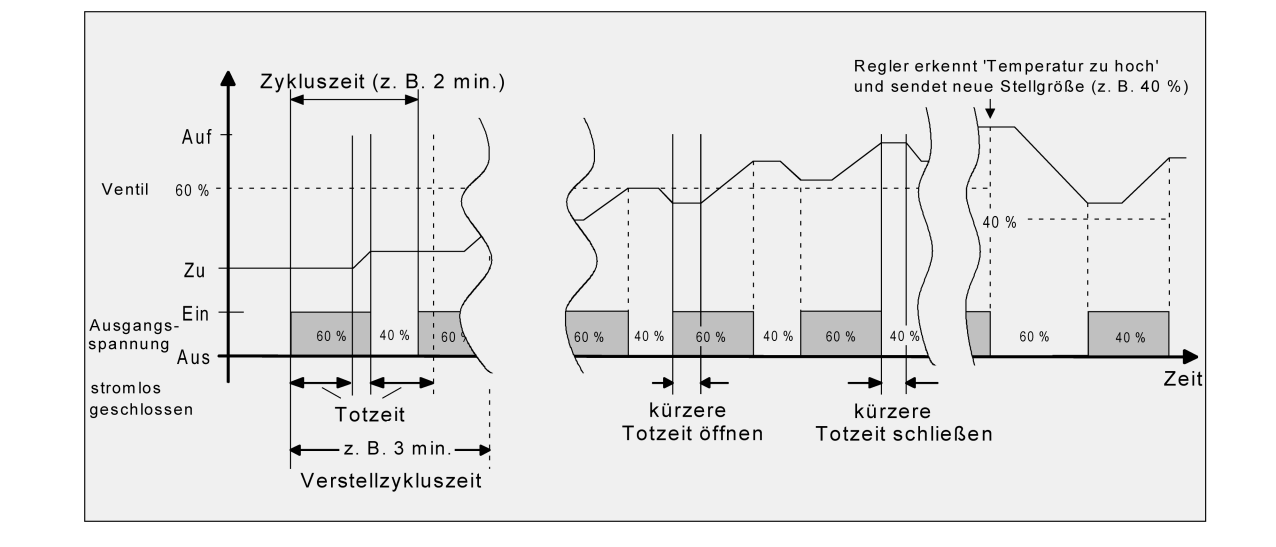

Bild 42: Idealisierter Verlauf des Ventilhubs exemplarisch dargestellt für eine Stellgröße von zunächst ca. 60 % eines stromlos geschlossenen Ventils

Durch den kontinuierlichen Wasserfluss durch das Ventil und somit durch die stetige Erwärmung des Antriebs verändern sich die Totzeiten der Antriebe bei der Öffnungs- und Schließphase. Bedingt durch die kurze Zykluszeit unter Berücksichtigung der Totzeiten wird die geforderte Stellgröße (Mittelwert) nur mit einer u. U. größeren Abweichung eingestellt. Damit die Raumtemperatur nach einer gewissen Zeit konstant eingeregelt werden kann, muss der Regler durch kontinuierliche Anpassung der Stellgröße die durch die kurze Zykluszeit herbeigeführte Mittelwertverschiebung ausgleichen. Gewöhnlich sorgt der im Regler implementierte Regelalgorithmus (PI Regelung) dafür, Regelabweichungen auszugleichen.

#### **Zyklische Stellgrößenüberwachung**

Das Gerät bietet die Möglichkeit, die Stellgröße des Ventilausgangs zu überwachen. Die Überwachung prüft, ob innerhalb eines in der ETS festlegbaren Zeitintervalls Stellgrößentelegramme durch das Gerät empfangen wurden. Bleiben in der Überwachungszeit Telegramme aus, aktiviert das Gerät den Notbetrieb und stellt die angeschlossenen Ventilantriebe auf eine in der ETS parametrierte Notbetriebs-Ventilposition ein. In der Regel sendet ein Raumtemperaturregler seine Stellgrößen zyklisch auf den Bus aus, wenn die zyklische Überwachung aktiviert ist (Bild 43).

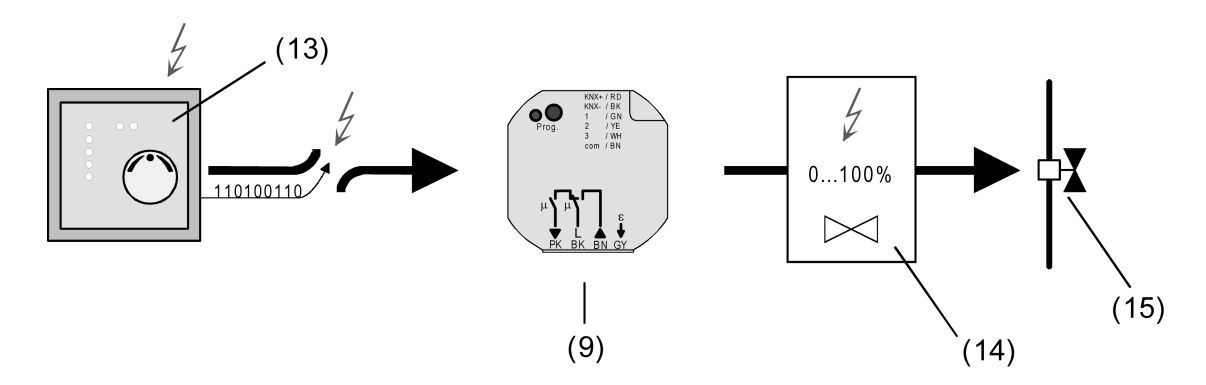

Bild 43: Prinzip der zyklischen Stellgrößenüberwachung im Störfall (z. B. Leitungsbruch)

- (9) Kombiaktor
- (13) Gestörter Raumtemperaturregler mit zyklischer Telegrammübertragung der Stellgrößen

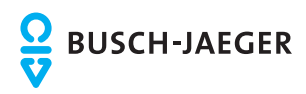

(14) Ventil-Sollpositionswert für Notbetrieb

(15) Ventilantrieb

Die Überwachungszeit kann im Gerät von 1 Minute bis 59 Minuten konfiguriert werden, wobei das Gerät automatisch noch ein Sicherheits-Zeitfenster von 30 Sekunden auf die parametrierte Zeit aufaddiert.

Das Gerät erwartet in der Überwachungszeit mindestens ein Stellgrößentelegramm. Wird ein Telegramm empfangen, so setzt das Gerät die Überwachungszeit für den Ventilausgang zurück und startet das Zeitintervall neu.

 Die zyklische Überwachung beginnt sofort nach der Inbetriebnahme durch die ETS oder nach dem Einschalten der Busspannung.

Bleibt bei eingeschalteter Busspannung ein Telegrammempfang bis zum Ablauf der Überwachungszeit aus, nimmt der Ventilausgang unmittelbar den in der ETS konfigurierten Ventilzustand des Notbetriebs ein. Dabei kann das Gerät zudem eine 1 Bit Alarmmeldung über das Objekt "Alarm Überwachung Stellgröße" auf den Bus aussenden, sofern das Alarmobjekt in der ETS mit einer Gruppenadresse verbunden ist. Die Telegrammpolarität dieser Alarmmeldung ist in der ETS konfigurierbar.

Der Ventilzustand für den Notbetrieb wird in der ETS als stetige Ventil-Notposition (0 %... 100 %) hinterlegt, die bei aktivem Notbetrieb als Ventil-Sollposition übernommen und durch eine Pulsweitenmodulation ausgeführt wird. Die Ventil-Notposition kann für Sommer- oder Winterbetrieb in der ETS unterschiedlich eingestellt werden, falls die Betriebsartenumschaltung freigegeben ist.

i Bei einem aktiven Notbetrieb wird die konfigurierte Pulsweitenmodulation auch ausgeführt, wenn der Ventilausgang auf eine schaltende 1 Bit Stellgröße parametriert ist.

Erst mit dem Empfang eines neues Stellgrößentelegramms setzt das Gerät die Überwachungszeit wieder zurück, startet diese neu und stellt den Ventilausgang wieder gemäß der Stellgrößenvorgabe ein. Der Notbetrieb wird dann automatisch beendet. Dabei wird auch die Alarmmeldung wieder zurück genommen, indem das Gerät ein invertiertes Alarmtelegramm auf den Bus aussendet.

#### **Zyklische Stellgrößenüberwachung freigeben**

Die zyklische Überwachung der Stellgröße kann auf der Parameterkarte "A2 - Stellgröße" freigegeben werden.

■ Den Parameter "Zyklische Überwachung der Stellgröße" einstellen auf "freigegeben". Die "Zeit für zyklische Überwachung Stellgrößen" auf der Parameterseite "A2 - Zeiten" auf die erforderliche Überwachungszeit konfigurieren. Die dort eingestellte Zeit sollte mit der Zeit für das zyklische Senden der Stellgröße des Raumtemperaturreglers übereinstimmen. Den Parameter "Wert für Notbetrieb (0...100%)" auf der Parameterseite "A2 - Allgemein" auf die erforderliche Ventil-Notposition konfigurieren. Der Parameter "Wert für Notbetrieb..." ist ggf. zweimal sichtbar, wenn die Betriebsartenumschaltung freigegeben ist. In diesem Fall können unterschiedliche Ventil-Notpositionen" für Sommer- und Winterbetrieb in der ETS vorgegeben werden.

Die zyklische Stellgrößenüberwachung ist freigegeben und das Kommunikationsobjekt "Alarm Überwachung Stellgröße" wird in der ETS sichtbar. Im störungsfreien Betrieb muss das Stellgrößenobjekt des entsprechenden Ventilausgangs innerhalb der Überwachungszeit zyklisch mit Telegrammen beschrieben werden.

■ Den Parameter "Zyklische Überwachung der Stellgröße" einstellen auf "gesperrt". Die zyklische Überwachung ist vollständig gesperrt. Es findet keine Telegrammüberwachung des Stellgrößenobjekts statt.

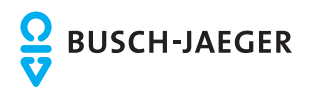

#### **Funktionsbeschreibung**

- i Nach Busspannungswiederkehr und nach einem ETS-Programmiervorgang wird das Objekt "Alarm Überwachung Stellgröße" initialisiert, so dass vom Gerät auch ein Telegramm auf den Bus ausgesendet wird. Nach Busspannungswiederkehr und nach einem ETS-Programmiervorgang erfolgt das automatische Aussenden des Alarmtelegramms jedoch erst, wenn auch die in der ETS konfigurierte "Verzögerung nach Busspannungswiederkehr" abgelaufen ist.
- i Die Betriebsart (Sommer / Winter) kann auch während eines aktivierten Notbetriebs über das Objekt umgeschaltet werden. In diesem Fall passt das Gerät unmittelbar nach der Umschaltung die Pulsweitenmodulation auf den Ventilpositionswert der gültigen Betriebsart an.

#### **Telegrammpolarität für Alarm-Objekt für Stellgrößenüberwachung einstellen**

Die Telegrammpolarität des 1 Bit Objektes "Alarm Überwachung Stellgröße" kann eingestellt werden. Die Konfiguration der Polarität ist auf der Parameterseite "A2 - Stellgröße" möglich.

Die zyklische Stellgrößenüberwachung muss zuvor freigeschaltet worden sein.

Den Parameter "Polarität Objekt 'Alarm Überwachung Stellgröße'" einstellen auf "Objektwert beim Ausbleiben von Stellgrößen = 0".

Eine Störung bei der Stellgrößenüberwachung (Notbetrieb) wird durch ein "AUS"- Telegramm signalisiert (Alarm). Beim Zurücksetzen der Störung (Notbetrieb beendet) wird ein "EIN"-Telegramm auf den Bus ausgesendet (kein Alarm).

Den Parameter "Polarität Objekt 'Alarm Überwachung Stellgröße'" einstellen auf "Objektwert beim Ausbleiben von Stellgrößen = 1".

Eine Störung bei der Stellgrößenüberwachung (Notbetrieb) wird durch ein "EIN"- Telegramm signalisiert (Alarm). Beim Zurücksetzen der Störung (Notbetrieb beendet) wird ein "AUS"-Telegramm auf den Bus ausgesendet (kein Alarm).

#### **Stellgrößenbegrenzung**

Sofern der Ventilausgang über 1 Byte stetige Stellgrößentelegramme angesteuert wird, kann optional in der ETS eine Stellgrößenbegrenzung konfiguriert werden. Die Stellgrößenbegrenzung ermöglicht das Einschränken von über den Bus vorgegebenen Stellgrößenwerten an den Bereichsgrenzen "Minimum" und "Maximum". Die Grenzen werden in der ETS fest eingestellt und können bei aktiver Stellgrößenbegrenzung im Betrieb des Gerätes weder unterschritten, noch überschritten werden.

i Die Stellgrößenbegrenzung ist in der ETS nicht konfigurierbar, sofern der Ventilausgang auf 1 Bit schaltende Stellgrößen parametriert ist.

Die Stelllgrößenbegrenzung kann entweder über ein separates 1 Bit Kommunikationsobjekt aktiviert oder inaktiviert werden, oder alternativ auch permanent aktiv sein. Bei Steuerung über das Objekt ist es möglich, die Stellgrößenbegrenzung automatisch nach Busspannungswiederkehr oder nach einem ETS-Programmiervorgang durch das Gerät

aktivieren zu lassen.

Sobald die Stellgrößenbegrenzung aktiv ist, werden über den Bus empfangene Stellgrößen und auch Ventil-Sollpositionen, die durch den Notbetrieb (zyklische Stellgrößenüberwachung) vorgegeben werden, begrenzt. Wenn die Begrenzung aufgehoben wird, führt das Gerät die zuletzt vorgegebenen Stellgröße oder Ventil-Sollposition nicht automatisch auf die unbegrenzten Werte nach. Es muss nach der Begrenzung erst wieder eine neue Stellgröße oder Ventil-Sollposition vorgegeben werden, bis dass am Ventilausgang neue Werte eingestellt werden.

i In den Statusmeldungen ("Status Stellgröße" oder "Ventil geschlossen") wird stets die begrenzte Stellgröße berücksichtigt und rückgemeldet.

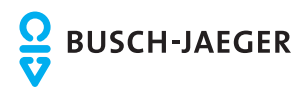

#### **Funktionsbeschreibung**

- i Die Zwangsstellung besitzt eine höhere Priorität als die Stellgrößenbegrenzung (siehe Kapitel 4.2.4.6. Prioritäten für die Ausgänge). Somit wird bei einer Zwangsstellung immer der in der ETS konfigurierte Stellgrößen-Sollwert am Ventilausgang eingestellt und nicht durch die Stellgrößenbegrenzung begrenzt.
- $\left| i \right|$  Nach einem ETS-Programmiervorgang und bei Busspannungswiederkehr kann ein stetiger Ventil-Sollpositionswert (0...100 %) als "Wert für Zwangsstellung" oder "Wert für Notbetrieb" in der ETS parametriert und aktiviert werden. In diesem Fall ist Folgendes zu beachten:

Das Gerät greift lediglich auf die in der ETS konfigurierten Ventilpositionswerte (0...100 %) zurück. Die Zwangsstellungsfunktion oder der Notbetrieb werden dabei nicht aktiviert! Jedoch ist zu beachten, dass der Wert für die Zwangsstellung eine höhere Priorität als eine Stellgrößenbegrenzung besitzt. Demnach wird ein nach Busspannungswiederkehr oder nach einem ETS-Programmiervorgang eingestellter Wert für die Zwangsstellung nicht durch die Stellgrößenbegrenzung begrenzt! Ein Wert für den Notbetrieb kann jedoch begrenzt werden.

#### **Stellgrößenbegrenzung freischalten**

Die Stellgrößenbegrenzung kann optional auf der Parameterseite "A2 - Stellgröße" freigegeben werden.

- Den Parameter "Stellgrößenbegrenzung" einstellen auf "freigegeben". Die Stellgrößenbegrenzung ist freigeschaltet. Es werden in der ETS weitere Parameter sichtbar.
- Den Parameter "Stellgrößenbegrenzung" einstellen auf "gesperrt". Die Stellgrößenbegrenzung ist deaktiviert.

### **Aktivierung der Stellgrößenbegrenzung konfigurieren**

Die Stelllgrößenbegrenzung kann entweder über ein separates 1 Bit Kommunikationsobjekt aktiviert oder inaktiviert werden, oder alternativ auch permanent aktiv sein. Die Konfiguration der Aktivierungseigenschaft erfolgt im Parametersatz der Stellgrößenbegrenzung auf der Parameterseite "A2 - Stellgröße".

Die Stellgrößenbegrenzung muss zuvor in der ETS freigegeben worden sein.

- Den Parameter "Aktivierung der Stellgrößenbegrenzung" einstellen auf "durch Objekt". In der ETS wird das 1 Bit Objekt "Stellgrößenbegrenzung" sichtbar. Die Telegrammpolarität dieses Objektes ist fest vorgegeben: "0" = Stellgrößenbegrenzung inaktiv / "1" = Stellgrößenbegrenzung aktiv. Sobald ein "1"-Telegramm über das Objekt empfangen wird, aktiviert das Gerät für den Ventilausgang die Stellgrößenbegrenzung. Erst ein "0"-Telegramm hebt die Begrenzung für Stellgrößentelegramme oder Ventil-Sollpostionswerte für den Notbetrieb wieder auf.
- i Die Initilaisierung des Objektes der Stellgrößenbegrenzung nach einem Gerätereset wird durch den Parameter "Stellgrößenbegrenzung nach Busspannungswiederkehr" definiert (siehe "Verhalten der Stellgrößenbegrenzung nach Gerätereset definieren" weiter unten).
- Den Parameter "Aktivierung der Stellgrößenbegrenzung" einstellen auf "permanent". Die Stellgrößenbegrenzung ist immer aktiv und kann nicht inaktiviert werden. Es steht kein separates Kommunikationsobjekt zur Verfügung. Lediglich durch eine Zwangsstellung des Ventilausgangs kann im normalen Betrieb des Gerätes die Stellgrößenbegrenzung umgangen werden.

#### **Grenzwerte für Stellgrößenbegrenzung festlegen**

Sobald die Stellgrößenbegrenzung aktiv ist, werden über den Bus empfangene Stellgrößen und auch Ventil-Sollpositionen, die durch den Notbetrieb (zyklische Stellgrößenüberwachung) vorgegeben werden, begrenzt. Die Stellgrößen, auf die begrenzt werden sollen, müssen in der ETS als minimale und maximale Stellgrößengrenzwerte definiert werden. Die Konfiguration der Grenzwerte erfolgt im Parametersatz der Stellgrößenbegrenzung auf der Parameterseite "A2 - Stellgröße".

Die Stellgrößenbegrenzung muss zuvor in der ETS freigegeben worden sein.

Den Parameter "Minimale Stellgröße" auf den erforderlichen Stellgrößenwert einstellen. Die Einstellung kann in 5 %-Schritten im Bereich von 0 % ... 50 % vorgenommen werden.

Bei aktiver Stellgrößenbegrenzung wird der eingestellte minimale Stellgrößenwert durch Stellgrößen vom Bus oder vom Notbetrieb nicht unterschritten. Sollten durch die genannten Funktionen kleinere Stellgrößen vorgegeben werden, stellt das Gerät die minimale Stellgröße am Ventilausgang ein und meldet diesen Wert auch über den Status auf den Bus zurück (falls die Statusmeldung freigegeben ist).

■ Den Parameter "Maximale Stellgröße" auf den erforderlichen Stellgrößenwert einstellen. Die Einstellung kann in 5 %-Schritten im Bereich von 55 % ... 100 % vorgenommen werden.

Bei aktiver Stellgrößenbegrenzung wird der eingestellte maximale Stellgrößenwert durch Stellgrößen vom Bus oder vom Notbetrieb nicht überschritten. Sollten durch die genannten Funktionen größere Stellgrößen vorgegeben werden, stellt das Gerät die maximale Stellgröße am Ventilausgang ein und meldet diesen Wert auch über den Status auf den Bus zurück (falls die Statusmeldung freigegeben ist).

i Die Zwangsstellung besitzt eine höhere Priorität als die Stellgrößenbegrenzung. Somit wird bei einer Zwangsstellung immer der in der ETS konfigurierte Stellgrößen-Sollwert am Ventilausgang eingestellt und nicht durch die Stellgrößenbegrenzung begrenzt.

#### **Verhalten der Stellgrößenbegrenzung nach Gerätereset definieren**

Sofern die Stellgrößenbegrenzung über das Objekt aktiviert oder inaktiviert werden soll, kann die Initialisierung des Objektes nach einem Gerätereset (Busspannungswiederkehr oder ETS-Programmiervorgang) festgelegt werden. Auch diese Einstellung erfolgt im Parametersatz der Stellgrößenbegrenzung auf der Parameterseite "A2 - Stellgröße".

Bei permanent aktiver Stellgrößenbegrenzung kann das Initialisierungsverhalten nach einem Gerätereset nicht separat konfiguriert werden, da dann die Begrenzung immer aktiv ist.

Die Stellgrößenbegrenzung muss zuvor in der ETS freigegeben worden sein.

Den Parameter "Stellgrößenbegrenzung nach Busspannungswiederkehr" einstellen auf "inaktiviert".

Das Gerät aktiviert nach einem Gerätereset nicht automatisch die Stellgrößenbegrenzung. Es muss erst ein "1"-Telegramm über das Objekt empfangen werden, bis dass die Begrenzung aktiviert wird.

■ Den Parameter "Stellgrößenbegrenzung nach Busspannungswiederkehr" einstellen auf "aktiviert".

Das Gerät aktiviert nach einem Gerätereset automatisch die Stellgrößenbegrenzung. Zum Inaktivieren der Begrenzung muss ein "0"-Telegramm über das Objekt empfangen werden. Die Begrenzung kann jederzeit über das Objekt ein- oder ausgeschaltet werden.

i Der Wert des Objekts "Stellgrößenbegrenzung" wird nach einem Reset gemäß der Parametrierung gesetzt und kann bedarfsweise ausgelesen werden ("Lesen"-Flag setzen).

## **4.2.4.5.3 Einstellungen zur Statusfunktion**

#### **Statusmeldung für Ventilstellung**

Das Gerät stellt zum Ventilausgang eine Stellgrößen-Statusmeldung zur Verfügung. Dabei kann über das Kommunikationsobjekt "Status Stellgröße" die aktuelle Ventil-Sollposition in Abhängigkeit des projektierten Stellgrößen-Datenformats (1 Bit oder 1 Byte) auf den Bus ausgesendet werden. Auf diese Weise kann der Zustand eines Ventils in einer Visualisierung angezeigt oder in anderen Busgeräten ausgewertet werden.

Das Statusobjekt wird bei den folgenden Ereignissen aktualisiert…

- bei Veränderung der vom Bus empfangenen Stellgröße,
- bei Veränderung der vorgegebenen Ventil-Sollposition durch Zwangsstellung oder Notbetrieb,
- immer nach einem ETS-Programmiervorgang oder nach Busspannungswiederkehr,
- immer, wenn ein Kurzschluss oder eine Überlast zur Abschaltung eines Ventilausgangs beigetragen hat.

Das Statusobjekt gibt immer den Wert der Ventil-Sollposition vor. Bei stetigen 1 Byte Stellgrößen wird gemäß KNX Datenpunkt-Typ 5.001 unmittelbar der absolute Wert der Ventil-Sollposition im Statusobjekt nachgeführt ("0" = 0% ... "255" = 100%). Bei schaltenden 1 Bit Stellgrößen wird dementsprechend gemäß KNX Datenpunkt-Typ 1.001 der Zustand "geschlossen" ("0") oder "geöffnet" ("1") nachgeführt.

Der in der ETS konfigurierte Ventil-Wirksinn geht nicht in die Ermittlung der Statusmeldung mit ein. Der Wirksinn legt lediglich den Bestromungszustand des Ventilausgangs bei geöffneter oder geschlossener Ventilposition fest.

Bei der Zwangsstellung des Ventilausgangs, im Notbetrieb, nach einem ETS-Programmiervorgang oder nach Busspannungswiederkehr kann eine stetige Ventil-Sollposition (0 % bis 100 %) aktiviert werden. In diesen Fällen wird die konfigurierte Ventil-Sollposition als Pulsweitenmodulation (PWM) ausgeführt. Das geschieht auch dann, wenn der Ausgang auf eine schaltende 1 Bit Stellgröße parametriert ist! Dabei wird eine PWM für Ventilausgänge mit 1 Bit Stellgrößenformat im Statusobjekt als "Ventil geöffnet" ("1") rückgemeldet.

- $\left| i \right|$  Bei einem Kurzschluss am Ventilausgang werden die angeschlossenen Ventilantriebe elektrisch nicht mehr angesteuert, wodurch die Antriebe in den vom Hersteller vorgegebenen stromlosen Zustand übergehen (stromlos geöffnet / stromlos geschlossen). Ein durch einen Kurzschluss vollständig geöffnetes Ventil (Ventil-Wirksinn stromlos geöffnet) wird bei den Statusmeldungen des Geräts ("Status Stellgröße", "Ventil geschlossen") wie ein geschlossenes Ventil ausgewertet, da der Ventilzustand durch eine Störung hervorgerufen wurde.
- $\left| i \right|$  Ein Festsitzschutz läuft stets 'im Hintergrund' ab und wird nicht über die Statusobjekte auf den Bus gemeldet.

#### **Statusmeldung für Ventilstellung freigeben und konfigurieren**

Die Konfiguration der Statusmeldung erfolgt den Ventilausgang auf der Parameterseite "A2 - Status".

Unabhängig vom Datenformat der Stellgröße wird unterscheiden, ob das Statusobjekt des Ventilausgangs als aktiv sendendes Meldeobjekt oder als passives Statusobjekt agiert. Die Konfiguration als Melde- oder Statusobjekt erfolgt in der ETS, welche dann automatisch die erforderlichen Kommunikationsflags des Statusobjekts setzt.

Den Parameter "Status der Ventilstellung senden ?" auf "Statusobjekt ist aktiv sendend" einstellen.

Die Statusmeldung ist freigegeben. Sobald das Gerät die Statusmeldung aktualisiert, wird auch ein Telegramm auf den Bus ausgesendet. In der ETS wird beim Statusobjekt automatisch das "Übertragen"-Flag gesetzt.

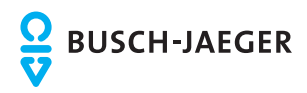

- i Es ist durchaus möglich, auch bei einem aktiven Meldeobjekt das "Lesen"-Flag nachträglich in der ETS zu setzen, um nicht auf die Auslesefunktionalität des Objektes verzichten zu müssen.
- Den Parameter "Status der Ventilstellung senden ?" auf "Statusobjekt ist passiv auslesbar" einstellen.

Die Statusmeldung ist freigegeben. Das Gerät aktualisiert lediglich das Stausobjekt intern und sendet dabei kein Telegramm aus. Der Objektwert kann über den Bus jederzeit ausgelesen werden (ValueRead), wodurch das Gerät dann eine Telegrammantwort (ValueResponse) aussendet. In der ETS wird beim Statusobjekt automatisch das "Lesen"- Flag gesetzt.

Den Parameter "Status der Ventilstellung senden ?" auf "kein Status" einstellen. Das Kommunikationsobjekt ist in der ETS ausgeblendet, wodurch die Statusmeldung vollständig inaktiv ist.

#### **Zeitverzögerung für Statusmeldung nach Busspannungswiederkehr einstellen**

Es ist möglich, eine aktiv sendende Statusmeldung nach Busspannungswiederkehr (Einschalten der Busspannung) und auch nach einem ETS-Programmiervorgang zeitlich zu verzögern. Das kann beispielsweise zur Reduzierung der Buslast dann sinnvoll sein, wenn nach einem Busreset gleichzeitig mehrere Geräte eine Initialisierung ihrer Status- oder Rückmeldeobjekte ausführen. Hier ist es angebracht, unterschiedliche Zeitverzögerungen in den Geräten zu definieren und die Meldetelegramme auf diese Weise zeitversetzt aussenden zu lassen.

Dazu kann im Gerät eine Verzögerungszeit festgelegt werden. Erst nach Ablauf der parametrierten Zeit wird das Statustelegramm zur Initialisierung auf den Bus ausgesendet.

Ob nun die Statusmeldung nach der Initialisierung zeitverzögert ausgesendet wird, kann auf der Parameterseite "A2 - Status" konfiguriert werden.

Die Verzögerungszeit selbst wird auf der Parameterseite "Allgemein" konfiguriert.

Die Statusmeldung für die Ventilstellung muss zuvor als 'aktiv sendend' freigegeben worden sein.

Den Parameter "Zeitverzögerung für Status nach Busspannungswiederkehr" einstellen auf "Ja".

Nach dem Einschalten der Busspannungsversorgung oder nach einem ETS-Programmiervorgang wird die Statusmeldung zeitverzögert ausgesendet.

Den Parameter "Zeitverzögerung für Status nach Busspannungswiederkehr" einstellen auf "Nein".

Nach dem Einschalten der Busspannungsversorgung oder nach einem ETS-Programmiervorgang wird die Statusmeldung unmittelbar nach der Initialisierung auf den Bus ausgesendet.

#### **Statusmeldung "Alle Ventile geschlossen"**

Das Gerät kann durch ein 1 Bit Statustelegramm die Information auf den Bus aussenden, dass die am Ventilausgang angeschlossenen Ventilantriebe geschlossen sind, also über die Stellgröße keine Heiz- oder Kühlenergie mehr angefordert wird. Diese Statusmeldung kann beispielsweise zu Visualisierungszwecken oder zur Pumpensteuerung in einer Heiz-/ Kühlanlage sinnvoll sein.

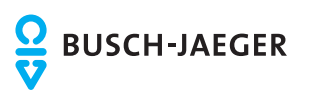

### **Statusmeldung "Ventil geschlossen" freigeben**

Die Statusmeldung kann auf der Parameterseite "A2 - Status" freigeschaltet werden.

- Den Parameter "Status-Objekt 'Ventil geschlossen'" einstellen auf "freigegeben".
- Die Statusfunktion "Ventil geschlossen" ist freigegeben. Das Kommunikationsobjekt "Ventil geschlossen" ist in der ETS sichtbar.
- Den Parameter "Status-Objekt 'Ventil geschlossen'" einstellen auf "gesperrt". Die Statusfunktion "Ventil geschlossen" ist vollständig deaktiviert.

#### **Telegrammpolarität zur Statusmeldung "Ventil geschlossen" einstellen**

Die Telegrammpolarität des 1 Bit Kommunikationsobjekts "Ventil geschlossen" kann in der ETS eingestellt werden.

Die Statusmeldung muss zuvor freigegeben worden sein.

Den Parameter "Polarität Objekt 'Ventil geschlossen'" auf der Parameterseite "A2 - Status" auf "Objektwert bei 'Ventil geschlossen' = 0" einstellen.

Sobald alle Ventilpositionen auf "0 %" oder "AUS" vorgegeben oder eingestellt wurden, also alle angeschlossenen Ventile vollständig geschlossen sind, sendet das Gerät ein "AUS"-Telegramm über das Statusobjekt auf den Bus aus. Sobald die Ventile des Ventilausgangs durch eine Schaltstellgröße oder durch eine beliebige Pulsweitenmodulation geöffnet werden, sendet das Gerät ein Statustelegramm "EIN" auf den Bus aus.

Den Parameter "Polarität Objekt 'Ventil geschlossen'" auf der Parameterseite "A2 - Status" auf "Objektwert bei 'Ventil geschlossen' = 1" einstellen.

Sobald alle Ventilpositionen auf "0 %" oder "AUS" vorgegeben oder eingestellt wurden, also alle angeschlossenen Ventile vollständig geschlossen sind, sendet das Gerät ein "EIN"-Telegramm über das Statusobjekt auf den Bus aus. Sobald die Ventile des Ventilausgangs durch eine Schaltstellgröße oder durch eine beliebige Pulsweitenmodulation geöffnet werden, sendet das Gerät ein Statustelegramm "AUS" auf den Bus aus.

- $\begin{bmatrix} i \\ \end{bmatrix}$  Die Statusmeldung berücksichtigt schaltende und stetige Stellgrößen.
- i Nach Busspannungswiederkehr oder nach einem ETS-Programmiervorgang wird der in der ETS konfigurierte Ventilzustand eingestellt. Dabei wird auch die Statusmeldung "Ventil geschlossen" gemäß dem aktuellen Zustand aktualisiert und ein Telegramm auf den Bus ausgesendet, sofern die Statusmeldung freigegeben ist. Das Aussenden erfolgt in den genannten Fällen jedoch erst, nachdem die in der ETS konfigurierte Verzögerungszeit nach Busspannungswiederkehr abgelaufen ist.
- i Bei einem Kurzschluss am Ventilausgang werden die angeschlossenen Ventilantriebe elektrisch nicht mehr angesteuert, wodurch die Antriebe in den vom Hersteller vorgegebenen stromlosen Zustand übergehen (stromlos geöffnet / stromlos geschlossen). Ein durch einen Kurzschluss vollständig geöffnetes Ventil (Ventil-Wirksinn stromlos geöffnet) wird bei der Statusmeldung "Ventil geschlossen" wie ein geschlossenes Ventil ausgewertet, da der Ventilzustand durch eine Störung hervorgerufen wurde.

## **Kurschluss- und Überlastschutz**

Das Gerät überwacht den Ventilausgang auf Kurzschluss und Überlast, sobald der Ausgang eingeschaltet und bestromt wird.

Das Gerät erkennt Kurzschlüsse gegen Neutralleiterpotenzial oder eine 'strombedingte' Überlast an den angeschlossenen elektrothermischen Stellantrieben (Bild 44).

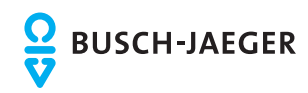

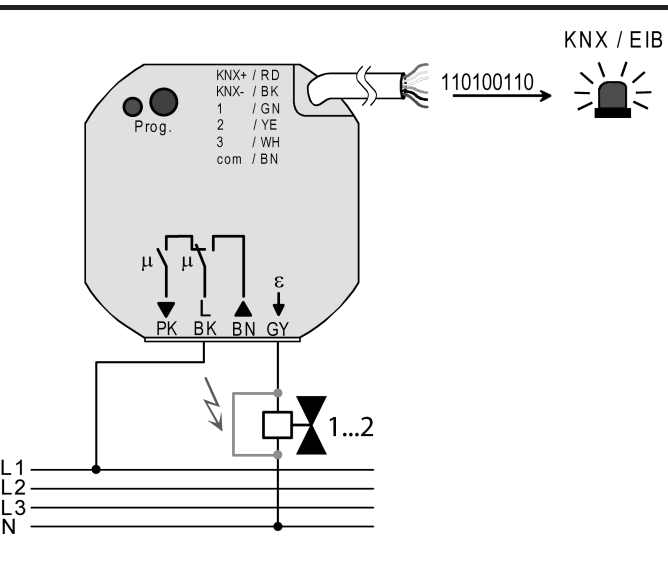

Bild 44: Kurzschluss- und Überlasterkennung bei Störung des Ventilausgangs oder **Ventilantriebs** 

#### Kurzschluss- und Überlasterkennung mit Abschaltung und Prüfvorgang:

Sobald das Gerät eine Kurzschluss- oder Überlaststörung erkennt, schaltet es den Ventilausgang sofort spannungsfrei und geht in den Störzustand. Im Störzustand ist eine Ansteuerung des Ventilausgangs über den Bus nicht mehr möglich. Das Gerät empfängt zwar noch Stellgrößen- und Zwangsstellungstelegramme und speichert diese, es führt diese Telegramme jedoch nicht aus und sendet auch keine Statusrückmeldungen mehr auf den Bus. Erst, wenn die Störung auch noch 6 Minuten nach der ersten Erkennung nicht beseitigt und nach wie vor vorhanden ist, verharrt das Gerät im Störzustand und sendet ein Alarmtelegramm auf den Bus aus. Diese Alarmmeldung kann in der ETS freigeschaltet und ausgewertet werden. Unabhängig von der Alarmmeldung sendet das Gerät nach der 6-Minuten-Erkennungszeit bei vorhandener Störung ein Stellgrößen-Statustelegramm "0 %" oder "AUS" auf den Bus aus und signalisiert dadurch einen deaktivierten Ventilausgang.

i Ein durch einen Kurzschluss vollständig geöffnetes Ventil (Ventil-Wirksinn stromlos geöffnet) wird bei den Statusrückmeldungen wie ein geschlossenes Ventil ausgewertet, da der Ventilzustand durch eine Störung hervorgerufen wurde.

Sollte die Störung 6 Minuten nach dem ersten Erkennen nicht mehr vorhanden sein (z. B. kurze Einschaltüberlast), schaltet das Gerät den Ventilausgang unabhängig von der Stellgröße für die Dauer von weiteren 4 Minuten unterbrechungsfrei ein. Erst, wenn innerhalb dieser zusätzlichen Einschaltphase des Prüfvorgangs kein neuer Kurzschluss und keine neue Überlast erkannt wird, beendet das Gerät nach Ablauf der 4 Minuten den Störzustand ohne das Aussenden einer Alarmmeldung.

Das Gerät reaktiviert dann die nachgeführte Soll-Ventilposition, welche vor der Kurzschlussoder Überlaststörung zuletzt aktiv war oder während der Störzustandes zuletzt vom Bus empfangen wurde. Das Gerät schaltet somit den zuvor abgeschalteten Ventilausgang ggf. wieder ein und aktualisiert auch seine Stausrückmeldungen. Dabei wird auch eine Zwangsstellung nachgeführt, sofern diese vor dem Störfall oder während des Störfalls aktiviert wurde.

Die zyklische Stellgrößenüberwachung ist während des Störzustands nicht aktiv. Erst beim Zurücksetzen des Störzustandes wird die Zykluszeit der zyklischen Überwachung neu gestartet.

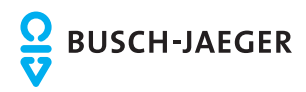

#### Zurücksetzen einer Kurzschluss-/Überlaststörung:

Zur Wiederinbetriebnahme eines zuvor durch Kurzschluss oder Überlast gestörten Ventilausgangs sind die folgenden Vorgehensweisen möglich...

- Abschalten und Wiedereinschalten der Busspannungsversorgung.
- ETS-Programmiervorgang.

Nach dem Zurücksetzen wird unmittelbar die Alarmmeldung durch das Aussenden eines Alarmtelegramms entsprechend der in der ETS eingestellten Polarität (kein Alarm) zurückgenommen.

Falls der Ventilausgang nach dem Zurücksetzen immer noch überlastet oder kurzgeschlossen ist, erkennt das Gerät im eingeschalteten Zustand die Störung und startet den Prüfzyklus erneut wie weiter oben beschrieben.

Bei einem Kurzschluss am Ventilausgang werden die angeschlossenen Ventilantriebe elektrisch nicht mehr angesteuert, wodurch die Antriebe in den vom Hersteller vorgegebenen stromlosen Zustand übergehen (stromlos geöffnet / stromlos geschlossen). Ein durch einen Kurzschluss vollständig geöffnetes Ventil (Ventil-Wirksinn stromlos geöffnet) wird bei den Statusrückmeldungen ("Status Stellgröße", "Ventil geschlossen") wie ein geschlossenes Ventil ausgewertet, da der Ventilzustand durch eine Störung hervorgerufen wurde.

#### **Alarm-Objekt für Kurzschluss- / Überlasterkennung freischalten**

Die Kurzschluss- und Überlasterkennung ist grundsätzlich für den Ventilausgang aktiv. Optional kann auf der Parameterseite "A2 - Status" ein 1 Bit Alarm-Objekt freigeschaltet werden, wodurch die Signalisierung eines Störbetriebs durch Kurzschluss oder Überlast im Bus möglich ist.

- Den Parameter "Alarm-Objekt für Überlast / Kurzschluss" einstellen auf "freigegeben". Die Kurzschluss- und Überlastsignalisierung durch das Objekt "Alarm Kurzschluss / Überlast" ist freigeschaltet. Wenn das Gerät am Ventilausgang eine Störung erkannt hat, sendet es nach Ablauf der 6-Minuten-Erkennungszeit ein Alarm-Telegramm auf den Bus aus, sofern die Störung noch vorhanden ist. Die Alarmmeldung wird erst dann wieder zurückgenommen, wenn die Störung zurückgesetzt wurde.
- Den Parameter "Alarm-Objekt für Überlast / Kurzschluss" einstellen auf "gesperrt". Die Kurzschluss- und Überlastsignalisierung durch das Objekt "Alarm Kurzschluss / Überlast" ist deaktiviert. Wenn das Gerät am Ventilausgang eine Störung erkennt, wird der Ausgang abgeschaltet und in den Störbetrieb gewechselt, ohne dass ein Alarm-Telegramm ausgesendet wird.
- i Das Gerät nimmt eine vor Busspannungsausfall gesendete Alarmmeldung nach Busspannungswiederkehr durch das Aussenden eines Alarmtelegramms entsprechend der in der ETS eingestellten Polarität (kein Alarm) zurück. Falls der Ventilausgang nach dem Zurücksetzen immer noch überlastet oder kurzgeschlossen ist, erkennt das Gerät im eingeschalteten Zustand die Störung und startet den Prüfzyklus erneut.
- i Nach einem ETS-Programmiervorgang ist die Alarmmeldung zunächst nicht aktiv. Das Gerät sendet zu Initialisierung ein Alarmtelegramm entsprechend der in der ETS eingestellten Polarität (kein Alarm) auf den Bus aus. Erst, wenn ein Ventilausgang nach dem ETS-Programmiervorgang eingeschaltet und eine Störung erkannt wurde, geht das Gerät für den Ventilausgang in den Störbetrieb und startet den weiter oben beschriebenen Prüfvorgang.

#### **Telegrammpolarität für Alarm-Objekt für Kurzschluss- / Überlast einstellen**

Die Telegrammpolarität des 1 Bit Objektes "Alarm Kurzschluss / Überlast" kann eingestellt werden. Die Konfiguration der Polarität ist auf der Parameterseite "A2 - Status" möglich.

Das Alarm-Objekt muss zuvor freigeschaltet worden sein.

Den Parameter "Polarität Objekt 'Alarm Überlast / Kurzschluss'" einstellen auf "Objektwert bei Überlast / Kurzschluss = 0".

Eine Kurzschluss- oder Überlaststörung wird durch ein "AUS"-Telegramm signalisiert (Alarm). Beim Zurücksetzen der Störung wird ein "EIN"-Telegramm auf den Bus ausgesendet (kein Alarm).

Den Parameter "Polarität Objekt 'Alarm Überlast / Kurzschluss'" einstellen auf "Objektwert bei Überlast / Kurzschluss = 1".

Eine Kurzschluss- oder Überlaststörung wird durch ein "EIN"-Telegramm signalisiert (Alarm). Beim Zurücksetzen der Störung wird ein "AUS"-Telegramm auf den Bus ausgesendet (kein Alarm).

#### **Zeitverzögerung nach Busspannungswiederkehr für Alarmmeldung für Kurzschluss- / Überlast einstellen**

Nach Busspannungswiederkehr wird eine vor Busspannungsausfall gesendete Alarmmeldung stets zurück genommen (kein Alarm). Auch, wenn vor dem Busausfall keine Alarmmeldung aktiv war, wird nach Busspannungswiederkehr und nach einem ETS-Programmiervorgang zur Initialisierung ein Meldetelegramm (kein Alarm) auf den Bus ausgesendet. In diesen Fällen kann das Aussenden des Alarm-Telegramms verzögert erfolgen. Die Konfiguration der Zeitverzögerung ist auf der Parameterseite "A2- Status" möglich.

Das Alarm-Objekt muss zuvor freigeschaltet worden sein.

Den Parameter "Zeitverzögerung für Meldung nach Busspannungswiederkehr ?" einstellen auf "Ja".

Die Zeitverzögerung nach Busspannungswiederkehr oder nach einem ETS-Programmiervorgang für die Alarmmeldung ist aktiviert. Die Verzögerungszeit wird gemeinsam für den Jalousie- und Ventilausgang auf der Parameterseite "Allgemein" beim Parameter "Verzögerung nach Busspannungswiederkehr (0...59 s)" definiert.

■ Den Parameter "Zeitverzögerung für Meldung nach Busspannungswiederkehr ?" einstellen auf "Ja".

Die Zeitverzögerung nach Busspannungswiederkehr oder nach einem ETS-Programmiervorgang für die Alarmmeldung ist inaktiv. Das Alarm-Telegramm wird unmittelbar nach der Geräteinitialisierung ausgesendet.

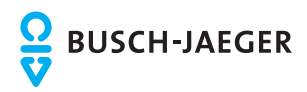

## **4.2.4.6 Prioritäten für die Ausgänge**

Das Gerät unterscheidet verschiedene Funktionen, die auf den Jalousie- oder Ventilausgang einwirken können. Damit es keine Zustandkonflikte gibt, ist jede mögliche Funktion einer bestimmten Priorität zugeordnet. Die Funktion mit der höheren Priorität übersteuert die niedriger eingestufte.

Für den Ausgang 1 ergeben sich die folgenden Prioritäten…

- 1. Priorität: Zwangsstellung
- 2. Priorität: Sicherheitsfunktion(en)

Die Prioritätsebenen 3. und 4. sind in der ETS parametrierbar. Daher ergibt sich entweder...

- 3. Priorität: Sonnenschutzfunktion
- 4. Priorität: direkter Busbetrieb (Kurzzeit-/Langzeitbetrieb, Positionierung, Szenen)

oder...

- 3. Priorität: direkter Busbetrieb (Kurzzeit-/Langzeitbetrieb, Positionierung, Szenen)
- 4. Priorität: Sonnenschutzfunktion

oder...

- 3. Priorität: Sonnenschutzfunktion und direkter Busbetrieb (Kurzzeit-/Langzeitbetrieb, Positionierung, Szenen)

Für den Ventilausgang ergeben sich die folgenden Prioritäten…

- 1. Priorität: Kurzschluss / Überlast (oberste Priorität)
- 2. Priorität: Festsitzschutz
- 3. Priorität: Zwangsstellung durch Objekt
- 4. Priorität: Stellgrößenbegrenzung
- 5. Priorität: direkter Busbetrieb (Stellgrößenauswertung) / Notbetrieb

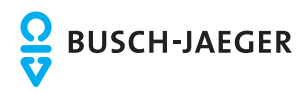

## **4.2.5 Auslieferungszustand**

#### **Auslieferungszustand**

Im Auslieferungszustand verhält sich das Gerät passiv, d. h. es werden keine Telegramme auf den Bus ausgesendet. Das Gerät kann durch die ETS programmiert und in Betrieb genommen werden. Die physikalische Adresse ist auf 15.15.255 voreingestellt.

Weiter sind in der Werksauslieferung die folgenden Eigenschaften konfiguriert…

Für Ausgang 1 (Jalousieausgang)...

- Betriebsart: Jalousie
- Zeit für Kurzzeitbetrieb: 0,5 Sekunden
- Fahrzeit (Dauerlauf): 1 Minute
- Fahrzeit (Lamelle): 4 Sekunden
- Fahrzeitverlängerung: 2 %
- Pause bei Fahrtrichtungswechsel: 1 s
- Verhalten bei Busspannungsausfall: keine Reaktion
- Verhalten nach Busspannungswiederkehr: stopp

Für Ausgang 2 (Ventilausgang)...

- Ventil-Wirksinn (Ventil im stromlosen Zustand): geschlossen
- Verhalten bei Busspannungsausfall: Ausgang AUS (Ventil im stromlosen Zustand)
- Verhalten nach Busspannungswiederkehr: Ventil schließt
- Zykluszeit (PWM der Ausgänge): 15 Minuten, 10 Sekunden
- keine zyklische Stellgrößenüberwachung

Für Eingänge 1...3 (Nebenstelleneingänge)...

- Wirkungsweise: E1 und E2 intern auf Jalousieausgang / E3 keine Funktion
- Bedienkonzept: Kurz Lang Kurz
- Funktion: E1 AUF / E2 AB
- Zeit zwischen Kurz- und Langzeitbetrieb: 0,4 Sekunden
- Lamellenverstellzeit: 2,5 Sekunden
- Verhalten nach Busspannungswiederkehr: keine Reaktion
- Verzögerung nach Busspannungswiederkehr: 0 Sekunden

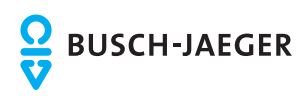

## **4.2.6 Parameter**

## **4.2.6.1 Allgemeine Parameter**

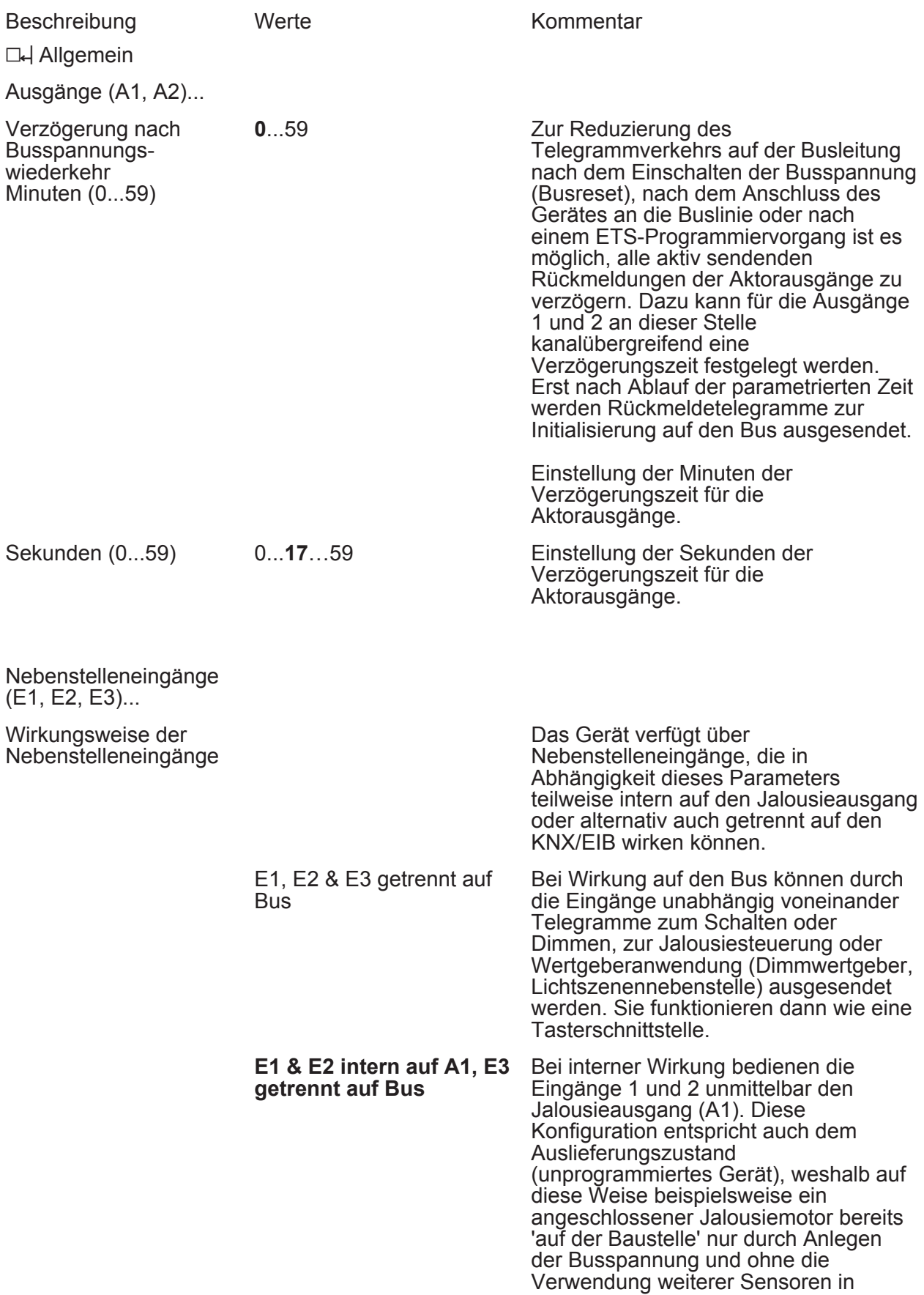

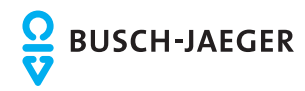

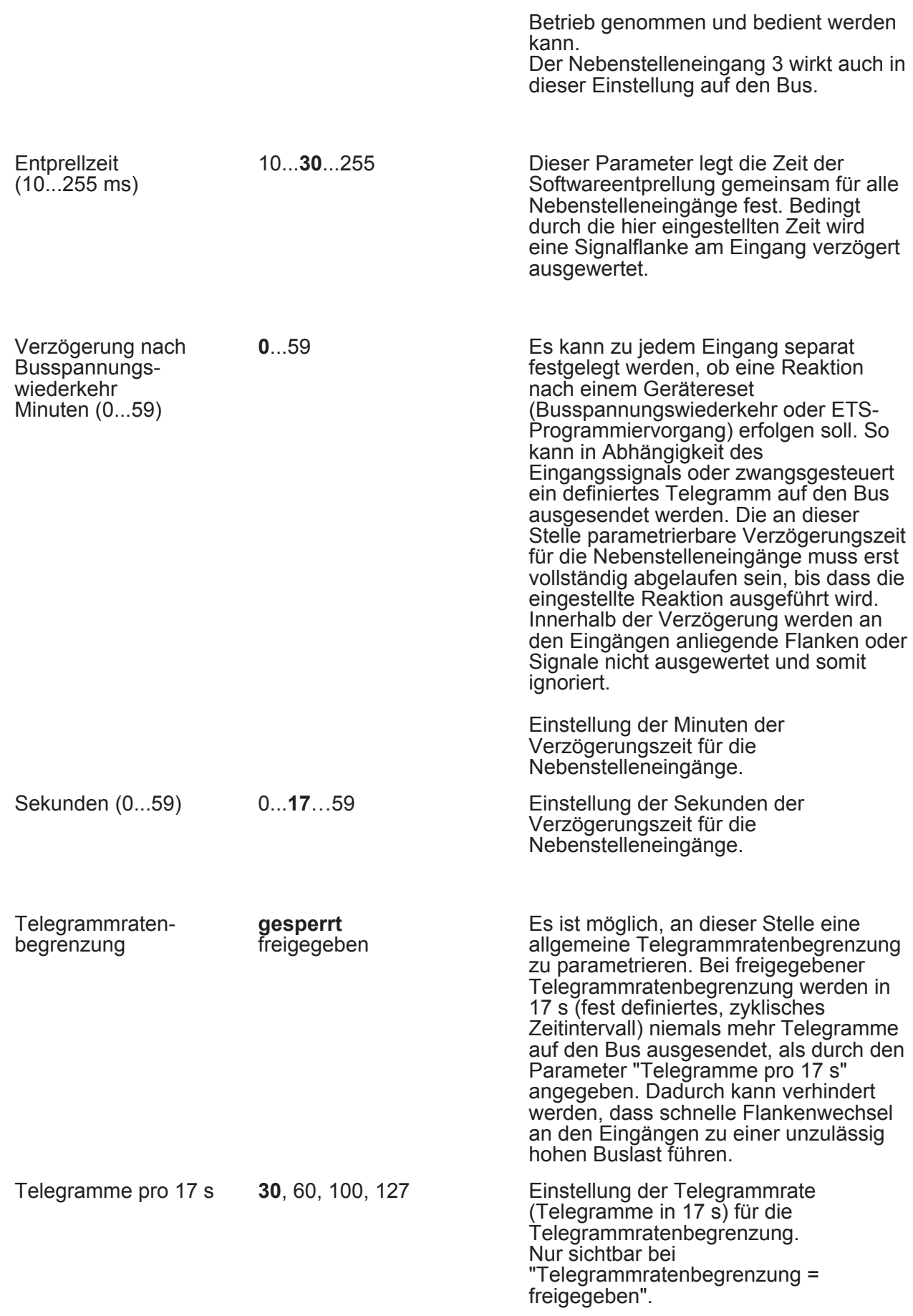

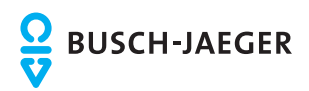

## **4.2.6.2 Parameter für die Nebenstelleneingänge**

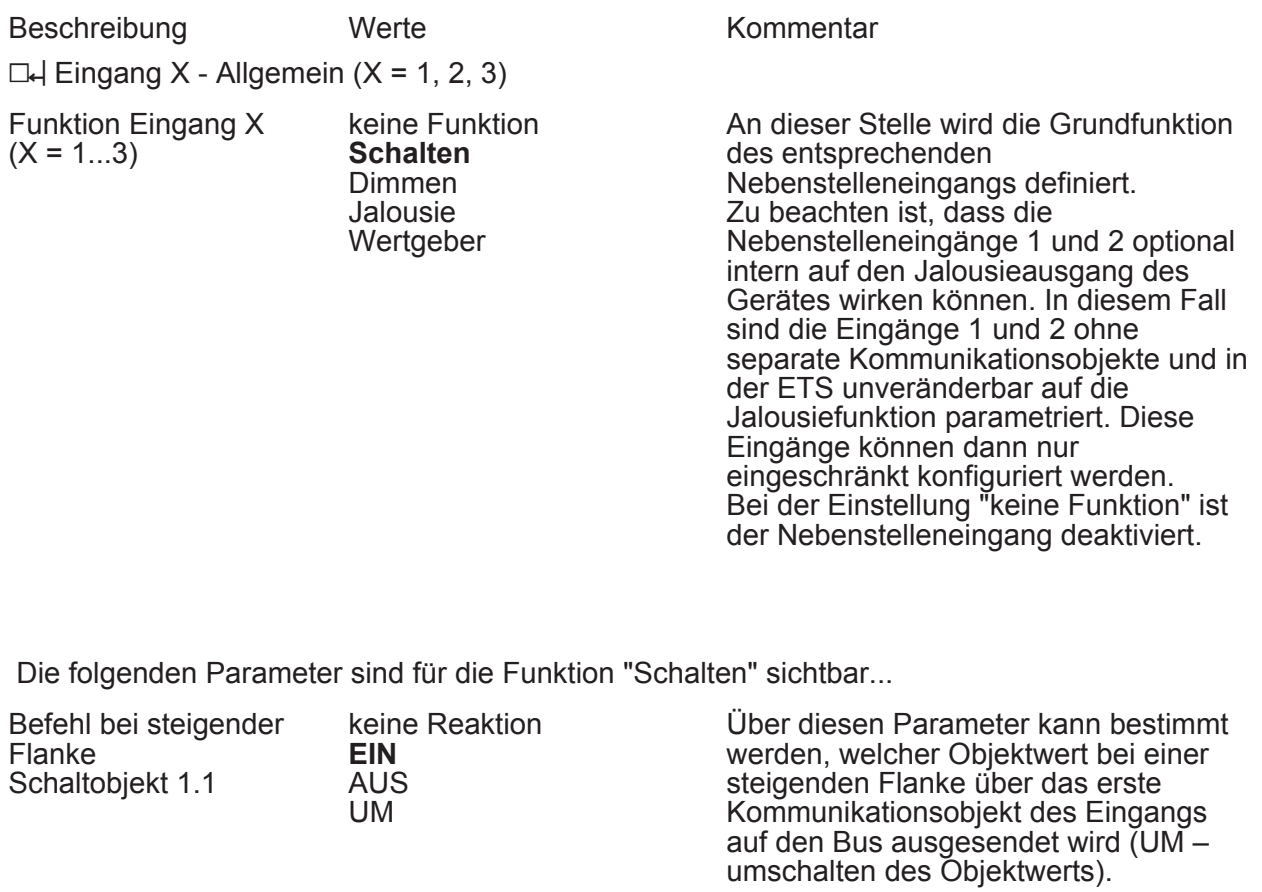

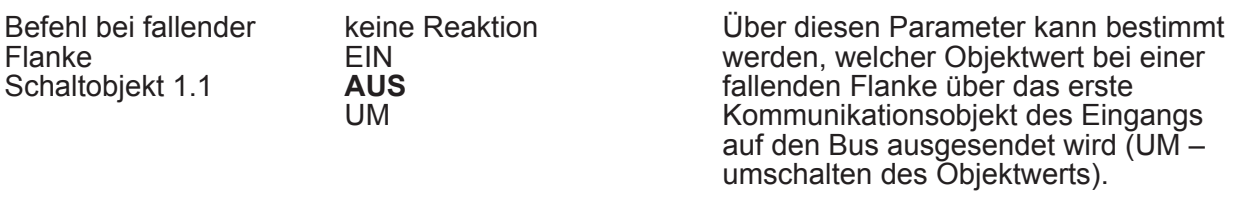

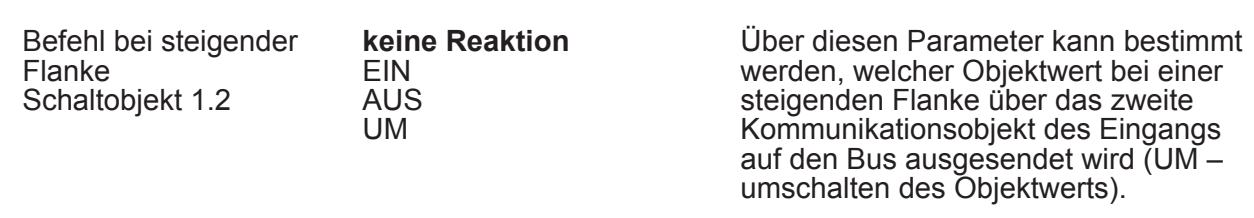

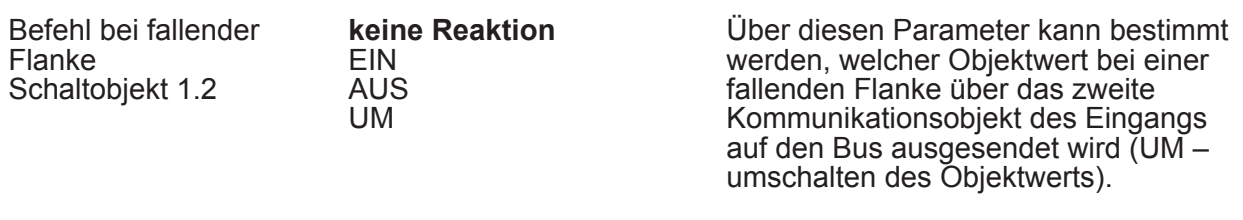

Verhalten bei Busspannungswiederkehr

Die Kommunikationsobjekte des Eingangs können nach einem Gerätereset (Busspannungswiederkehr

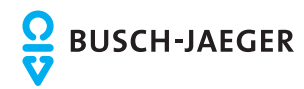

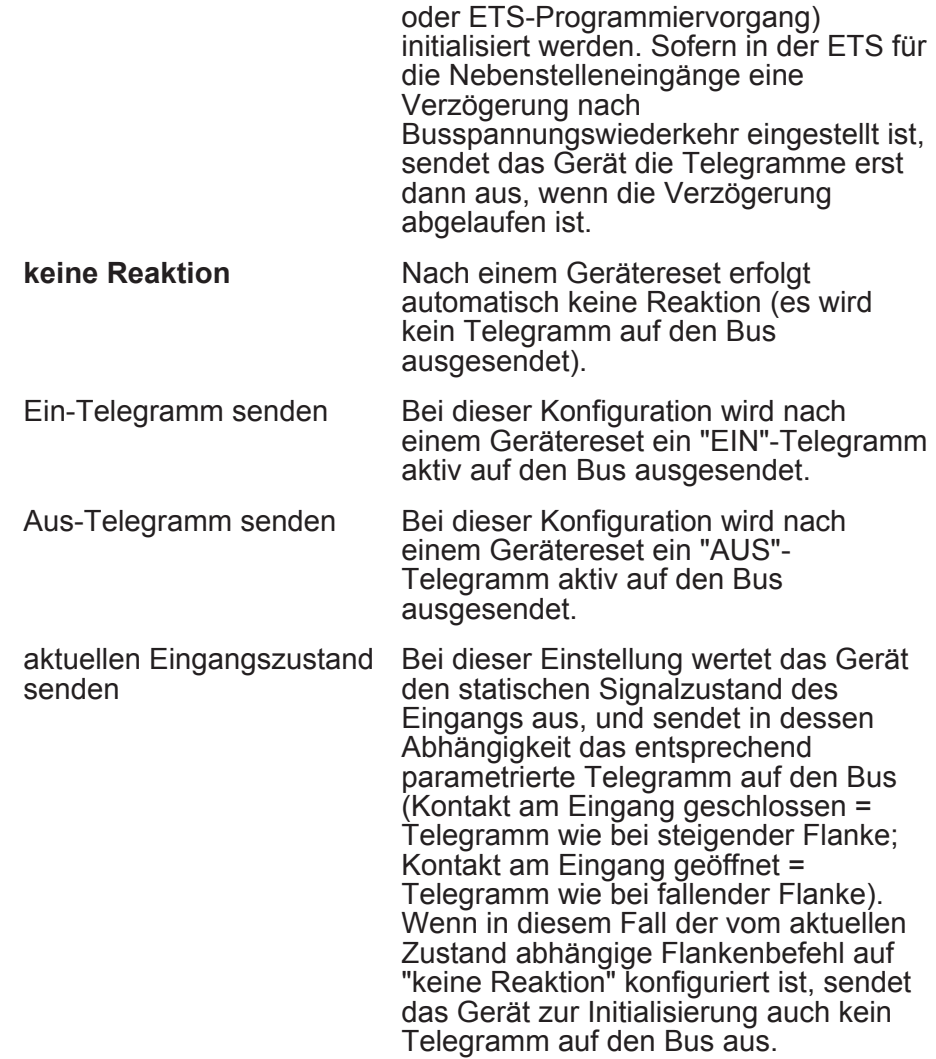

Die folgenden Parameter sind für die Funktion "Dimmen" sichtbar...

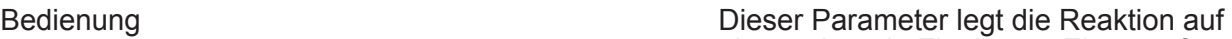

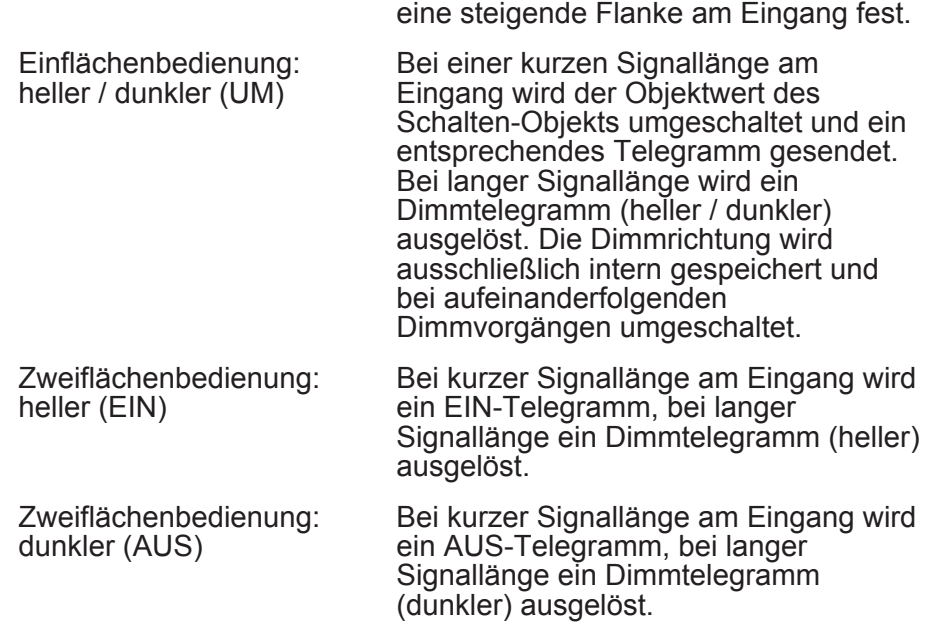

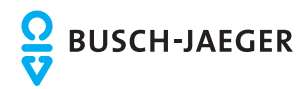

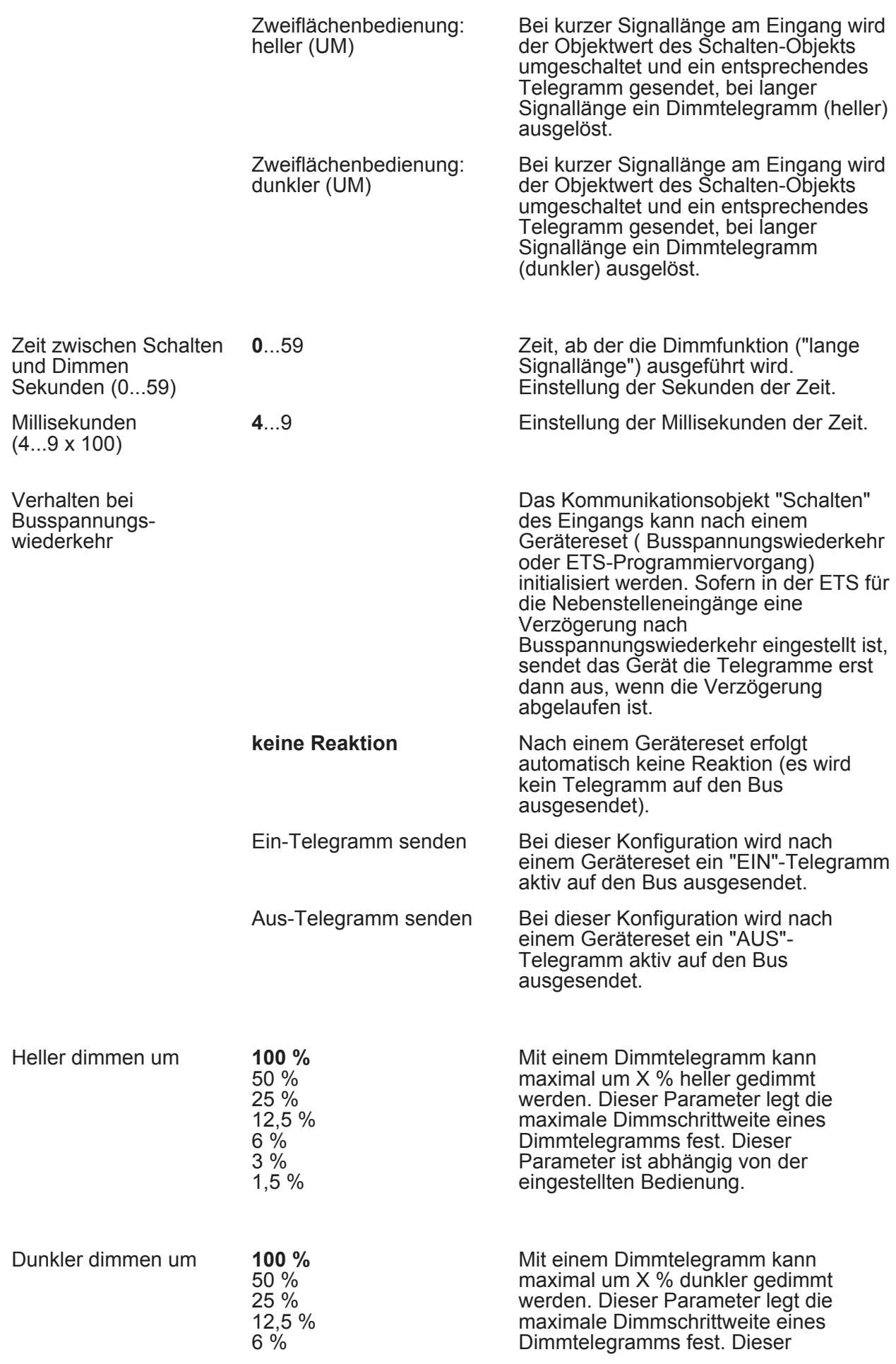

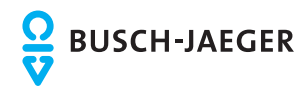

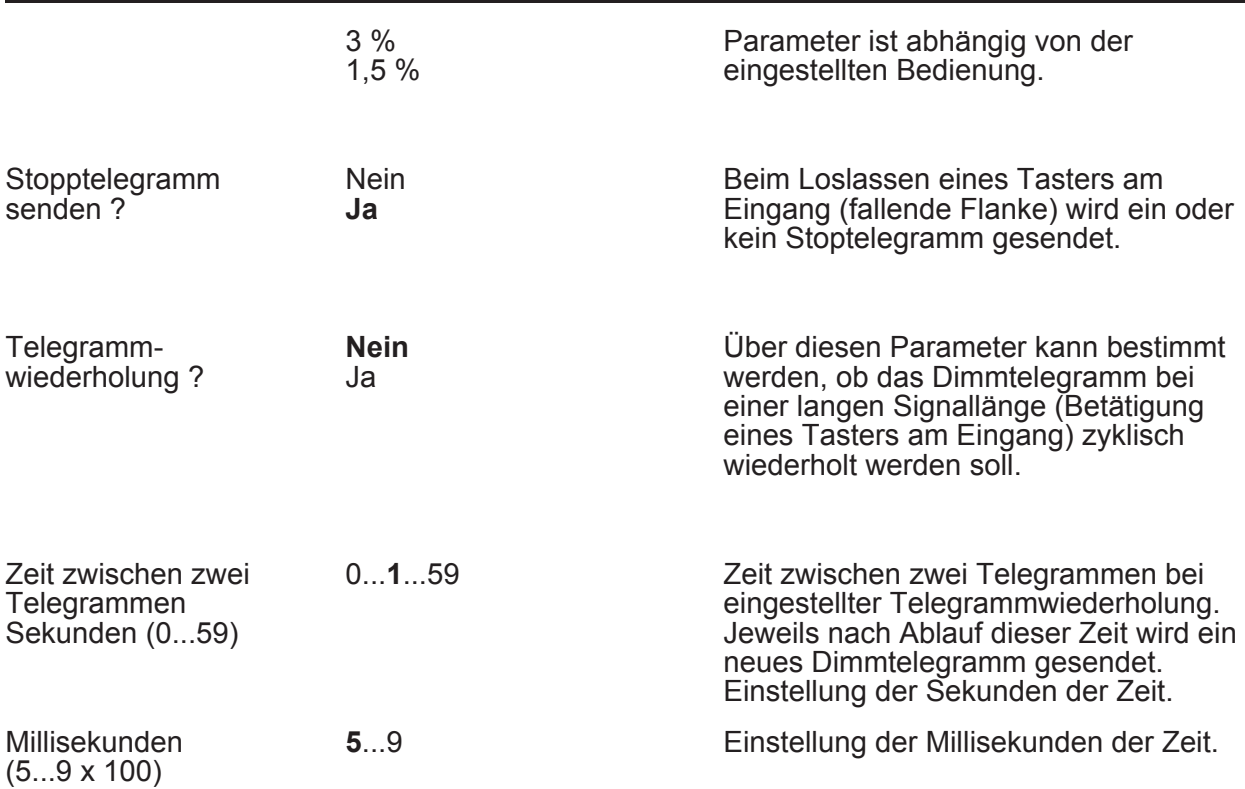

Die folgenden Parameter sind für die Funktion "Jalousie" sichtbar...

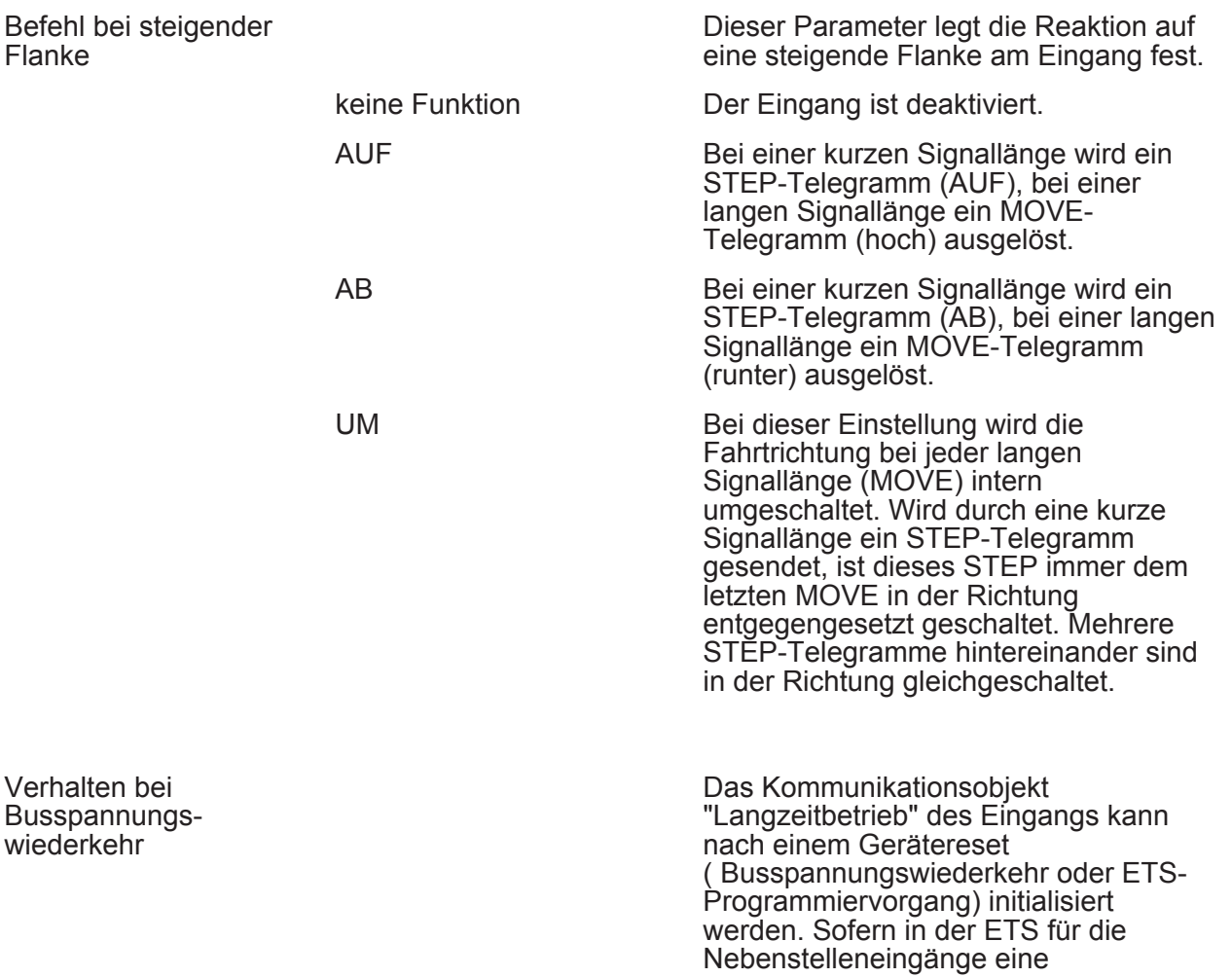

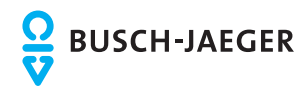

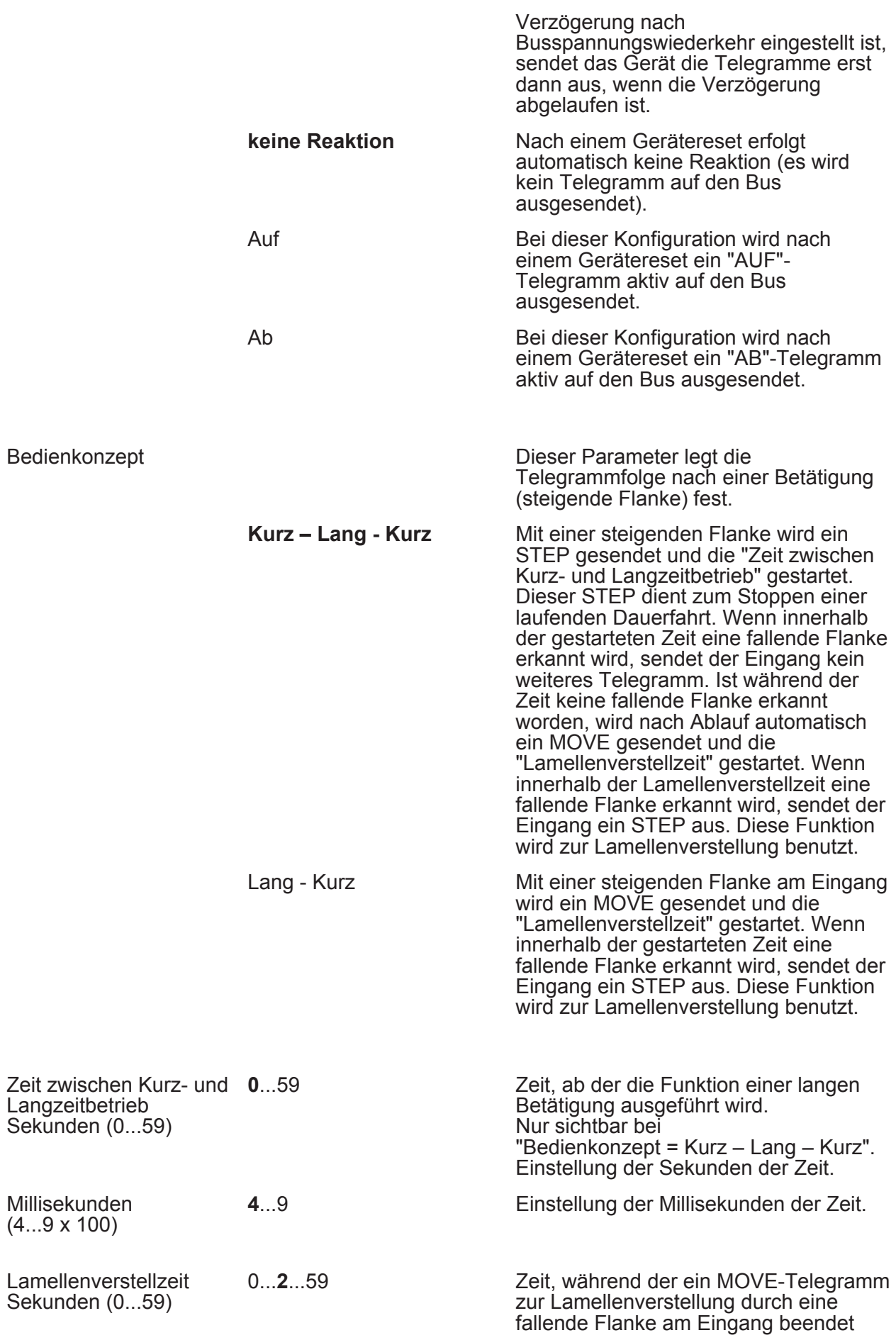

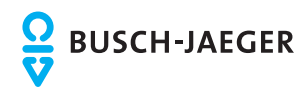

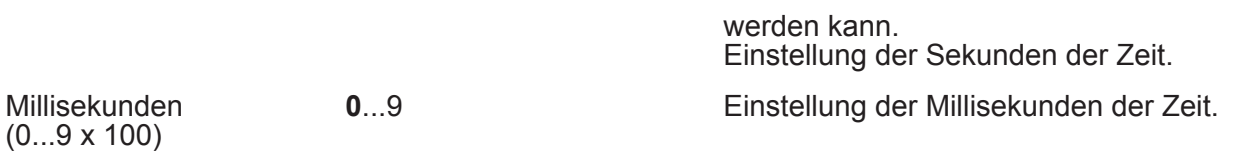

Die folgenden Parameter sind für die Funktion "Wertgeber" sichtbar...

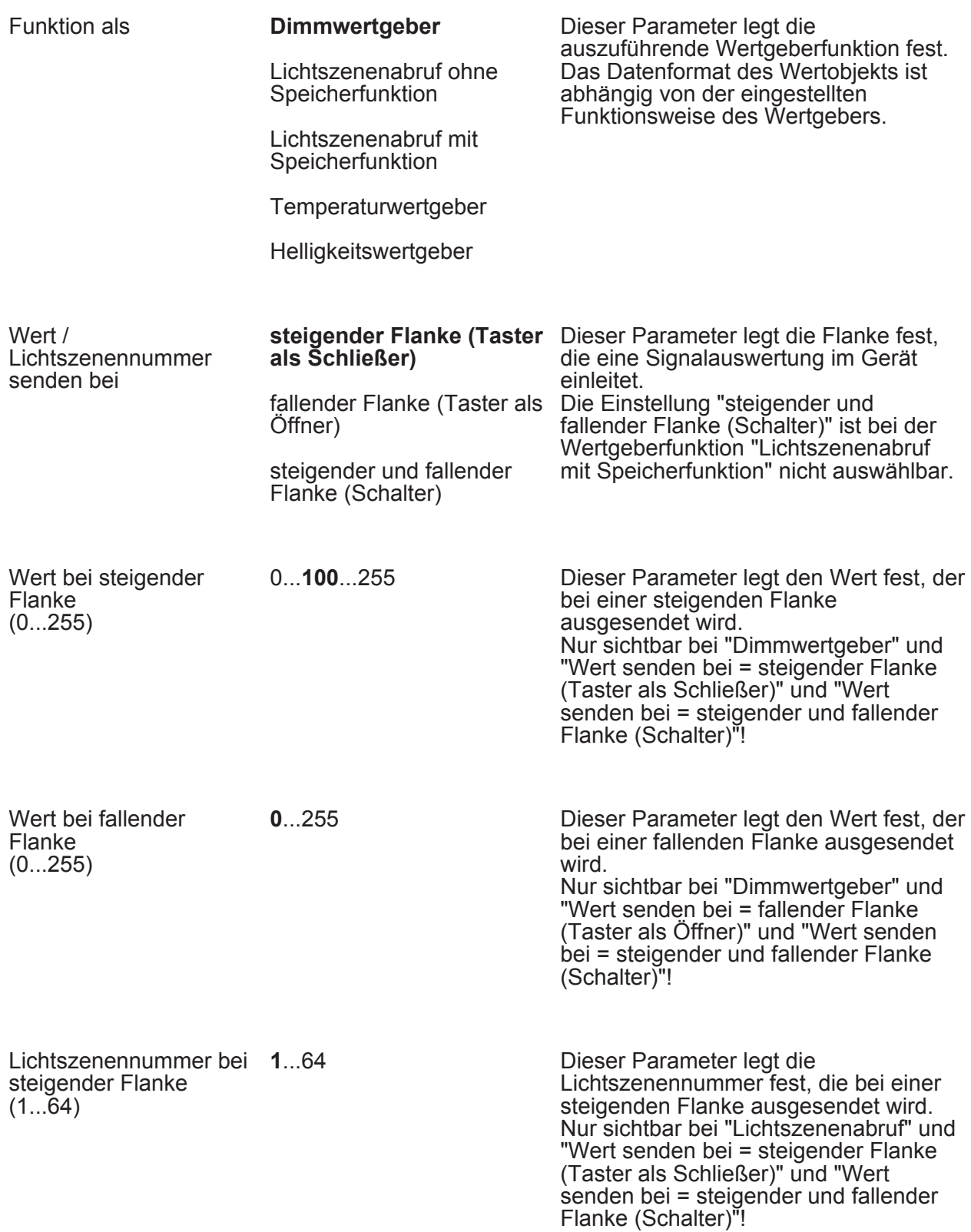

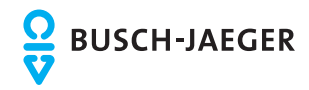

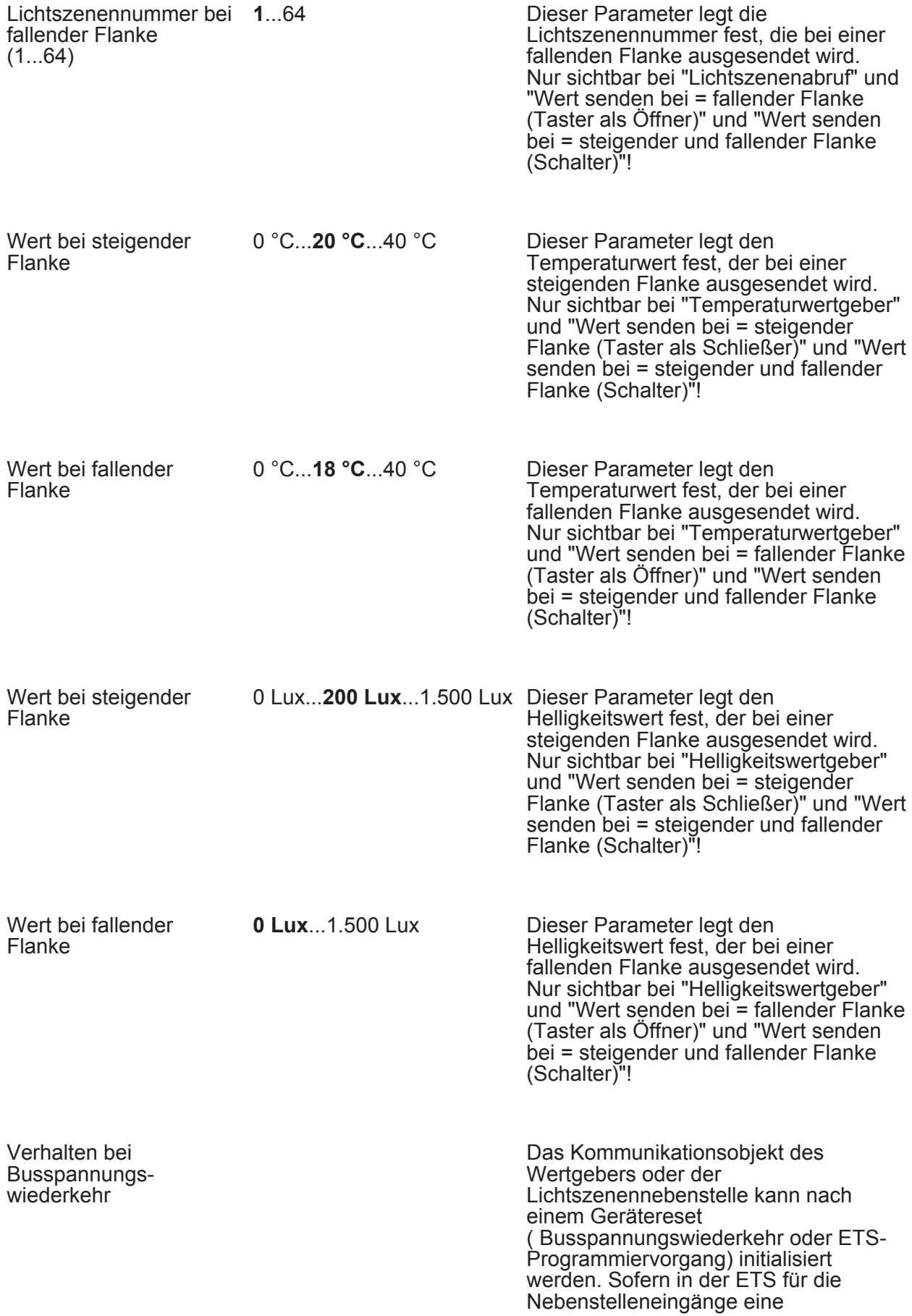

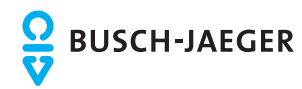

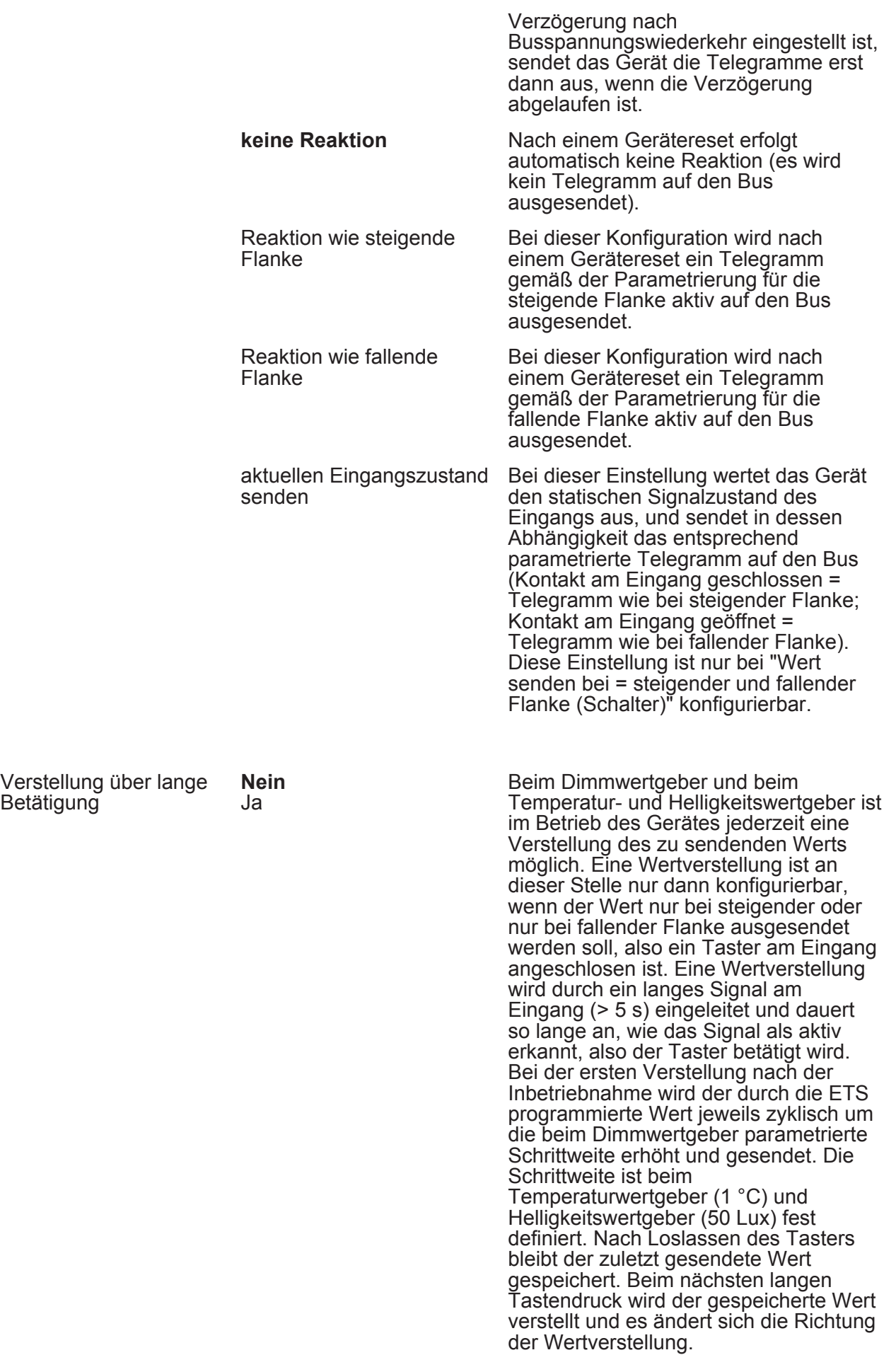

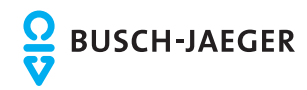

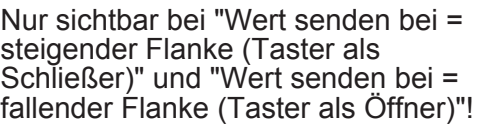

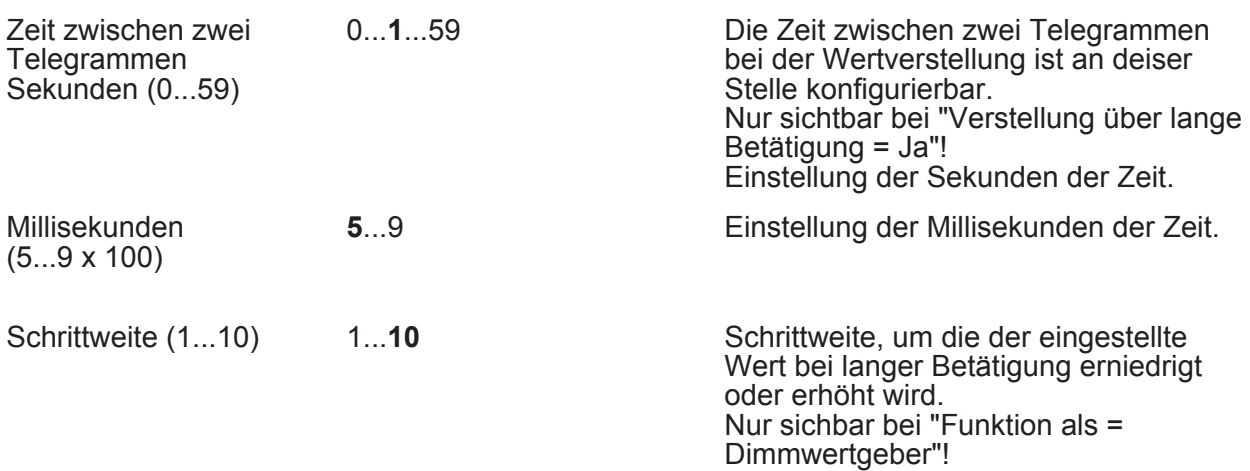

 $\Box$ H Eingang x - Sperren (X = 1, 2, 3) - Nur bei Funktion "Schalten"!

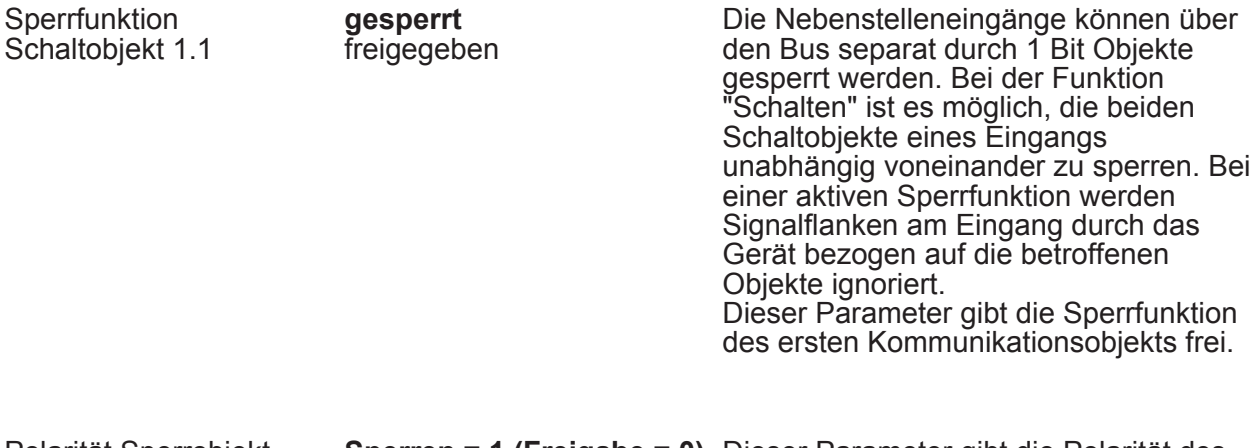

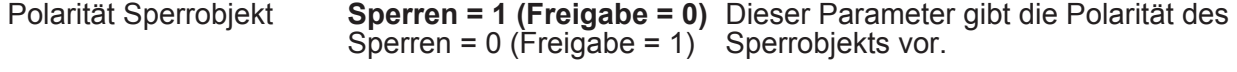

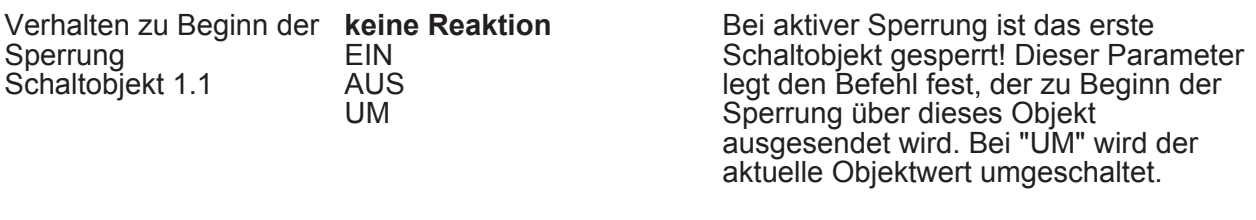

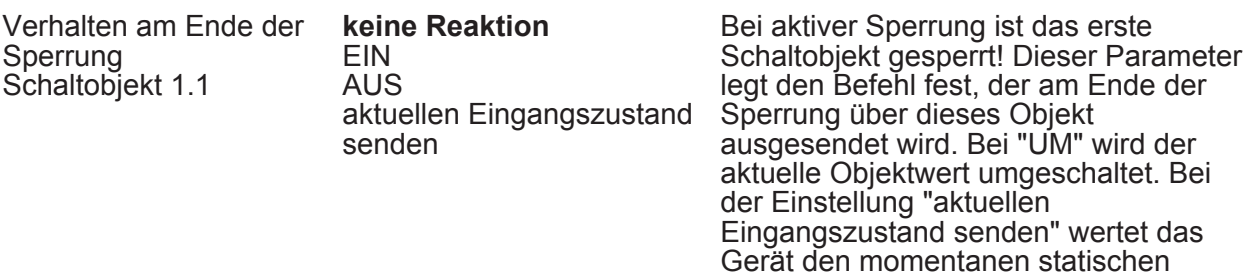

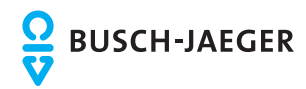

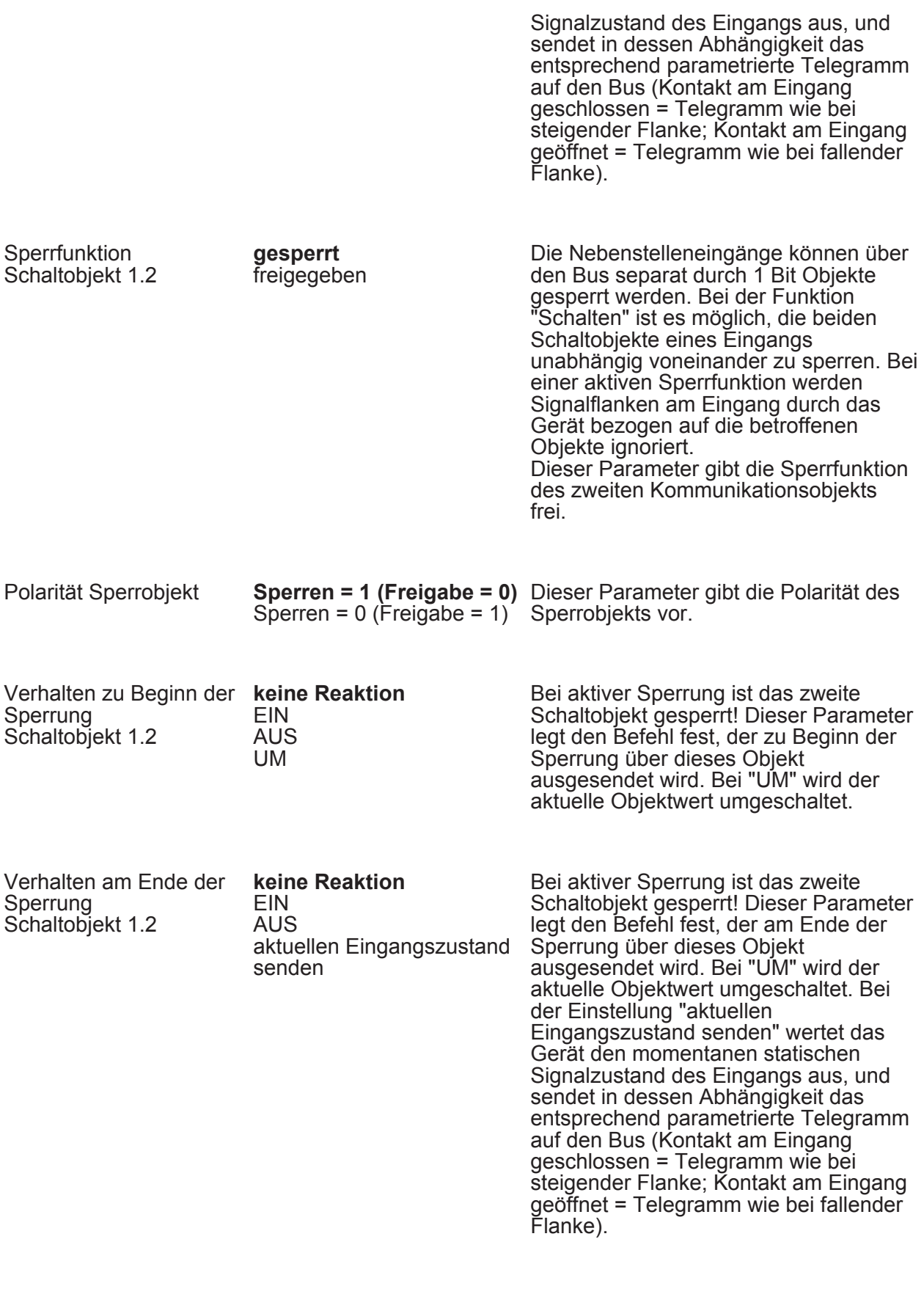

 $\Box$ H Eingang x - Sperren (X = 1, 2, 3) - Nur bei Funktion "Dimmen"!

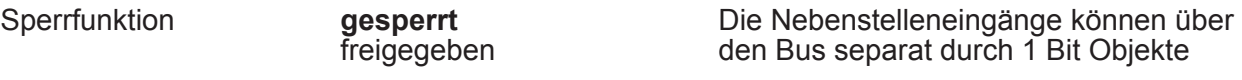

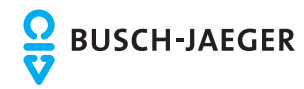

## **Parameter**

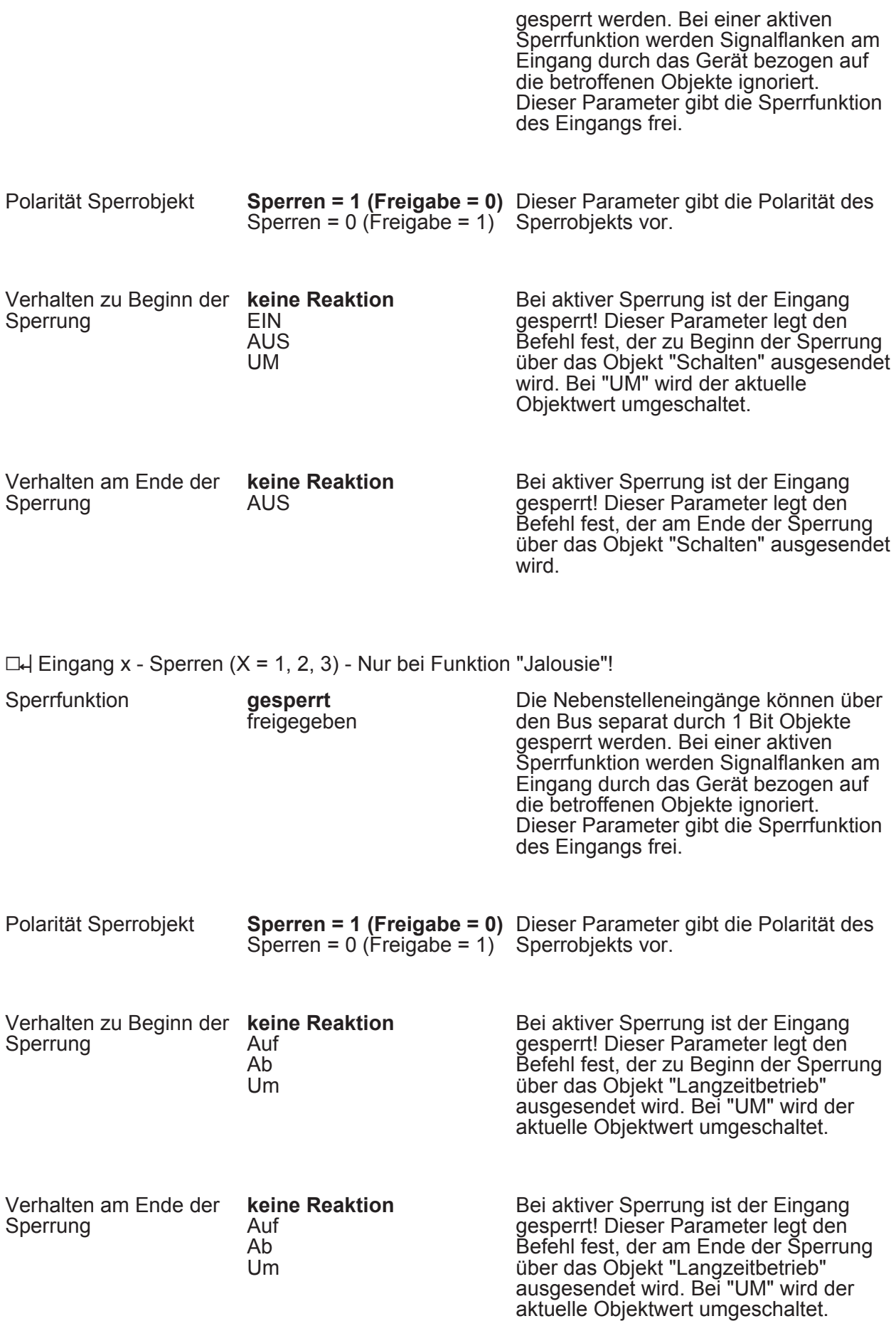

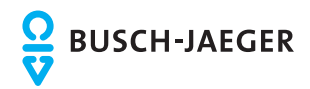

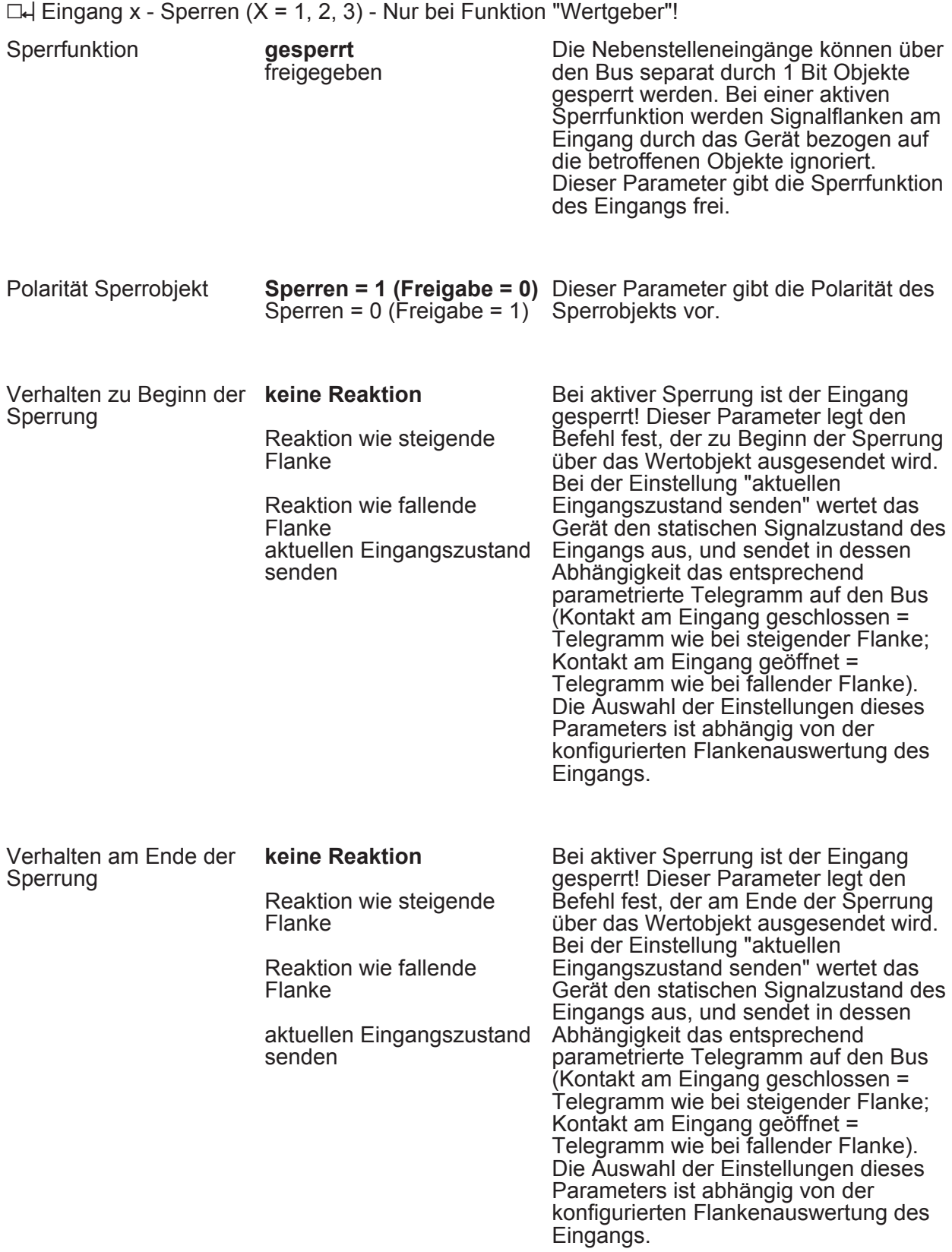

 $\Box$ H Eingang x - Zyklisch Senden (X = 1, 2, 3) - Nur bei Funktion "Schalten"! Zyklisch Senden ?

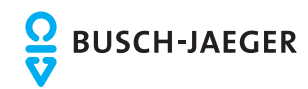

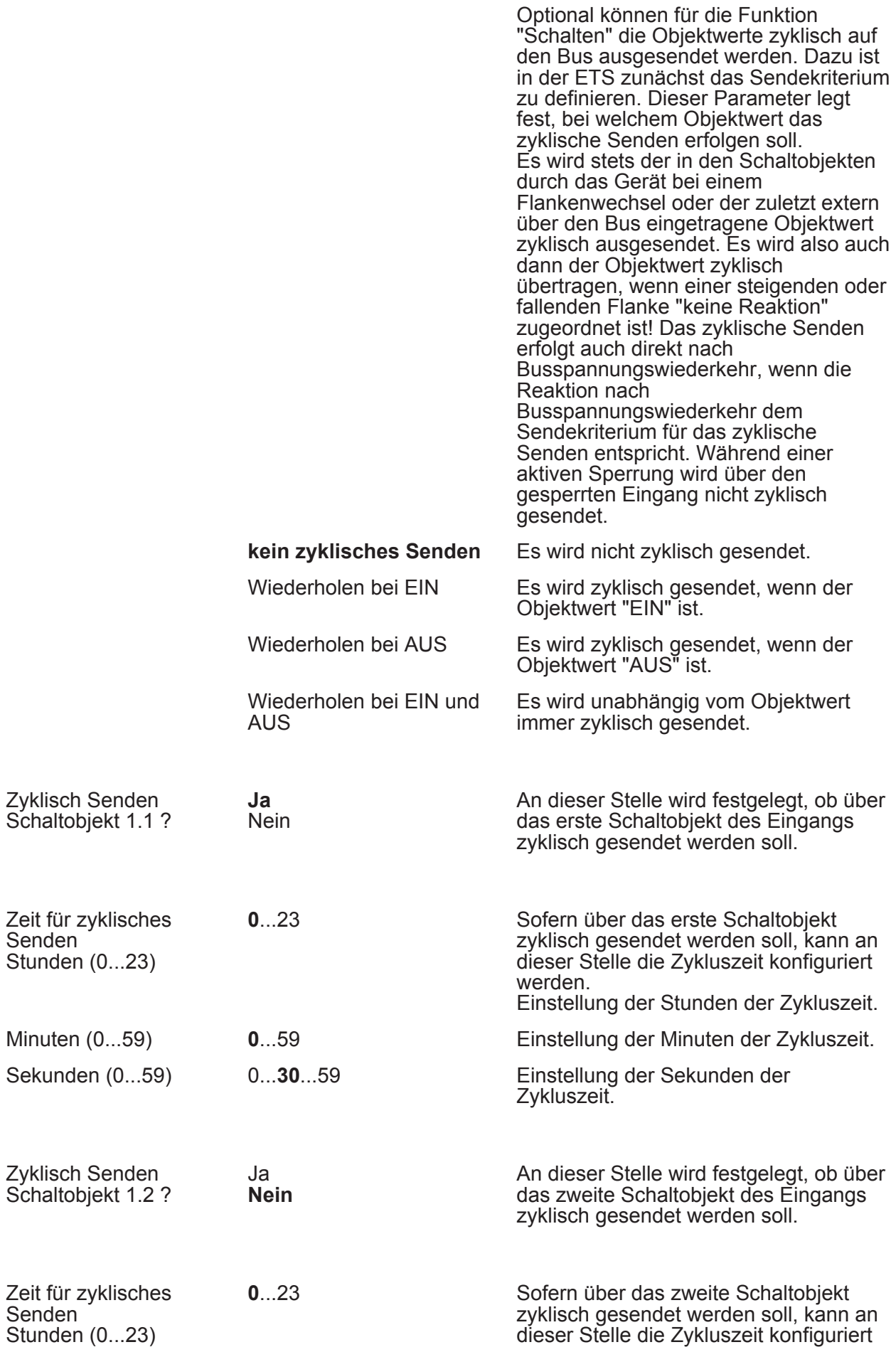

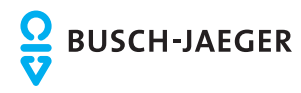

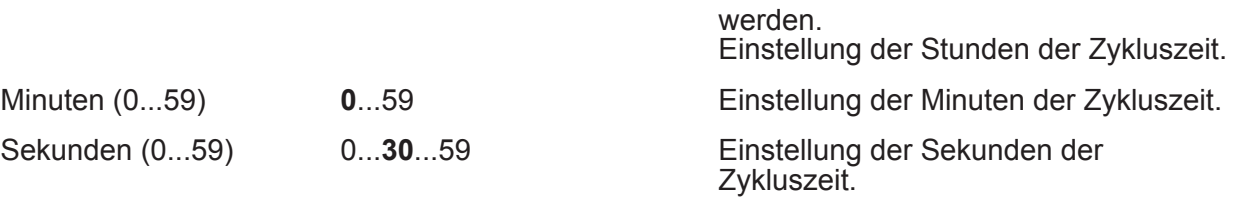

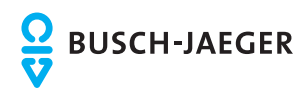

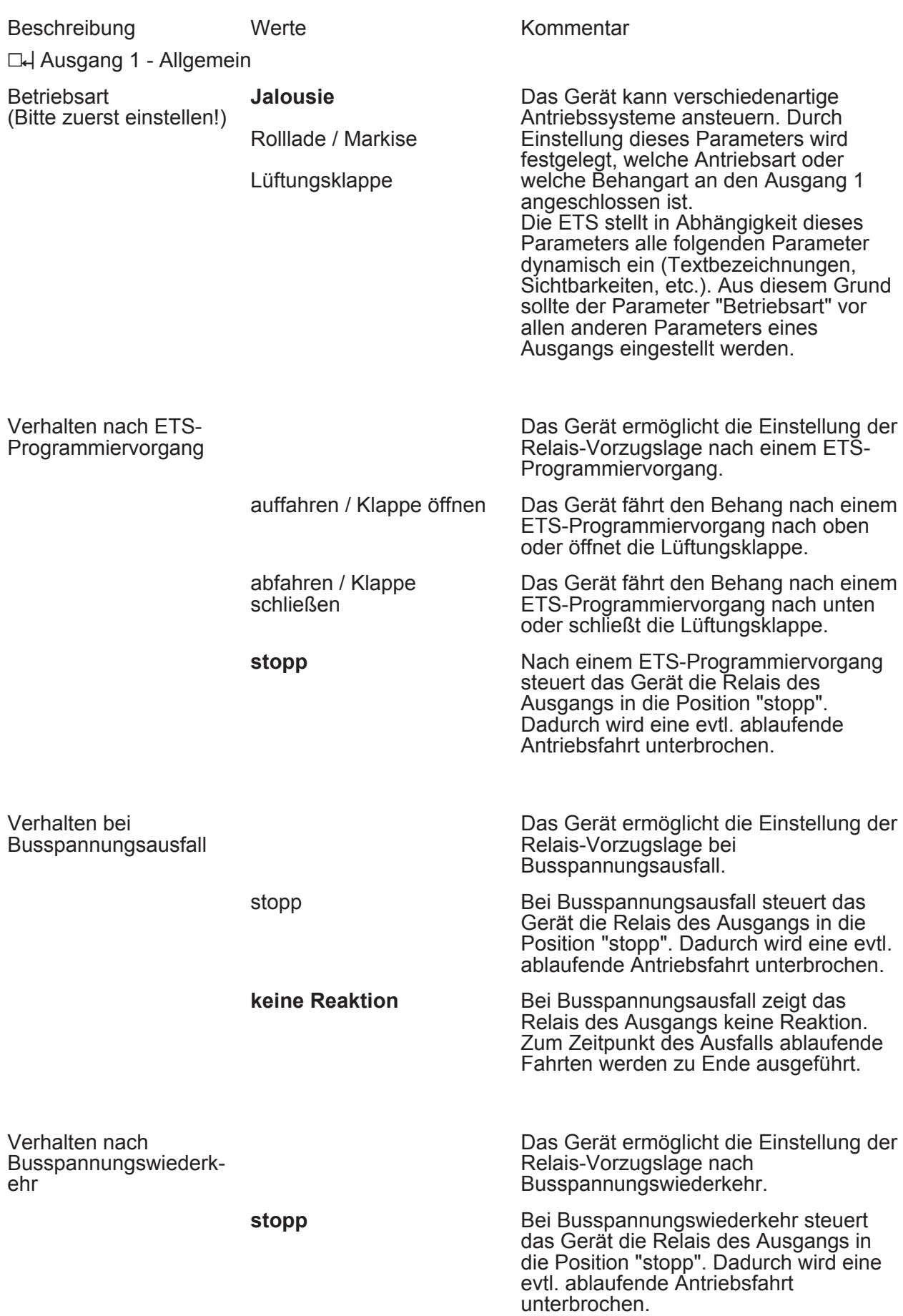

## **4.2.6.3 Parameter für den Jalousieausgang**
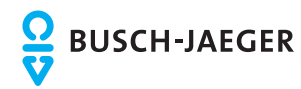

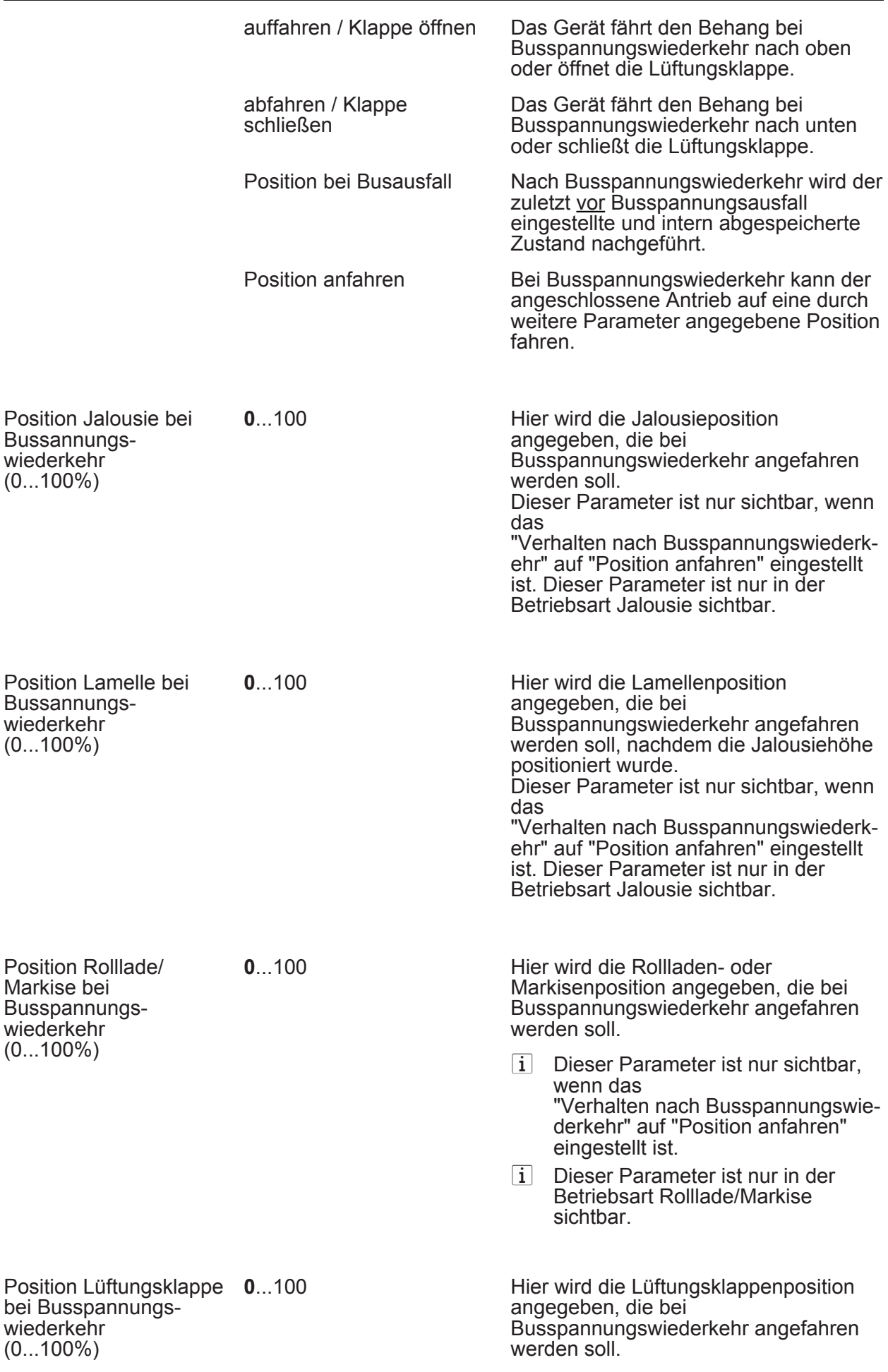

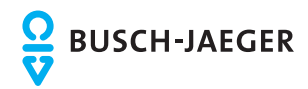

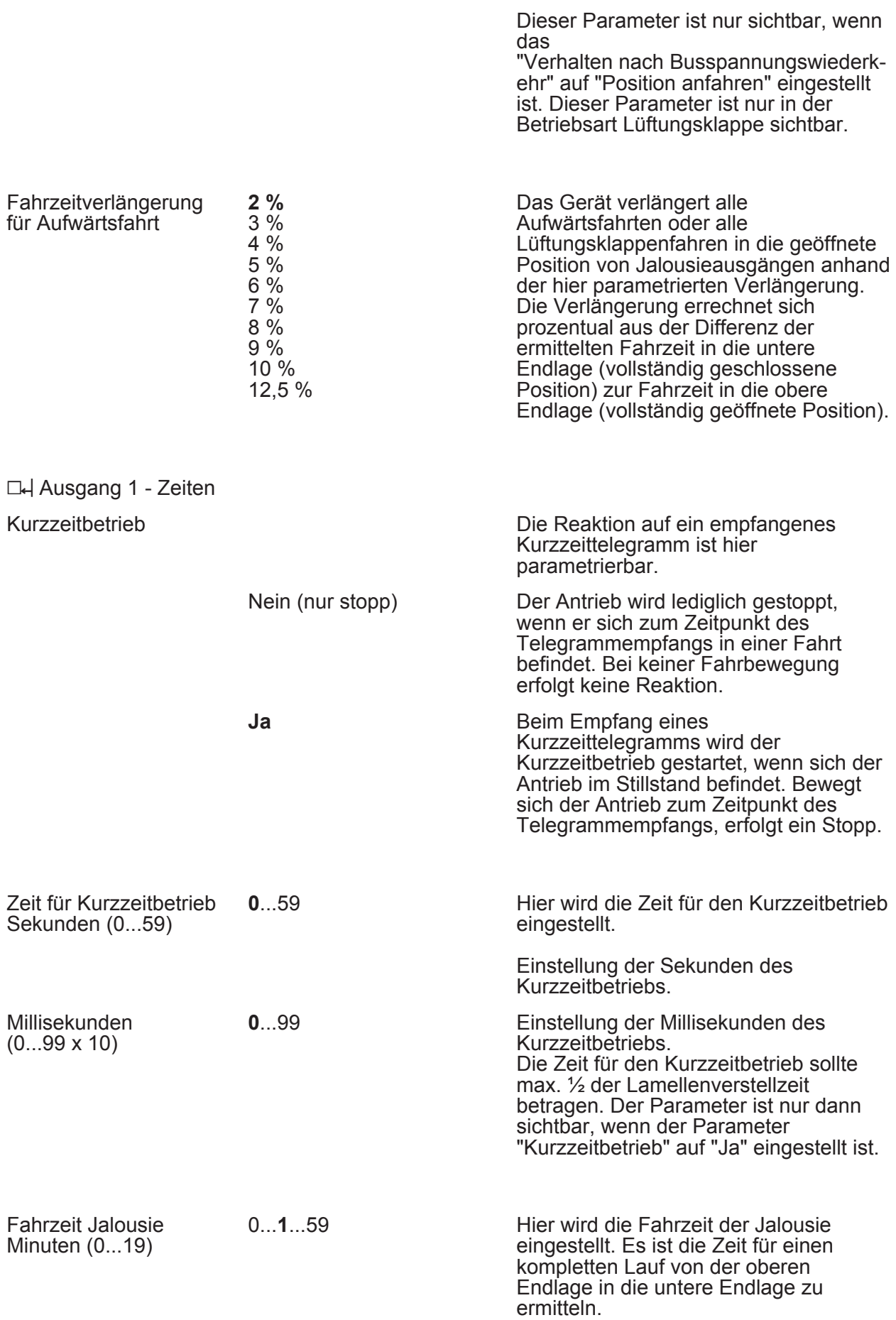

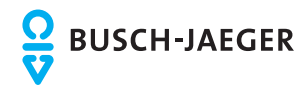

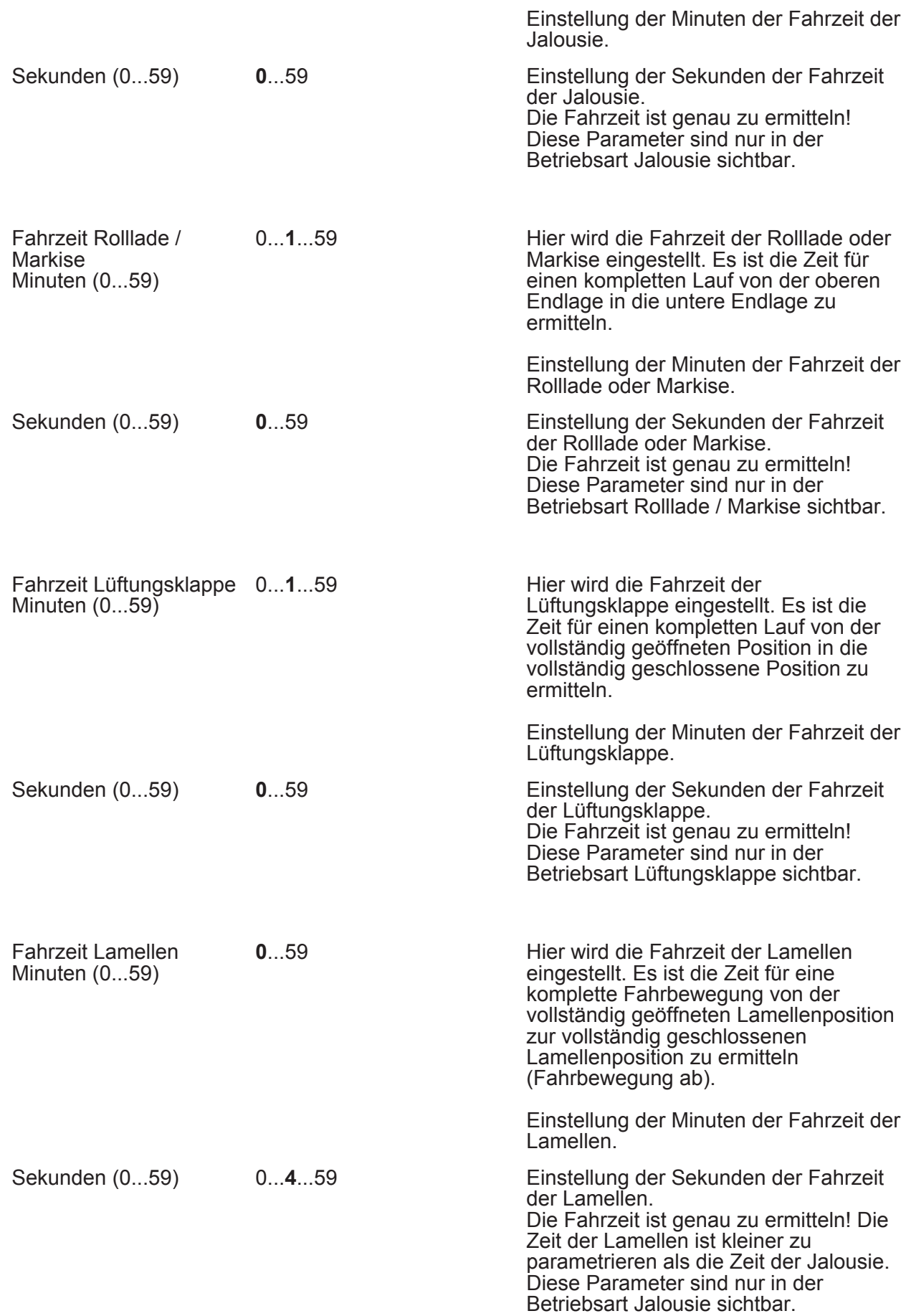

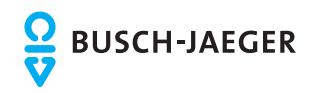

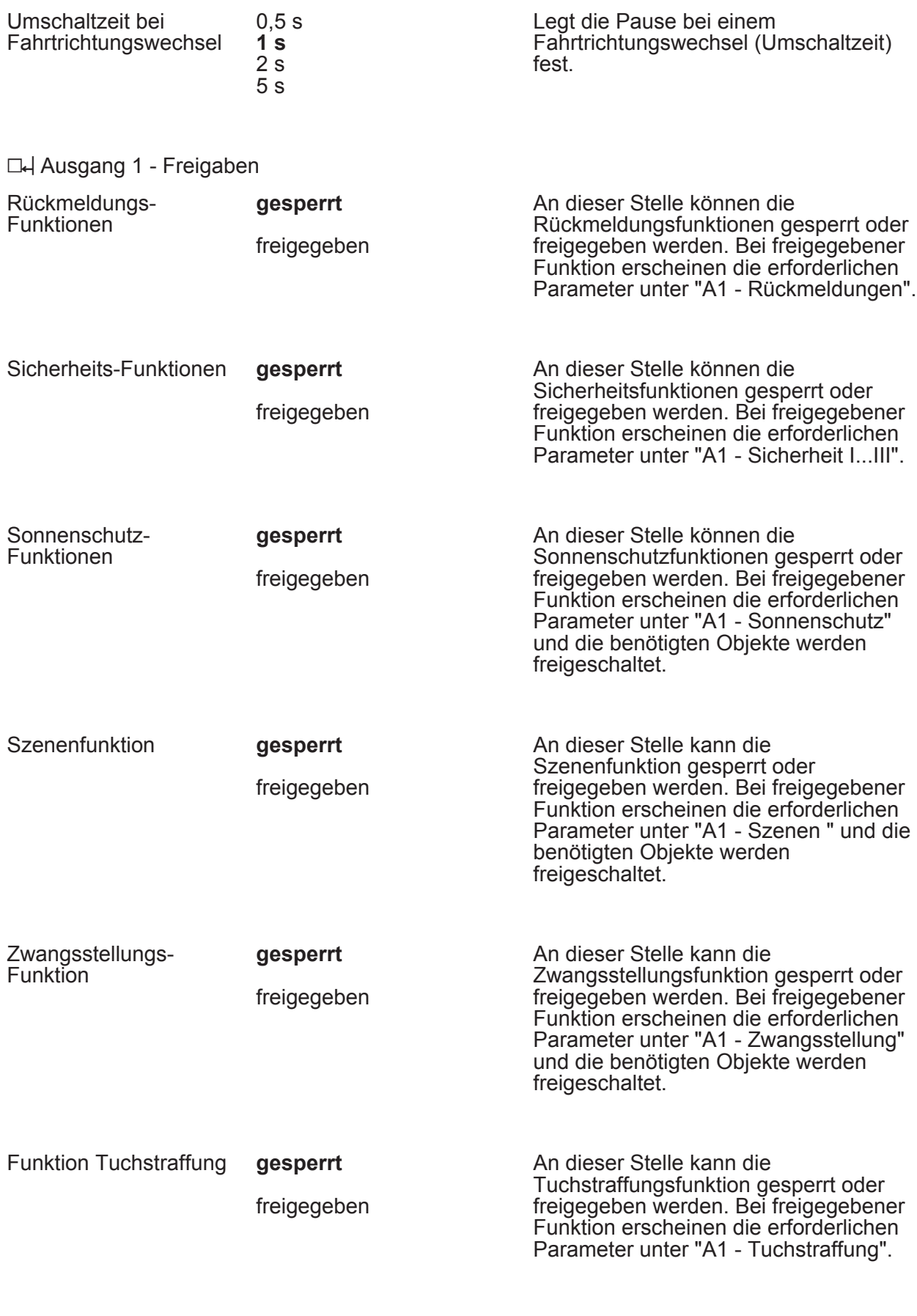

**L4 Ausgang 1 - Rückmeldungen** Rückmeldung Jalousieposition

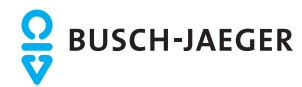

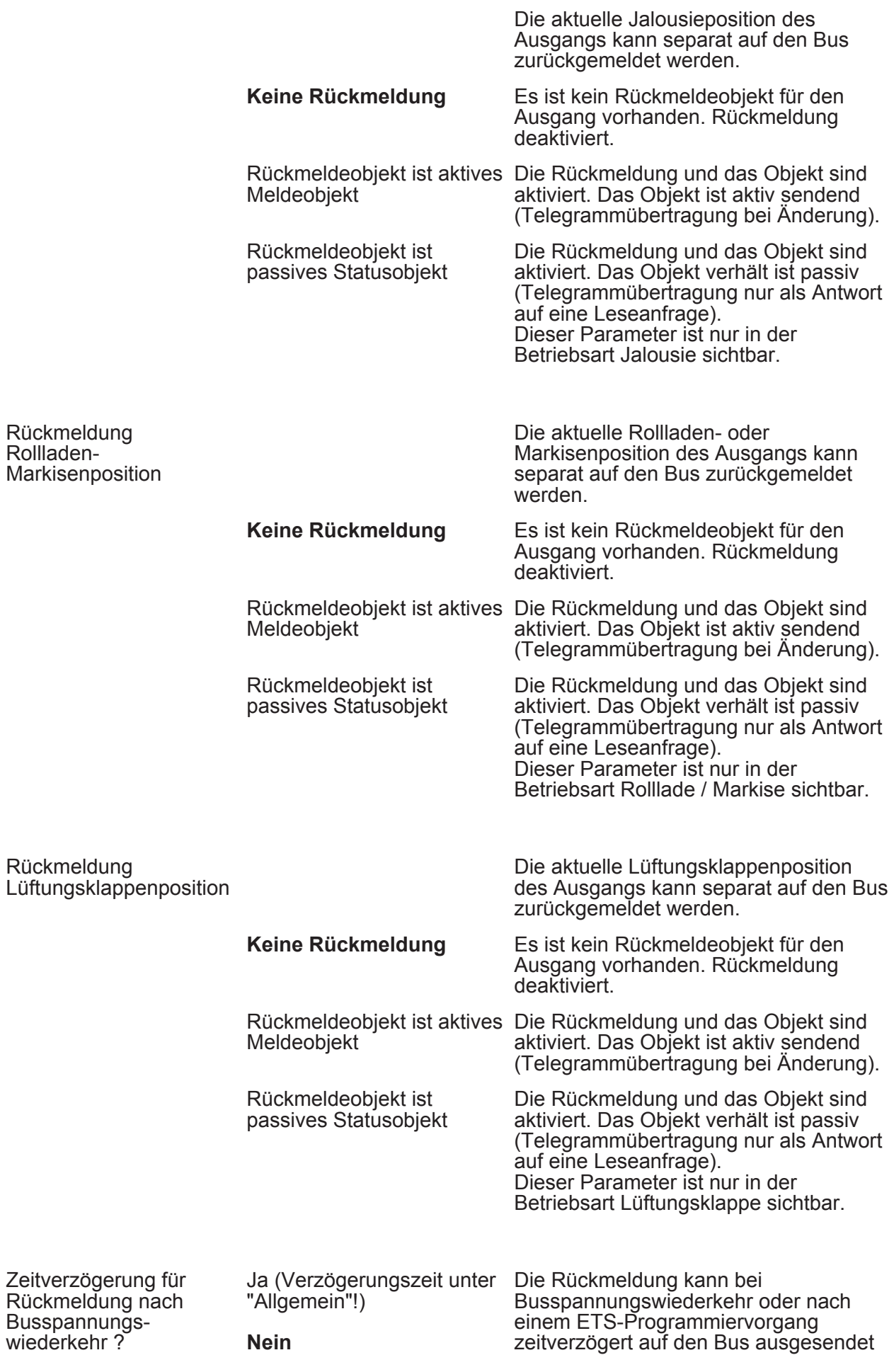

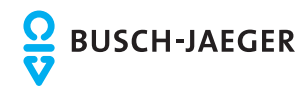

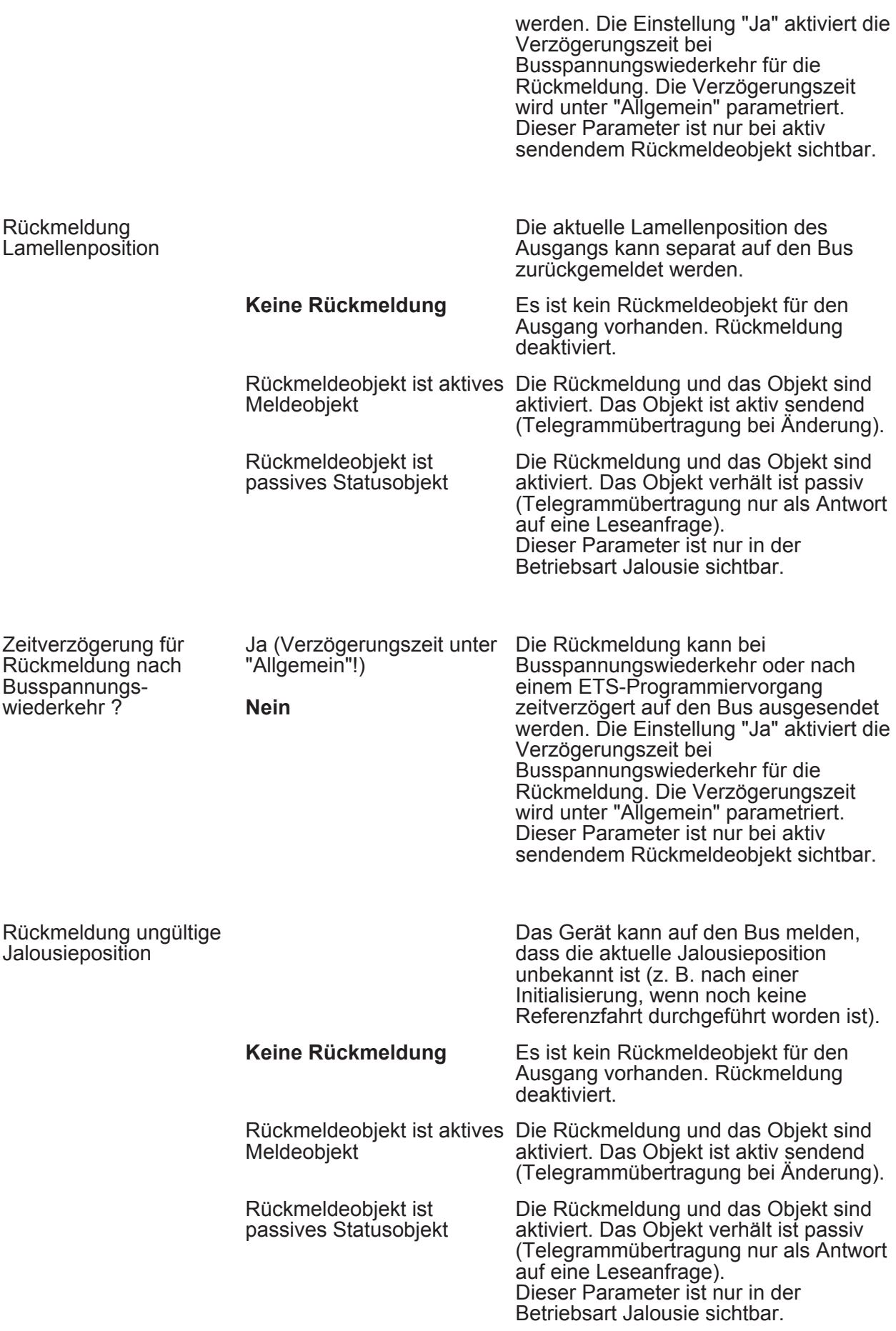

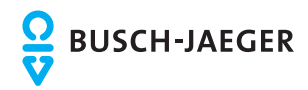

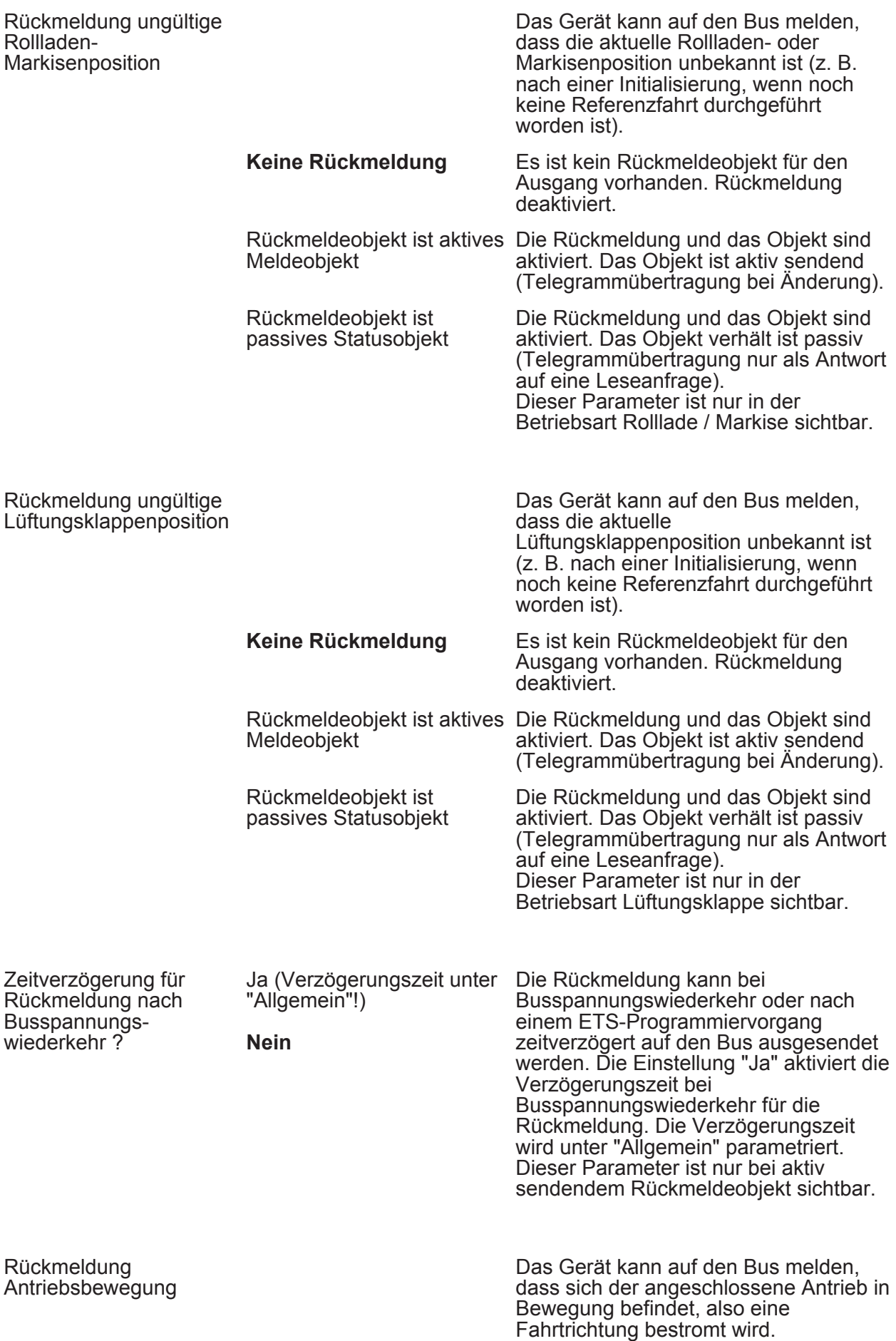

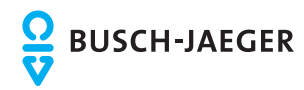

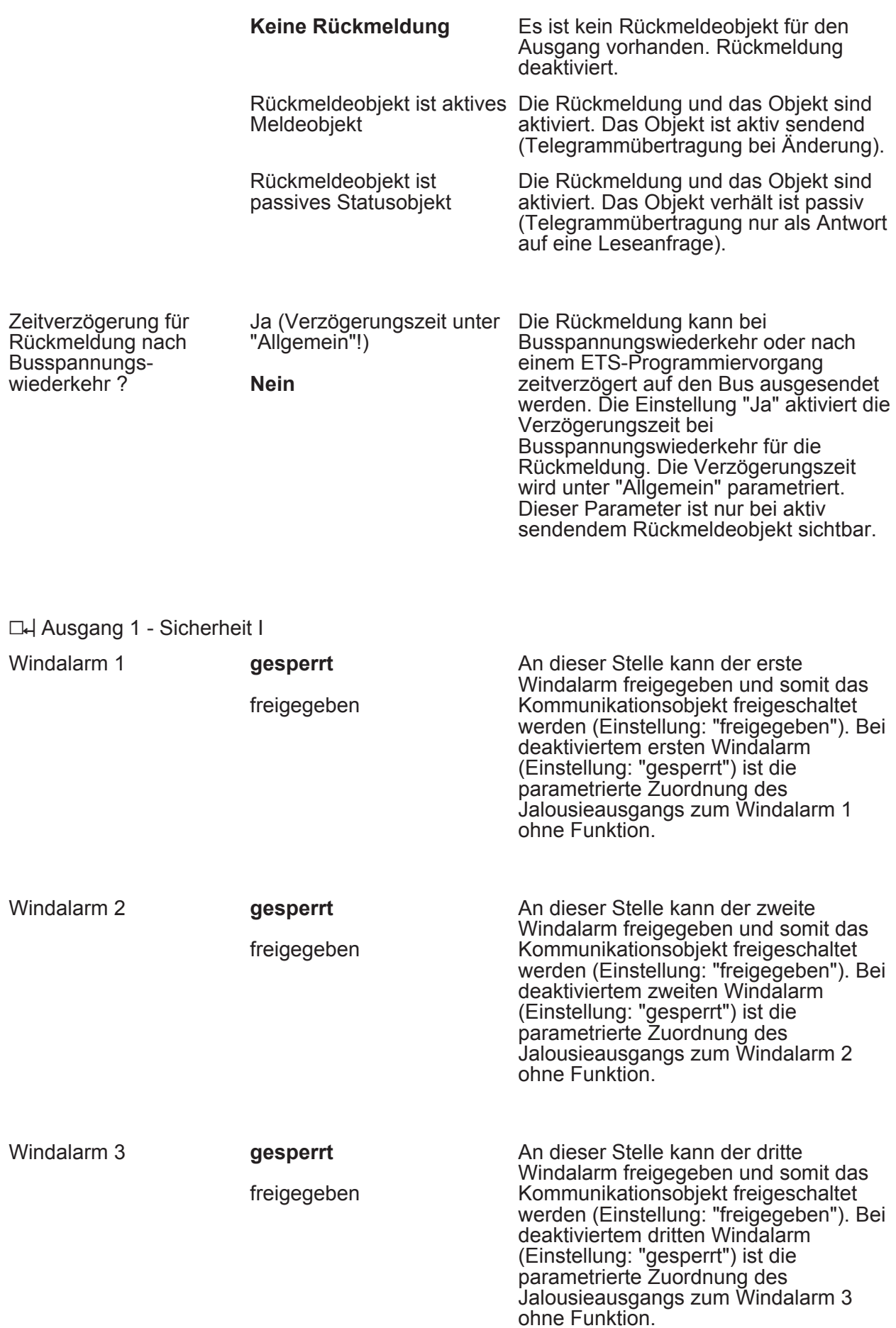

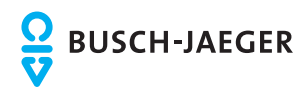

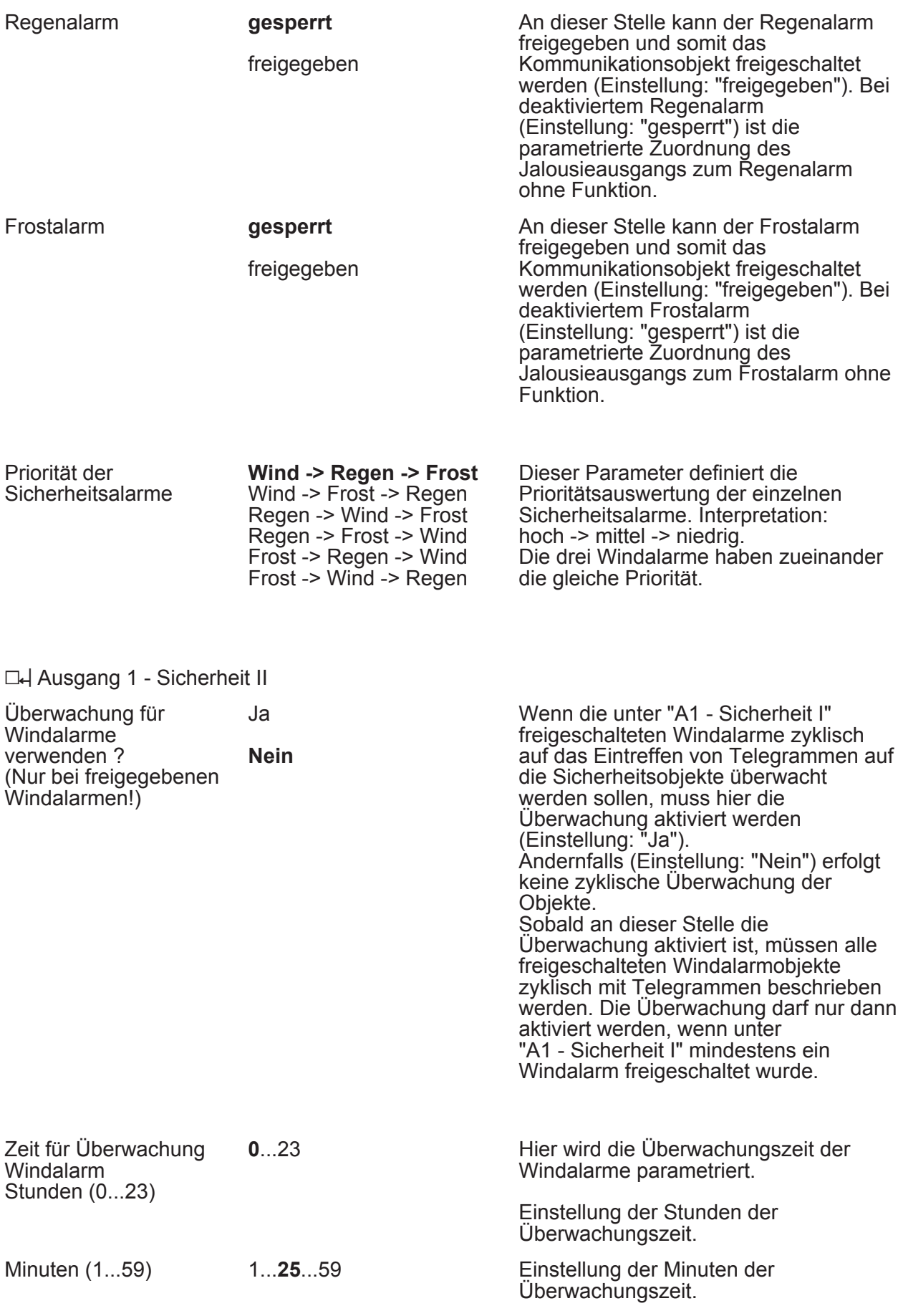

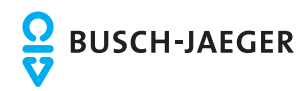

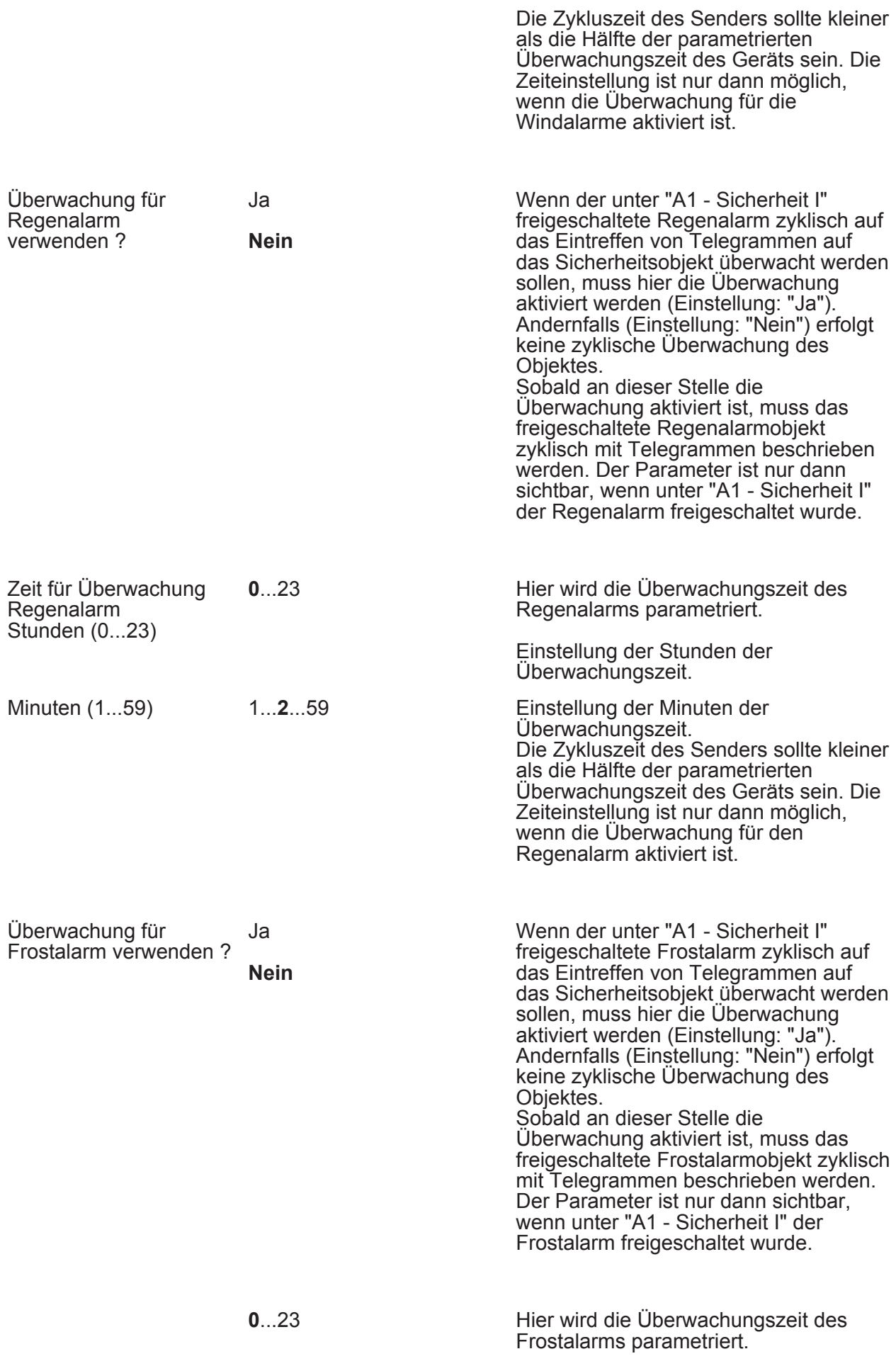

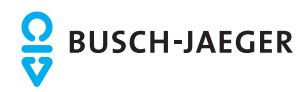

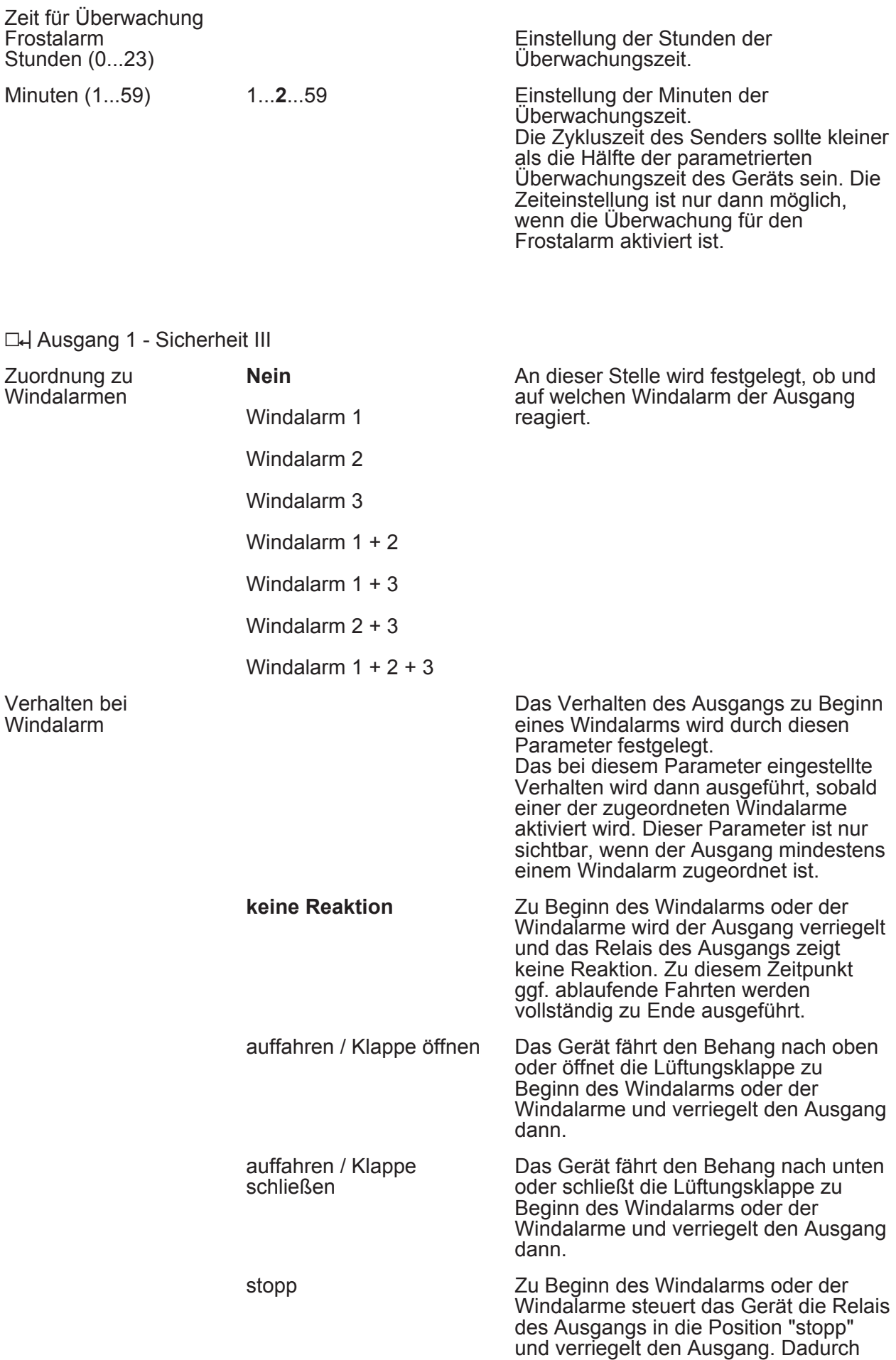

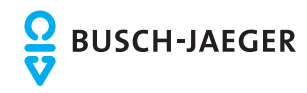

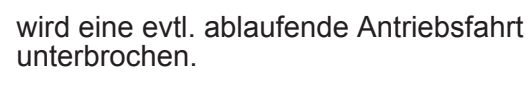

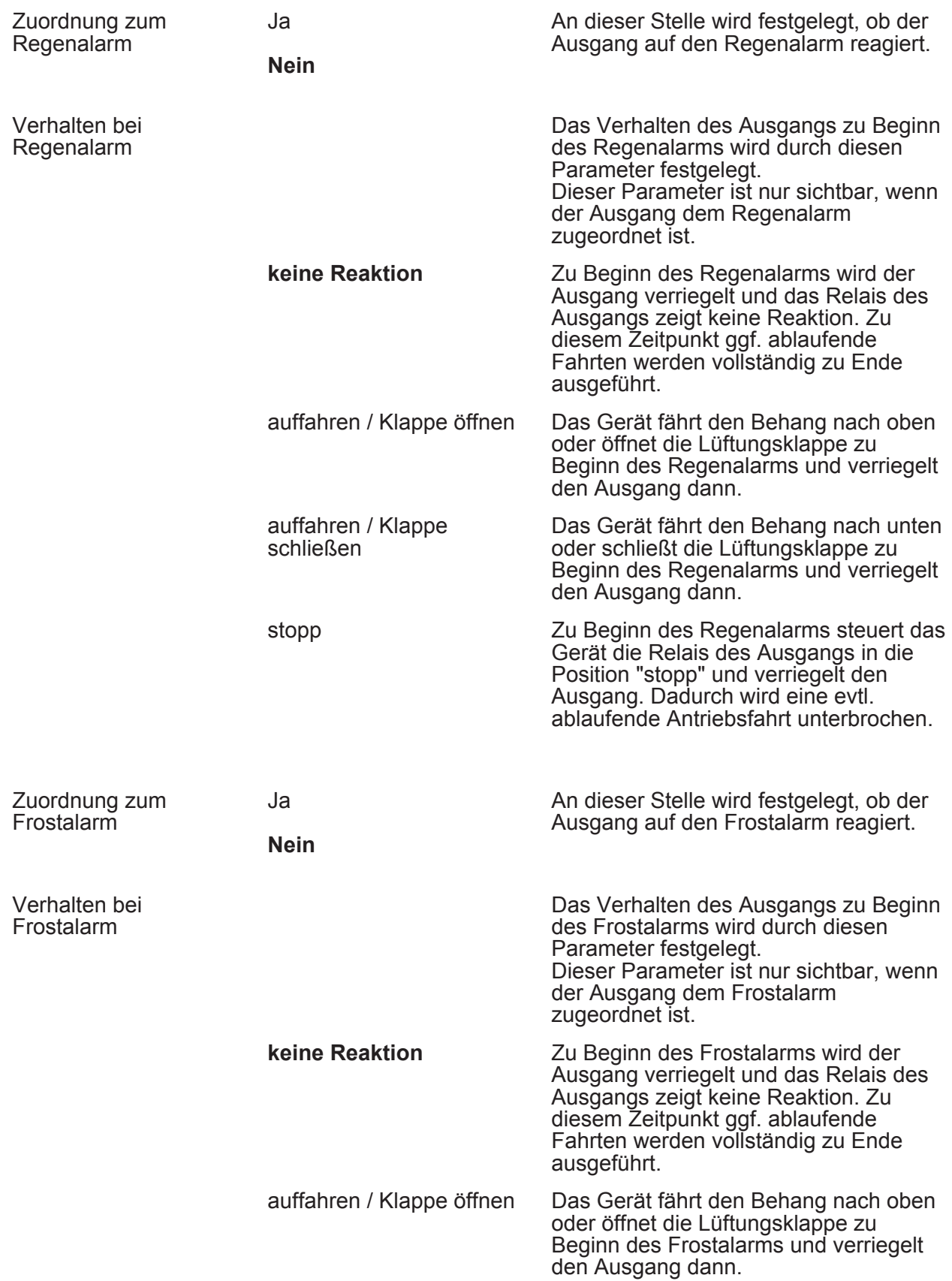

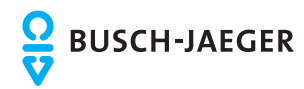

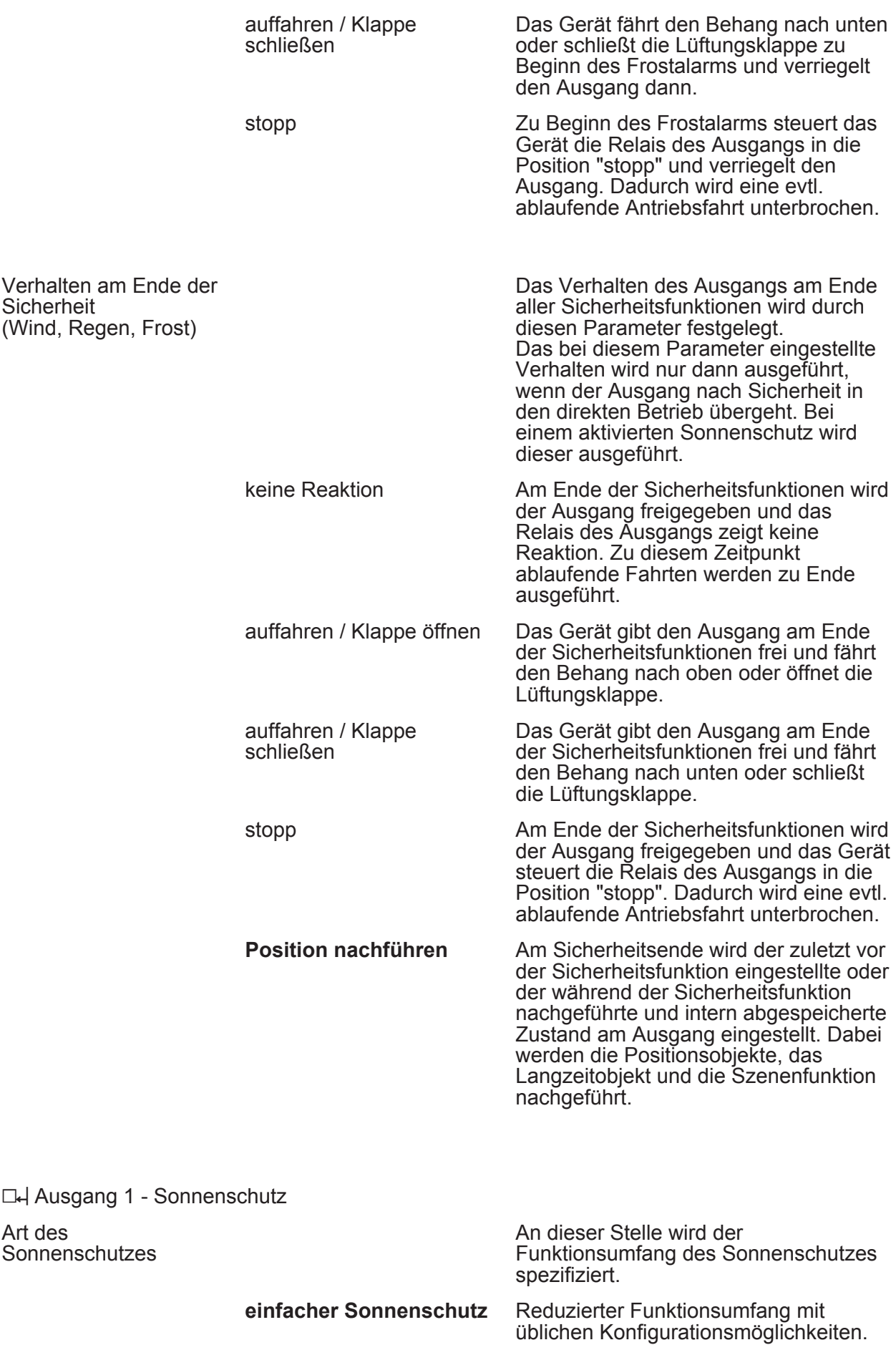

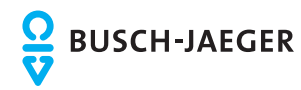

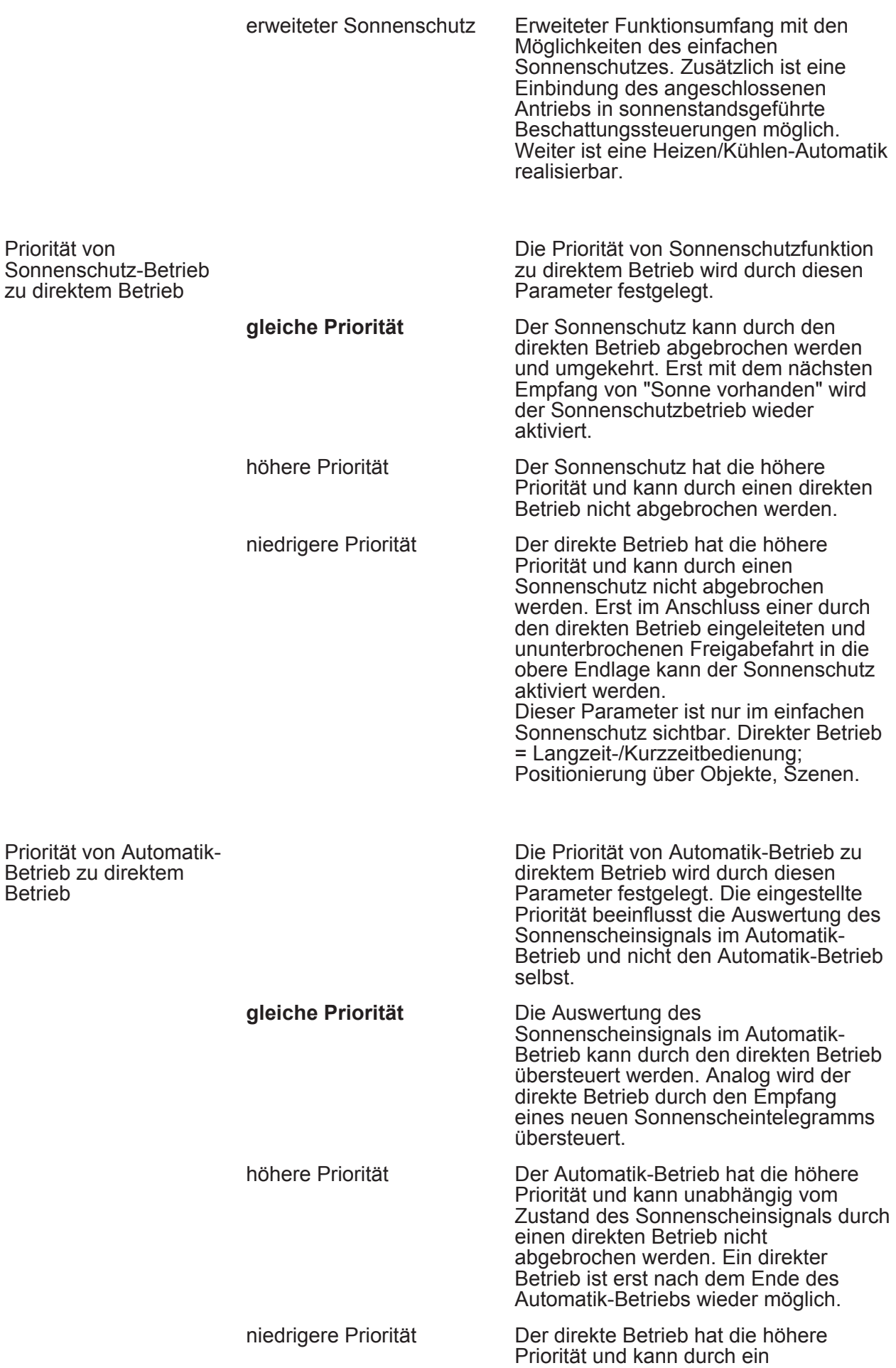

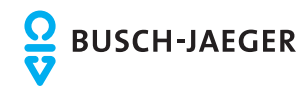

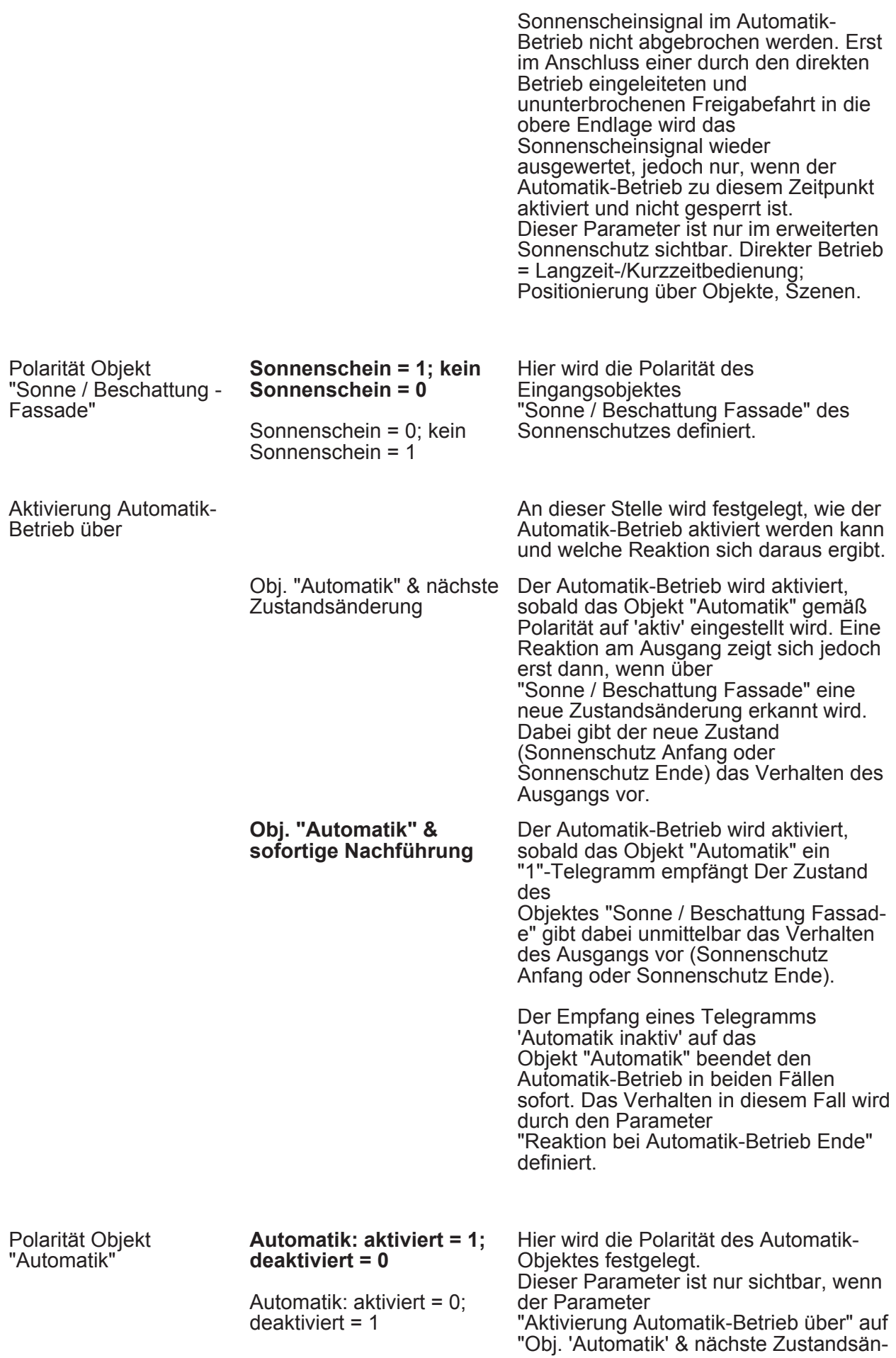

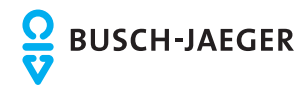

derung" eingestellt ist.

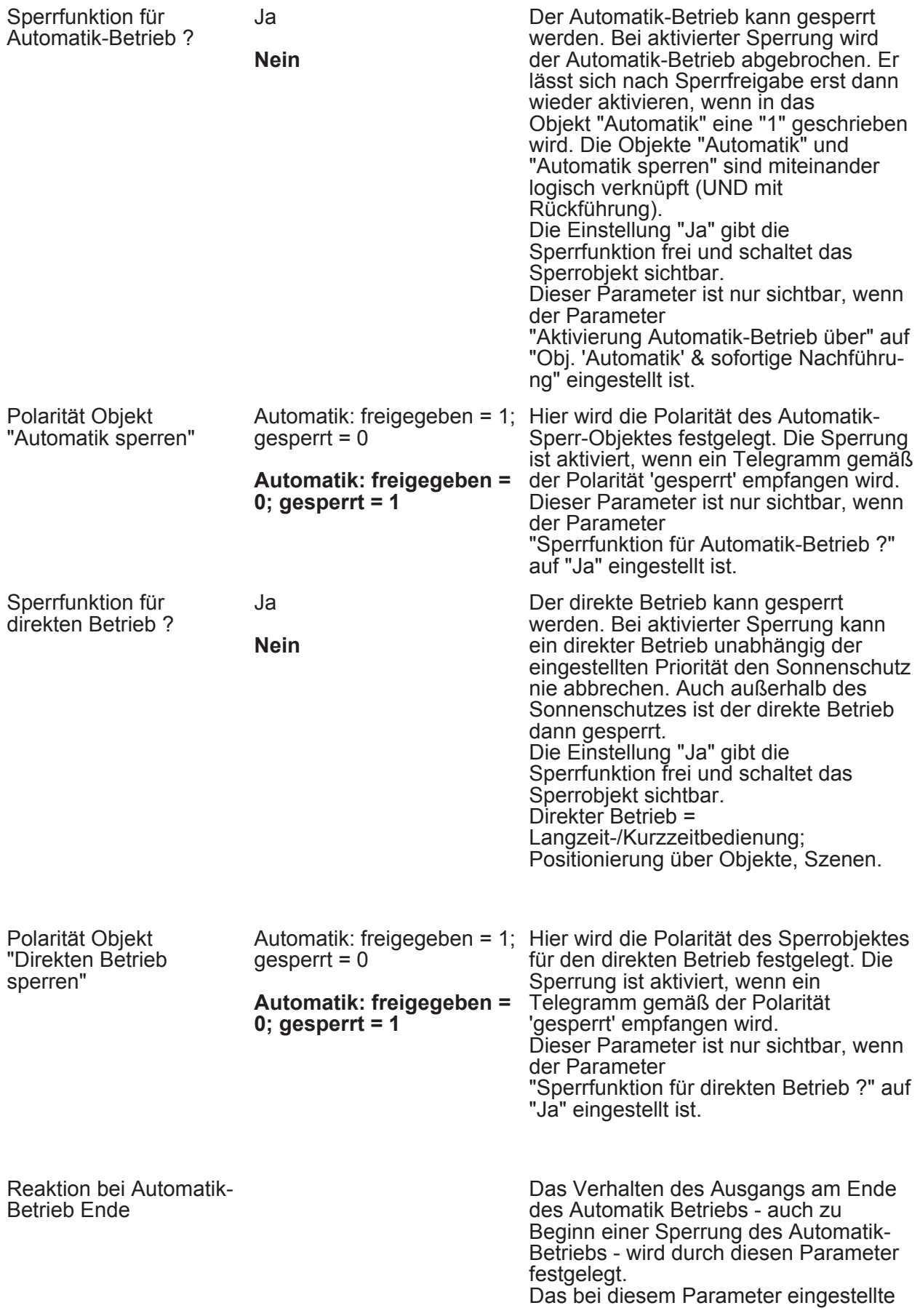

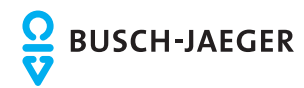

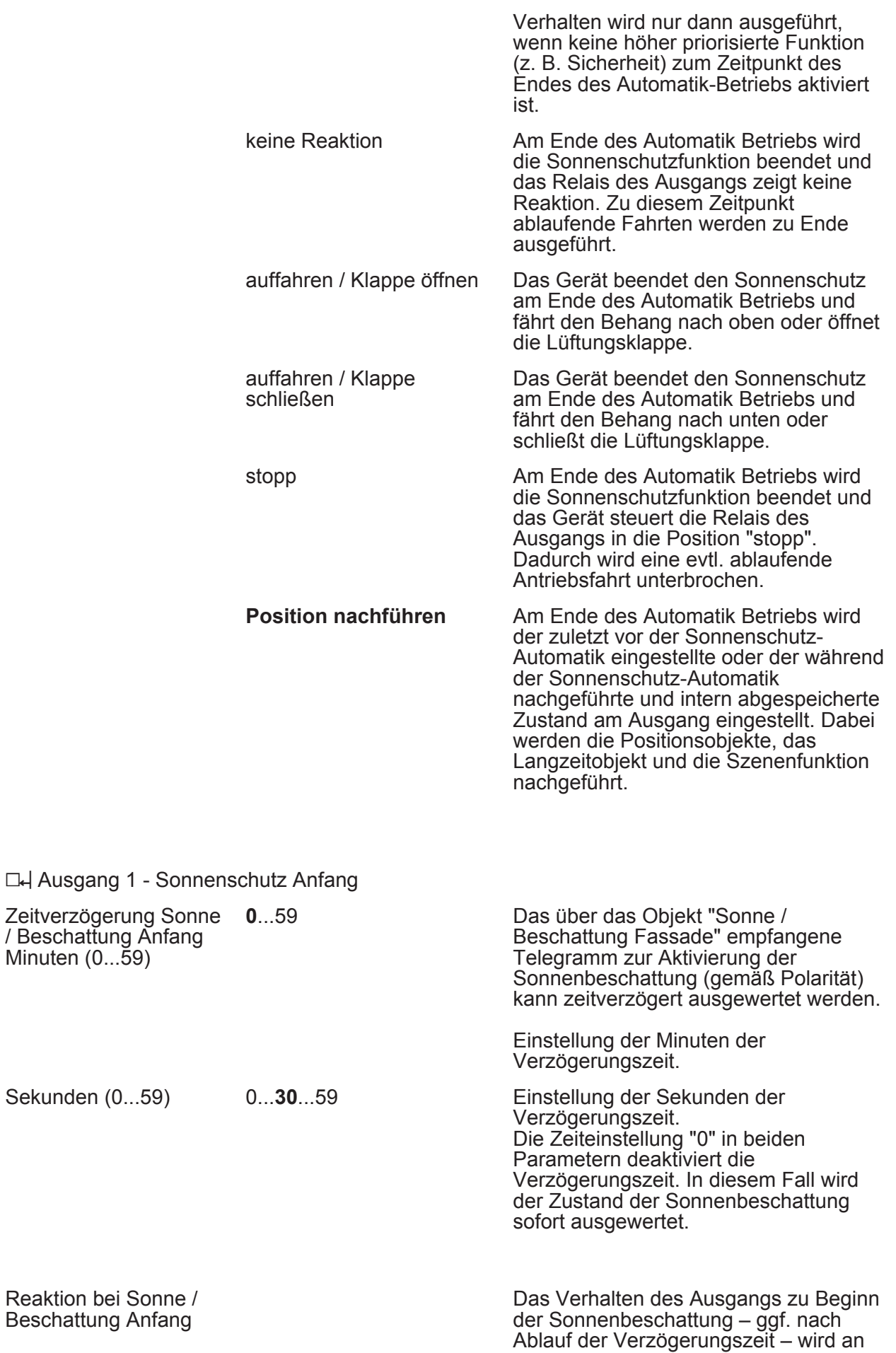

Reaktion

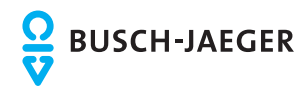

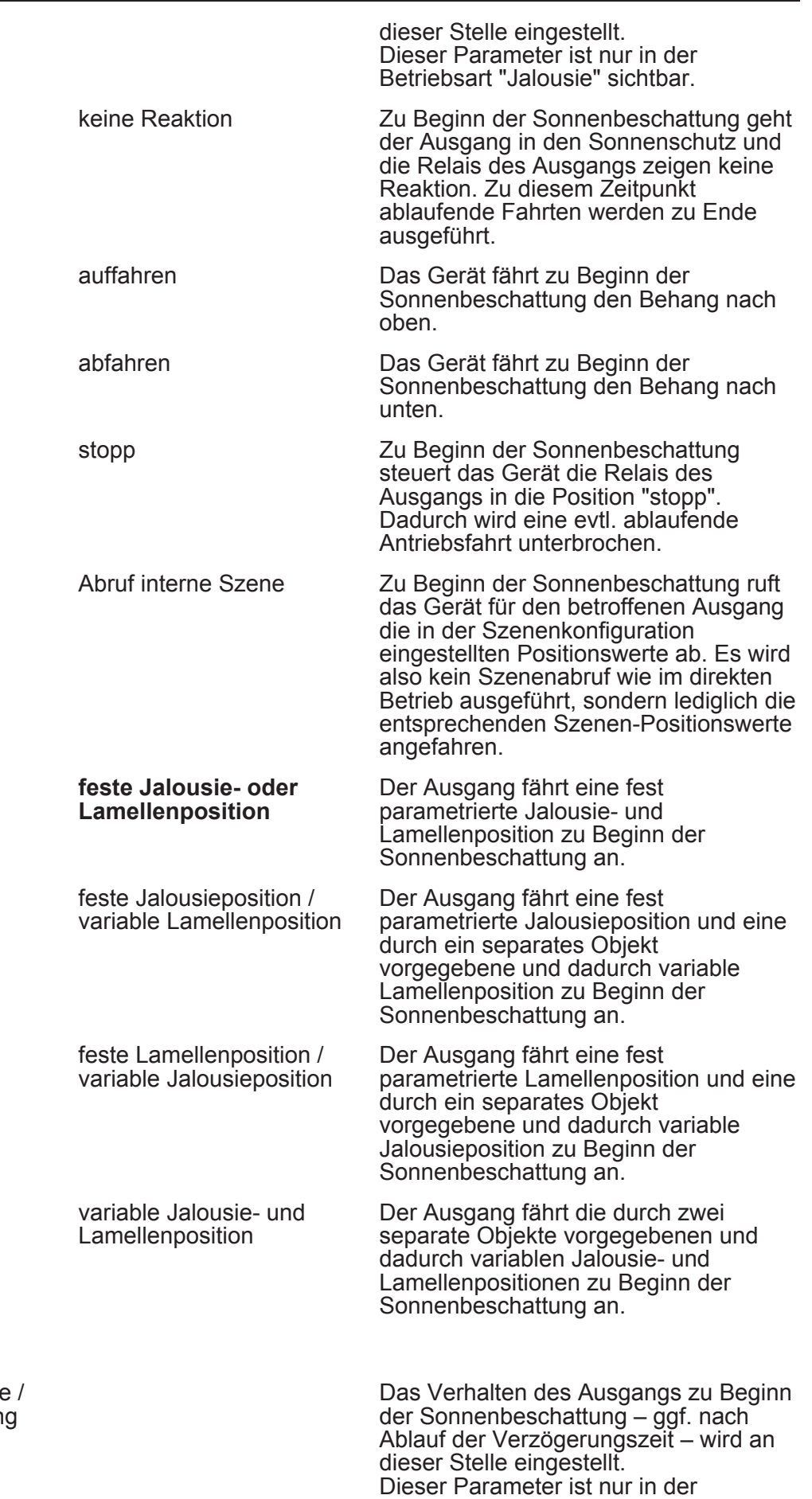

Betriebsart "Rolllade / Markise" sichtbar.

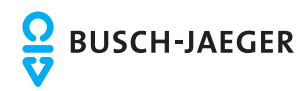

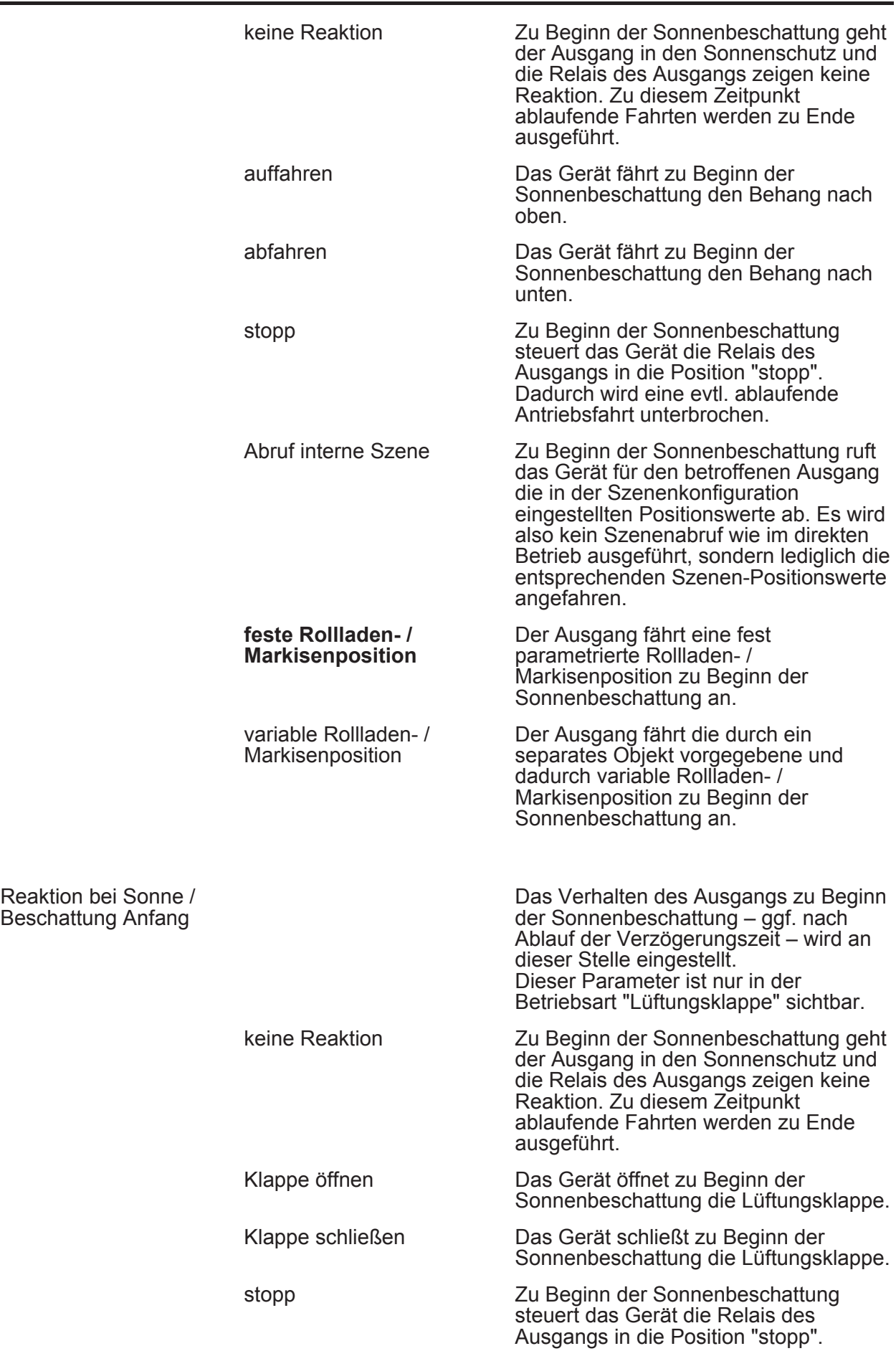

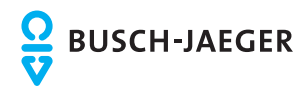

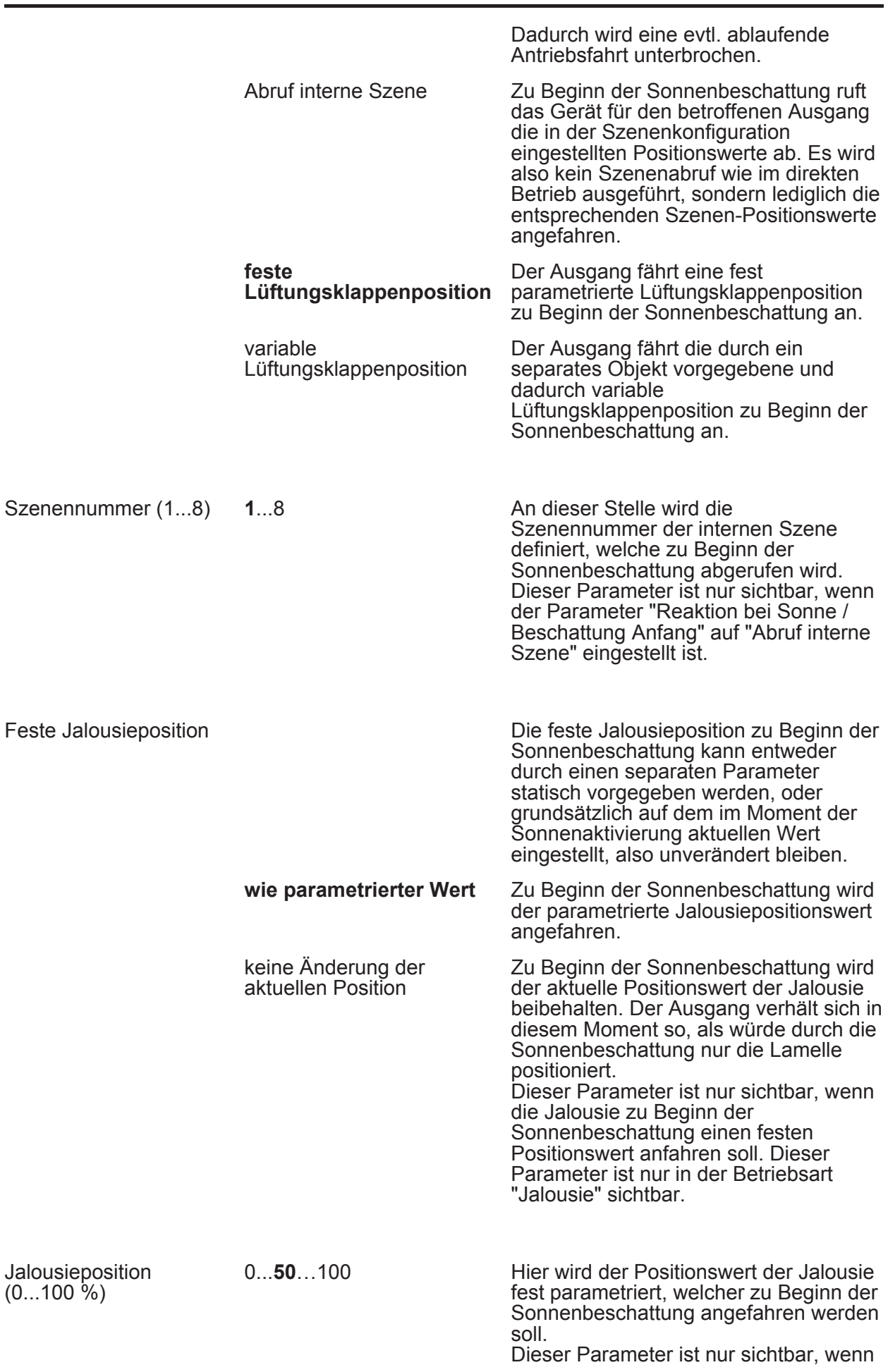

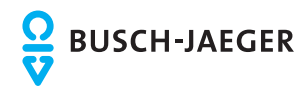

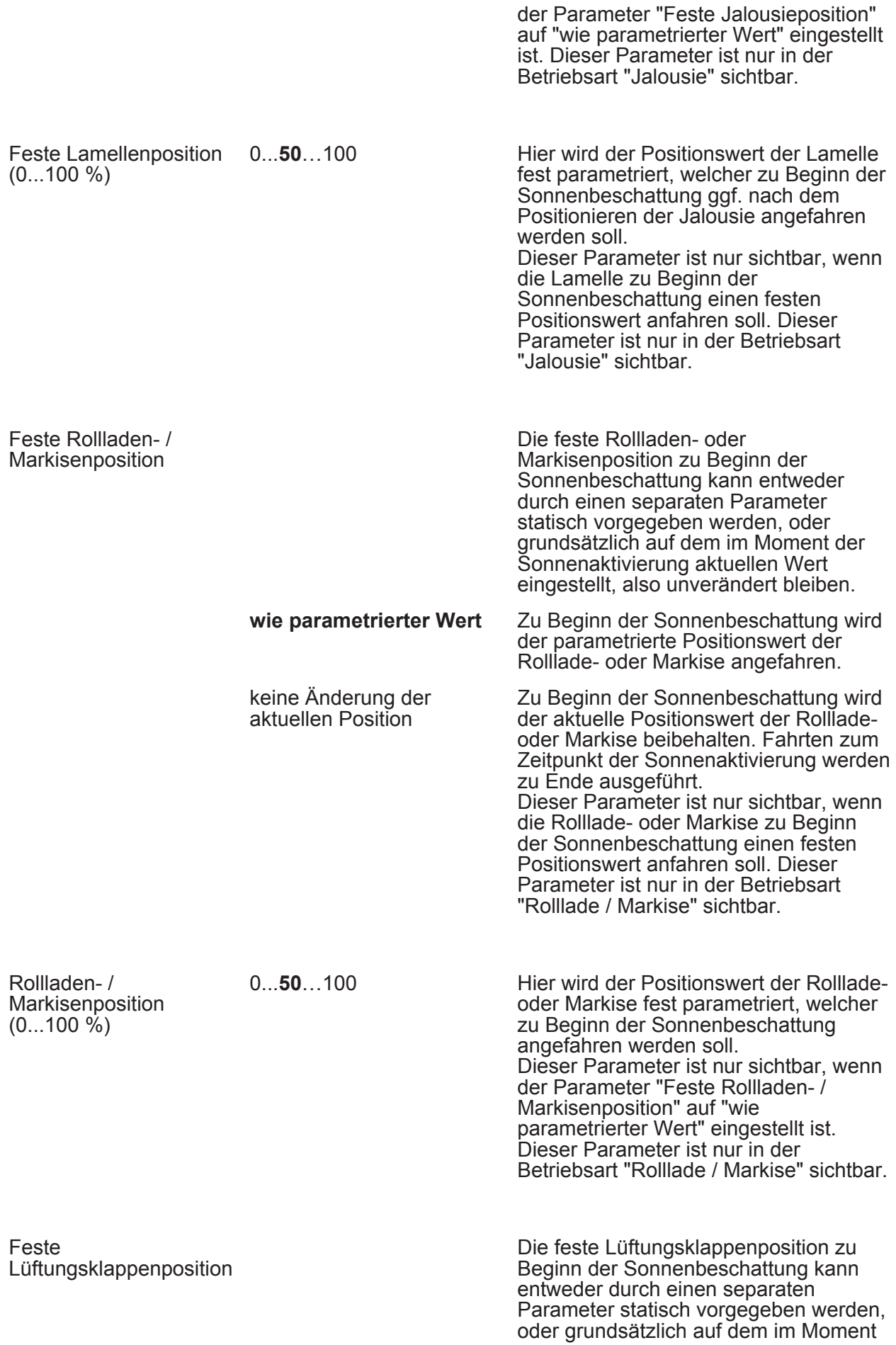

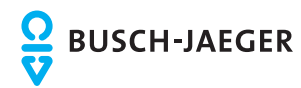

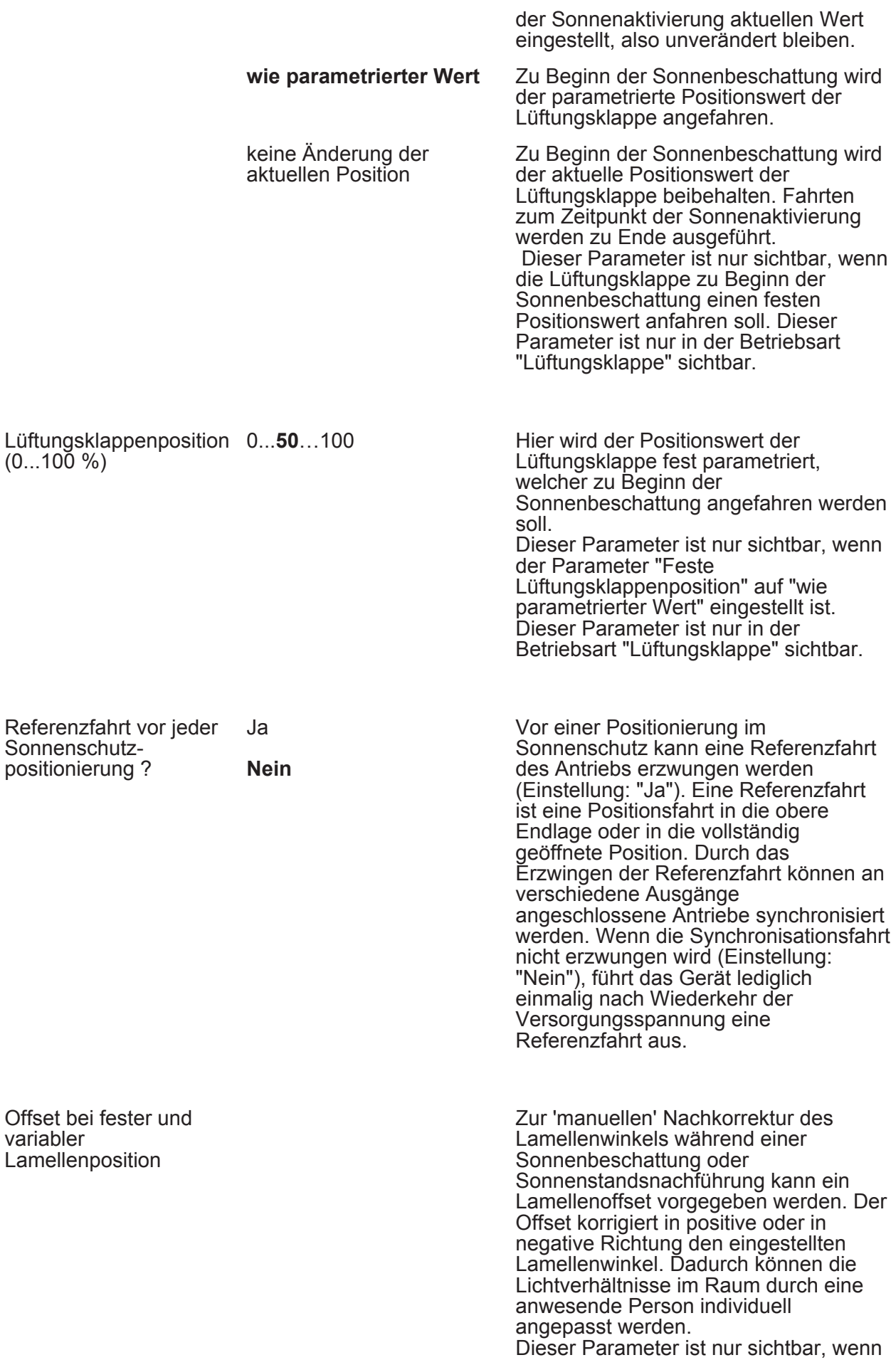

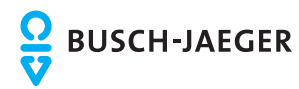

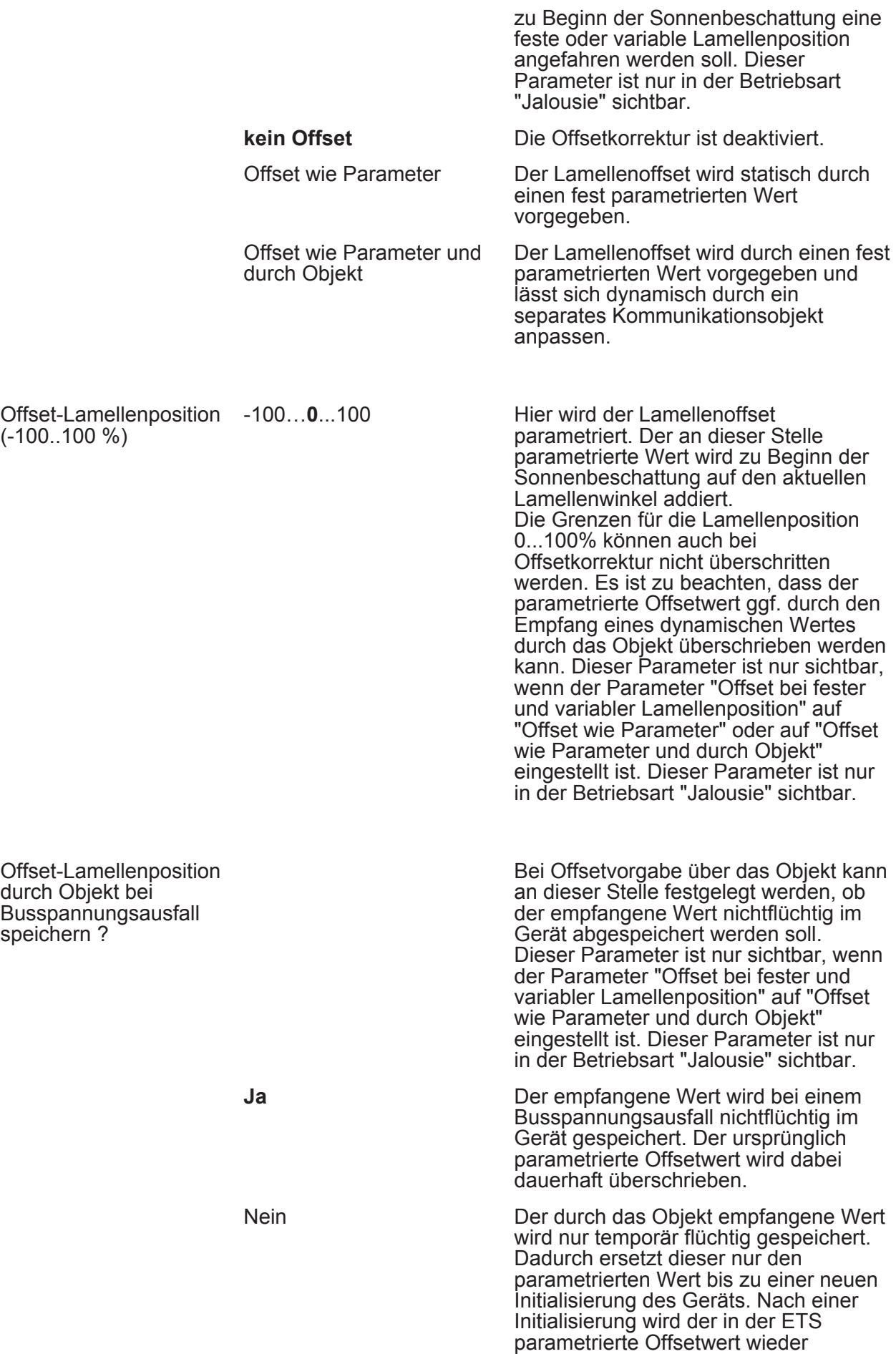

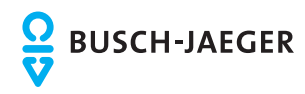

verwendet.

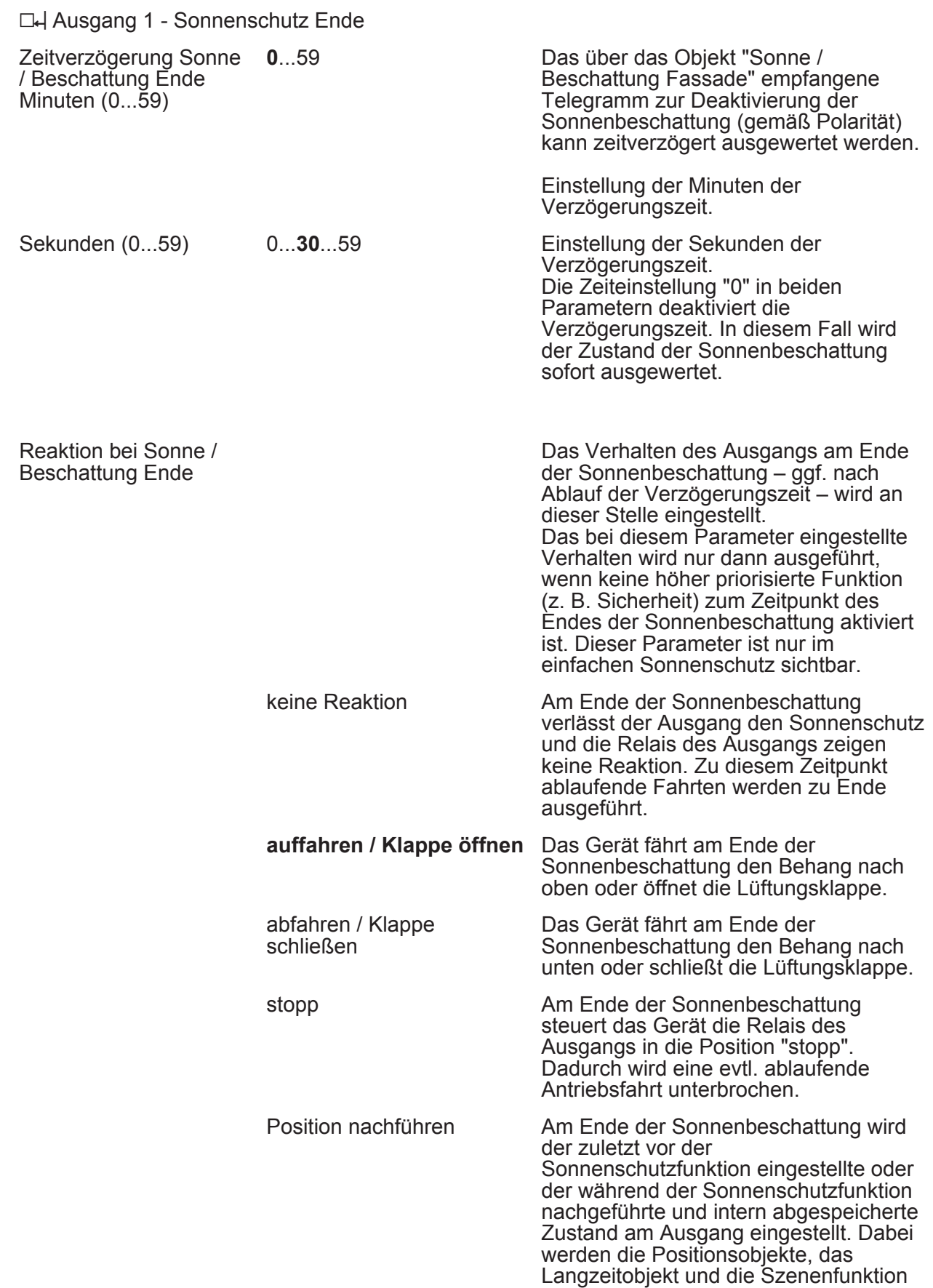

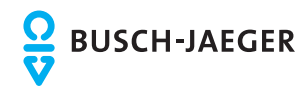

nachgeführt.

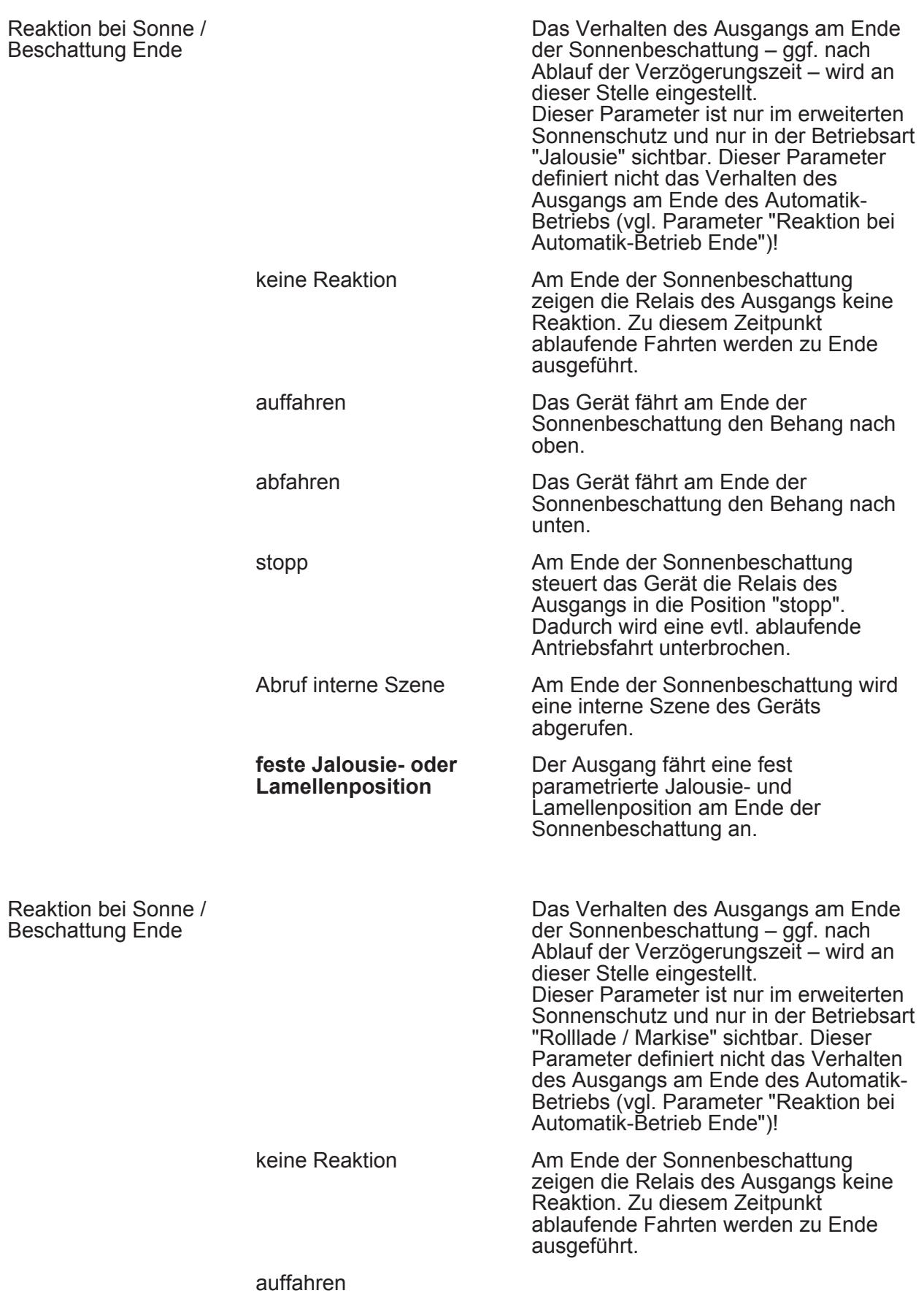

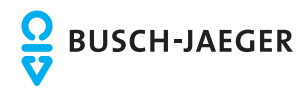

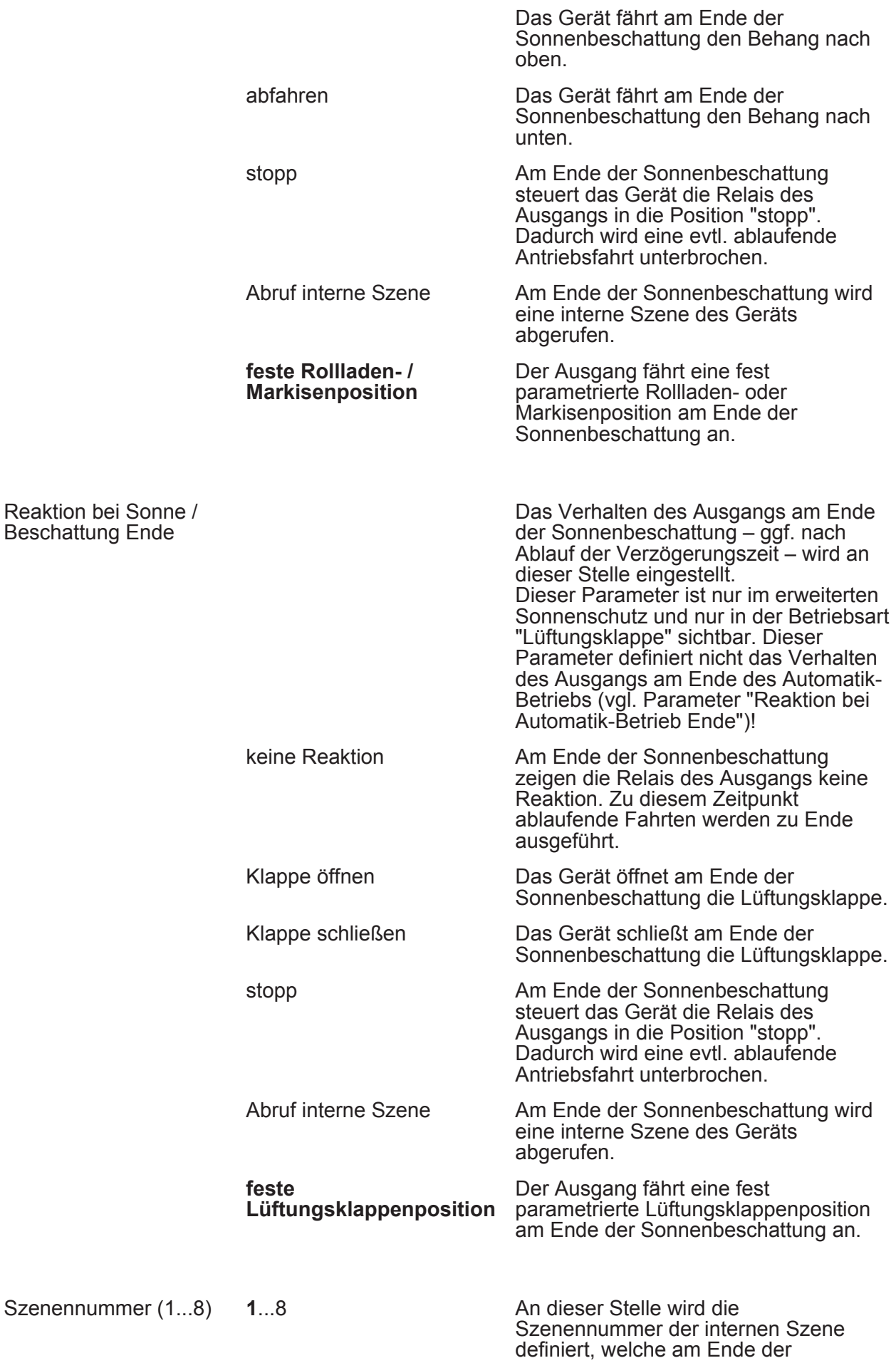

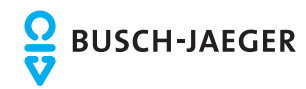

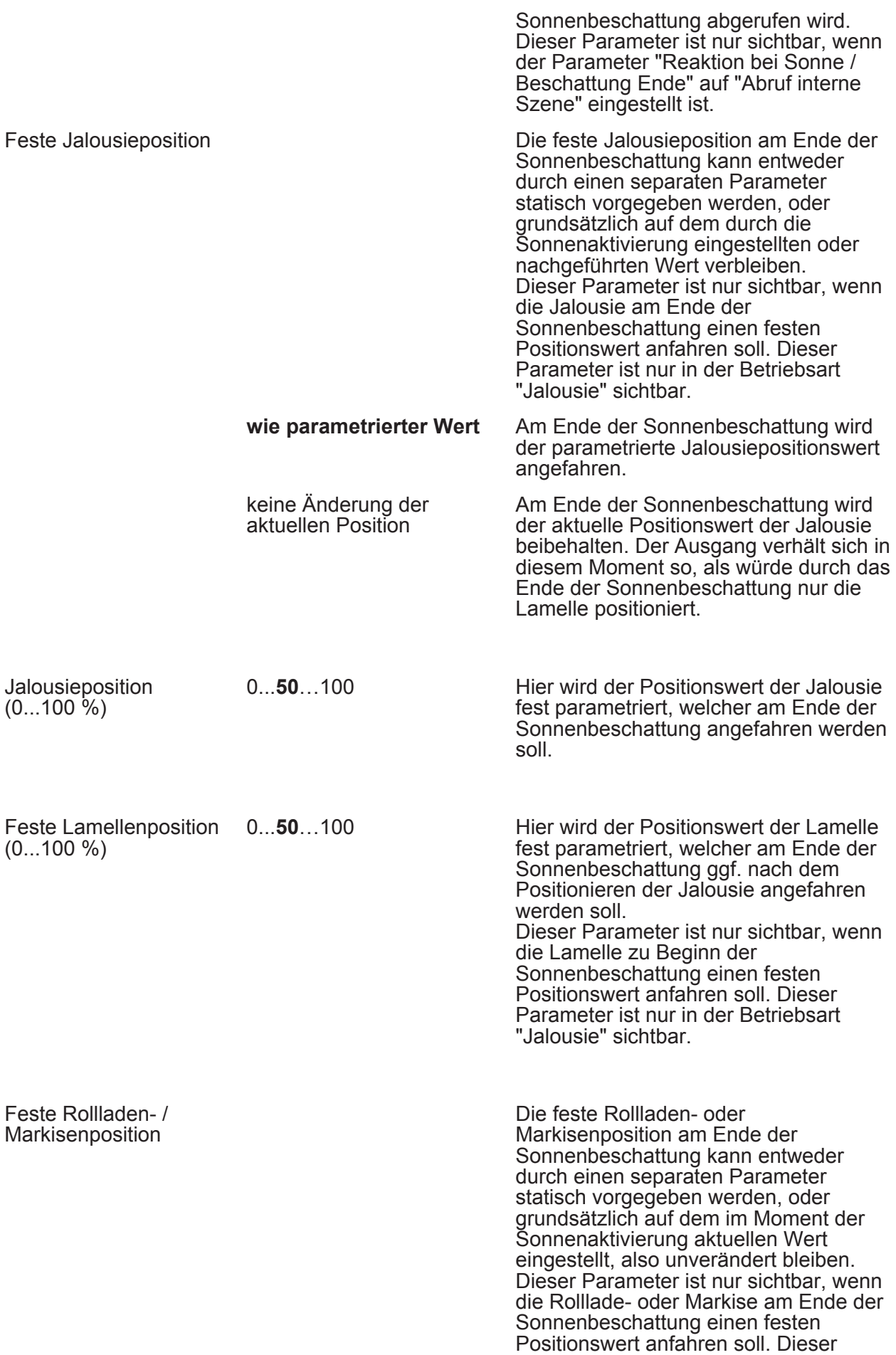

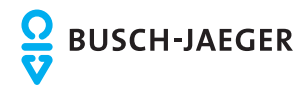

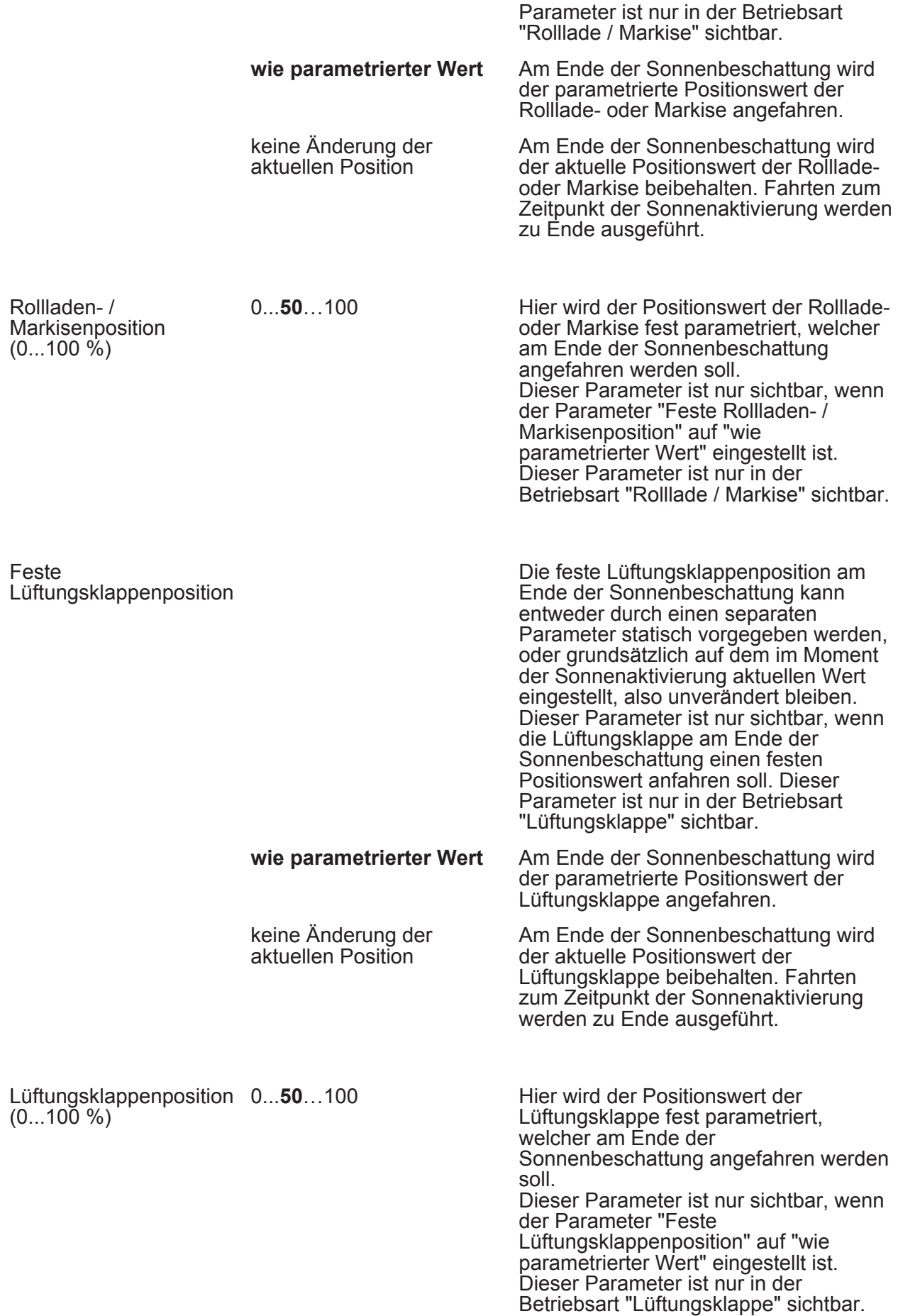

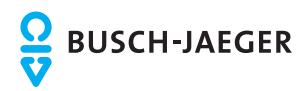

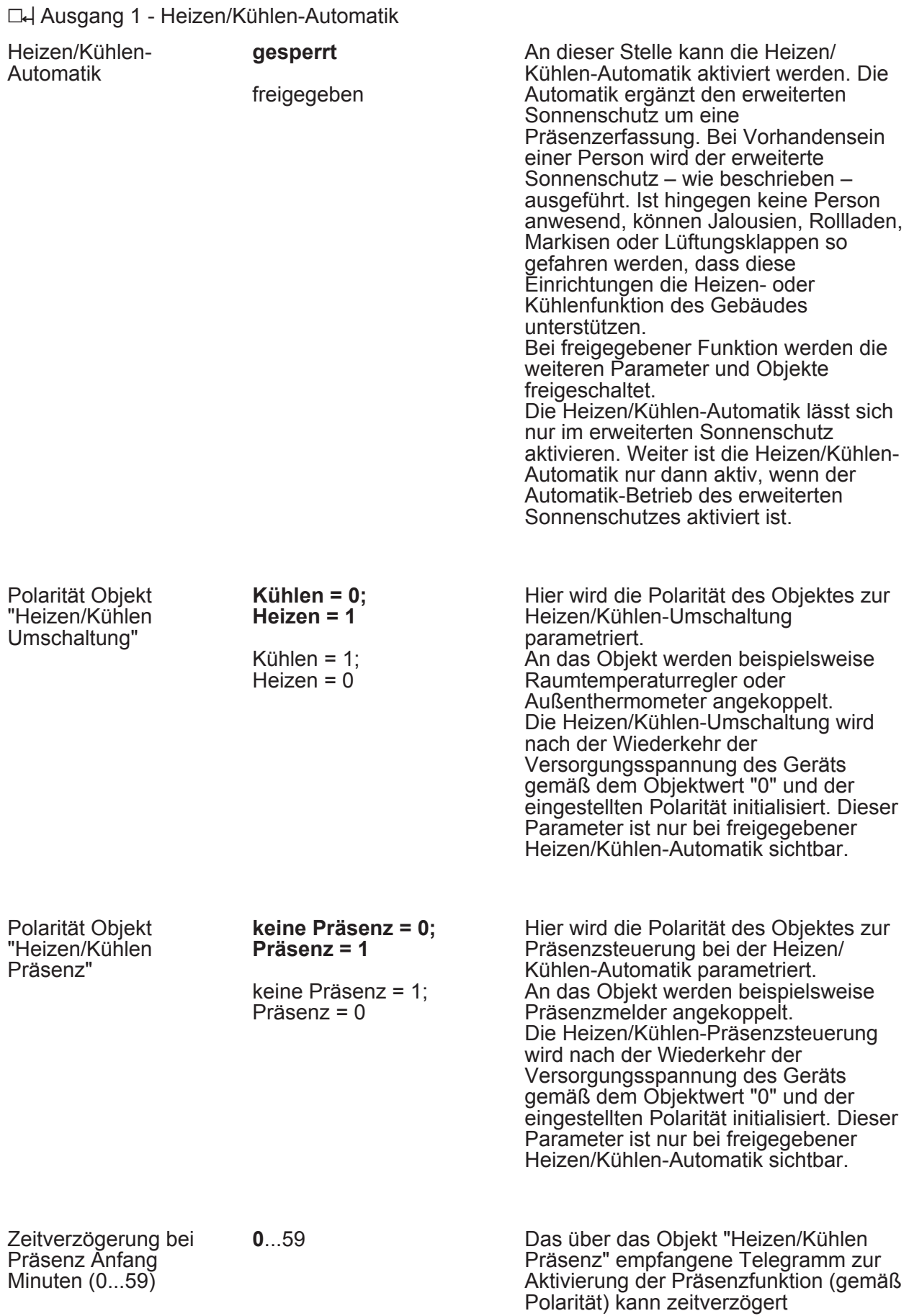

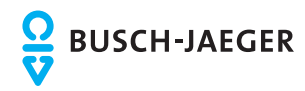

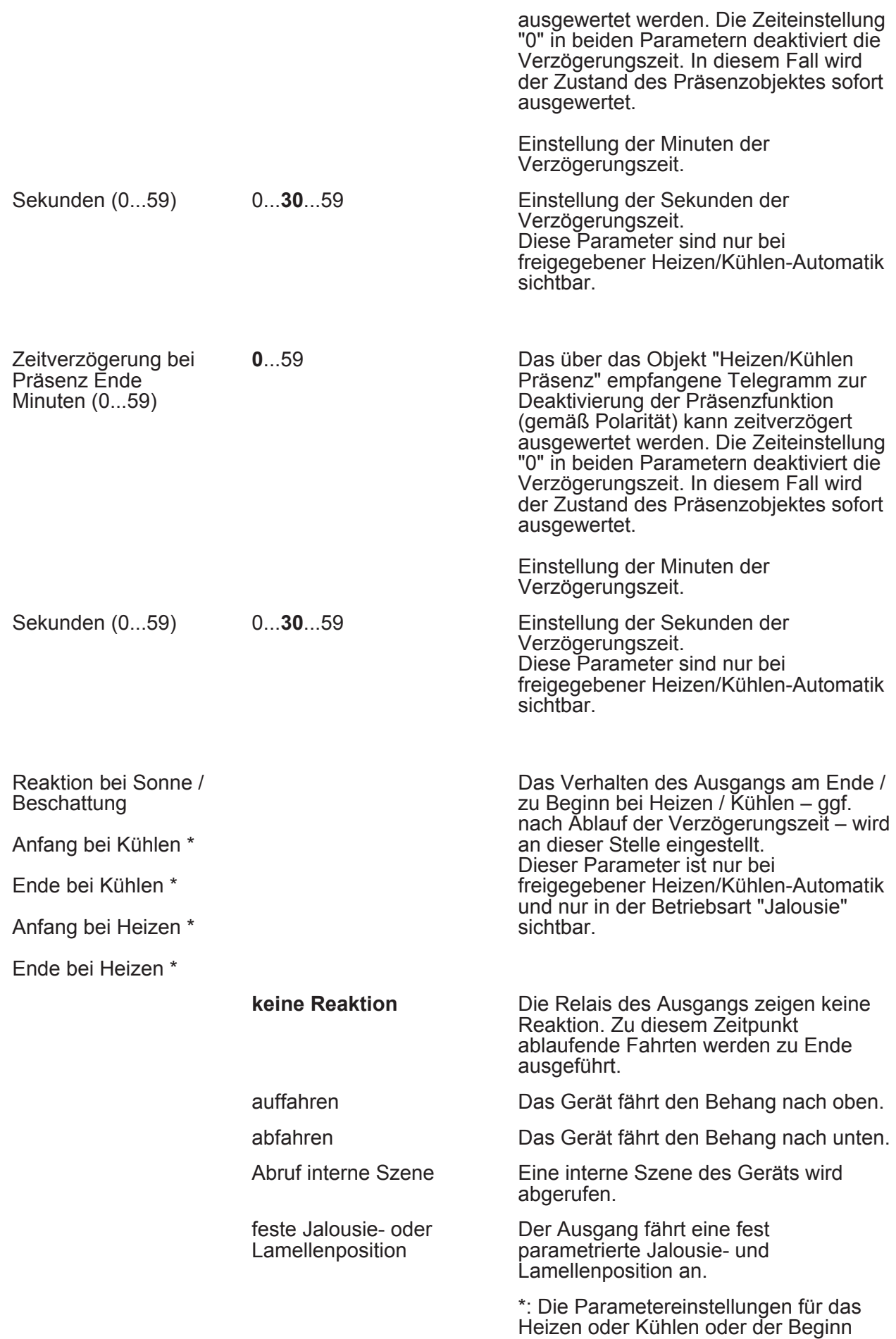

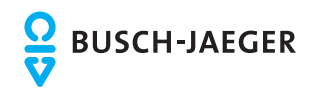

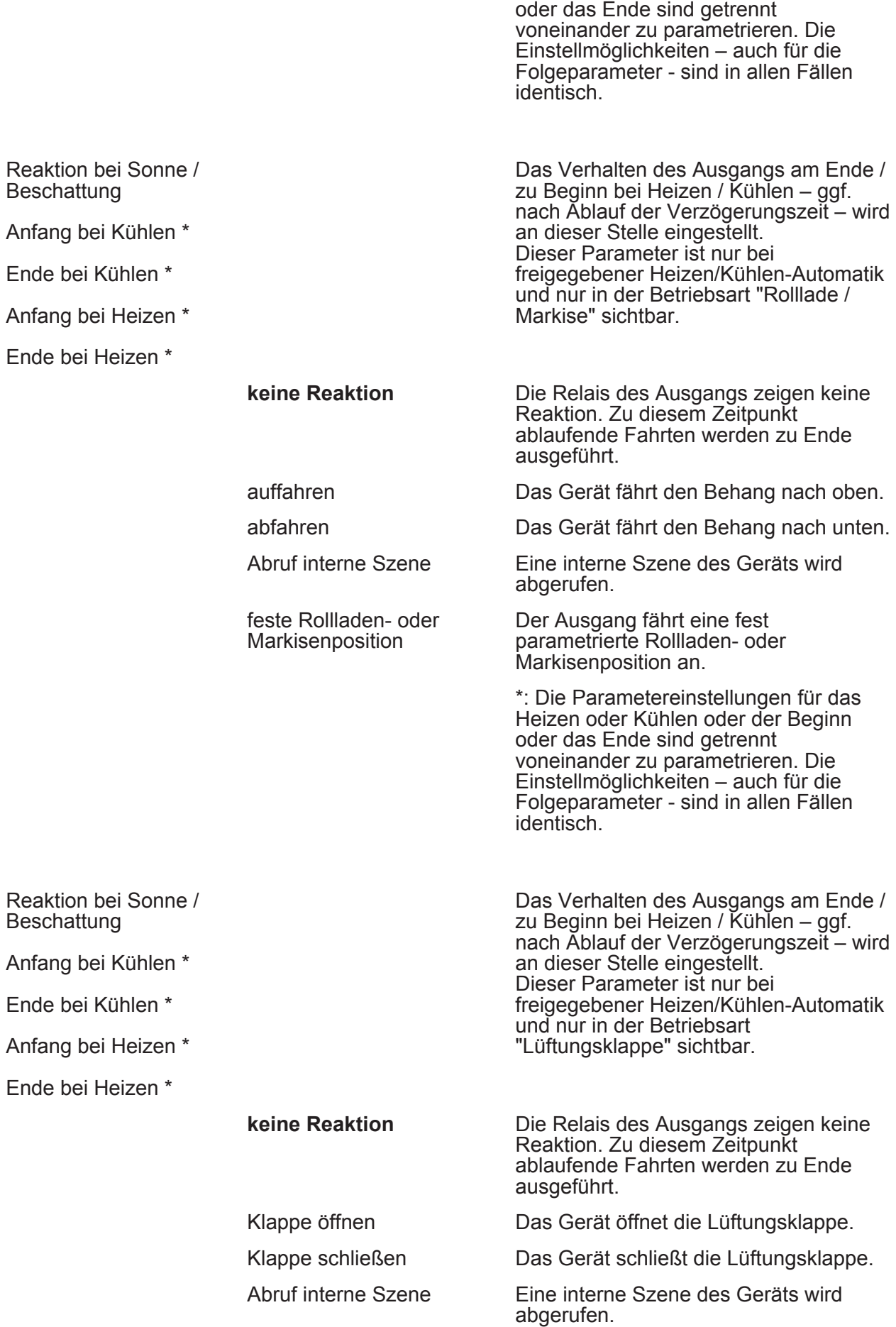

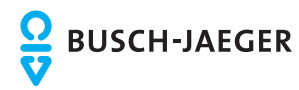

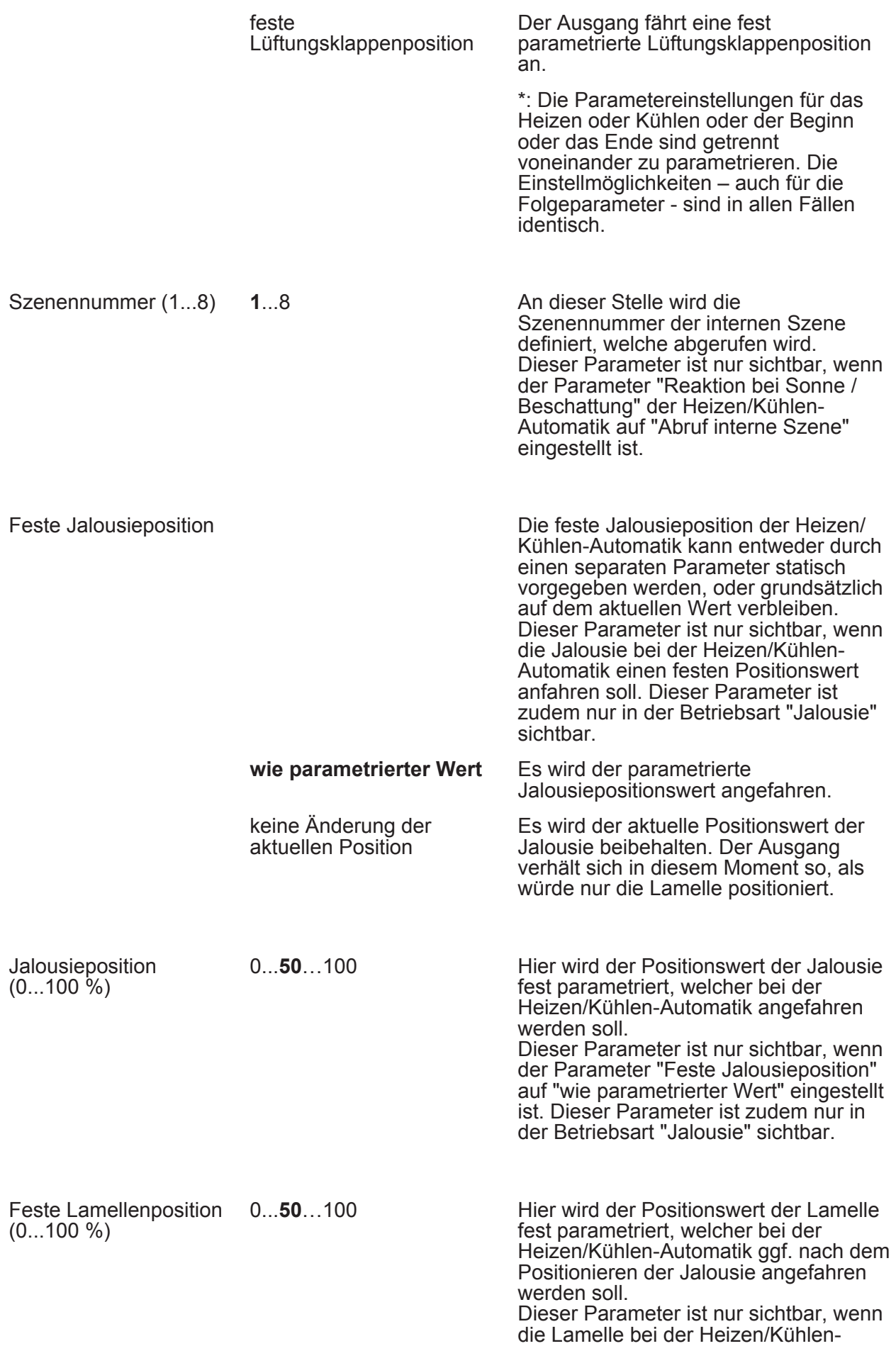

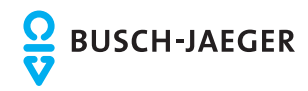

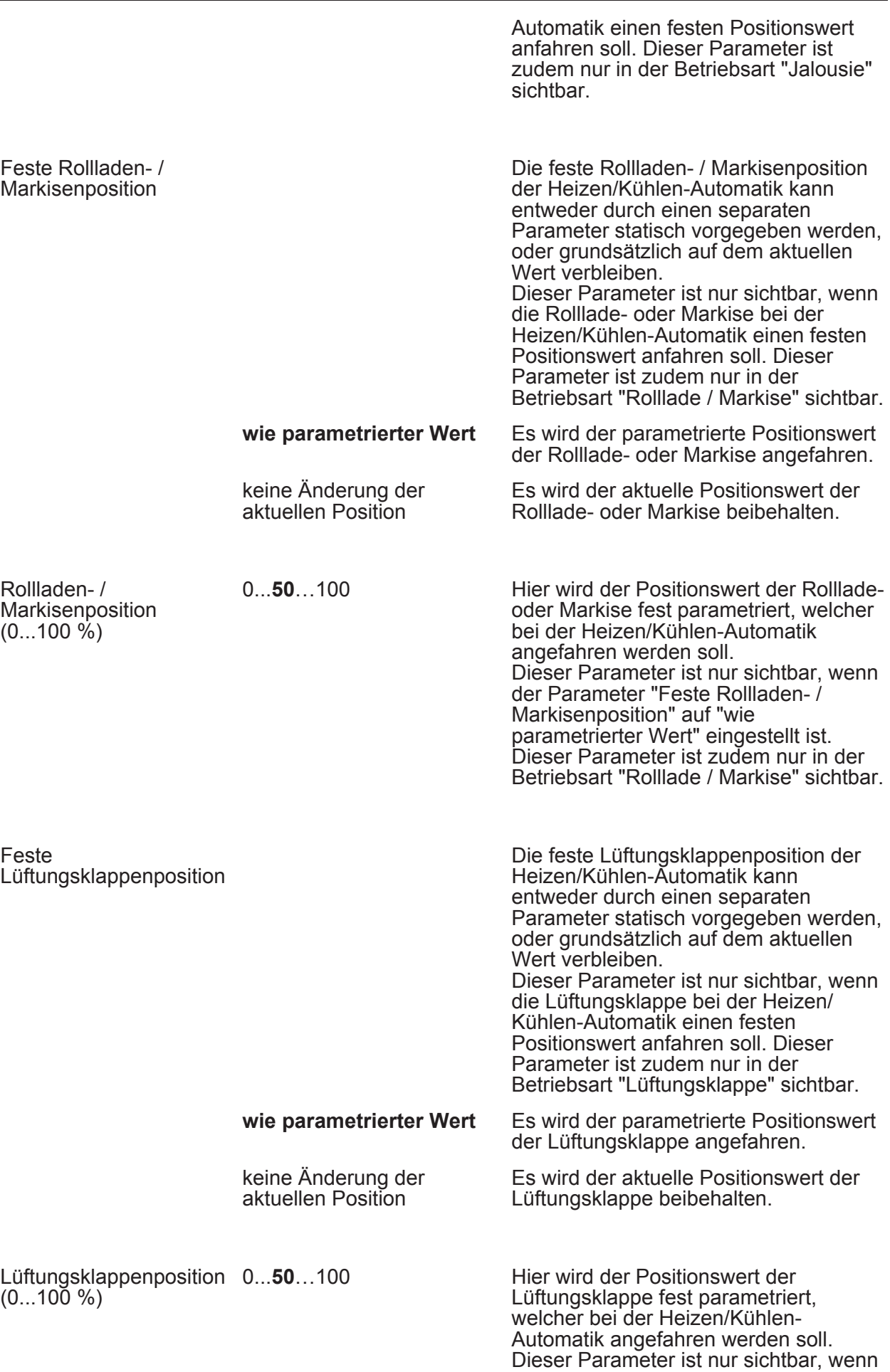

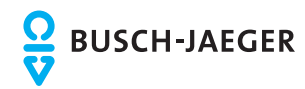

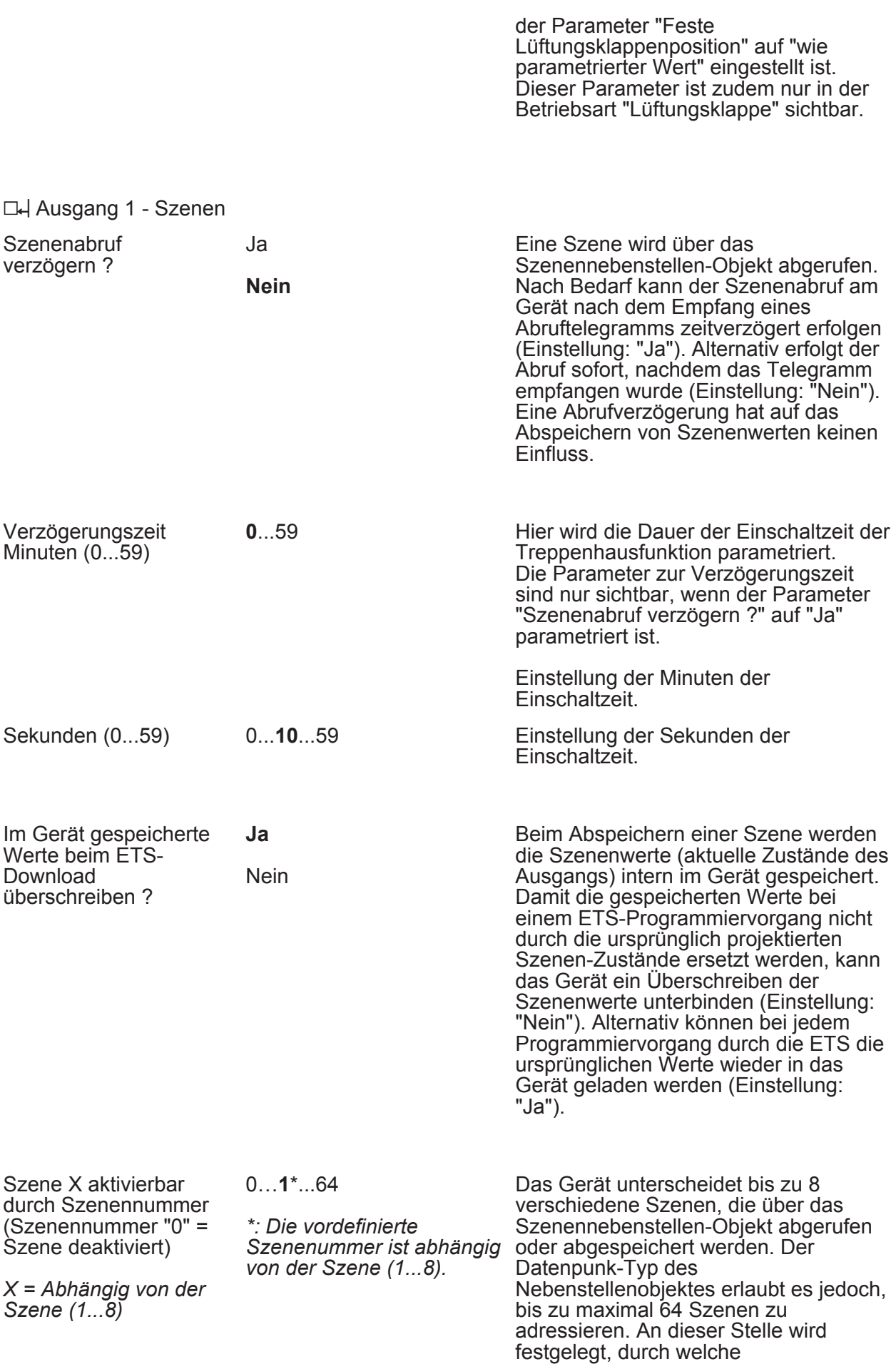

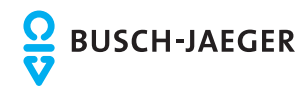

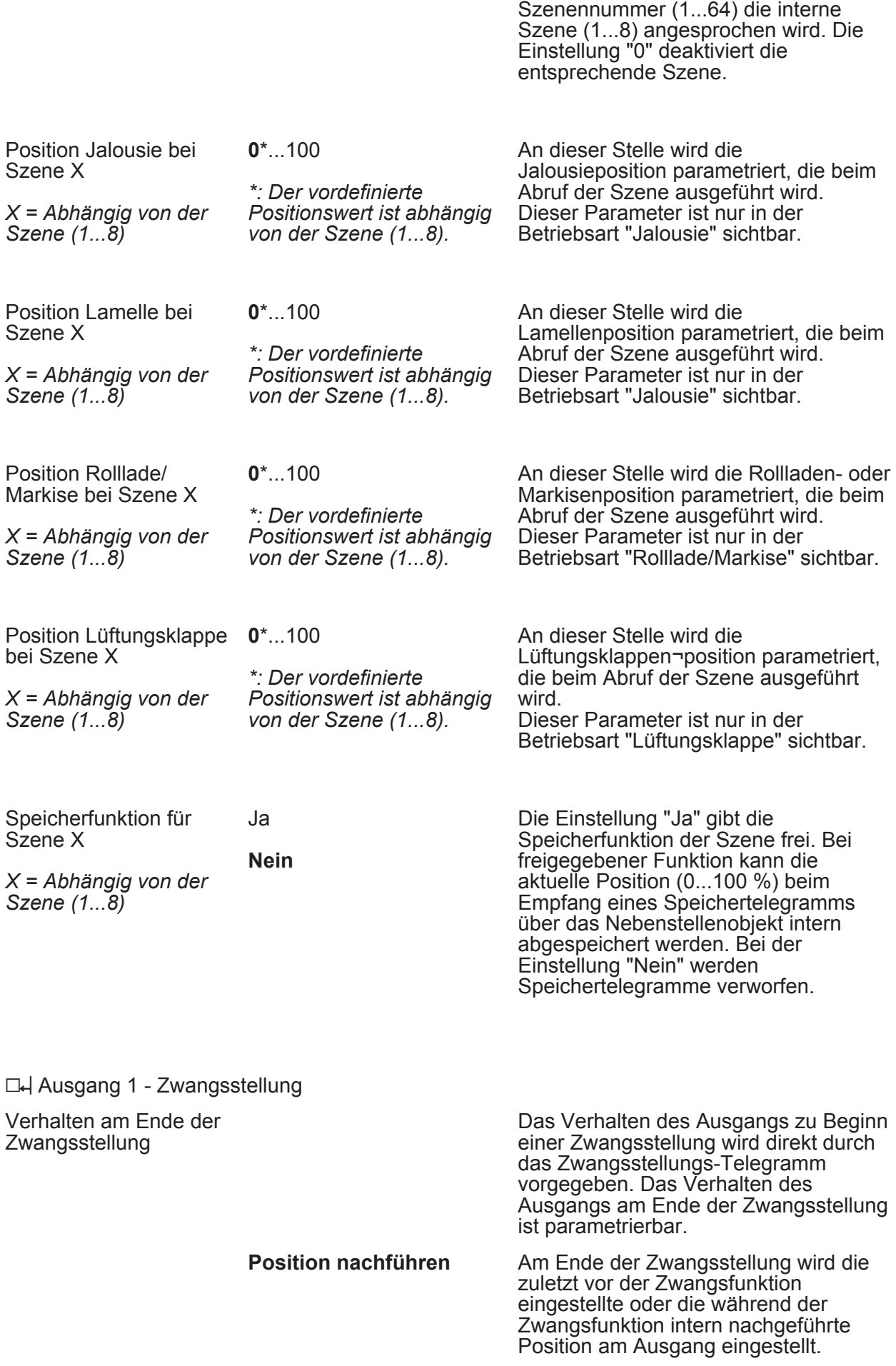

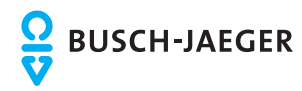

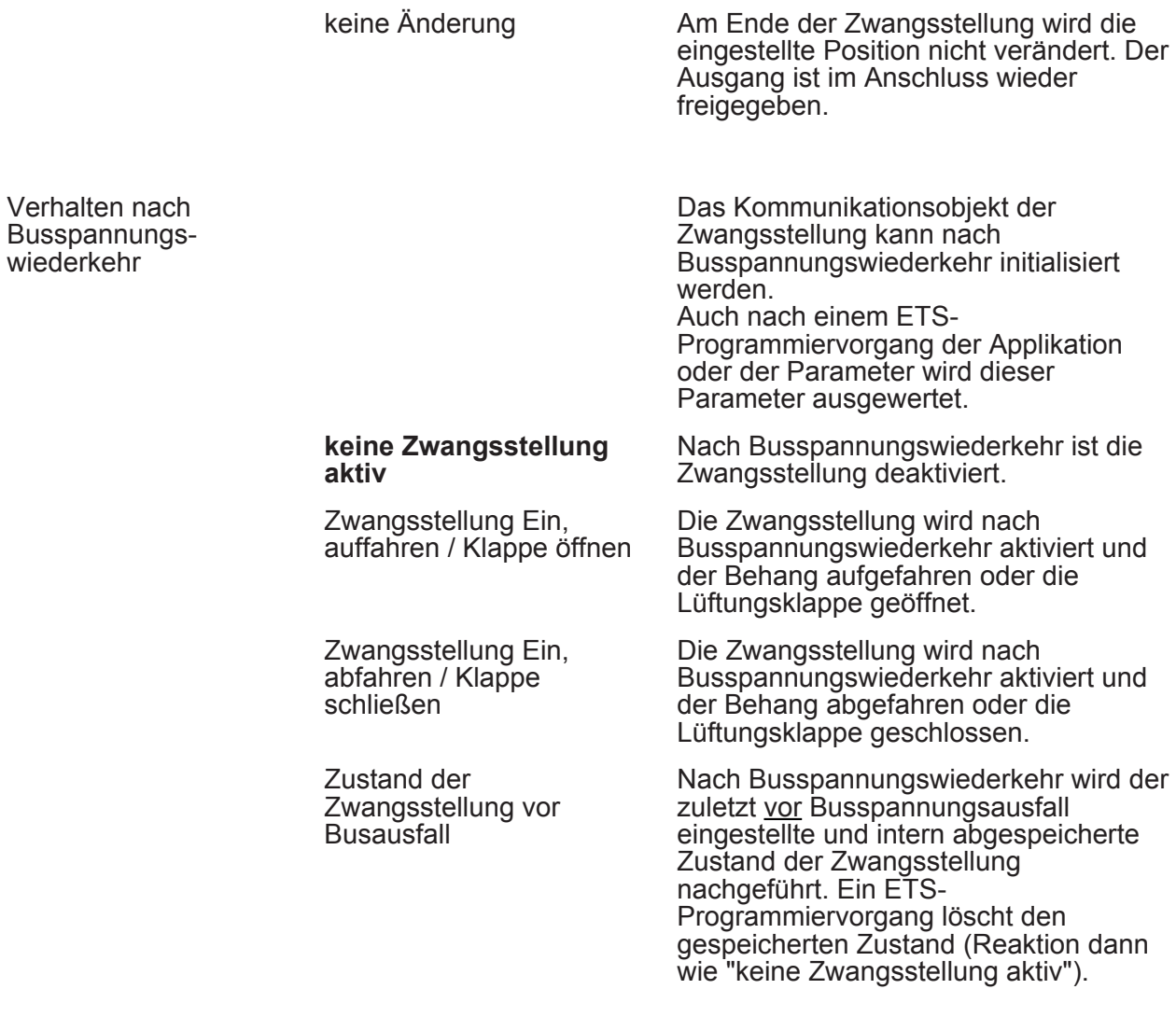

h Ausgang 1 - Tuchstaffung (Nur in der Betriebsart "Rolllade/Markise"!)

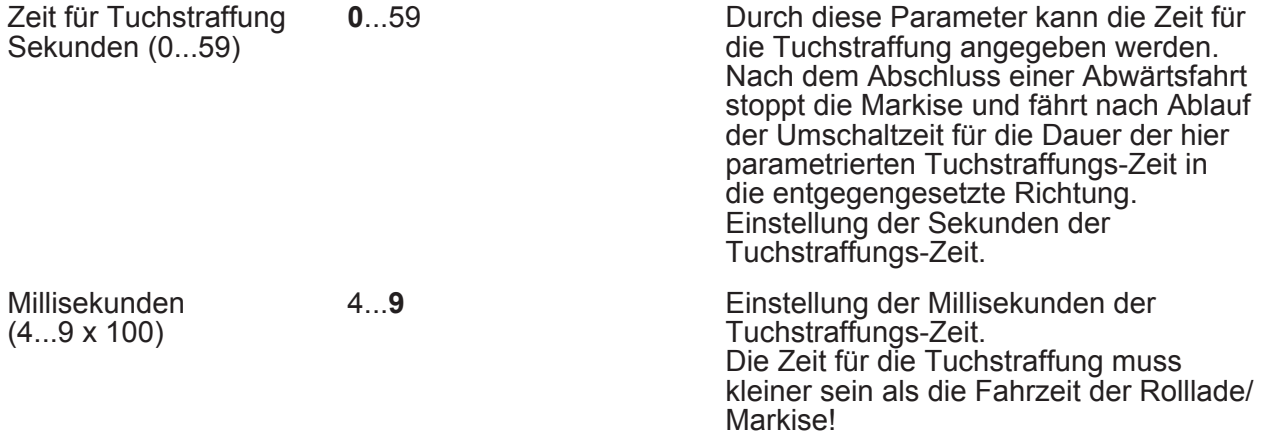
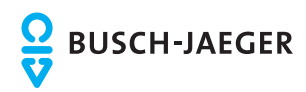

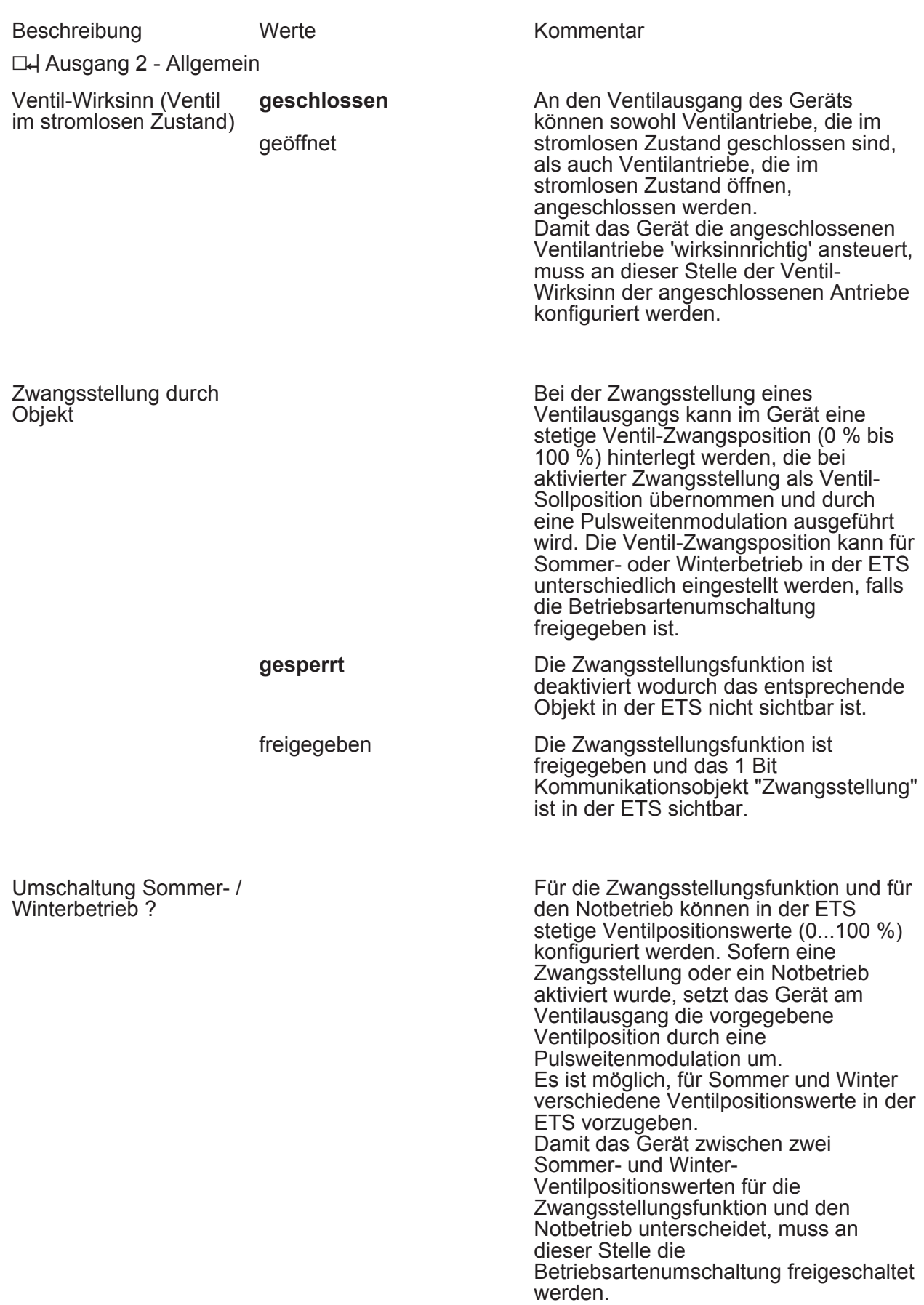

#### **4.2.6.4 Parameter für den Ventilausgang**

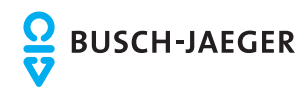

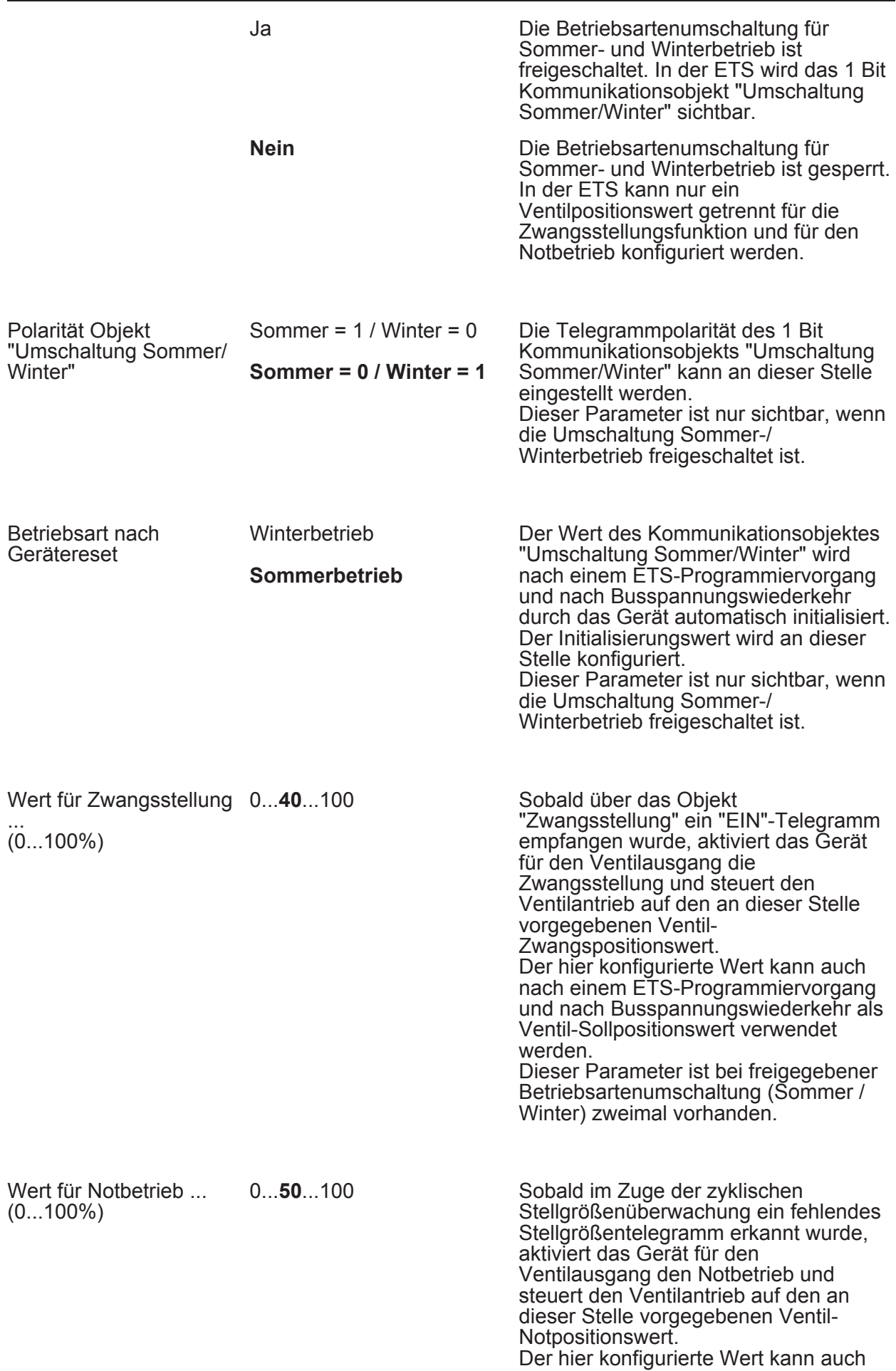

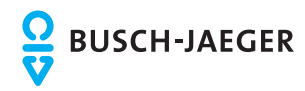

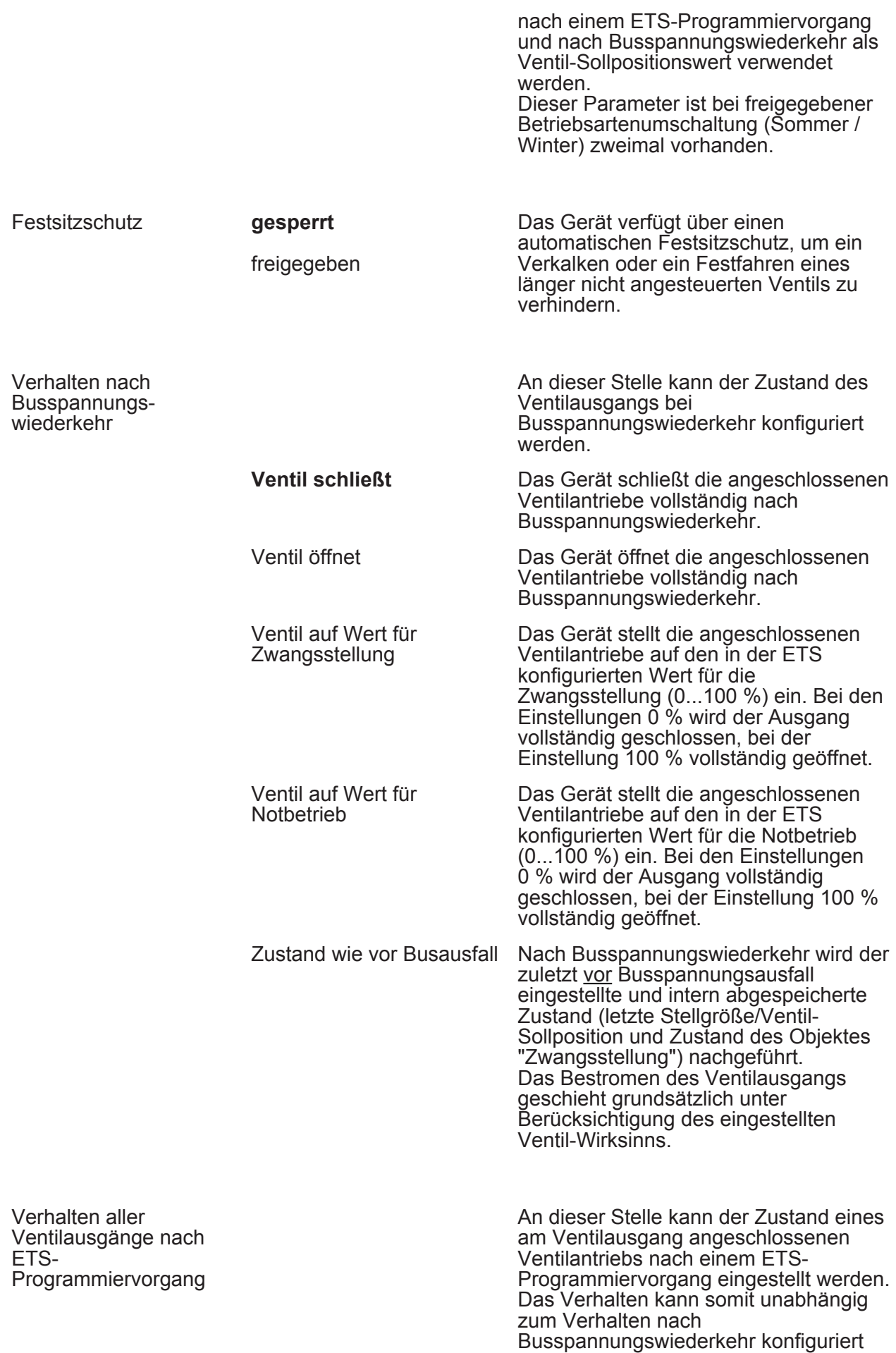

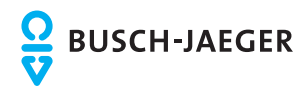

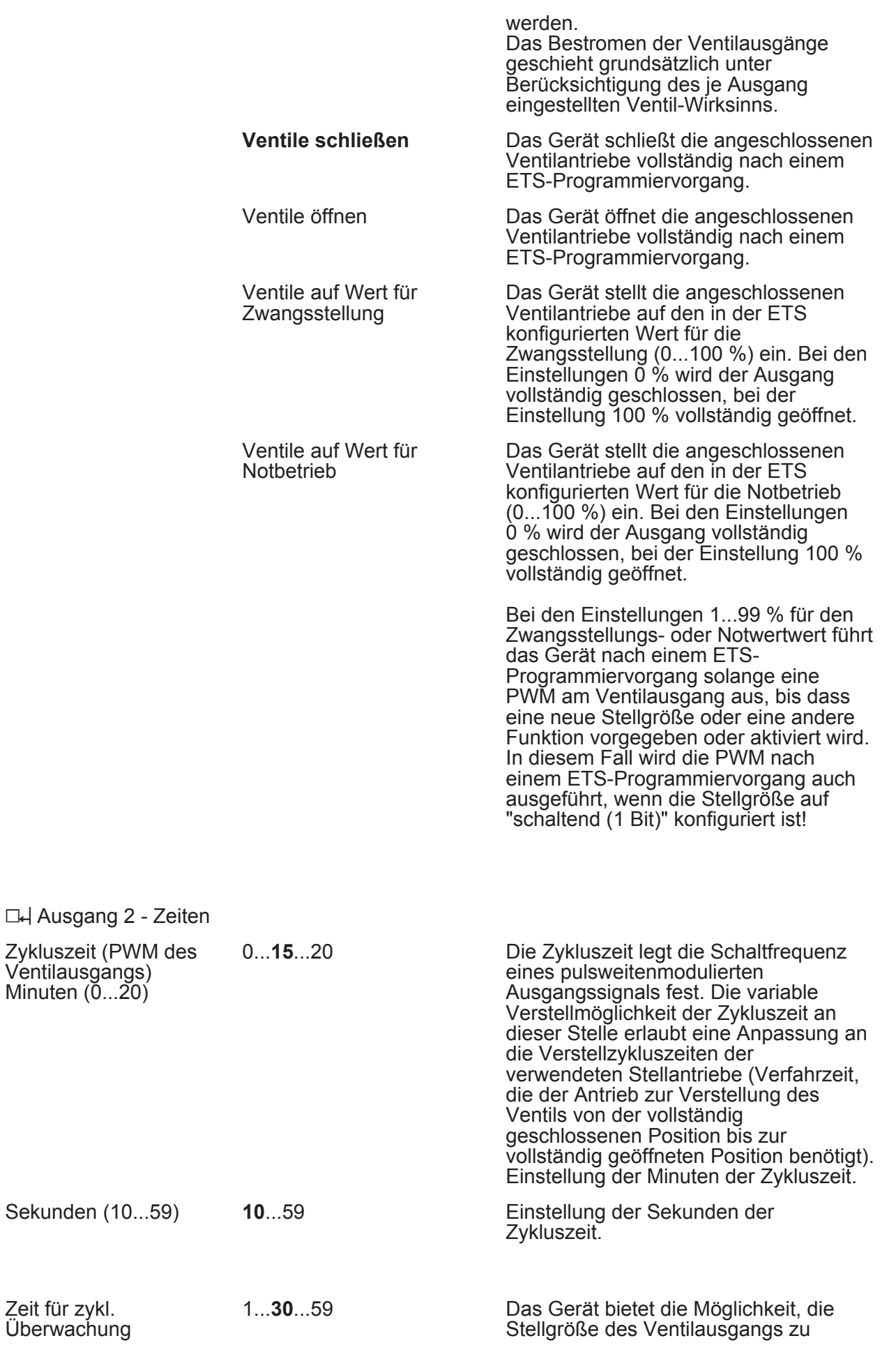

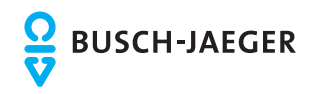

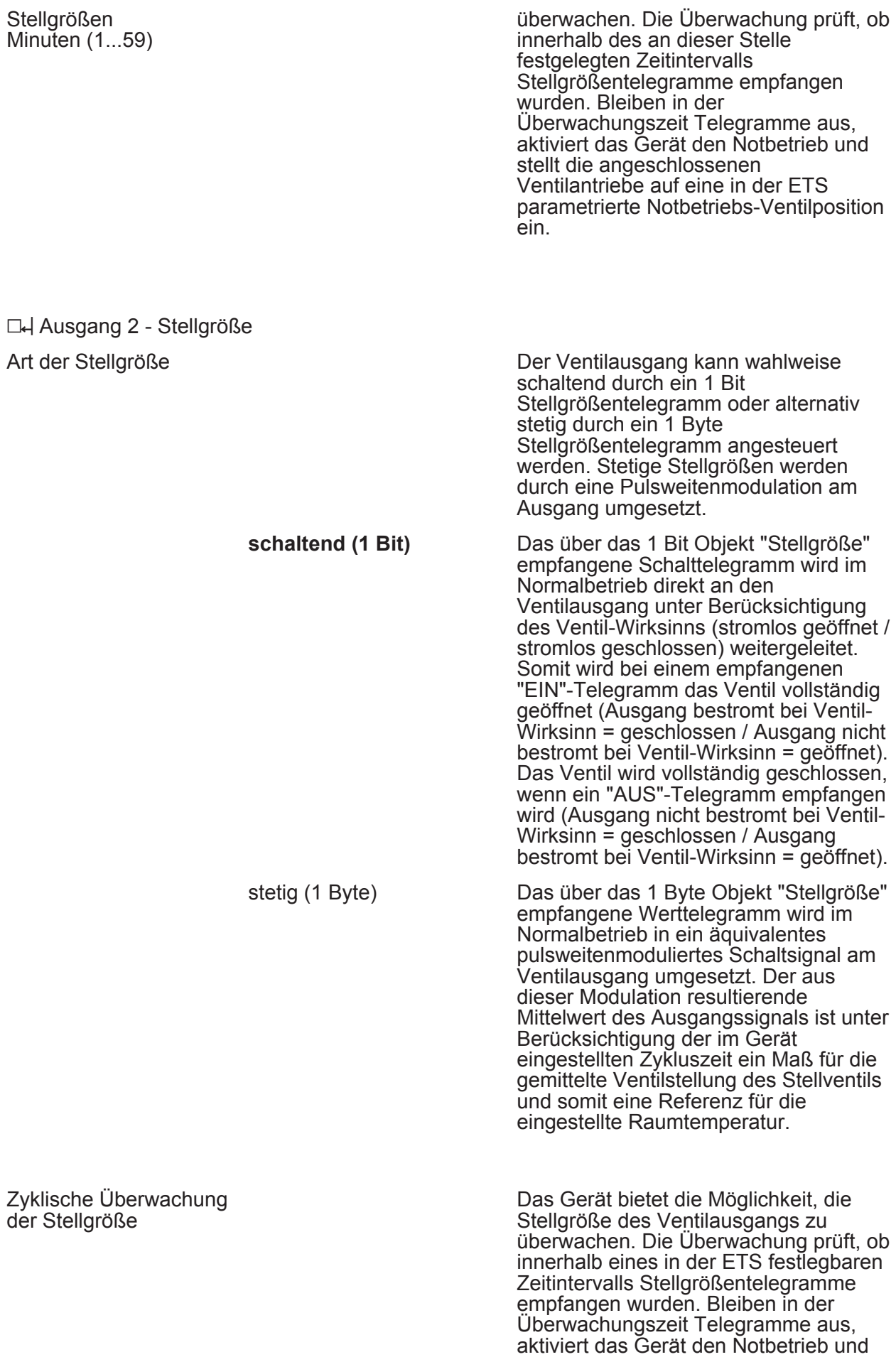

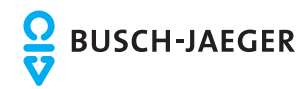

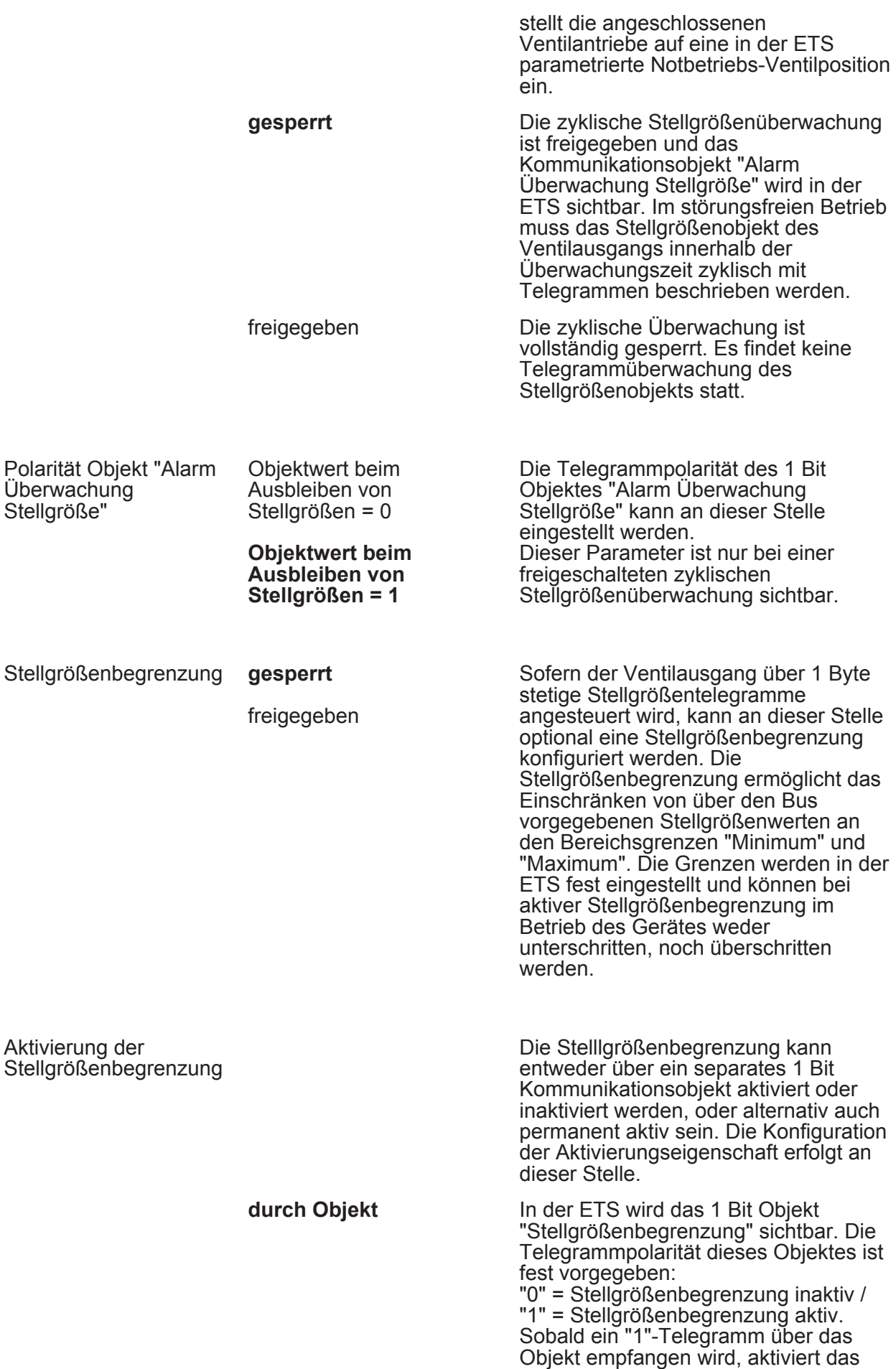

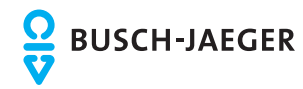

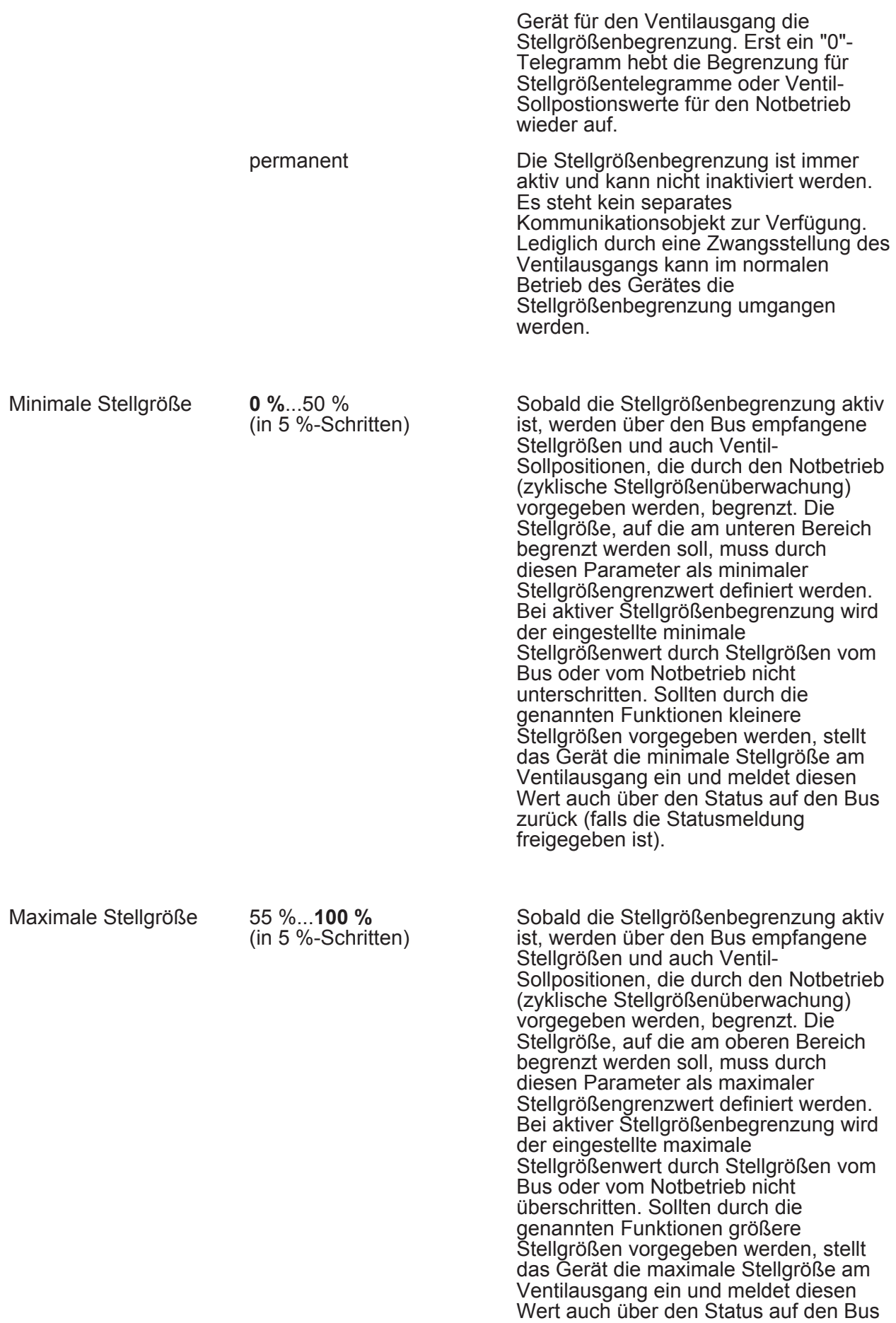

zurück (falls die Statusmeldung

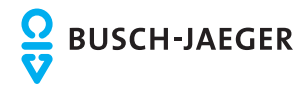

freigegeben ist).

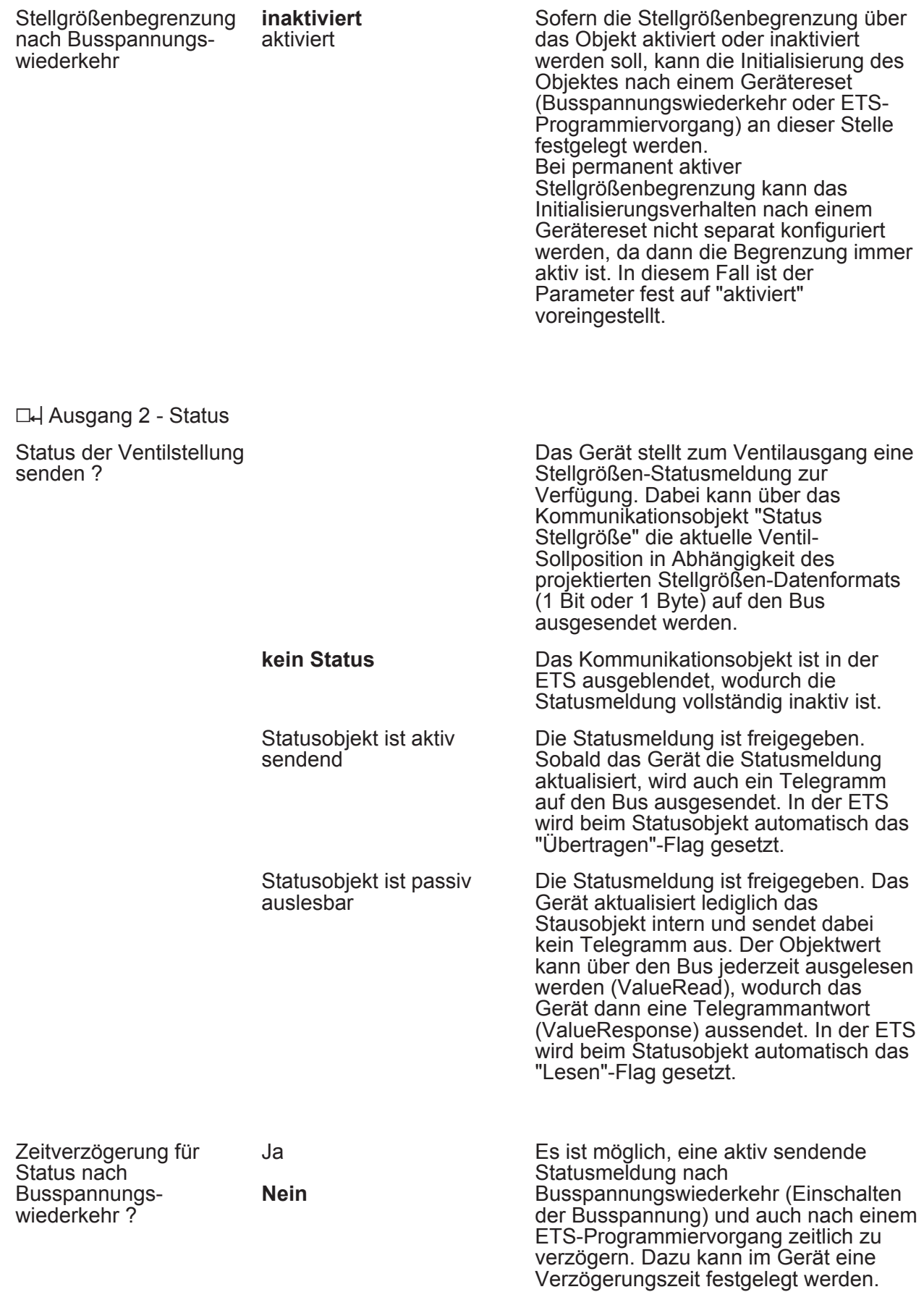

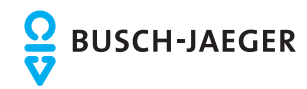

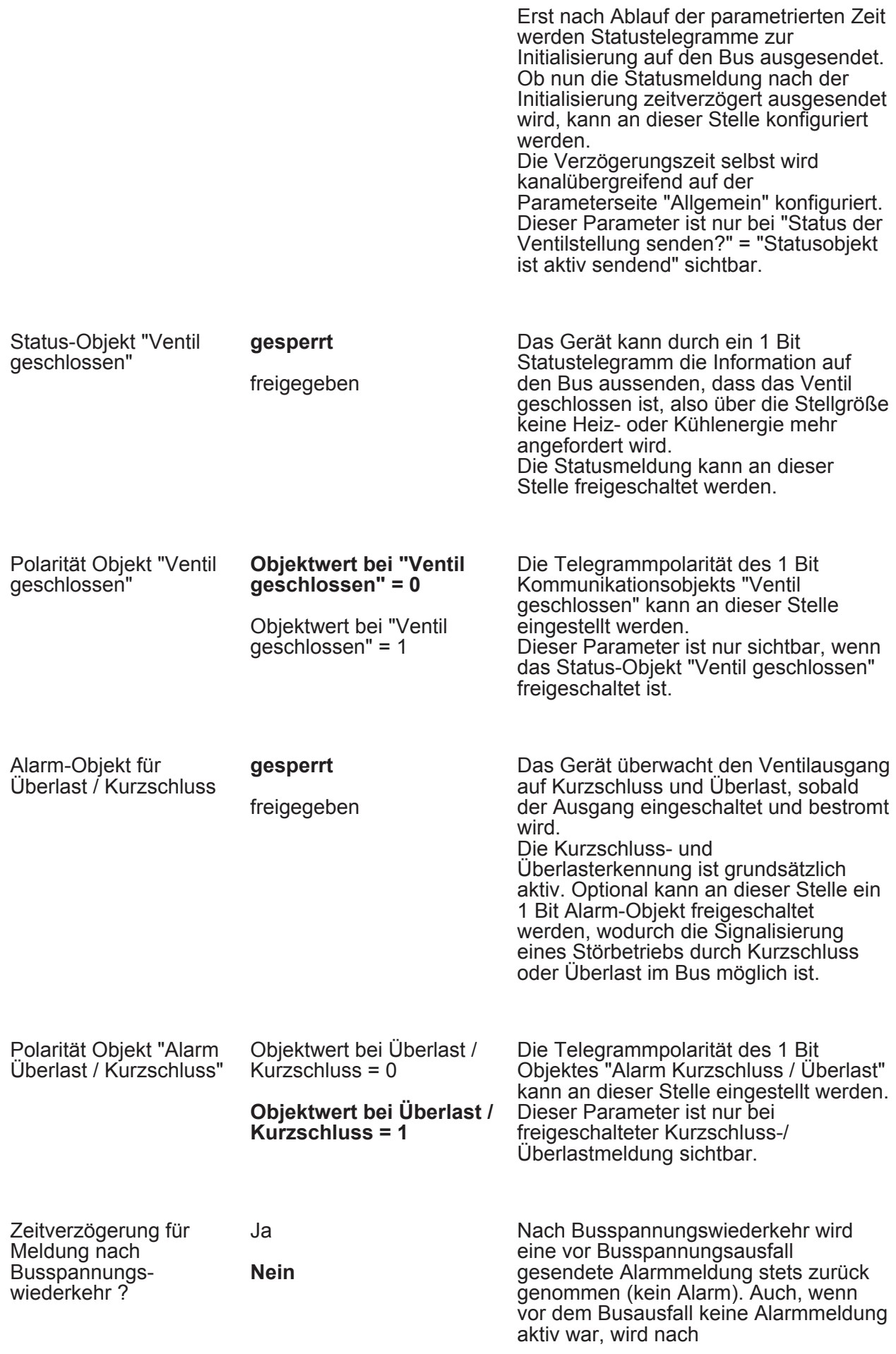

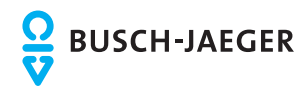

#### **Parameter**

Busspannungswiederkehr und nach einem ETS-Programmiervorgang zur Initialisierung ein Meldetelegramm (kein Alarm) auf den Bus ausgesendet. In diesen Fällen kann das Aussenden des Alarm-Telegramms verzögert erfolgen. Die Konfiguration der Zeitverzögerung ist an dieser Stelle möglich. Dieser Parameter ist nur bei freigeschalteter Kurzschluss-/ Überlastmeldung sichtbar.

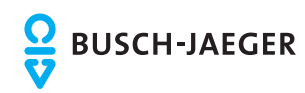

# **5 Anhang**

## **5.1 Stichwortverzeichnis**

### **A**

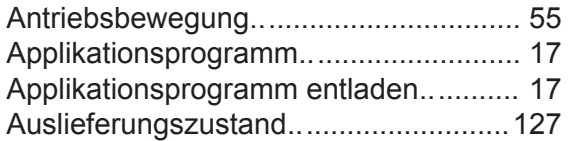

#### **B**

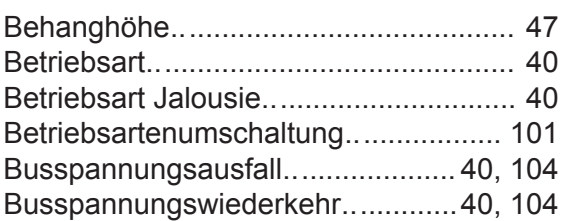

#### **D**

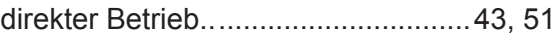

#### **E**

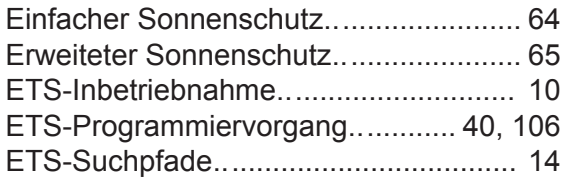

### **F**

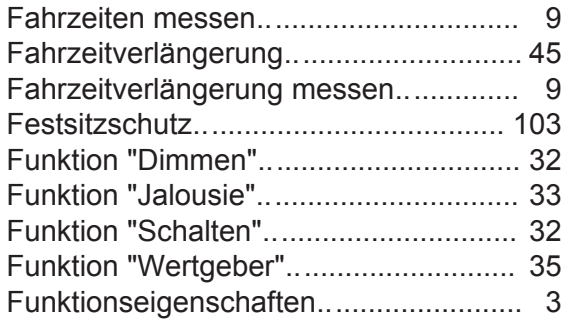

#### **G**

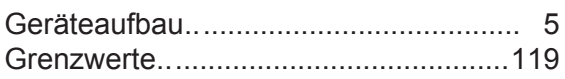

#### **H**

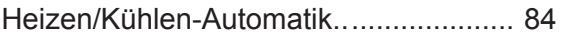

### **K**

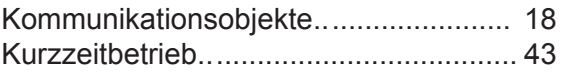

### **L**

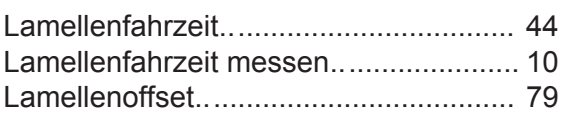

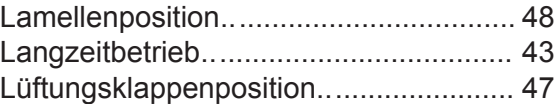

#### **M**

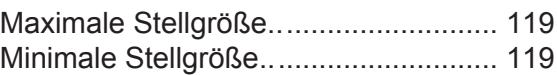

### **P**

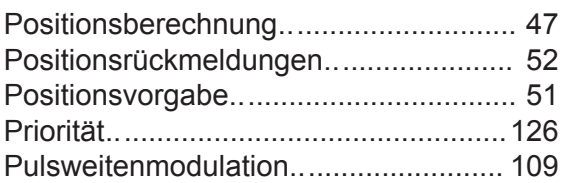

#### **R**

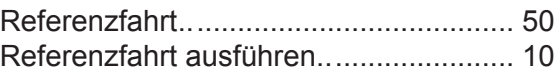

### **S**

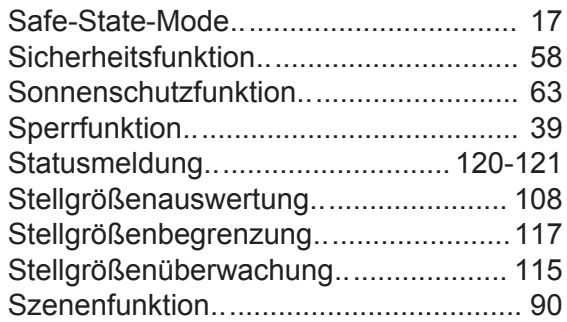

#### **T**

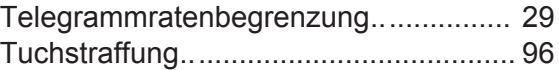

### **U**

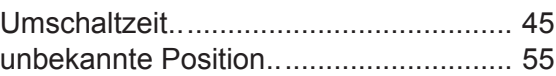

### **V**

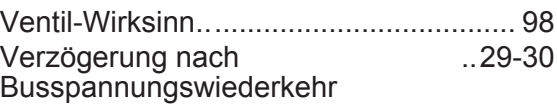

#### **W**

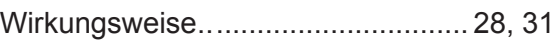

#### **Z**

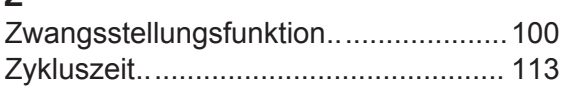

# Kontakt

Ein Unternehmen der ABB-Gruppe

#### **Busch-Jaeger Elektro GmbH** Postfach 58505 Lüdenscheid

Freisenbergstraße 2 58513 Lüdenscheid

#### **www.BUSCH-JAEGER.de**

info.bje@de.abb.com

#### **Zentraler Vertriebsservice:**

Tel.: +49 180 5 669900 Fax: +49 180 5 669909

(0,14 ct/Minute)

#### Hinweis

Technische Änderungen sowie Inhaltsänderungen dieses Dokuments behalten wir uns jederzeit ohne Vorankündigung vor.

Bei Bestellungen gelten die vereinbarten detaillierten Angaben. ABB übernimmt keinerlei Verantwortung für eventuelle Fehler oder Unvollständigkeiten in diesem Dokument.

Wir behalten uns alle Rechte an diesem Dokument und den darin enthaltenen Themen und Abbildungen vor. Vervielfältigung, Bekanntgabe an Dritte oder Verwendung des Inhaltes, auch auszugsweise, ist ohne vorherige schriftliche Zustimmung durch ABB verboten.

Copyright© 2012 Busch-Jaeger Elektro GmbH Alle Rechte vorbehalten

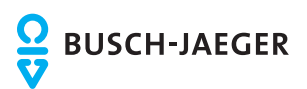